# **СОДЕРЖАНИЕ**

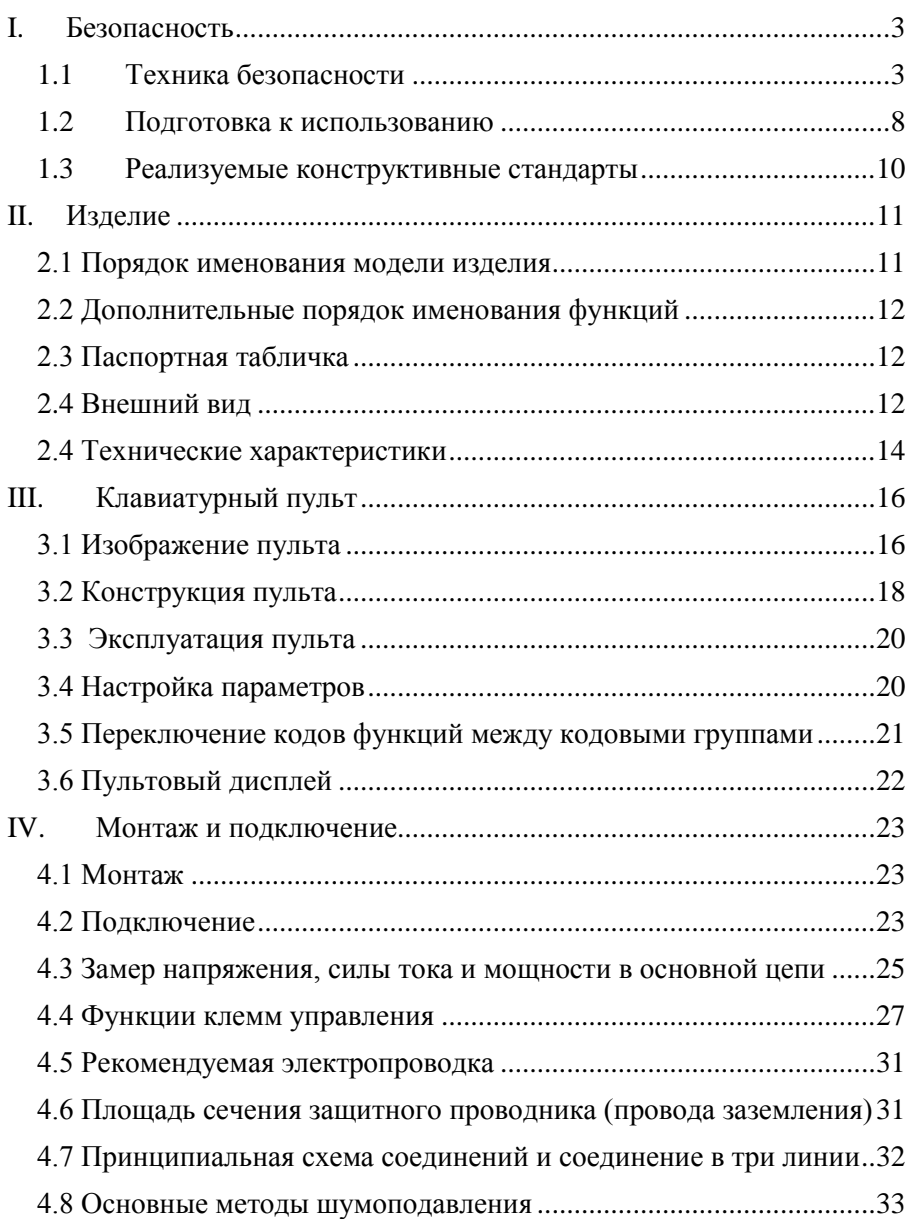

#### ООО «Торговый дом «СИТИ-РУС» (495) 925-88-5[6 www.siti.ru](http://www.siti.ru/) siti@siti.ru

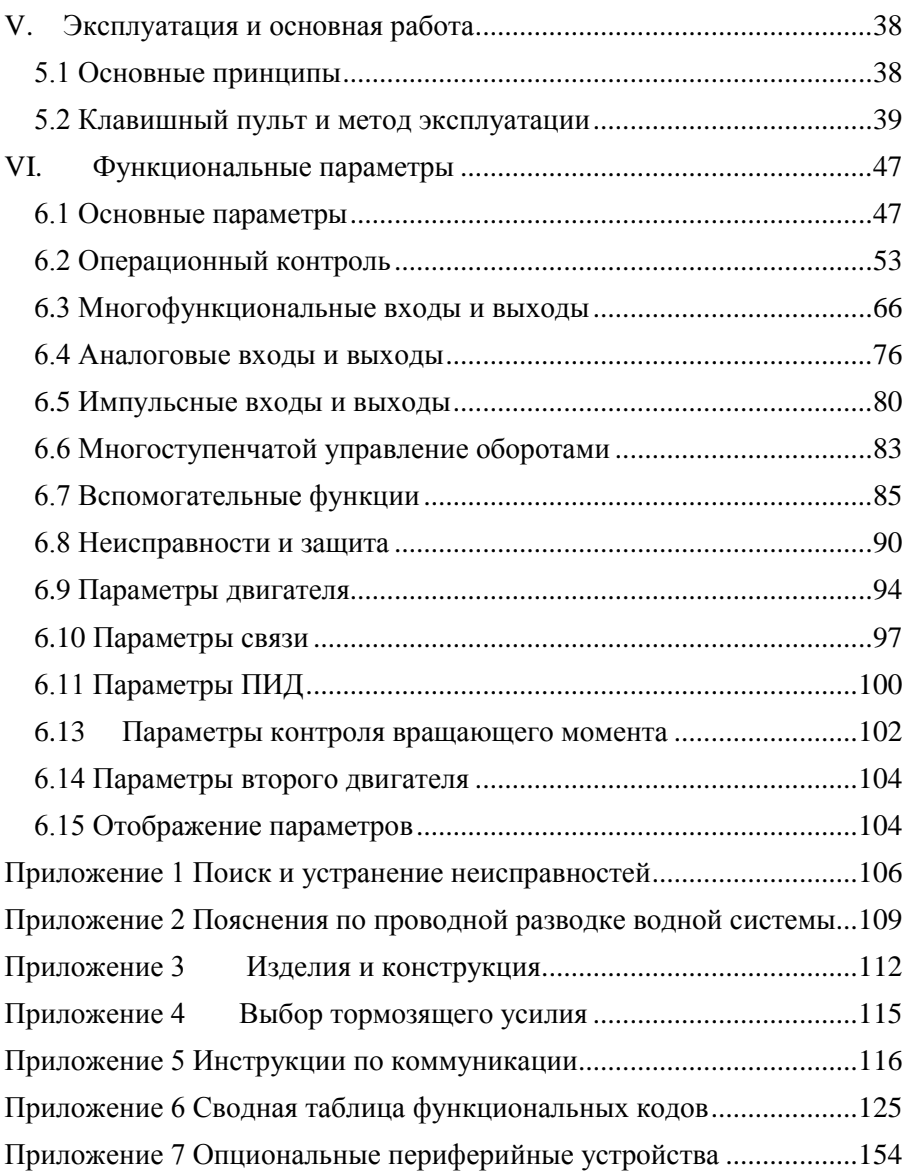

# <span id="page-2-0"></span>**I. Безопасность**

Внимательно ознакомьтесь с настоящим руководством до полного понимания. Монтаж, пусконаладка и техническое обслуживание могут производиться в соответствии с настоящей главой. EURA не несёт ответственности за личный или имущественный ущерб, причиненный ненадлежащей эксплуатацией.

# <span id="page-2-1"></span>**1.1 Техника безопасности**

# **1.1.1 Сфера применения**

Описанное оборудование предназначено для регулирования скорости промышленных двигателей при помощи индукционных двигателей переменного тока.

# **1.1.2 Уровни опасности**

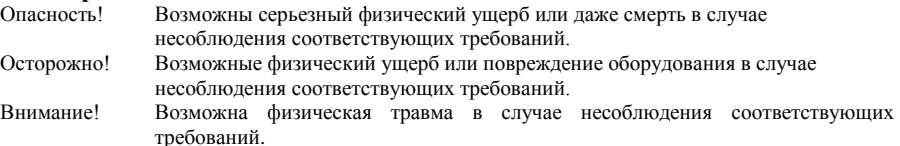

Квалифицированные электрики Операторы изделия должны проходить

профессиональное обучение по электробезопасности, иметь сертификаты и быть знакомыми со всеми мероприятиями и требованиями по монтажу, пусконаладке, эксплуатации и техобслуживанию изделия во избежание аварийных ситуаций.

# **1.1.3 Предупреждающие условные обозначения**

Предупреждающие условные обозначения предупреждают о ситуациях, которые могут привести к серьезному личному и/или материальному ущербу, и содержат рекомендации по избеганию опасности. В настоящем руководстве используются следующие предупреждающие условные обозначения.

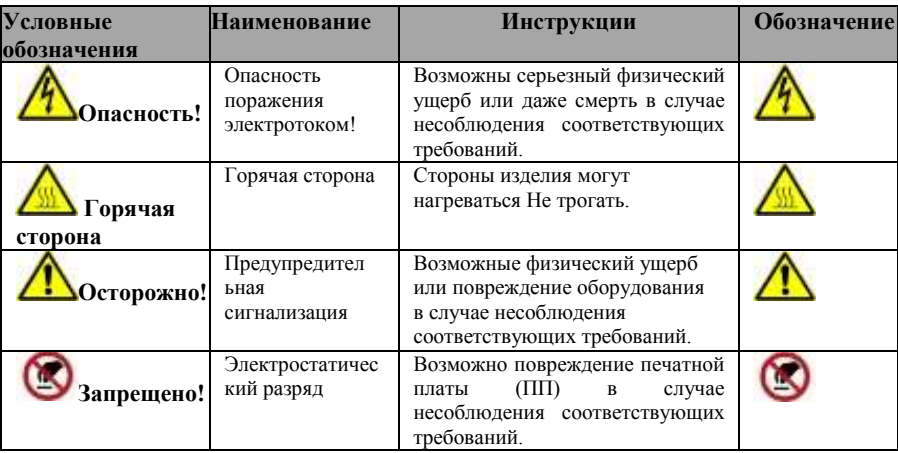

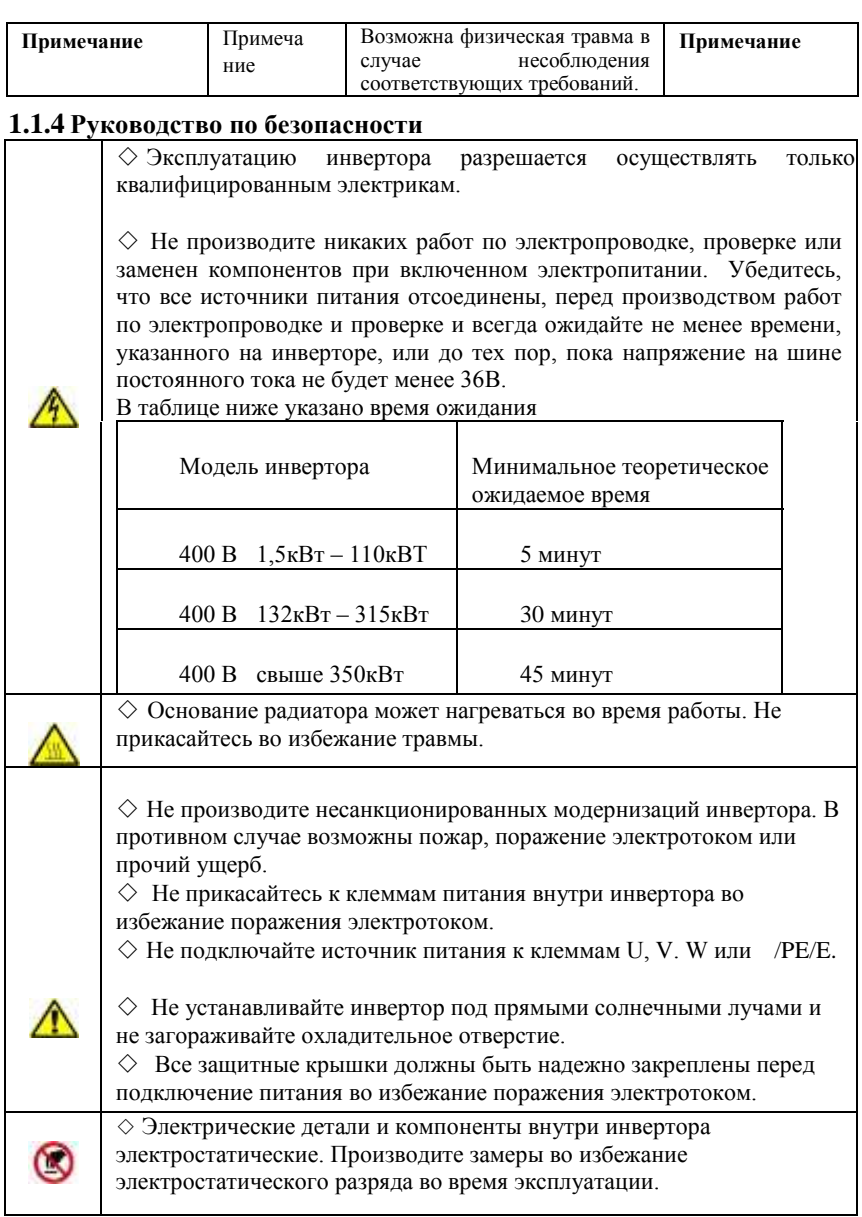

# **1.1.5 Поставка и монтаж**

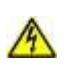

 $\diamondsuit$  Установите инвертор на огнеупорный материал вдали от горючих материалов.

◇ Подключите опциональные детали тормозной системы (резисторы тормозов, компоненты тормозов или модули обратной связи) согласно принципиальной схеме.

 $\diamondsuit$  Не эксплуатируйте инвертор при наличии любых повреждений или в отсутствие каких-либо компонентов инвертора.

 $\Diamond$  Не прикасайтесь к инвертору влажными предметами или телом во избежание поражения электротоком.

 $\diamondsuit$  Выбирайте надлежащие транспортные и монтажные инструменты для обеспечения безопасной нормальной работы инвертора во избежание травмы или смерти. В целях физической безопасности монтажники должны принимать определенные меры механической безопасности, например, носить защитную обувь и одежду.

◇ Обеспечить отсутствие физических толчков или вибраций во время транспортировки и монтажа.

◇ Не переносите инвертор за крышку во избежание отрыва крышки.

 $\diamondsuit$  Монтировать вдали от общественных мест и доступных для детей мест.

◇ Необходимо рассмотреть возможность занижения номинальных данных при монтаже привода на большой высоте, например, более 1000 м. Это необходимо, так как охлаждающее действие привода ухудшается из-за разреженности воздуха, как показано на Рис. 1-1, где приведен пример зависимости между высотой и номинальной силой тока привода.

◇ Запрещается оставлять в инверторе винты, кабели и прочие электропроводные предметы.

◇Необходимо обеспечить надлежащее заземление сопротивлением не более 4Ω; для двигателя и инвертора заземление должно быть отдельным.

Заземление последовательным соединением запрещено.

 $\Diamond$  R, S и T — это вводные клеммы питания, U, V и W — это клеммы двигателя. Подключите кабели питания и кабели двигателя с соблюдением технологических режимов во избежание повреждение инвертора.

◇ При монтаже инвертора в шкаф управления обеспечить равномерную вентиляцию

и надлежащую установку инвертора. При наличии нескольких инверторов в одном шкафу для обеспечения вентиляции устанавливайте инверторы бок о бок. Если необходимо установить несколько инверторов сверху и снизу, установите теплоизоляционную плиту (как показано на Рис. 1-3).

◇ Сигнальная линия не должна быть слишком длинной во избежание повышения синфазных помех.

◇Перед использованием привода необходимо проверить изоляцию двигателей, особенно если привод используется впервые или после длительного хранения. Это необходимо для снижения риска повреждения привода плохой изоляцией двигателя.

 $\Diamond$  Не подключайте никакие варисторы или конденсаторы к выходным клеммам привода,

так как форма волны выходного напряжения привода импульсная, что может привести к замыканию или повреждению компонентов. Кроме того, не устанавливайте рубильники или контакторы с вводной стороны привода, как показано на Рис. 1-4.

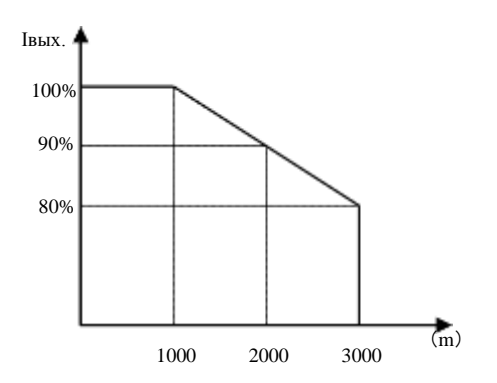

#### **Рис. 1-1 Снижение номинального выходного напряжения привода в зависимости от высоты**

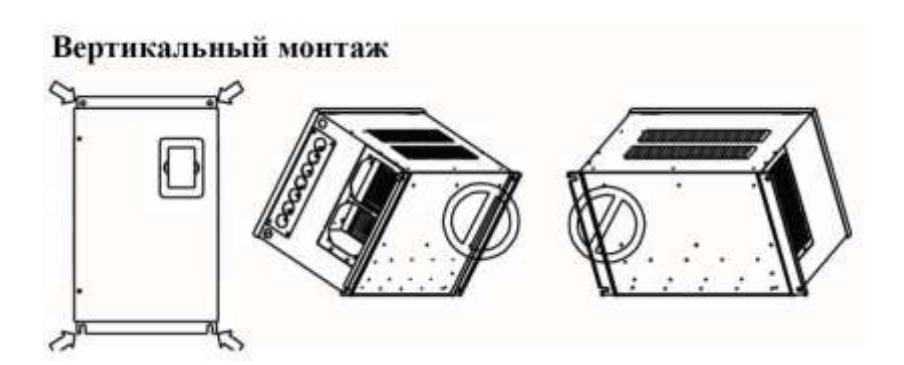

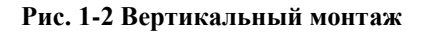

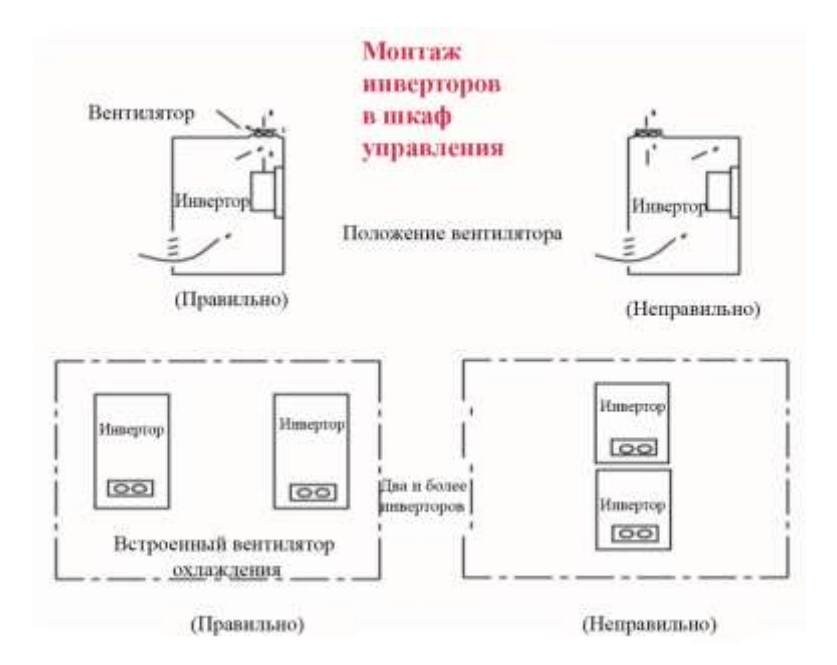

**Рис. 1-3 Монтаж в шкаф**

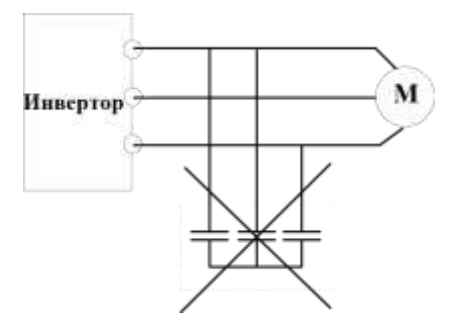

# **Рис. 1-4 Запрещается использовать конденсаторы.**

# <span id="page-7-0"></span>**1.2 Подготовка к использованию**

# **1.2.1 Проверка при распаковке**

После получения изделий проверьте следующее:

1. Проверьте отсутствие повреждений и увлажнения упаковки. При наличии обратитесь к местному агенту или в местный офис компании.

2. Проверьте, что информация на ярлыке на внешней поверхности упаковки совпадает с типом привода. Если нет — обратитесь к местному агенту или в местный офис компании.

3. Убедитесь в отсутствии признаков воды в упаковке и признаков

повреждения или пробоя инвертора. Если есть — обратитесь к местному агенту или в местный офис компании.

4. Проверьте, что обозначение типа на ярлыке на внешней поверхности упаковки совпадает с типом привода на паспортной табличке с данными. Если нет — обратитесь к местному агенту или в местный офис компании.

5. Убедитесь, что аксессуары (включая руководство пользователя, клавиатуру управления и плату расширения) присутствуют и не имеют повреждений. Если нет — обратитесь к местному агенту или в местный офис компании.

# **1.2.2 Подтверждение применения**

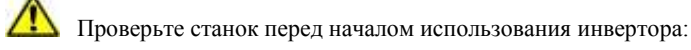

1. Проверьте тип нагрузки, чтобы убедиться, что во время работы инвертор не будет перегружаться, и проверьте, нуждается ли привод в модификациях в части мощности.

2. Убедитесь, что фактическая сила тока двигателя меньше номинальной силы тока инвертора.

3. Убедитесь, что точность управления нагрузки совпадает с точностью управления инвертора.

4. Убедитесь, что подаваемое напряжение питания соответствует номинальному напряжению инвертора.

5. Проверьте, нужна ли для связи опциональная плата.

# **1.2.3 Окружающая среда**

Убедитесь в следующем перед фактическим монтажом и использованием:

1. Проверьте, что температура окружающей среды инвертора ниже 50℃. В случае превышения, снижайте номинальные значения на 3% за каждый дополнительный 1℃. Кроме того, инвертор запрещается использовать при температуре окружающей среды свыше 60℃.

Внимание! если инвертор установлен в шкафу, то температура окружающей среды означает температуру воздуха внутри шкафа.

2. Проверьте, что температура окружающей среды инвертора при фактическом использование выше -10℃. Если нет — установите обогреватели.

Внимание! если инвертор установлен в шкафу, то температура окружающей среды означает температуру воздуха внутри шкафа.

3. Убедитесь, что высота места фактической эксплуатации менее 1000м. Если нет снижайте номинальные параметры на 1% за каждые дополнительные 100м.

4. Убедитесь, что влажность по месту фактической эксплуатации менее 90%, а конденсация отсутствует. Если нет — установите дополнительные защитные инверторы.

5. Убедитесь, что место фактической эксплуатации защищено от прямых солнечных лучей и попадания посторонних предметов в инвертор. Если нет — примите дополнительные защитные меры.

6. Убедитесь в отсутствии электропроводной пыли или горючего газа по месту фактической эксплуатации. Если есть — установите дополнительную защиту инверторов.

# **1.2.4 Проверка после монтажа**

После монтажа проверьте следующее:

1. Проверьте что диапазон нагрузок вводного и выводного кабелей соответствует требуемой фактической нагрузке.

2. Убедитесь, что аксессуары инвертора установлены правильным и надлежащим образом. Монтажные кабели должны соответствовать требованиям каждого компонента (включая вводные ограничители, вводные фильтры, выводные ограничители, выводные фильтры, ограничители постоянного тока, тормозящий узел и тормозной резистор).

3. Убедитесь, что инвертор установлен на негорючих материалах и что теплопроводные аксессуары (ограничители и тормозные резисторы) находятся вдали от горючих материалов.

4. Проверьте, что все контрольные кабели и кабели питания уложены раздельно, а их ротация

соответствует требованиям ЭМС.

5. Убедитесь, что все системы заземления надлежащим образом заземлены согласно требованиям к инверторам.

6. Убедитесь, что свободное пространство во время монтажа соответствует требованиям руководства по эксплуатации.

7. Проверьте, что монтаж соответствует требованиями руководства пользователя. Привод должен быть установлен вертикально.

8. Убедитесь, что внешние соединительные клеммы тщательно затянуты, а момент затяжки соответствует требованиям.

9. Убедитесь в отсутствии винтов, кабелей и прочих электропроводных предметов внутри инвертора. Если есть — вытащите их.

# **1.2.5 Основные работы по пуско-наладке**

 Выполните следующие основные работы по пуско-наладке перед фактической эксплуатацией.

1. Выберите тип двигателя, задайте надлежащие параметры двигатели и выберите режим работы инвертора в зависимости от фактических параметров двигателя.

2. Произведите авто настройку. Если можно, снимите нагрузку с двигателя перед началом динамической авто настройки. Если невозможно — проведите статическую авто настройку.

3. Скорректируйте время ускорения/замедления в зависимости от фактической рабочей нагрузки.

4. Введите устройство в эксплуатацию посредством кратких пробегов и

убедитесь в правильности направления вращения. Если неправильно —

измените направления вращения перестановкой проводов двигателя.

5. Задайте все контрольные параметры и приступайте к эксплуатации

# <span id="page-9-0"></span>**1.3 Реализуемые конструктивные стандарты**

- IEC/EN 61800-5-1: 2007 Требования к безопасности регулируемых электроприводных систем
- IEC/EN 61800-3:  $2004/ +A1$ : 2012 Регулируемые электроприводные системы-Часть 3: Стандарты ЭМС изделий, включая конкретные методики испытаний

# <span id="page-10-0"></span>**II. Изделие**

В настоящем руководстве приведено краткое описание монтажных соединений инверторов серии Е2000, настроек параметров и работы. Настоящее руководство должно храниться в надлежащем месте. По вопросам любых неисправностей во время работы обращайтесь к изготовителю или дилеру.

# <span id="page-10-1"></span>**2.1 Порядок именования модели изделия**

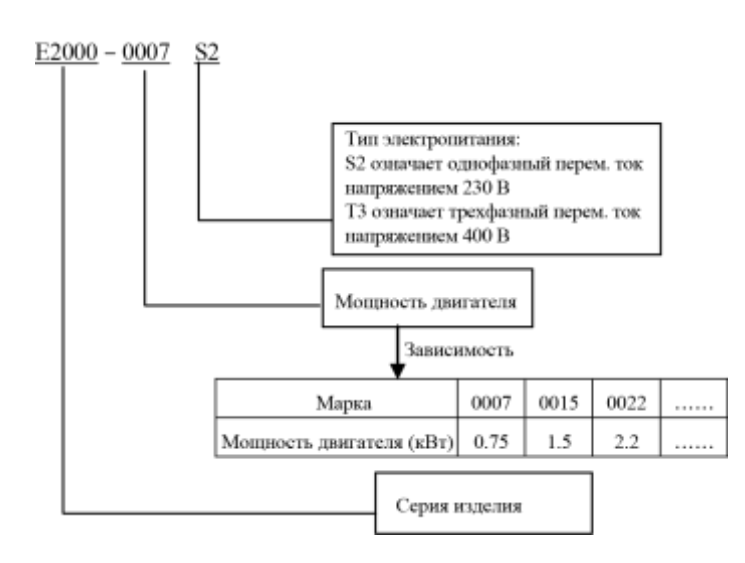

#### <span id="page-11-0"></span>**2.2 Дополнительные порядок именования функций**

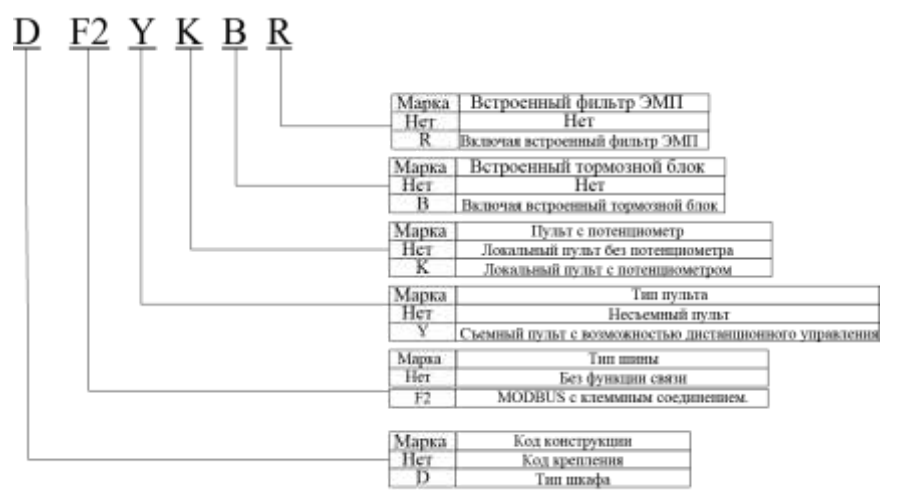

#### <span id="page-11-1"></span>**2.3 Паспортная табличка**

В качестве примера взят инвертор серии E2000 на 0,75кВт с однофазным входом, паспортная табличка с данными которого показана на Рис. 1-1.

1Ph: однофазный вход; 230В, 50/60Гц: диапазон входного напряжения и номинальная частота

3Ph: трехфазный выход; 4,5А, 0,75кВт: номинальные выходная сила тока и мощность; 0,50~650,0Гц: диапазон выходной мощности.

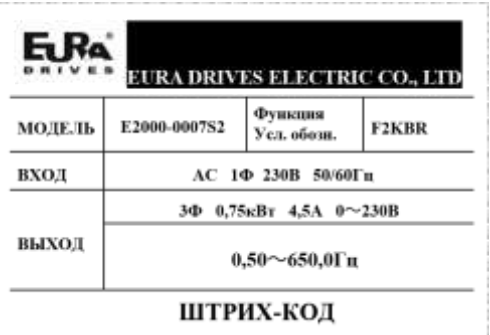

#### <span id="page-11-2"></span>**2.4 Внешний вид**

Внешняя конструкция инверторов серии Е2000 состоит из пластиковых и металлических кожухов. Тип крепления на стену и тип шкафа адаптивны. Качественные поликарбонатные материалы адаптируются путем штамповки пластиковых корпусов, что обеспечивает опрятный внешний вид, высокую прочность и жесткость.

На примере E2000-0007S2 рассмотрим внешний вид и конструкцию инвертора, как показано на Рис.

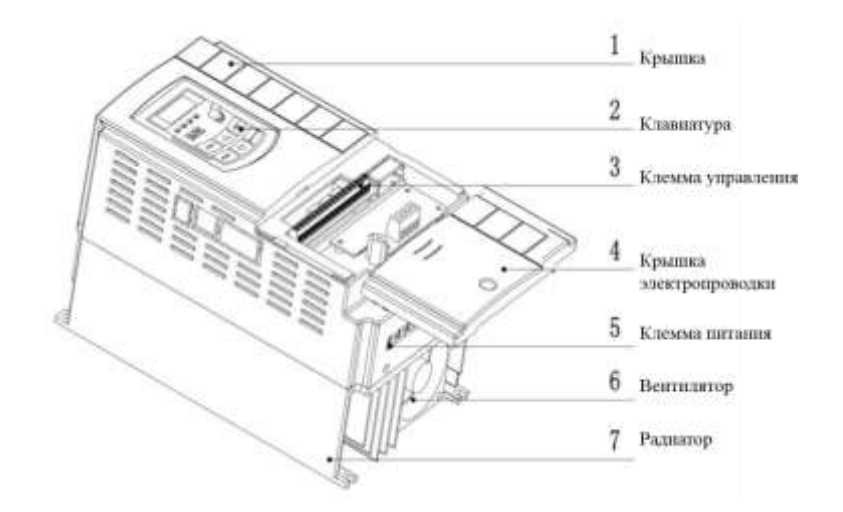

При изготовлении металлических кожухов используется высокая технология напыления пластика и порошка на поверхность, обеспечивающая приятный цвет. Кожух имеет одну съемную шарнирную дверцу, адаптированную под переднюю крышку, что облегчает электропроводку и техобслуживание. На примере E2000- 0307Т3 рассмотрим внешний вид и конструкцию инвертора, как показано на Рис

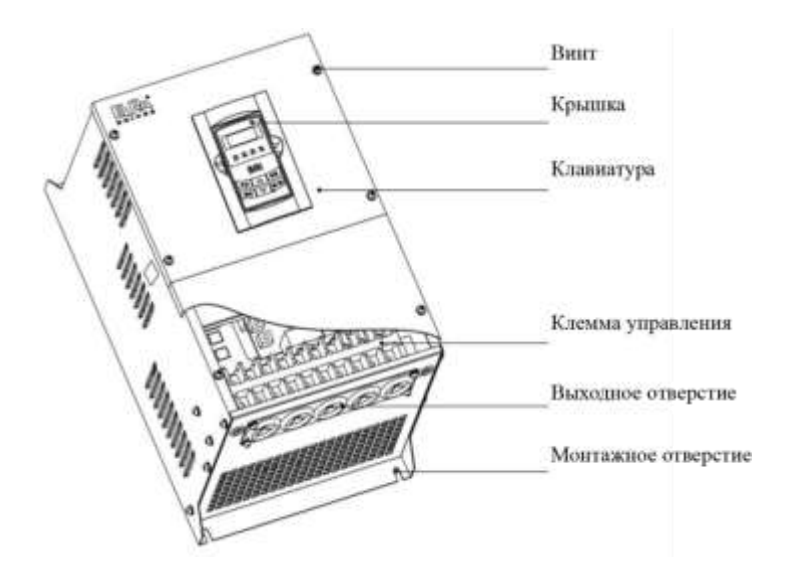

# <span id="page-13-0"></span>**2.4 Технические характеристики**

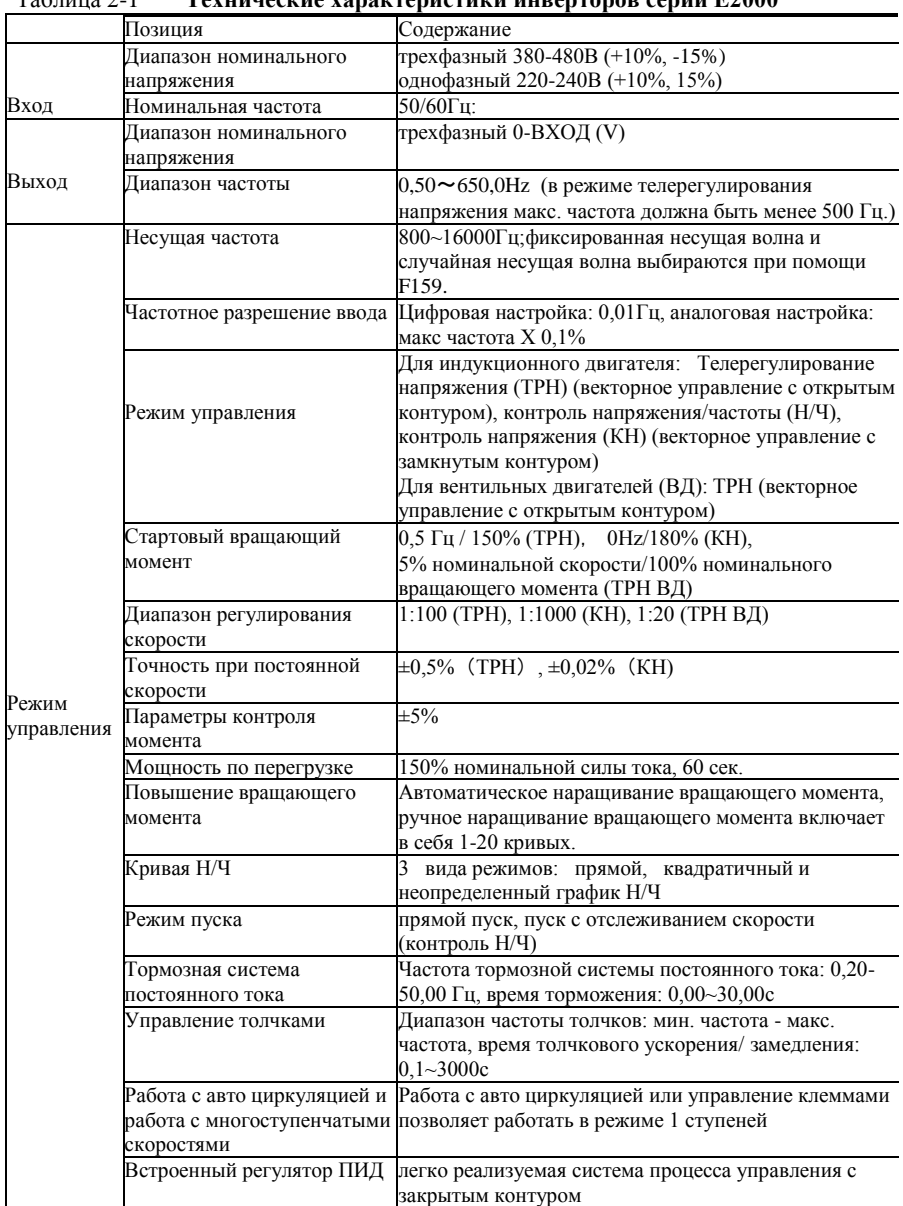

# Таблица 2-1 **Технические характеристики инверторов серии E2000**

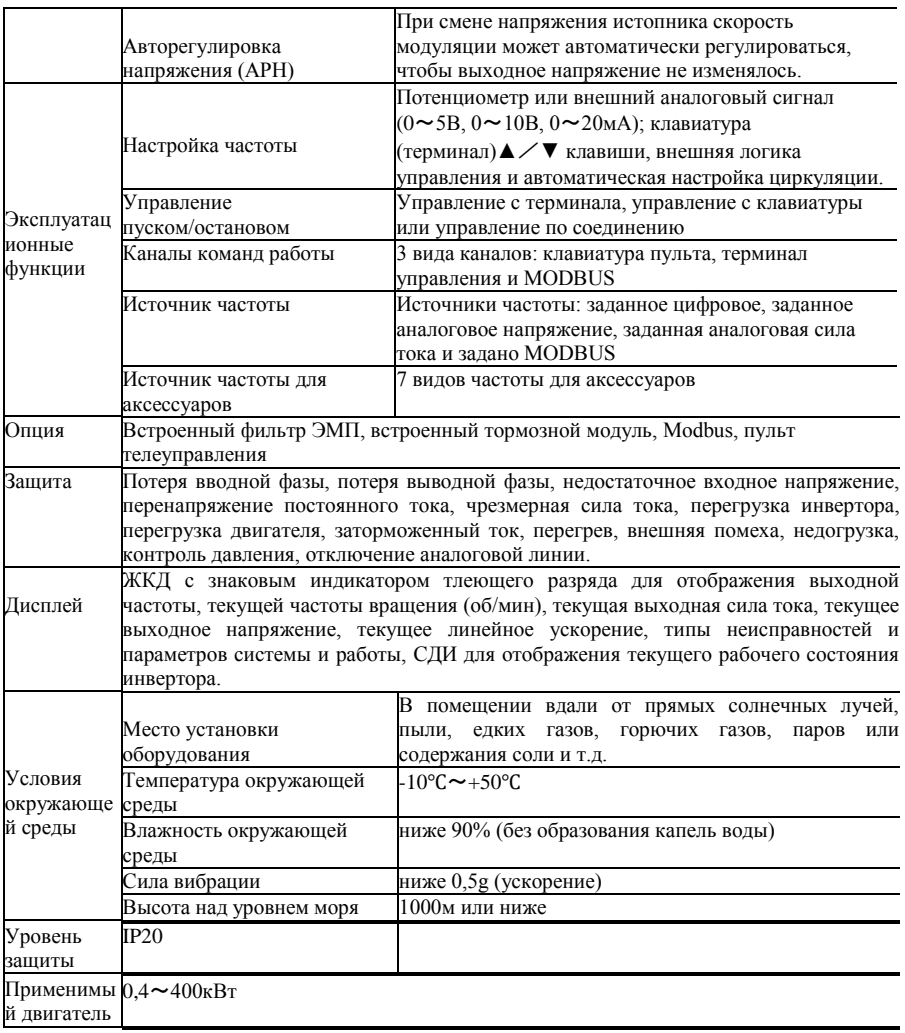

# <span id="page-15-0"></span>**III.Клавиатурный пульт**

Клавиатурный пульт и экран монитора закреплены на клавиатурном контроллере. Инверторы серии Е2000 имеют два исполнения: с потенциометром и без. См. Рис. 3-1.

# <span id="page-15-1"></span>**3.1 Изображение пульта**

Пульт состоит из трех секций: диспля данных, индикатора состояния и клавиатуры, как показано на Рис. 3-1.

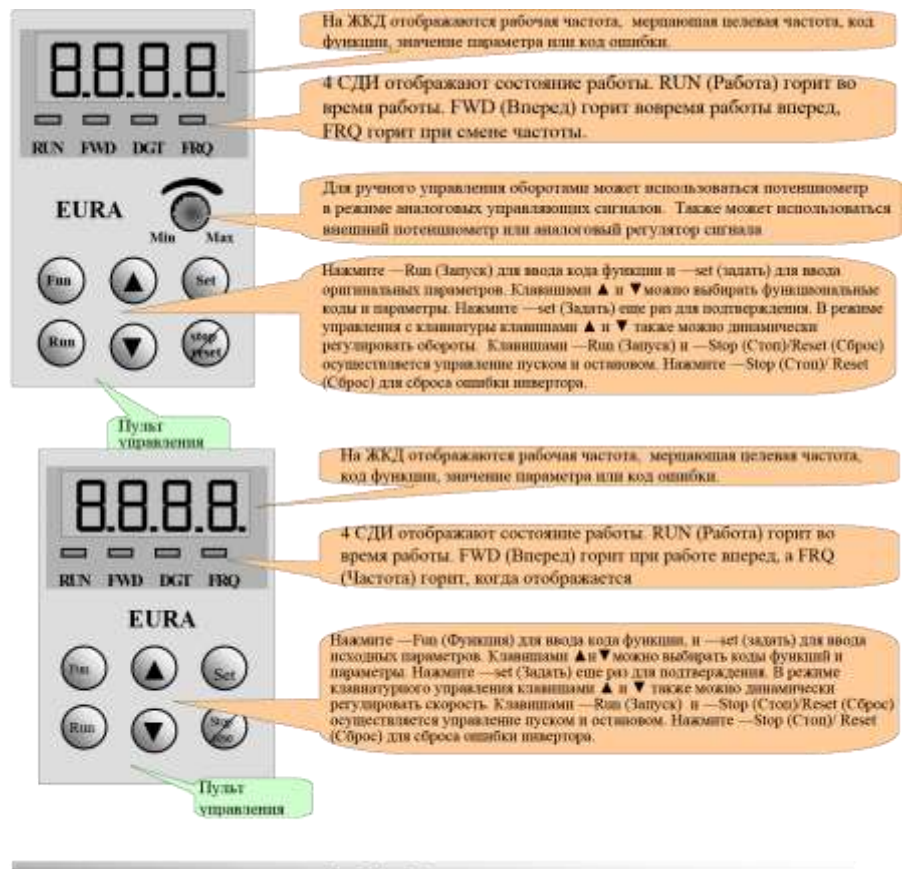

PHc.3-1 Пульты управления

Инструкции по работе с пультом управления:

- 1. Пульты управления от 22 кВт и ниже несъемные. Для использования функции дистанционного управления выбирайте пульты управления AA-B или A6-1-B, которые подключаются восьмижильным телефонным кабелем.
- 2. Пульты управления от 30 кВт и выше съемные. Для использования функции дистанционного управления выбирайте пульты управления A6-1-А, которые подключаются восьмижильным сетевым

кабелем.

# <span id="page-17-0"></span>**3.2 Конструкция пульта**

1. схема конструкции

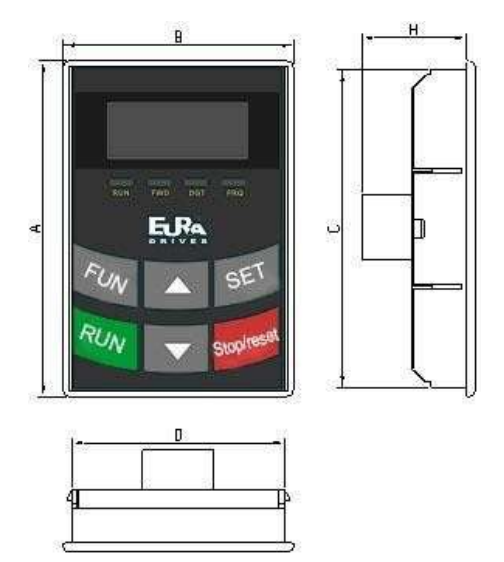

2. Габариты (в мм)

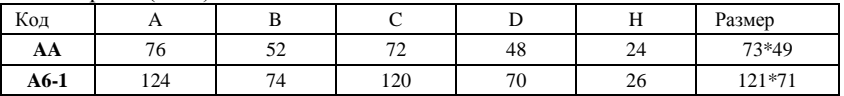

3. Схема монтажа пульта

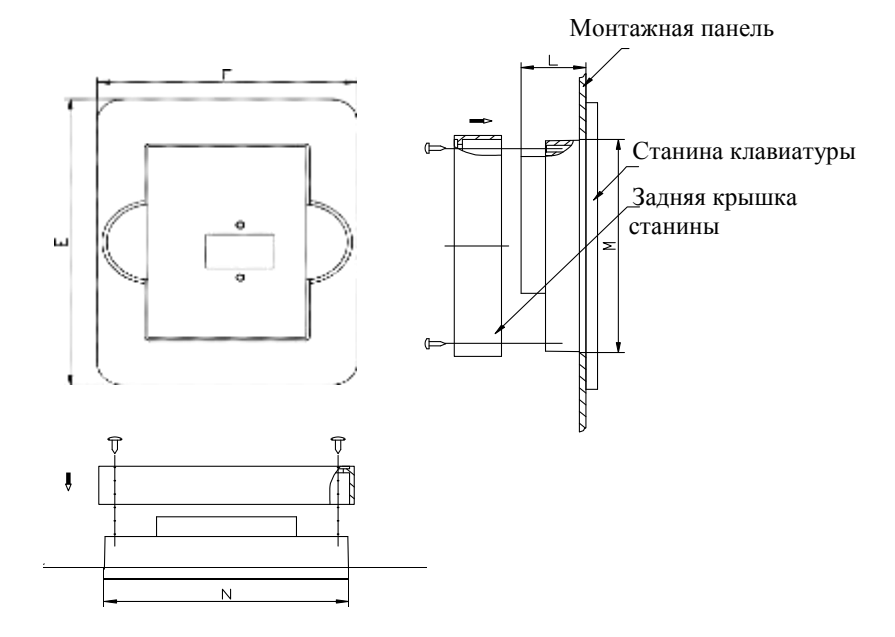

4. Монтажные габариты пульта (в мм)

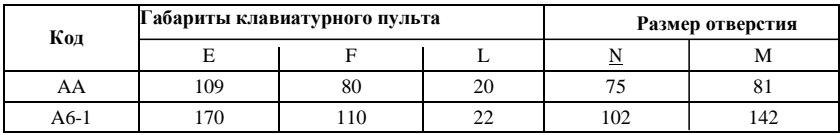

## 5. Порт пульта управления

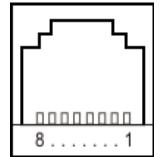

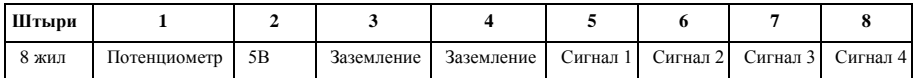

#### <span id="page-19-0"></span>**3.3 Эксплуатация пульта**

Все клавиши на пульте доступны пользователю Функции см. в Таблице 3-1.

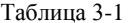

#### Таблица 3-1 **Назначения клавиш**

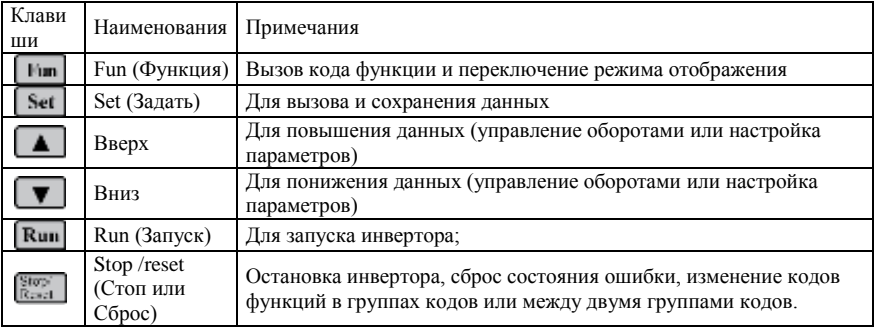

# <span id="page-19-1"></span>**3.4 Настройка параметров**

Инвертер имеет различные функциональные параметры, которые пользователь может изменять в зависимости от режимов управления работой. Пользователь должен помнить, что если пользователь задает действующий пароль (F107=1), то пароль пользователя должен вводиться перед заданием параметров после отключения, а в противном случае включается защита например, для вызова F100 в режиме из Таблицы 2-2 нужно ввести код. Пароль пользователь отключен перед поставкой. Пользователь может задавать соответствующие параметры без ввода пароли.

### **Таблица 3-2 Этапы настройки параметров**

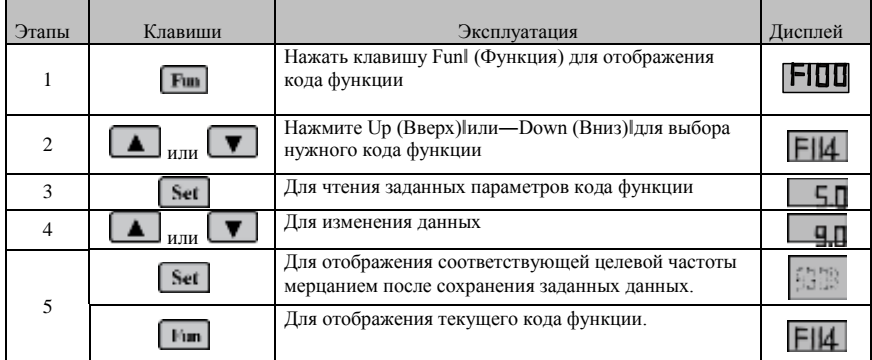

Вышеуказанный этап может использоваться на инверторе в состоянии останова.

#### <span id="page-20-0"></span>**3.5 Переключение кодов функций между кодовыми группами**

Пользователю доступны более 300 параметров (функциональных кодов), разделенных на 10 разделов, как указано в Таблице 3-3.

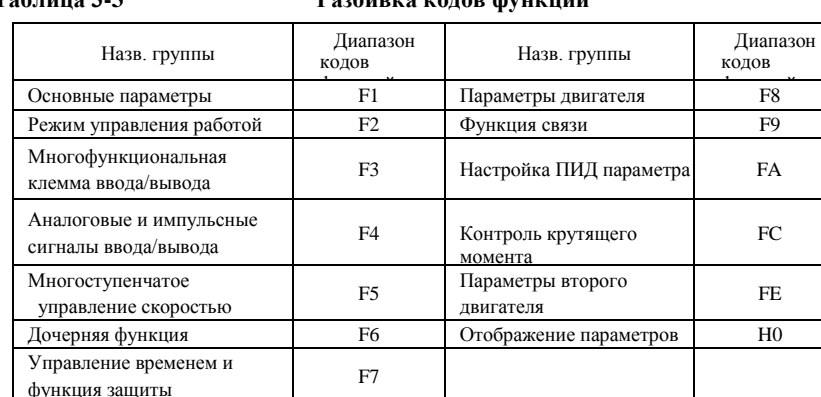

# **Таблица 3-3 Разбивка кодов функций**

Поскольку настройка параметров занимает время из-за большого числа функциональных кодов, для этого имеется специальная функция

―Function Code Switchover (Переключение кодов функций) в группе кодов или между двумя группами кодов‖ для облегчения и удобства настройки параметров.

Нажмите кнопку Fun (Функция)<sup>|</sup>, чтобы клавиатурный контролер отобразил код функции. Если после этого нажать клавишу▲‖ или ―▼‖, то код функции будет по кругу увеличиваться или уменьшаться в пределах нумерации в рамках группы, если нажать

―клавишу stop(стоп)/reset(сброс)‖ снова, то код функции будет циклически меняться между двумя группами кодов при нажатии на

― клавишу▲‖ или ―▼‖.

напр., когда отображен код функции F111 и индикатор DGT включен, после нажатия на клавишу ―▲‖/ ―▼‖ код функции будет увеличиваться в пределах от F100 доF160; если снова нажать stop(стоп)/reset(сброс)l, то индикатор DGT отключится. При нажатии на - ▲ | — ▼ | коды функций будут циклически меняться между 10 группами кодов

F211, F311…FA11, F111…, см. Рис 2-2 (выделены соответствующие целевые значения частоты).

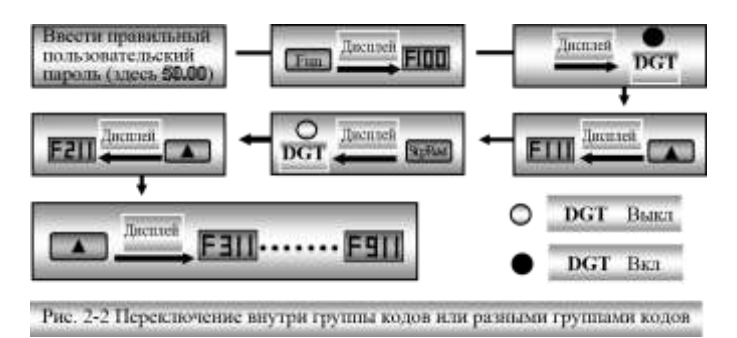

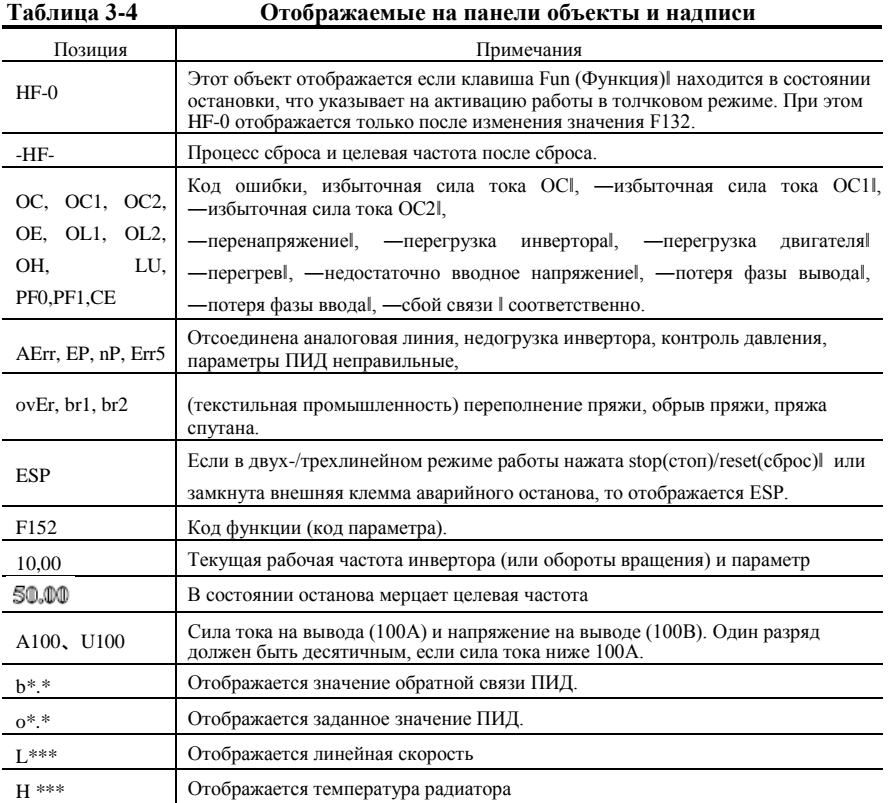

# <span id="page-21-0"></span>**3.6 Пультовый дисплей**

# <span id="page-22-0"></span>**IV.Монтаж и подключение**

## <span id="page-22-1"></span>**4.1 Монтаж**

Инвертор должен монтироваться вертикально, как показано на Рис. 3-1. Вокруг инвертора должно быть достаточно места для вентиляции. Габариты зазоров (рекомендуемые) для монтажа инвертора приведены в Таблице 3-1.

#### **Таблица 4-1 Габариты зазоров**

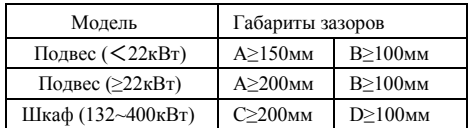

<span id="page-22-2"></span>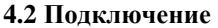

В случае трехфазного ввода подключить R/L1,

Клеммы S/L2 и T/L3 (L1/R и L2/S для одной фазы) с источником питания от сети и /PE/E для заземления, U, V и W — клеммы двигателя.

- Двигатель должен быть заземлен. Иначе мотор под напряжением генерирует помехи.
- У инвертора мощностью ниже 22 кВт встроен тормозной датчик. Если инерционная нагрузка умеренная, то можно подключать только тормозной резистор.

Клеммы питания инвертора с однофазным током напряжением 230В и мощностью 0,4- 0,75кВт.

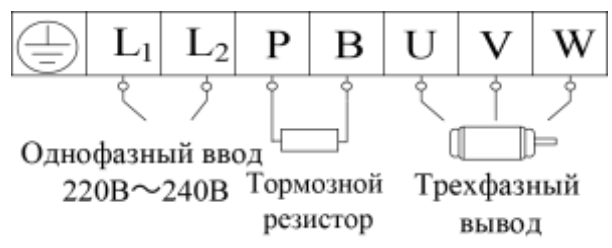

Клеммы питания инвертора с однофазным током напряжением 230В и мощностью 1,5- 2,2кВт и с трехфазным током 400В и мощностью 0,75кВт~22кВт.

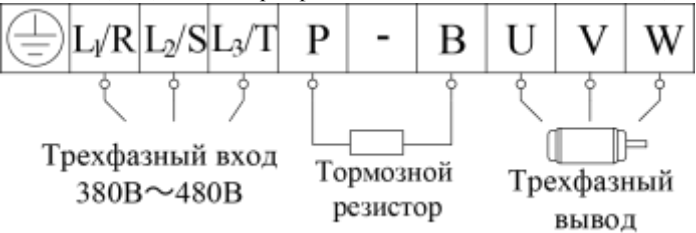

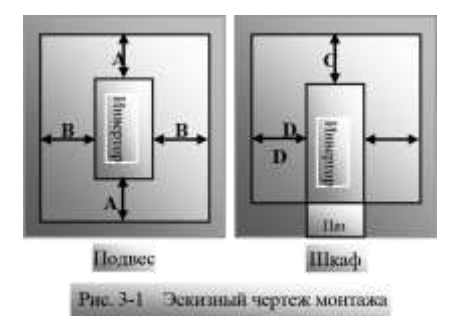

Примечание: клеммы питания L1/R, L2/S однофазного тока 230В мощностью 1,5кВт и 2,2кВт подключаются к сети питания 230В; клемма L3/T не подключается. № клемм ―-‖ для инверторов мощность не более 11кВт.

Клеммы питания инвертора с однофазным током напряжением 400В и мощностью более 30кВт.

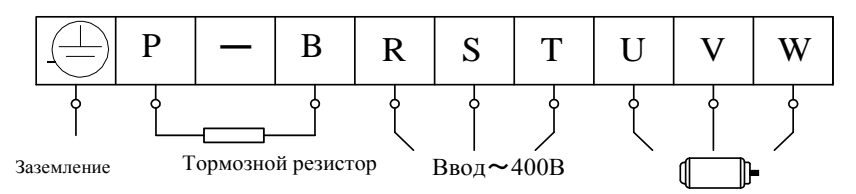

(Чертеж эскизный, клеммы фактических изделий могут отличаться от показанных на вышеупомянутом рисунке.)

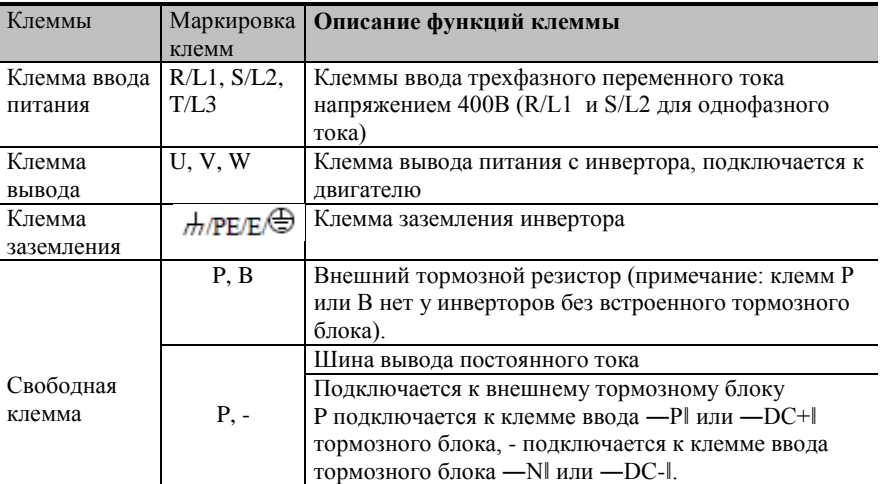

#### **Клеммы контура питания**

#### **Электропроводка контура управления:**

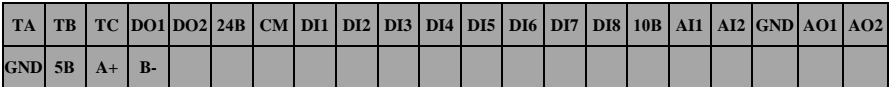

#### **Внимание!**

**Инверторы мощностью не более 22кВт с функцией F1 не имеют клемм управления DO2 и DI7, DI8.**

#### <span id="page-24-0"></span>**4.3 Замер напряжения, силы тока и мощности в основной цепи**

Поскольку напряжение и сила тока питания и вывода инвертора содержат гармонические составляющие, данные замеров зависят от используемых приборов и замеряемых цепей. Если для замеров используются серийный приборы для замера частоты, замеры цепей производить рекомендуемыми инструментами.

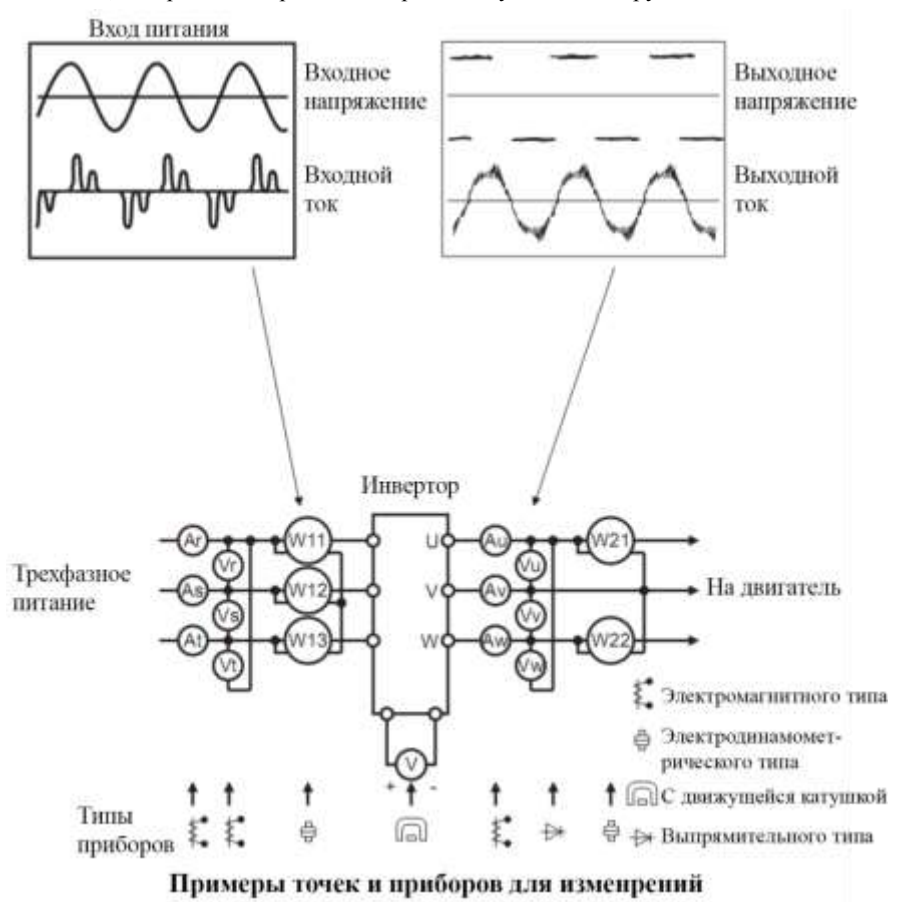

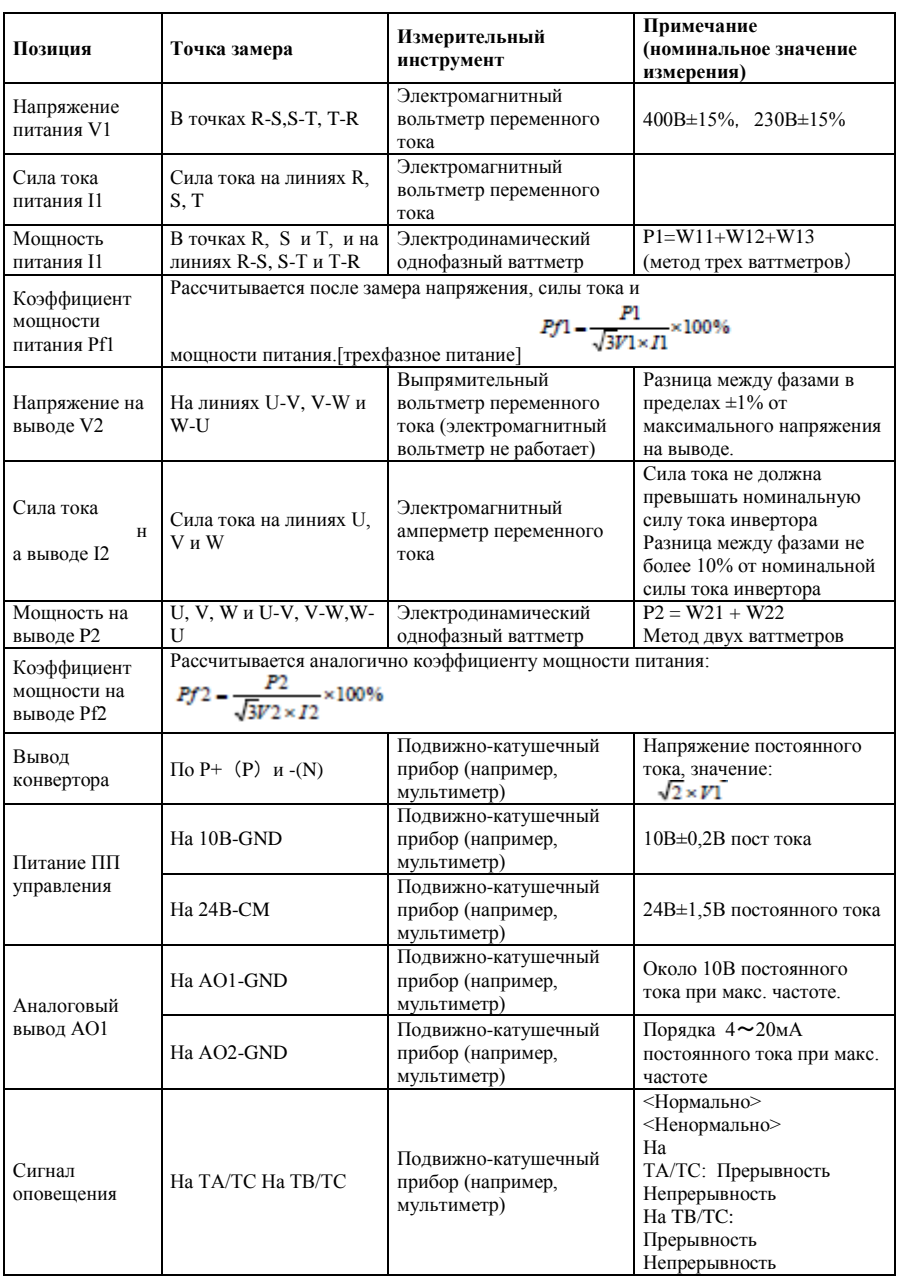

#### <span id="page-26-0"></span>**4.4 Функции клемм управления**

Клавиши управления инвертора предназначены для гибкого и точного управления клеммами управления. Безусловно, клеммы управления не управляются отдельно и должны совпадать с соответствующими настройками параметров. В настоящей главе описаны основные функции клемм управления. Пользователи могут управлять клеммами управления с учетом соответствующих описаний, данных здесь и далее в главе "Определения функций клемм".

| Клемма                          | Тип                                                                                                    | Описание                                               | Функция                                                                                                    |                                                            |
|---------------------------------|----------------------------------------------------------------------------------------------------|--------------------------------------------------------|----------------------------------------------------------------------------------------------------|------------------------------------------------------------|
| DO1                             |                                                                                                    | Многофункциона<br>льная клемма<br>вывода 1             | Если локальная функция валидна, то значе-<br>ние между этой клеммой и СМ равно 0В;<br>когда инвертор остановлен, значение равно<br>24В. Когда DO1 используется в качестве<br>клеммы высокочастотного вывода, макс<br>выходная мощность составляет 100кГц, а<br>подключать промежуточные реле запрещено. | Функции клемм вывода                                       |
| $DO2$ <sup>При</sup><br>мечание | Выходной<br>сигнал                                                                                                    | Многофункциона<br>льная клемма<br>вывода 2             | Если локальная функция валидна, то значе-<br>ние между этой клеммой и СМ равно 0В; ког-<br>да инвертор остановлен, значение равно 24В.                                                                                                    | определяются<br>производителем. Их<br>первоначальное       |
| TA<br>TB<br>TC                  |                                                                                                    | Контакт реле                                           | ТС - это общая точка, ТВ-ТС - нормально<br>замкнутые контакты, ТА-ТС - нормально<br>разомкнутые контакты. Мощность контакта<br>10А/125В пер. тока, НР/НЗ ЗА 250В пер.<br>тока/30В пост. Тока                                                                                                    | состояние может<br>изменяться изменением<br>кодов функций. |
| AO1                             |                                                                                                    | Напряжение/сила<br>тока на выводе                      | Подключение к внешнему датчику частоты, спидометру или<br>амперметру, отрицательный полюс к GND. См. F423 ~F426,.                                                                                                    |                                                            |
| AO2                             |                                                                                                    | Токовый выход                                          | Подключение к амперметру, отрицательный полюс к GND. См.<br>$F427 \sim F430.$                                                                                                    |                                                            |
| 10B                             | Аналоговы<br>й источник<br>питания                                                                                                    | Автономный<br>источник питания                         | Встроенный блок питания инвертора напряжением 10В снабжает<br>инвертор питанием. Если блок питания внешний, он может<br>использоваться только для подачи питания на управляющее сигнальное<br>напряжение при силе тока не более 20мА.                                                                   |                                                            |
| AI1                             | Если используется аналоговое управление оборотами, то сигнальное<br>напряжение подается через эту клемму. Диапазон входного напряжения<br>Аналоговый порт<br>0~10В, заземление: GND. Если для управления оборотами<br>входного<br>напряжения<br>используется потенциометр, то клемма подключается к центральному<br>контакту, а заземление к GND.<br>Если используется аналоговое управление оборотами, то сигнальное<br>Входной<br>напряжение или сигнальная сила тока подается через эту клемму.<br>Аналоговый порт<br>Диапазон входного напряжения 0~5В или 0~10В или -10V-10V, входная<br>сигнал<br>входного<br>сила тока 0~20Ма, входной резистор на 500Ом и заземление GND.<br>напряжения /<br>Если входная сила тока равна $4 \sim 20$ мА, управление реализуется<br>входной силы<br>параметром F406=2. Сигнальные напряжение или сила тока выбираются<br>тока<br>кодовым переключателем. См. таблицы 5-2, 5-3, значение AI1 по<br>умолчанию равно 0~10В, значение AI2 по умолчанию равно 0~20мА. |                                                        |                                                                                                    |                                                            |
| AI2                             |                                                                                                    |                                                        |                                                                                                    |                                                            |
| <b>GND</b>                      |                                                                                                    | Встроенный блок<br>питания<br>с заземлением<br>питания | Клемма заземления внешнего сигнала управления (управляющее<br>сигнальное напряжение или управляющая сигнальная сила тока) также<br>является землей блока питания инвертора напряжением 10 В.                                                                                                    |                                                            |
| 24V                             | Источник<br>питания                                                                                                    | Источник питания<br>для управления                     | Мощность: 24±1,5В, заземление СМ; сила тока не более 200мА при<br>использовании внешних устройств                                                                                                    |                                                            |

Таблица 4-3 **Функции клемм управления**

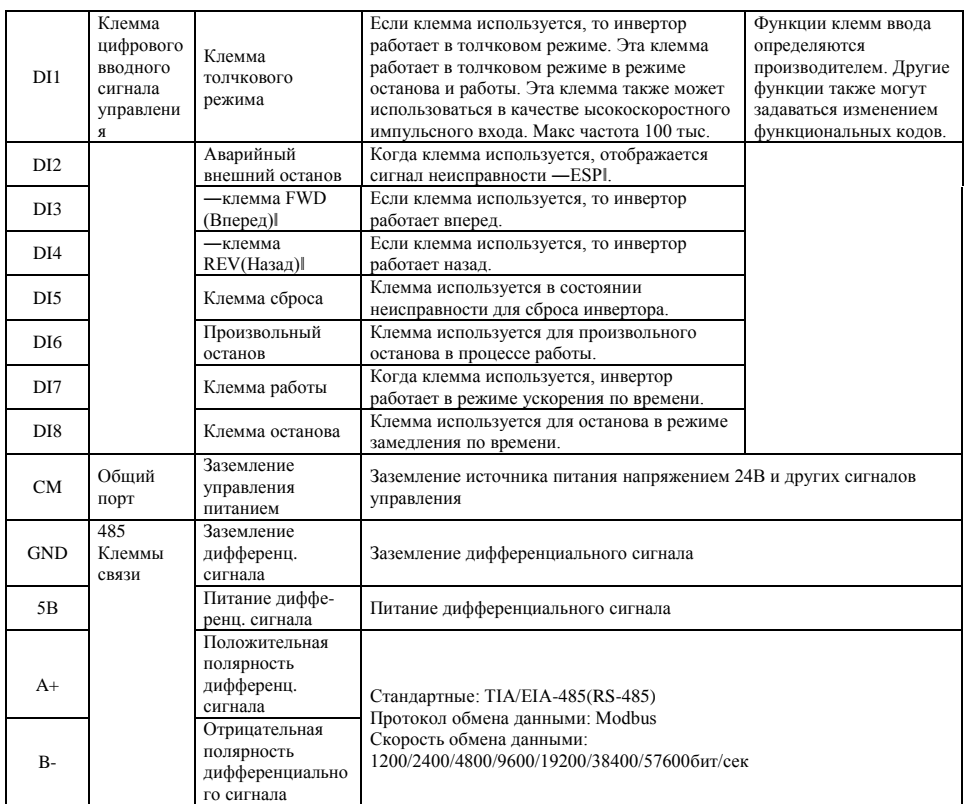

#### **Внимание!**

- 1. Инверторы мощностью не более 22кВт с функцией F1 не имеют клемм управления DO2 и DI7, DI8.
- 2. Клемма AI1 инверторов мощностью не более 22 кВт принимает только сигнальное напряжение 0~10В.

#### **Электропроводка для клемм цифрового ввода:**

Обычно используется экранированный кабель минимальной длины. Когда используется активный сигнал, необходимо использовать фильтры во избежание помех от источника питания. Рекомендуется режим контактного управления.

Клеммы цифрового ввода подключаются только к электроду источника (режим NPN) или электроду стока (режим PNP). Если используется режим NPN, переведите переключатель в позицию ―NPN‖. Электропроводка клемм управления:

**1. Электропроводка для положительного электрода-источника (режим NPN).**

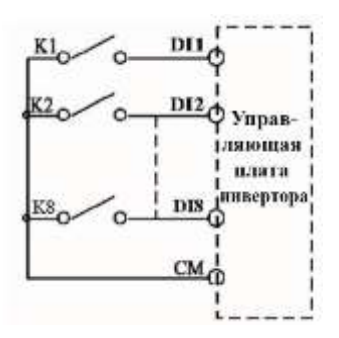

#### **2. Электропроводка для активного электрода источника**

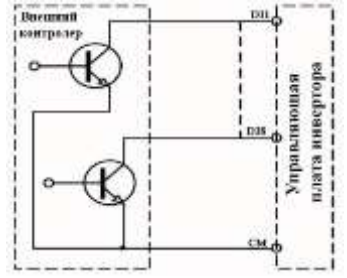

**Если клеммы цифрового ввода управления подключаются к электроду стока, переведите переключатель в положение PNP. Электропроводка клемм управления:**

**3. Электропроводка для положительного электрода стока (режим NPN).**

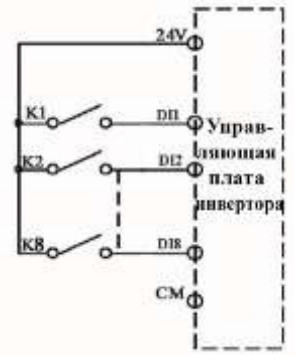

**4. Электропроводка для активного электрода стока (режим NPN).**

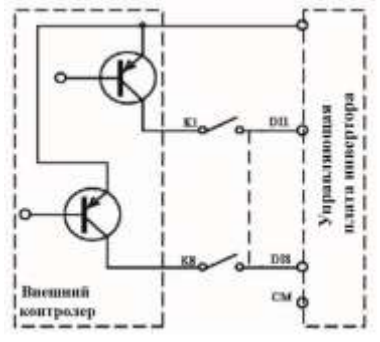

**Электропроводка с учетом электрода источника в наиболее используемом в настоящий момент режиме Электропроводка для клемм управления подключается к электродуисточнику, пользователь должен выбрать режим электропроводки в зависимости от требований.**

#### **Инструкции по выбору режимов NPN или PNP:**

1. Переключатель J7 расположен рядом с клеммами

управления. См. Рис. 3-2.

2. При переводе J7 в ―NPN‖, клемма DI подключается

к CM. При переводе J7 в ―PNP‖, клемма DI

подключается к 24В.

**NPN PNP** 

Рис. 4-2 Перемычка J7

### <span id="page-30-0"></span>**4.5 Рекомендуемая электропроводка**

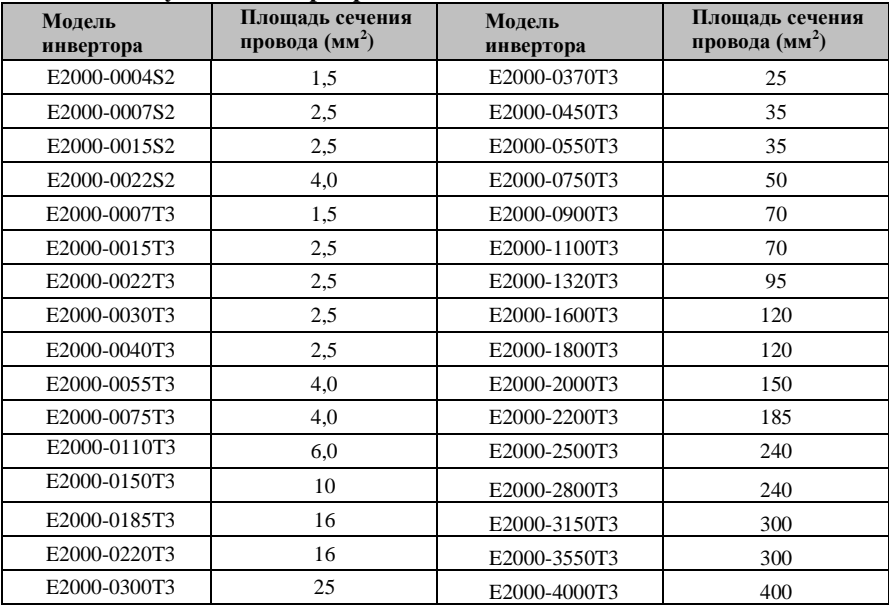

#### <span id="page-30-1"></span>**4.6 Площадь сечения защитного проводника (провода заземления)**

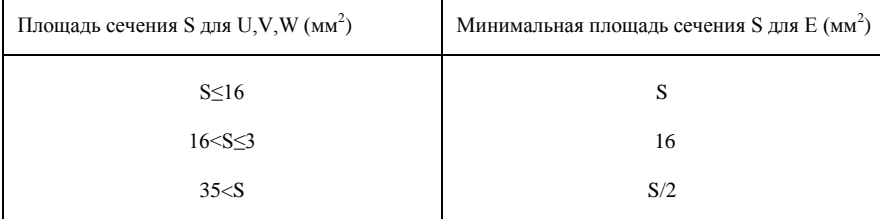

#### <span id="page-31-0"></span>**4.7 Принципиальная схема соединений и соединение в три линии**

См. принципиальную эскизную схему соединения инверторов серии E2000 на следующем рисунке. Электропроводка описана для различных клемм в зависимости от того, какие из них используются.

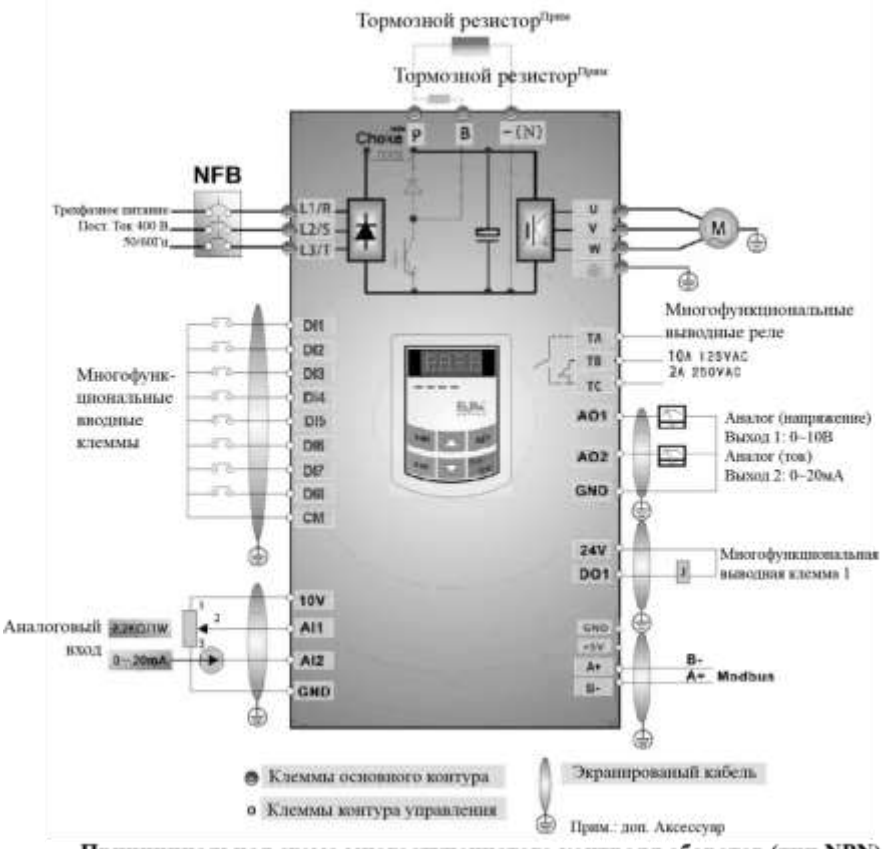

Принципиальная схема многоступенчатого контроля оборотов (тип NPN)

Внимание!

1.На однофазных инверторах к сети питания подключают только клеммы питания L1/R и L2/S.

- 2.Коммуникационный порт 485 оснащен встроенным коммуникационным протоколом MODBUS. Коммуникационный порт находится с левой стороны инвертора Последовательность контактов
- сверху вниз: B-, A+, 5В питание и GND.
- 3. Инверторы мощностью более 22кВт имеют 8 многофункциональных клемм ввода DI1~DI8, инверторы мощностью менее 22кВт имеют 6 многофункциональных клемм ввода DI1~DI6.
- 4.Мощность контакта равна 10A/125В пер. тока. НР/НЗ: 3A 250В пер. тока/30В пост. Тока.

### <span id="page-32-0"></span>**4.8 Основные методы шумоподавления**

Помехи создаются приводом и могут мешать работе оборудования рядом. Величина помех зависит от приводной системы, защищенности оборудования, монтажных допусков разводки и методов заземления.

#### **4.8.1 Пути распространения помех и методы подавления**

① Категории помех

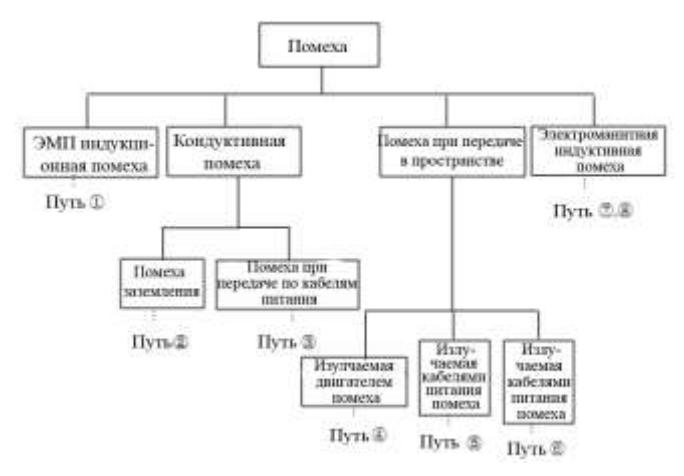

② Пути распространения помех

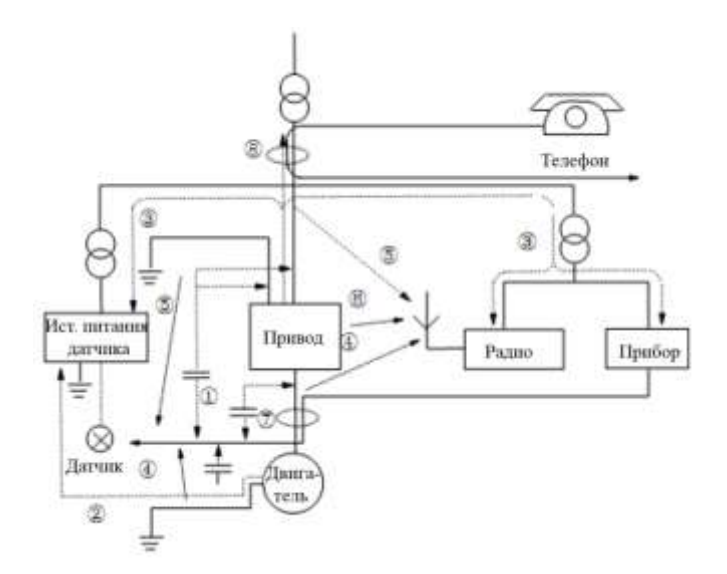

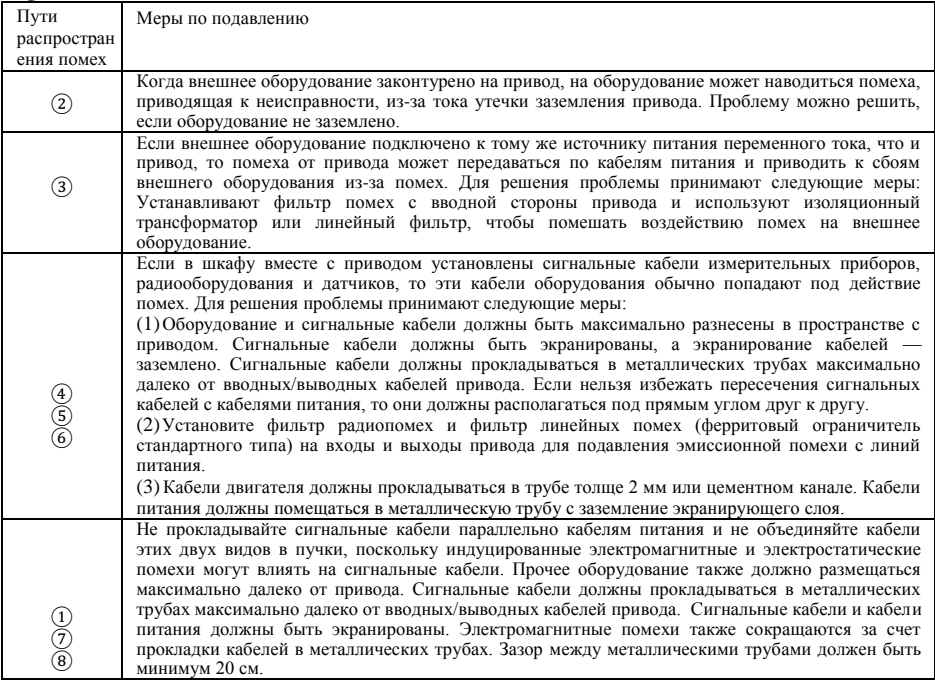

#### ③Основные методы подавления

#### **4.8.2 Электропроводка**

Кабели управления, кабели питания и кабели двигателей должны прокладываться раздельно с достаточным зазором между кабелями, особенно если кабели прокладываются параллельно и на большие расстояния. Если кабели питания пересекаются с сигнальными кабелями, то они должны быть перпендикулярны друг другу.

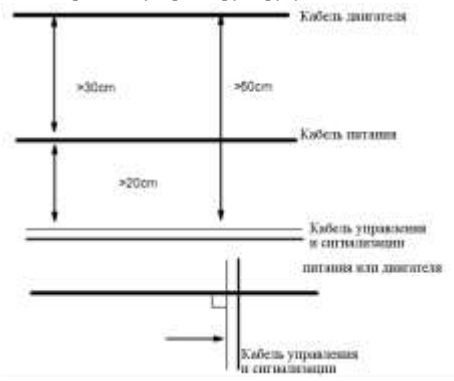

Обычно кабели управления экранируют, а экранирующая металлическая секта подключается к металлическому кожуху привода кабельными хомутами.

Общие полюса заземления (нормально)

# **4.8.3 Заземление**

Независимые полюса заземления (оптимально)

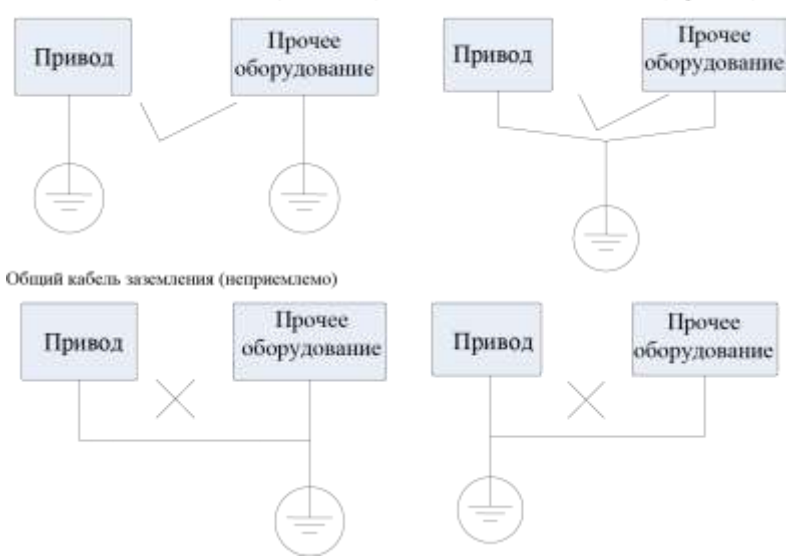

#### **Внимание!**

- 1.Чтобы снизить сопротивление заземления, рекомендуется использовать плоский кабель, так как высокочастотный импеданс плоского кабеля меньше, чем данная характеристика круглого кабеля, в рамках той же конструкции.
- 2. Если полюса различного оборудования одной системы соединены вместе, то ток утечки может создавать помехи по всей системе. Соответственно, полюс заземления привода должен быть отделен от полюса заземления другого оборудования, включая аудио оборудование, сенсоры и ПК и т.д.
- 3.Кабели заземления должны прокладываться максимально далеко от кабелей ввода-вывода оборудования, чувствительного к помехам, и должны быть максимально короткими.

# **4.8.4 Ток утечки**

Ток утечки может течь от ввода привода до выводных конденсаторов и конденсатора двигателя. Величина тока утечки зависит от распределенной емкости и частоты несущей волны. Ток утечки включает в себя ток утечки заземления и ток утечки между линиями.

Ток утечки заземления

Ток утечки заземления может протекать по приводной системе и по другому оборудованию через кабели заземления. Это может приводить к ложному срабатыванию рубильника и реле тока утечки. Чем выше частота несущей волны привода, тем больше ток утечки. Кроме того, чем длиннее кабель двигателя, тем сильнее ток утечки.

Методы подавления:

Снижение частоты несущей волны, однако помеха от двигателя

может быть интенсивнее. Максимально короткие кабели двигателя.

Привод и другое оборудование должны использовать рубильник тока утечки, предназначенный для защиты изделия от тока утечки гармоник высшего порядка/импульсного тока утечки;

#### Ток утечки между линий

Линейный ток утечки течет через распределительные конденсаторы выводной стороны привода и может приводить к ложной срабатывании термического реле, особенно на приводах мощность менее 7,5кВт. Когда длина кабеля превышает 50 м, отношение тока утечки к номинальному току двигателя может увеличиваться и часто приводить к неправильной работе внешних термических реле.

#### Методы подавления:

Сократить частоту несущей волны, что может привести к повышению

шума двигателя. Установить реактор на выводе двигателя.

Для надежной защиты двигателя рекомендуется использовать датчик температуры для определения температуры двигателя и защиту привода от перегрузки (электронное термореле) вместо внешнего термореле.

#### **4.8.5 Электроизоляция привода**

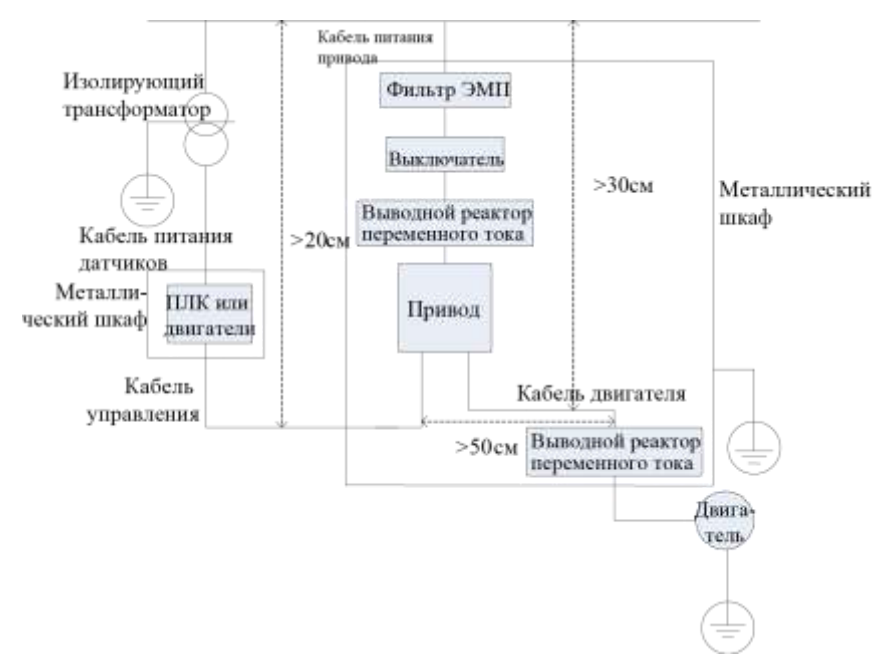

#### **Внимание!**

Кабель двигателя должен быть заземлен со стороны привода. Если возможно, кабель и привод должны быть заземлены раздельно.

Кабель двигателя и кабель управления должны быть экранированы. Экранирование должно быть

заземлено и не путаться на конце кабеля для повышенной защиты от высокочастотных помех.

Между пластинами, винтами и металлическим кожухом привода должна быть хорошая электропроводность, обеспечиваемая зубчатыми шайбами и электропроводными монтажными пластинами.

#### **4.8.6 Применение фильтра линии питания**

Источник питания оборудования, генерирующего сильные ЭМП, или оборудования,

чувствительного к внешним ЭМП, должен иметь фильтр. Фильтр источника питания должен быть
- двухканальным фильтром низких частот, пропускающим только ток частотой 50 Гц и отклоняющим ток высокой частоты. Функции фильтра линии питания
- Фильтр линии питания обеспечивает соответствие оборудования требованиям стандартов по ЭМС к кондуктивному излучение и кондуктивной чувствительности. Он также может подавлять излучение, генерируемое оборудованием.
- Распространенные ошибки при использования фильтра для кабеля питания
- 1.Слишком длинный кабель питания
- Фильтр внутри шкафа должен находиться рядом с источником питания. Длина кабелей питания должна быть минимальной из возможных.
- 2.Кабели ввода и кабели вывода фильтра питания переменного тока слишком близки друг к другу Расстояние между вводными и выводными кабелями фильтра должно быть максимально большим во избежание усиления высокочастотных помех между кабелями в обход фильтра. Это делает неэффективным фильтр.
- 3.Плохое заземление фильтра
- Кожух фильтра должен быть надлежащим образом заземлен на металлический кожух привода. Для надлежащего заземления использовать специальную клемму заземления на кожухе фильтра. Если фильтр подключен к кожуху одним и тем же кабелем, то заземление бесполезно из-за высокого уровня помех. Чем выше частота, тем выше импеданс кабеля, и меньше байпасный эффект. Фильтр должен монтироваться на кожух оборудования. Необходимо счистить изоляционное лакокрасочное покрытие с кожуха и корпуса фильтра для обеспечения надлежащего контакта заземления.

# **V. Эксплуатация и основная работа**

В настоящей главе определяются и толкуются основные термины, описывающие контроль, работу и состояние инвертора. Внимательно ознакомьтесь с ними. Это поможет правильной эксплуатации оборудования.

# **5.1 Основные принципы**

# **5.1.1 Режим управления**

Инвертор E2000 имеет пять режимов управления: бессенсорный векторный контроль (F106=0), векторный контроль с замкнутым контуром (F106=1), Н/Ч контроль (F106=2) и векторный контроль 1 (F106=3), векторный контроль вентильных двигателей (F106=6).

### **5.1.2 Режим компенсации вращающего момента**

В режиме контроля Н/Ч инвертор E2000 имеет четыре режима компенсации вращающего момента: Линейная компенсация (F137=0); Квадратичная компенсация (F137=1); Пользовательская многоточечная компенсация (F137=2); Автоматическая компенсация вращающего момента (F137=3)

### **5.1.3 Режим настройки частоты**

См. F203~F207, метод настройки частоты работы инвертора E2000.

### **5.1.4 Метод управления рабочими командами**

Канал инвертора для приема команд управления (включая пуск, стоп и толчок и т.д.) имеет три режима: 1. Управление с клавиатуры (клавиатурного пульта); 2. Управление с внешнего терминала; 3. Коммуникационное управление.

Режимы контрольных команд должны выбираться кодами функций F200 и F201.

### **5.1.5 Состояние работы инвертора**

При включении инвертора он переходит в одной из четырех рабочих состояния: состояние останова, состояние программирования, состояние работы, состояние сигнала ошибки. Описания состояний приведены ниже:

### **Состояние останова**

При повторном включение инвертора (если не задан параметр auto-startup after being powered on (автозапуск после включения)‖) или замедлении инвертора до останова инвертор находится в режиме останова после получения управляющей команды. В это время индикатор работы на клавиатуре гаснет, а дисплей показывает состояние дисплея перед выключением.

#### **Состояние программирования**

С клавиатурной панели инвертор можно перевести в состояние чтения или изменения параметров функциональных кодов. Это состояние называется состоянием программирования.

Инвертор имеет ряд функциональных параметров. Изменяя эти параметры, пользователь может использовать различные режимы управления.

### **Состояние работы**

Инвертор в состоянии останова или бессбойном состоянии входит в состояние работы после получения эксплуатационной команды.

Указатель работы на клавиатурном пульте включается при нормальном рабочем состоянии.

### **Состояние аварийной сигнализации**

Состояние, когда инвертор имеет неисправность и отображается код неисправности.

Код ошибок: ОС, ОЕ, OL1, OL2, OH, LU, PF1 и PF0 обозначают превышение силы токаl,

―перенапряжение‖, ―перегрузку инвертора‖, ―перегрузку двигателя‖, ―перегрев‖, ―недостаточное вводное -напряжение‖, ―потеря вводной фазы‖, и ―потеря выводной фазы‖ соответственно.

Поиск и устранение неисправностей см. в Приложении I к настоящему руководству ―Поиск и устранение неисправностей‖.

#### **5.2 Клавишный пульт и метод эксплуатации**

Клавишный пульт (клавиатура) — это стандартная деталь комплектации инвертора E2000. При помощи клавишного пульта пользователь может настраивать параметры, контролировать состояние и управлять инвертором. И клавишный пульт, и экран дисплея закреплены на клавиатурном контроллере, который состоит из трех секций: дисплея данных, индикатора состояния и клавиатуры. Есть два вида клавиатурных контроллеров инвертора: с потенциометром и без. Подробности см. в Главе II настоящего руководства ―Клавиатурный пульт‖.

Ознакомьтесь с функциями и методами эксплуатации клавиатурной панели. Внимательно ознакомьтесь с настоящим руководством до эксплуатации.

#### **5.2.1 Метод эксплуатации клавиатурного пульта.**

(1) Процедура настройки параметров с клавиатурного пульта

Для настройки параметров используется трехуровневая структура меню с клавиатурного пульта инвертора, что позволяет удобно и быстро находить и изменять параметры функциональных кодов.

Трехуровневое меню: Группа функциональных кодов (первый уровень) → Функциональный код (второй уровень) → Заданное значение каждого функционального кода (третий уровень).

(2) Настройка параметров

Правильность настройки параметров обеспечивает оптимальную работу инвертора. Краткое описание настройки параметров приведено ниже.

Порядок эксплуатации:

- ① Нажмите клавишу ―Fun (Функция)‖ для входа в меню программирования.
- ② Нажмите клавишу ―Stop(Стоп)/Reset(Сброс)‖, погаснет индикатор DGT. Нажмите ▲ и ▼ для смены функционального кода в группе функциональных кодов. Первая цифра за F, отображаемая на панели, 1, т.е. в текущий момент отображается F1××.
- ③ Еще раз нажмите ―Stop(Стоп)/Reset(Сброс)‖, включится индикатор DGT , изменится функциональный код в пределах кодовой группы. Нажмите▲ и ▼ чтобы сменить код функции на F113; нажмите ―Set(Задать)‖ для отображения 50,00; нажимайте ▲ и ▼ для смены частоты до нужной.
- ④ Нажмите клавишу―Set(Задать)‖ для подтверждения изменения.

#### **5.2.2 Переключение и отображение параметров состояния**

В состоянии останова или работы цифровой СДИ инвертора может отображать параметры состояния инвертора. Фактические отображаемые параметры могут выбираться и настраиваться функциональными кодами с F131 по F132. При помощи клавиши ―Fun(Функция)‖ можно совершать неоднократные переключения отображаемых параметров состояния останова или состояния работы. Ниже приведены описания метода отображения параметров в состоянии останова и состоянии работы.

(1) Переключение отображаемых параметров в состоянии останова.

В состоянии останова инвертор имеет несколько параметров состояния останова, которые переключаются по кругу и отображаются клавишами - Fun(Функция) и ―Stop(Стоп)/Reset(Сброс)‖. Отображаются следующие параметры: толковый клавиатурный режим, целевые обороты, напряжение PN, значение обратной связи ПИД, температура, заданное значение ПИД и счетное значение. См. описание функционального кода F132.

(2) Переключение отображаемых параметров в состоянии работы.

В состоянии работы инвертор имеет несколько параметров состояния работы, которые переключаются по кругу и отображаются клавишей ―Fun(Функция)‖. Отображаются следующие параметры: выходные обороты, выходная сила тока, выходное напряжение, напряжение PN, значение обратной связи ПИД, температура, счетное значение, линейные обороты и заданное значение ПИД. См. описание функционального кода F131.

#### **5.2.3 Процедура замера параметров двигателя**

Пользователь вводит параметры точно, как указано на паспортной табличке с данными двигателя, перед выбором

режима работы векторного управления и автоматической компенсации вращающего момента (F137=3) режима контроля Н/Ч. Инвертор должен соответствовать параметрам сопротивления статора двигателя, указанным на паспортной табличке с данными. Для оптимальной работы управления пользователь может запустить инвертор в режиме замера параметров сопротивления статора двигателя, чтобы получить точные параметры управляемого двигателя.

Параметры двигателя могут настраиваться при помощи функционального кода F800.

Например: Если на паспортной табличке с данными управляемого двигателя указаны следующие параметры: число полюсов двигателя 4; номинальная мощность 7,5кВт; номинальное напряжение 400В; номинальная сила тока 15,4A; номинальная частота 50,00Нц; номинальные обороты 1440об/мин, процедура замера параметров будет следующей:

В соответствии с вышеуказанными параметрами двигателя задать значения с F801 по F805 следующим образом: F801 = 7,5, F802 = 400, F803 = 15,4, F804 = 4 и F805 = 1440 соответственно.

- 2. Для оптимальной работы динамического режима управления инвертора, задайте F800=1, т.е. выберите настройку вращения. Убедитесь, что с двигателя снята нагрузка. Нажмите клавишу —Run(Пуск) на клавиатуре. На инверторе отобразится ―TEST(Проверка)‖, и он настроит параметры двигателя в два этапа. После этого двигатель начнет ускоряться в соответствии со временем ускорения, заданным в F114, в течение определенного периода. Обороты двигателя затем снизятся до 0 согласно настройкам времени в F115. После завершения самопроверки соответствующие параметры двигателя будут храниться под функциональными кодами F806~F809, а F800 автоматически переключится на 0. В режиме векторного управления с замкнутым контуром настройте F851 согласно энкодеру в P/R.
- 3. Если снять нагрузку с двигателя невозможно, задайте F800=2 для стационарной настройки. Нажмите кнопку

Нажмите клавишу ―Run(Пуск)‖. На инверторе отобразится ―TEST(Проверка)‖, и он настроит параметры двигателя в два этапа. Сопротивление статора двигателя, сопротивление ротора и индукция рассеяния будут сохранены в F806-F808 автоматически, а значение F800 автоматически переключится на 0. Пользователь также может рассчитать и вручную ввести значение взаимоиндукции двигателя согласно фактическому состоянию двигателя.

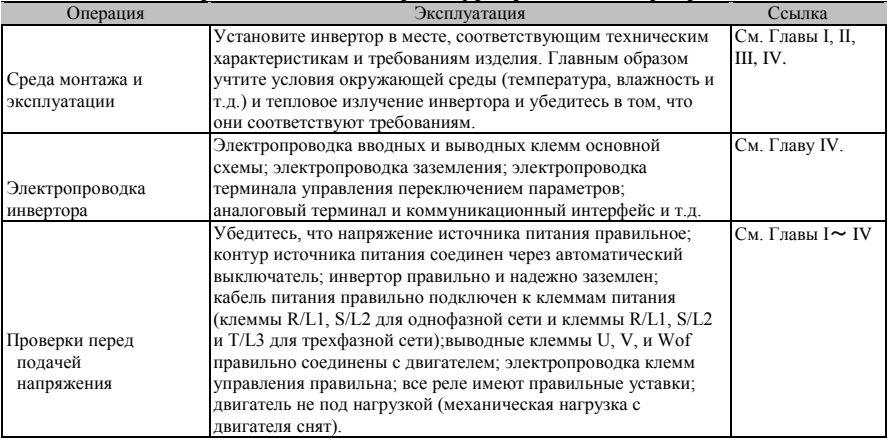

### **5.1.1 Процедура работы**

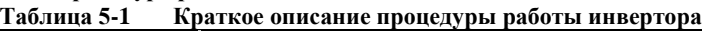

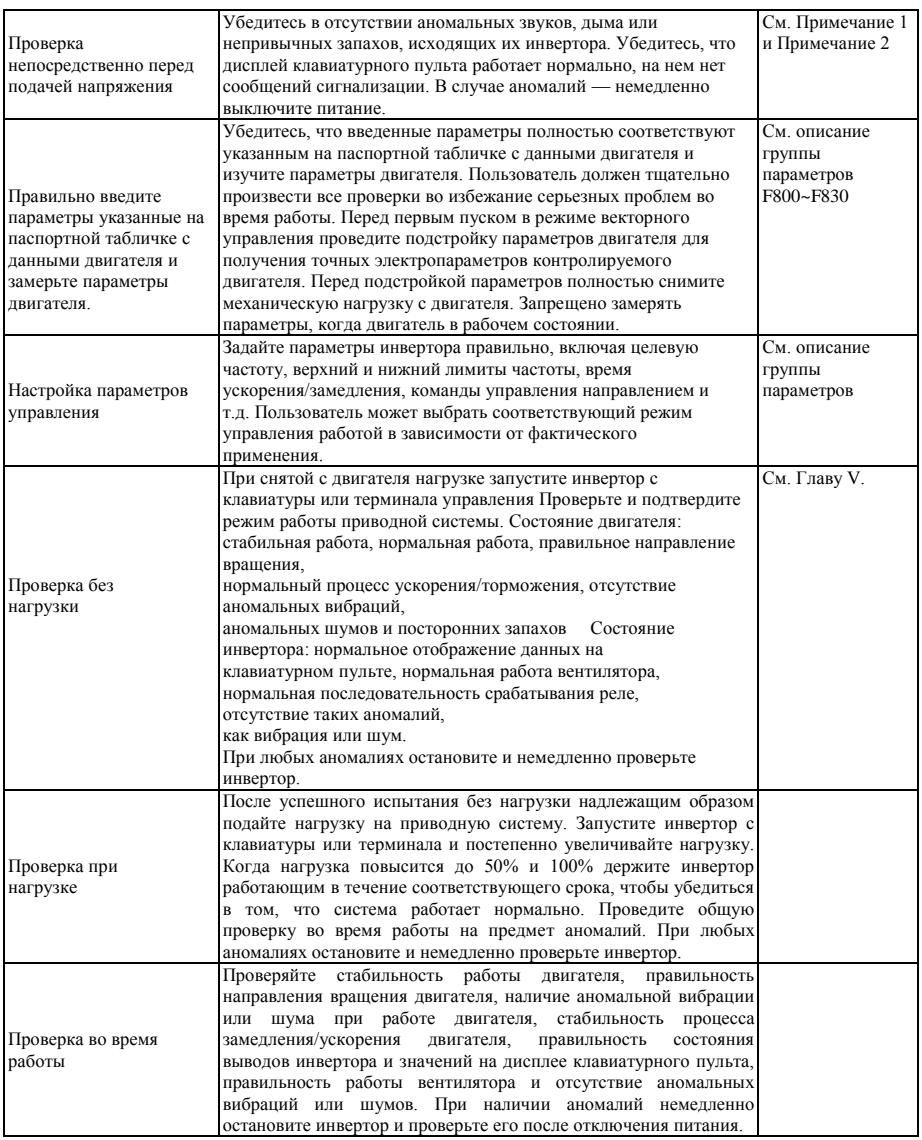

# **5.3 Примеры основной эксплуатации**

Пример основной эксплуатации инвертора: здесь и далее описана основная процедура управления на примере инвертора мощностью 7,5кВт, который управляет асинхронным трехфазным двигателем переменного тока мощностью 7,5кВт.

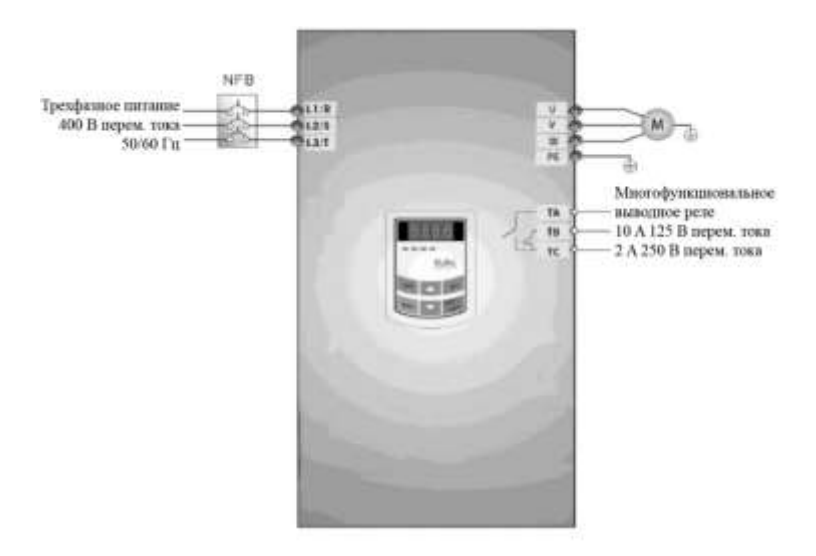

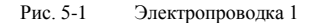

Параметры, указанные на паспортной табличке с данными двигателя: 4 полюса; номинальная мощность 7,5кВт; номинальное напряжение 400В; номинальная сила тока 15,4A; номинальная частота 50,00Гц; номинальные обороты 1440об/мин.

### **5.3.1 Порядок настройки частоты, запуска, работы вперед и останова с**

#### **клавиатуры**

(1) Подключите провода, как показано на Рис. 5-1. После проверки электропроводки, включите питание инвертора.

(2) Нажмите клавишу ―Fun (Функция)‖ для входа в меню программирования.

(3) Замерьте параметры двигателя

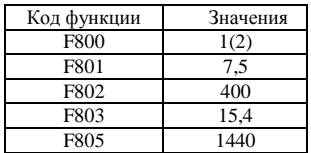

Нажмите клавишу —Run(Пуск) для замера параметров двигателя. После завершения подстройки двигатель остановится, а соответствующие параметры будут сохранены в F806~F809. Подробности

о подстройке параметров двигателя см. в разделе "Процедура замера параметров двигателя"‖ в настоящем руководстве и Главу XII настоящего руководства. (Примечание: F800=1 настройка вращения, F800=2 стационарная настройка. В режиме настройки вращения обязательно снимите нагрузку с двигателя.

(4) Задайте функциональные параметры инвертора:

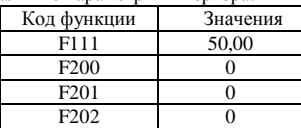

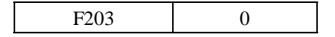

- (5) Нажмите клавишу ―Run(Пуск)‖ для запуска инвертора;
- (6) Во время работы меняйте текущую частоту инвертора клавишами ▲ или ▼;
- (7) Один раз нажмите―Stop(Стоп)/Reset(Сброс)‖ для торможения и последующей остановки двигателя;
- (8) Отключите питание вентилятора и инвертора.

#### **5.3.2 Процедура настройки частоты с клавиатурного пульта, запуска, работы вперед и назад и останова инвертора через клеммы управления**

(1) Подключите провода, как показано на Рис. 5-2. После проверки электропроводки, включите питание инвертора.

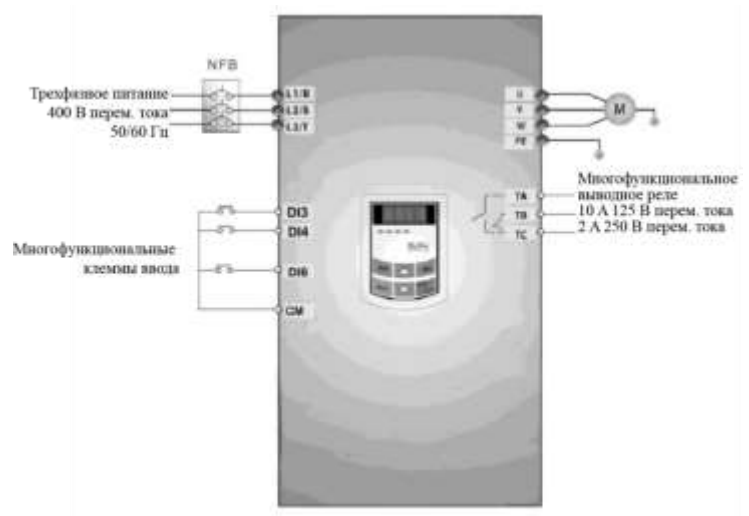

**Рис. 5-2 Электропроводка 2**

(2) Нажмите клавишу ―Fun (Функция)‖ для входа в меню программирования.

(3) Проверьте параметры двигателя: процедура аналогична примеру 1.

(4) Задайте функциональные параметры инвертора:

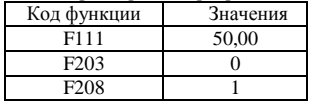

(5) Замкните реле DI3, инвертор начнет работать вперед;

(6) Во время работы меняйте текущую частоту инвертора клавишами ▲ или ▼;

(7) Во время работы разомкните реле DI3, затем замкните реле DI4, направление работы изменится (Примечание: Пользователь должен задать время простоя между работой вперед и назад F120 исходя из нагрузки. Если простой слишком короткий, может сработать защита инвертора от превышения силы тока.

(8) Разомкните реле DI3 и DI4 и двигатель начнет замедляться до останова;

(9) Отключите питание вентилятора и инвертора.

#### **5.3.3 Процедура работы в толчковом режиме с клавиатурного пульта**

(1) Подключите провода, как показано на Рис. 5-1. После проверки электропроводки, включите питание инвертора.

- (2) Нажмите клавишу ―Fun (Функция)‖ для входа в меню программирования.
- (3) Проверьте параметры двигателя: процедура аналогична примеру 1.
- (4) Задайте функциональные параметры инвертора:

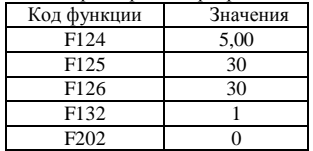

(5) Нажмите и держите клавишу ―Run(Пуск)‖, пока двигатель не разгонится до толчковой частоты, и контролируйте состояние работы в толчковом режиме.

- (6) Отпустите клавишу ―Run(Пуск)‖. Двигатель начнет замедление и остановится на толчковой скорости.
- (7) Отключите питание вентилятора и инвертора.

#### **5.3.4 Процедура настройки частоты аналоговым терминалом и управления работой через контрольные клеммы**

(1) Подключите провода, как показано на Рис. 5-3. После проверки электропроводки, включите питание инвертора. Внимание! Потенциометр 2K~5K может быть адаптирован для

настройки внешних аналоговых сигналов. Если требуется более высокая точность, используйте прецизионный многовитковый потенциометр и используйте экранированный провод для электропроводки с надежным заземлением ближнего конца экранирующего слоя.

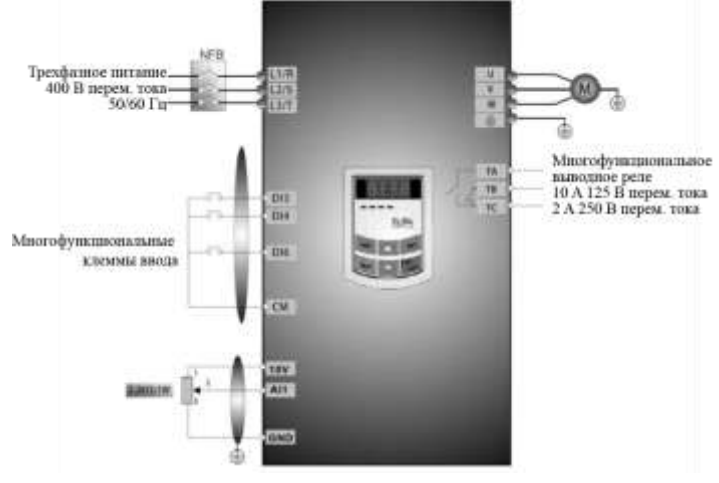

**Рис. 5-3 Электропроводка 3**

(2) Нажмите клавишу ―Fun (Функция)‖ для входа в меню программирования.

(3) Проверьте параметры двигателя: процедура аналогична примеру 1.

(4) Задайте функциональные параметры инвертора:

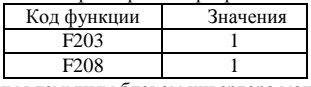

(5) Рядом с управляющим клеммным блоком инвертора мощность ниже 22кВт имеется кодирующее реле SW1 с красной двухцифоровой кодировкой, см. Рис. 5-4. Функция кодирующего реле заключается в выборе сигнального напряжения  $(0 \sim 5B/0 \sim 10B)$  или сигнального тока аналогового входа AI2, текущего канала по умолчанию. При фактической эксплуатации

выбирайте аналоговый входной канал функцией F203. Переведите переключатели 1 и 2 в положение ON (ВКЛ), как показано на рисунке и выберите управляющий ток скорости 0~20mA. Состояния других реле и режим управления скоростью указаны в таблице 5-2.

(6) Рядом с управляющим клеммным блоком инвертора мощностью выше 30 кВт имеется кодирующее реле SW1 с красной четырехцифоровой кодировкой, см. Рис. 5-5. Функция кодирующего реле заключается в выборе вводного диапазона  $(0 \sim 5B/0 \sim 10B/0 \sim 20mA)$  аналоговых входов AI1 и AI2. При фактической работе выбирайте аналоговый входной канал функцией F203.

Значение канала AI1 по умолчанию равно 0~10В, значение канала AI2 по умолчанию равно 0~20мА. Состояния других реле и режим управления скоростью указаны в таблице 5-3.

- (7) Со стороны клемм управления имеется переключатель S1, показанный на Рис. Рис. 5-6. S1 используется для выбора диапазона входного напряжения канала AI1. При переключении S1 на —+ вводный диапазон равен 0~10В, при переключении S1 на —- вводный диапазон равен-10~10В.
	- (8) Замкните реле DI3, двигатель начнет работать вперед;
	- (9) Потенциометр может быть настроен и калиброван во время работы и использоваться для изменения текущей настройки частоты инвертора;
	- (10)Во время работы разомкните реле DI3, затем замкните реле DI4, направление работы изменится;
	- (11) Разомкните реле DI3 и DI4 и двигатель начнет замедляться до останова;
	- (12) Отключите питание вентилятора и инвертора.

(13) Аналоговая выходная клемма AO2 может выводить только сигнальный ток, клемма AO1 может выводить сигнальное напряжение и сигнальный ток, это выбирается переключателем J5, см. Рис. 5-7, зависимость вывода показана в таблице 5-4.

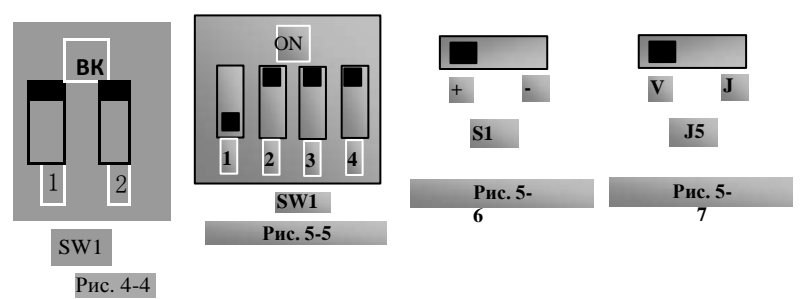

Таблица 5-2 **Настройка кодирующего реле и параметров в режиме аналогового управления скоростью**

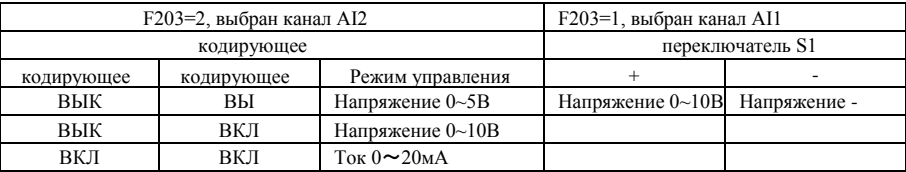

**Таблица 5-3 Настройка кодирующего реле и параметров в режиме аналогового управления скоростью**

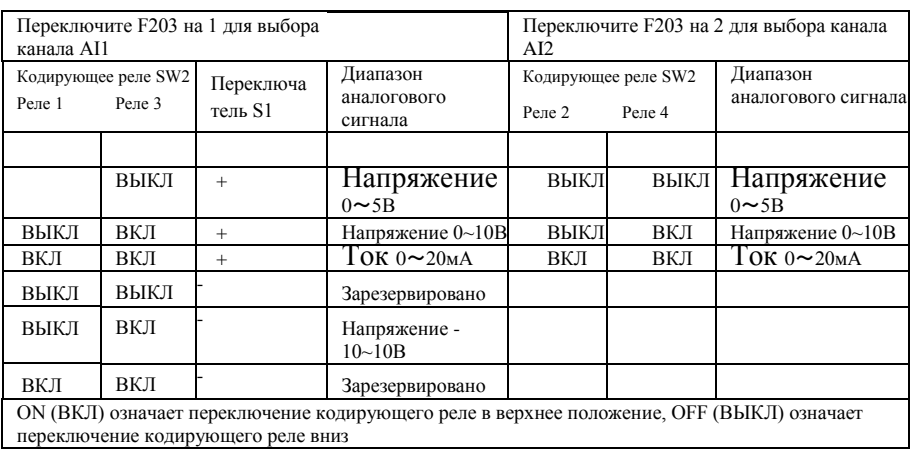

### **Таблица 5-4 Отношение между AO1 и J5 и F423**

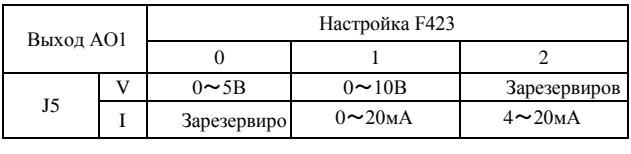

# **VI. Функциональные параметры 6.1 Основные параметры**

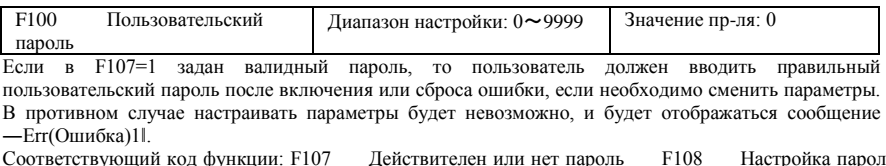

Соответствующий код функции: F107 Действителен или нет пароль F108 Настройка пароля пользователя

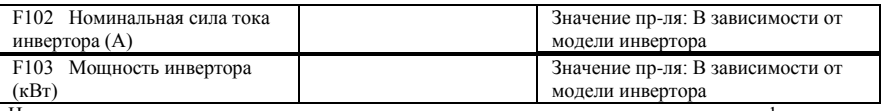

·Номинальная сила тока и номинальная мощность может только проверяться, но не модифицироваться.

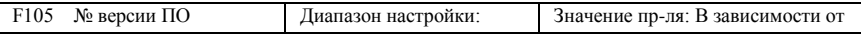

№ версии ПО может только проверяться, но не модифицироваться.

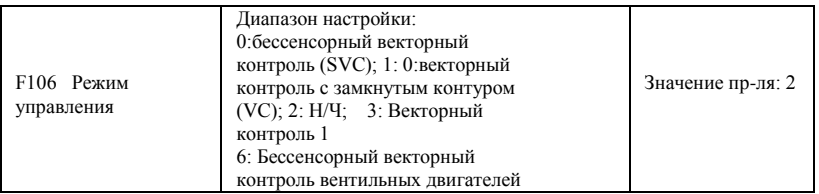

·0: Бессенсорный векторный контроль используется для высокоточного управления. Один инвертор может управлять только одним двигателем.

1: Векторный контроль с замкнутым контуром используется для высокоточного управления скоростью и вращающим моментом. Один инвертор может управлять только одним двигателем, а двигатель, а двигатель должен быть оснащен энкодером. Должен быть установлен энкодер и правильно заданы F851 и F854 правильно.

·2: Контроль V/F используется, если требуется стандартная точность управления одним или

несколькими двигателями под управлением одного инвертора.

·3: Векторный контроль 1 обеспечивает автоматическое управления вращающим моментом, т.е.

выполняет ту же функцию, что и F137=3. При анализе параметров двигателя с двигателя можно не снимать нагрузку. Один инвертор может управлять только одним двигателем.

·6: Бессенсорный векторный контроль вентильных двигателей используется для высокоточного управления. Один инвертор может управлять только одним двигателем.

Внимание!

1. Необходимо проанализировать параметры двигателя до запуска инвертора в режиме векторного контроля (F106=0, 1, 3 и 6 ).

2. В режиме векторного контроля (F106=0, 1, 3 и 6), один инвертор может управлять одним двигателем аналогичной инвертору мощности. В противном случае точность контроля повысится, и система не будет работать правильно.

3. В режиме векторного контроля (F106=0 и 1) максимальная частота (F111) должна быть ниже 500,00Гц.

4. Оператор может задавать параметры двигателя в ручную согласно характеристикам двигателя, указанным изготовителем.

5. Обычно двигатель нормально работает при параметрах инвертора по умолчанию, но достичь с ними оптимальной работы инвертора нельзя. Соответственно, чтобы добиться оптимальной производительности по управлению необходимо проанализировать параметры двигателя до запуска инвертора в режиме векторного контроля.

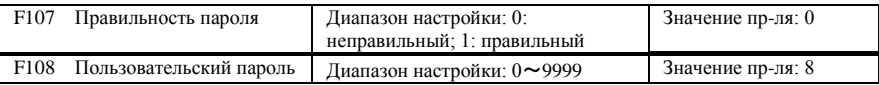

Если F107 равно 0, то функциональные коды могут меняться без ввода пароля. Если F107 равно 1, то функциональные коды могут меняться только после ввода пароля, заданного в F100.

Пользователь может изменять ―User's Password (Пользовательский пароль)‖. Процедура аналогична процедуре изменения других параметров.

· Введите значение F108 в F100, чтобы разблокировать пользовательский пароль.

Внимание! Если пароль правилен, а пользовательский пароль не введен, то F108 будет отображать 0.

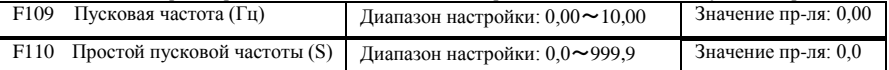

Инвертор начинает работать при пусковой частоте. Если целевая частота ниже пусковой частоты, F109 недействителен.

Инвертор начинает работать при пусковой частоте. После работы при пусковой частоте в течение времени, заданного в F110, он ускоряется до целевой частоты. Время простоя не входит во время ускорения/замедления.

Пусковая частота не ограничивается настройкой минимальной частоты, заданной в F112. Если пусковая частота, заданная в F109, ниже минимальной частоты, заданной в F112, инвертор запускается по параметрам, заданным в F109 и F110. После нормальных запуска и работы инвертора частота ограничивается частотой, заданной в F111 и F112.

Пусковая частота должна быть ниже максимальной частоты, заданной в F111. Примечание: если используется отслеживание оборотов, то F109 и F110 недействительны.

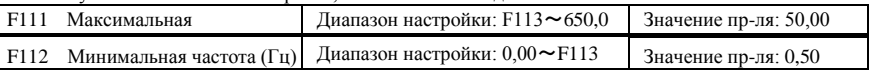

· Максимальная частота задается F111.

Примечание: в режиме векторного контроля (F106=0,1) максимальная частота должна быть ниже 500,00Гц.

· Минимальная частота задается F111.

· Заданная настройка минимальной частоты должна быть ниже целевой частоты, заданной в F113.

· Инвертор начинает работать при пусковой частоте. Во время работы, если заданная частота ниже минимальной, инвертор останавливается.

Макс/мин частота должны задаваться согласно параметрам, указанным на паспортной табличке с данными, с учетом условий работы двигателя. Двигатель не должен длительно работать на низкой частоте во избежание повреждения двигателя вследствие перегрева.

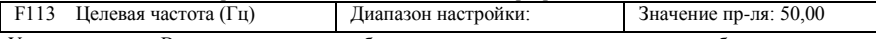

· Уставка частоты. В режиме управления оборотами с клавиатуры или управления оборотами с терминала, инвертор разгоняется до этой стороны автоматически после запуска.

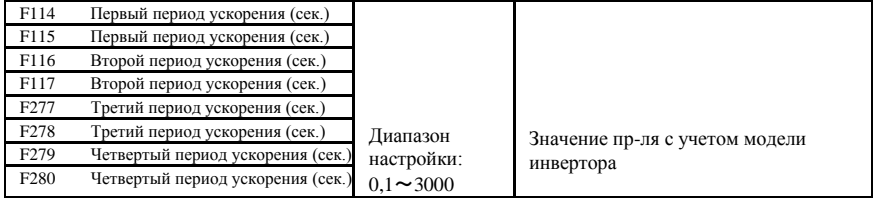

F119 используется для настройки номинального времени ускорения/замедления. Время ускорения/замедления может выбираться многофункциональными вводными клеммами F316~F323 и подключение клеммы DI к клемме CM. См. инструкцию по многофункциональным вводным клеммам.

Примечание: если работает отслеживание оборотов, то время ускорения/замедления, минимальная частота и целевая частота недействительны. После окончания отслеживания скорости инвертор работает при целевой частоте согласно срокам ускорения/замедления.

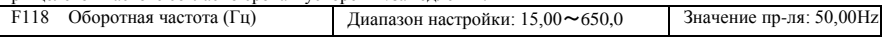

· Оборотная частота — это окончательная частота кривой Н/Ч, а также наименьшая частота при наивысшем выходном напряжении.

Когда частота работы ниже этого значения, инвертор выдает постоянный вращающий момент. Когда частота работы выше этого значения, инвертор выдает постоянную мощность.

Внимание! во время работы с отслеживанием оборотов, оборотная частота недействительна. После завершения отслеживания оборотов, этот функциональный код действителен.

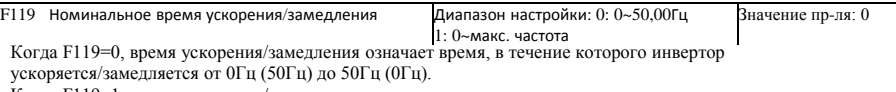

Когда F119=1, время ускорения/замедления означает время, в течение которого инвертор  $\alpha$ я (замецняется от 0 $\Gamma$ ц (макс. частоты) до макс. частоты (0 $\Gamma$ ц).

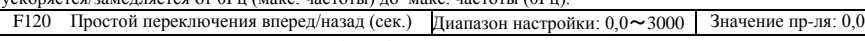

В течение простоя переключения вперед/назад|, это время простоя можно отменить получением сигнала ―stop(останов)‖. Эта функция используется во всех режимах управления, кроме автоматического циклического.

·Эта функция снижает воздействие смены направления.

Примечание: во время работы с отслеживанием оборотов, F120 недействителен. После завершения отслеживания оборотов, этот функциональный код действителен.

F122 Запрет работы назад Диапазон настройки: 0: неправильный; 1: правильный Значение пр-ля: 0 Когда F122=1, инвертор работает только вперед независимо от состояния клемм и параметров, заданных в F202. Инвертор не работает назад, а переключение вперед/назад запрещено. Если подается сигнал работы назад, то инвертор останавливается. Если блокировка обратной работы включена (F202=1), то независимо от отслеживания или не отслеживания оборотов инвертор не выдает сигнал.

Когда F122=1,F613=1, инвертор получает команду на работу вперед, а двигатель проскальзывает назад, то если инвертор может

определить направление проскальзывания и отследить обороты двигателя, то инвертор будет работать обратно при 0,0Гц, а затем начнет работать вперед по заданным значениям параметров.

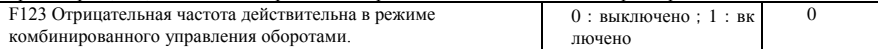

В режиме комбинированного управления оборотами, если рабочая частота отрицательна, а F123=0, то инвертор останавливается; если F123=1, то инвертор продолжает работать обратно при этой частоте. (эта функция управляется через F122.)

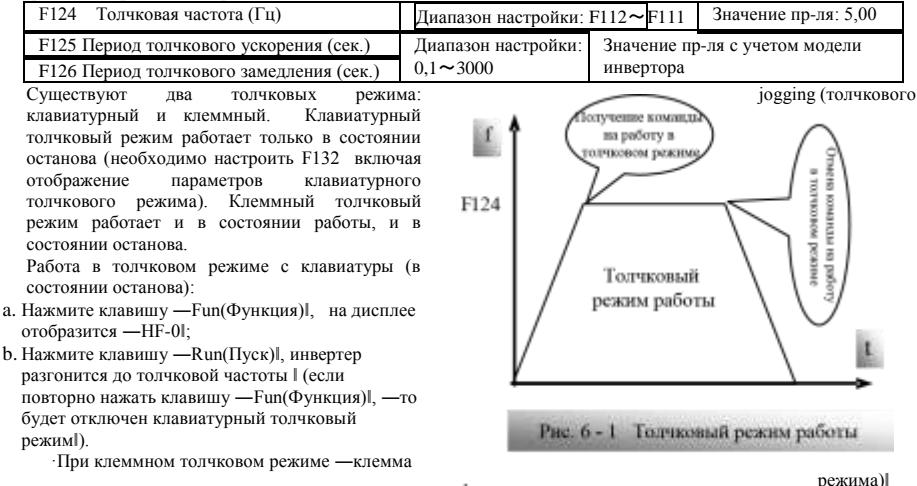

(например, DI1) должна быть подключена к CM, чтобы инвертор разгонялся до толчковой частоты. Номинальный функциональные коды находятся в диапазоне от F316 до F323.

Примечание: при включенной функции толчкового режима не работает функция отслеживания оборотов.

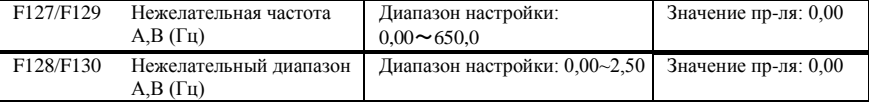

· Систематически при работе двигателя на определенной частоте может возникать вибрация. Этот параметр используется для обхода такой частоты.

Инвертор пропускает автоматически точку, когда выходная частота равна заданному значению этого параметра.

·―Skip Width (Нежелательный диапазон)‖ — это диапазон от верхнего до нижнего лимитов вокруг нежелательной частоты. Например, Skip

Frequency (Нежелательная частота) = 20Гц, Skip Width (Нежелательный диапазон)=0,5Гц, инвертор будет автоматически пропускать выводные частоты в диапазоне  $19,5 \sim 20,5 \Gamma$ ц.

Инвертор не будет пропускать этот диапазон частот во время ускорения/замедления.

Примечание: во время работы с отслеживанием оборотов, нежелательная частота недействительна.

После завершения отслеживания оборотов, эта

функция действительна.

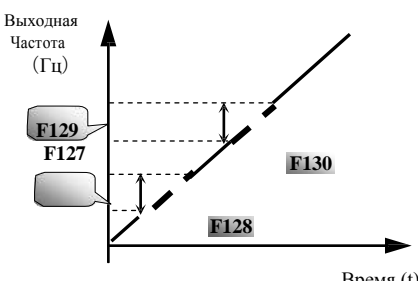

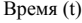

**Рис. 6-2 Нежелательная частота**

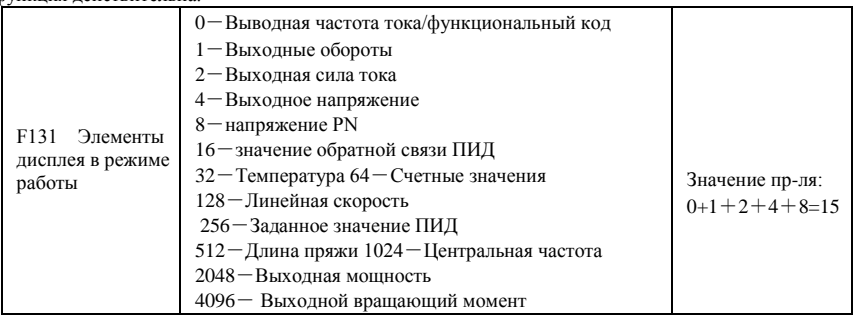

Если выбрано одно значение из 1, 2, 4, 8, 16, 32, 64 и 128, то на дисплее отображается только выбранное значение. Если необходимо отображать на дисплее несколько значений, добавьте значения соответствующих отображаемых объектов и примите все значения равными значению уставки F131, напр., задайте F131 равным 19 (1+2+16), если необходимо отображать текущие обороты‖, ―текущую силу тока‖ и ―текущее значение обратной связи ПИД‖. Будут включены прочие объекты отображения.

Если F131=8191, то все отображаемые объекты будут видимы, из которых частота/функциональный код‖ будут отображаться независимо от того, были они выбраны или нет.

Если необходимо проверить какой-либо дисплейный объект, нажмите ―Fun(Функция)‖ для переключения.

·Все параметры, значения и индикаторы приведены в таблице ниже:

·Если значение F131 задано, то соответствующая целевая частота будет мерцать до состояния останова. Целевые обороты отображаются целым числом. Если оно превышает 9999,

добавьте к нему десятичную точку. Отображаемая сила тока A \*.\*

Отображаемое напряжение U\*\*\* Счетное значение \*\*\*\* Температура H\*\*\*

Линейная скорость L\*\*\*. Если оно превышает 999, добавьте к нему десятичную точку. Если оно превышает 9999, добавьте к нему две десятичных точки и так далее. Заданное значение ПИД o\*.\* Значение обратной связи ПИД b\*.\* Длина пряжи \* центральная частота \*.\*\* выходная мощность \*.\* выходной вращающий момент\*.\* Внимание! когда счетное значение отображается и превышает 9999, отображаются только 4 разряда и десятичная точка, т.е. 12345 отображается как 1234. .

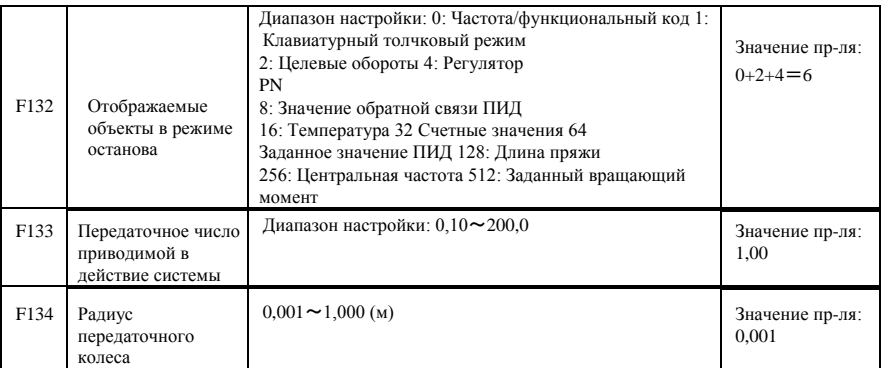

Расчет оборотов и линейной скорости:

Например, если макс. частота инвертора F111=50.00Hz, число полюсов двигателя F804=4,

передаточное число F133=1,00, радиус передаточного колеса R=0,05м, то

Длина окружности передаточного вала: 2πr =2×3,14×0.05=0,314 (метров)

Обороты передаточного вала: 60× рабочая частота / (количество пар полюсов × передаточное отношение)

 $=60\times50/(2\times1.00) =1500$ об/мин

Концевая линейная скорость: обороты вращения × длина окружности=1500×0,314=471(м/с)

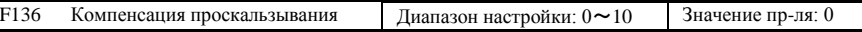

· Если используется контроль Н/Ч, обороты вращения ротора двигателя снижаются по мере повышения нагрузки. Убедитесь, что обороты вращения ротора находятся около синхронизационного числа оборотов вращения, когда двигатель работает при номинальной нагрузке, а компенсация проскальзывания используется в соответствии с заданным значением частотной компенсации. Примечание: во время работы с отслеживанием оборотов, функция компенсации проскальзывания

недействительна. После завершения отслеживания оборотов, эта функция действительна.

| F137 | Режимы компенсации<br>вращающего момента | Диапазон настройки:<br>0: Линейная компенсация;<br>1: Квадратичная компенсация;<br>2: Пользовательская многоточечная<br>компенсация 3: Автоматическая компенсация<br>вращающего момента<br>4: Разлеление Н/Ч | Значение пр-ля: 0                                    |
|------|------------------------------------------|----------------------------------------------------------------------------------------------------|------------------------------------------------------|
| F138 | Линейная компенсация                     | Диапазон настройки: $1 \sim 20$                                                                                                    | Значение<br>пр-ля с<br>модели<br>учетом<br>инвертора |
| F139 | Квадратичная<br>компенсация              | 2:1.8<br>Диапазон настройки: 1:1.5<br>4:2.0<br>3:1.9<br>5~6: Зарезервировано                                                                                                    | Значение пр-ля: 1                                    |

Когда F106=2, функция F137 валидна.

Для компенсации низкочастотного вращающего момента, контролируемого по Н/Ч, выходное напряжение инвертора при низкой частоте должно компенсироваться.

Когда F137=0, выбирается линейная компенсация и применяется к нагрузке постоянным вращающим моментом

Когда F137=1, выбирается квадратичная компенсация и применяется к нагрузкам вентилятора или водного насоса;

Когда F137=2, выбирается пользовательская многоточечная компенсация и применяется к особым нагрузкам центробежной сушки или центрифуги

Этот параметр должен повышаться при увеличении нагрузки и уменьшаться при снижении нагрузки.

Если вращающий момент слишком превышен,

то двигатель часто перегревается, а сила тока в

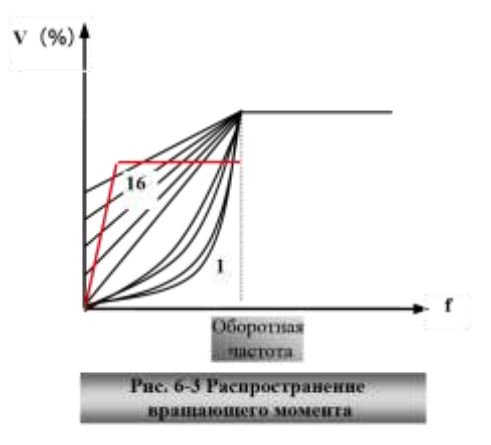

инверторе слишком велика. Проверьте двигатель перед повышением вращающего момента Когда F137=3, выбирается автоматическая компенсация вращающего момента, которая может автоматически компенсировать низкочастотный вращающий момент, сокращать проскальзывание двигателя, приближать обороты вращения двигателя к синхронным оборотам вращения и ограничивать вибрацию. Заказчик должен правильно задавать мощность, обороты, число полюсов, номинальную силу тока и сопротивление статора двигателя. См. главу ―Процедура замера параметров двигателя‖. Когда F137=4, выходное напряжение не зависит от выходной частоты, выходная частота контролируется генератором частоты, а выходное напряжение контролируется F671.

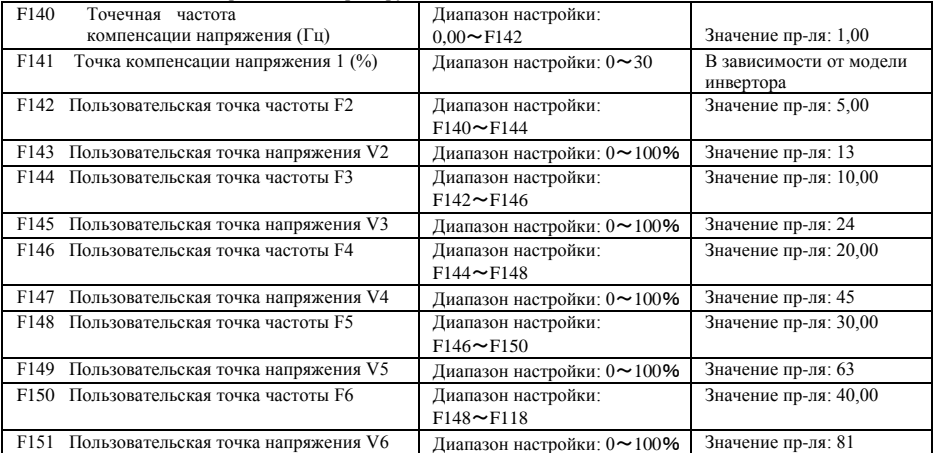

Как показано на Рис. 6-3, когда F317=0, компенсация кривой Н/Ч =макс.

(F138, F141) Когда F137=1, компенсация кривой Н/Ч =макс. (F139, F141)

Когда F137=2, компенсация кривой Н/Ч =макс. (авто компенсация,

F141) когда F317=2, авто компенсация.

F141 не может задаваться на высоком уровне, в противном случае инвертор будет уходить в состояние ошибки из-за перегрева и превышения силы тока.

Многоэтапные кривые Н/Ч определяются 12 параметра от F140 до

F151. Заданное значение кривой Н/Ч определяется

характеристикой кривой двигателя.

Внимание! V1<V2<V3<V4<V5<V6,F1<F2<F3<F4<F5<F6.При низкой частоте, если заданное напряжение, слишком высоко, двигатель перегревается и может быть поврежден. Будет возникать сбой инвертора, или срабатывать защита от избыточной силы тока.

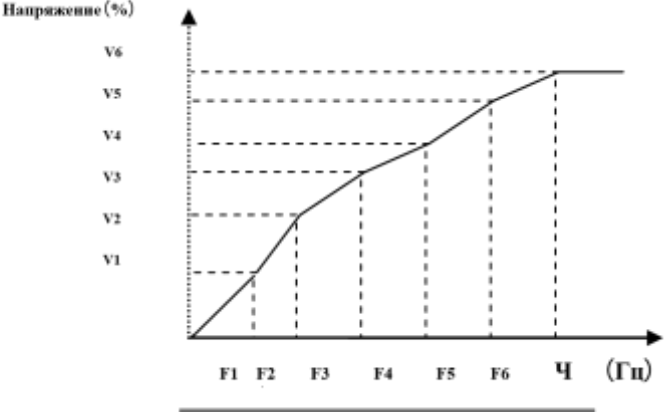

Рис. 6-4 Кривая Н/Ч в виде ломаной линии

Примечание: во время работы с отслеживанием оборотов, функция кривой Н/Ч в виде ломаной линии недействительна. После завершения отслеживания оборотов, эта функция действительна.

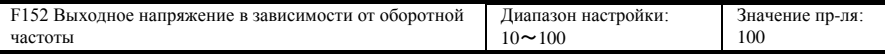

Эта функция необходима для некоторых особых нагрузках, например, когда выходная частота равна 300Гц, а соответствующее ей выходное напряжение равно 200В (предполагаемое напряжение питания инвертора 400В), оборотная частота F118 должна задаваться на уровне 300Гц, а F152 задаваться на уровне  $(200\div 400) \times 100 = 50$ . F152 должно быть равно 50.

Обратите внимание на параметры двигателя, указанные на паспортной табличке с данными. Если рабочее напряжение выше номинального напряжения, или частота выше номинальной частоты, мотор может быть поврежден.

Примечание: во время работы с отслеживанием оборотов, функция компенсации

проскальзывания недействительна. После завершения отслеживания оборотов, эта функция действительна.

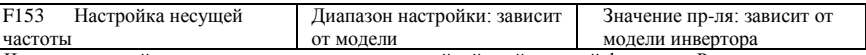

Частота несущей волны инвертора задается настройкой этой кодовой функции. Регулировка несущей волны может проводиться для сокращения шума двигателя, избегания точки резонанса механической системы, сокращения тока утечки проводов заземления и подключения инвертора.

Когда частота несущей волны низкая, то, несмотря на повышение шума двигателя из-за несущей волны, ток утечки на заземление сокращается. Потери двигателя и температура двигателя увеличиваются, но температура инвертора снижается.

Когда частота несущей волны высокая, то наблюдается обратная ситуация с повышением интенсивности помех.

Когда выходная частота инвертора корректируется с учетом высокой частоты, то заданное значение несущей волны должно увеличиваться. На производительность влияет скорректированная частота по таблице ниже:

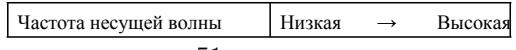

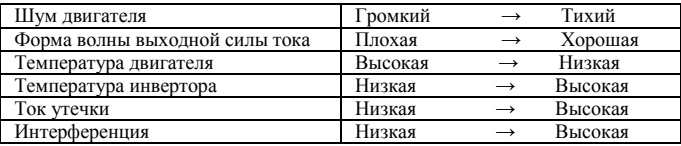

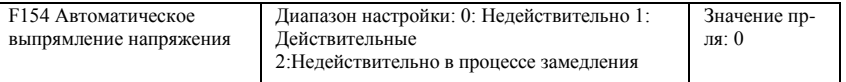

Эта функция автоматически поддерживает постоянное выходное напряжение в случае скачка входного напряжения, но на время ускорения влияет внутренняя настройка коррекции PI. Если время замедления менять запрещено, то выбирайте F154=2.

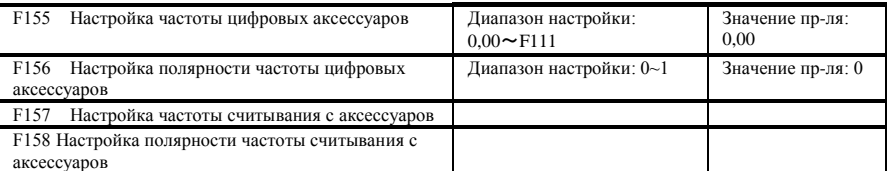

В комбинированном режиме управления оборотами, когда источником частоты аксессуаров является цифровая параметрическая память (F204=0), F155 и F156 считаются исходными значения частоты и полярности (направления) аксессуаров.

В режиме комбинированного управления оборотами F157 и F158 используются для чтения значения и направления частоты аксессуаров.

Например, если F203=1, то F204=0. F207=1, заданная аналоговая частота равна 15Гц, инвертор должен работать на частоте 20Гц. Если необходимо, пользователь может нажать кнопку ―UP (Вверх)‖ для повышения частоты с 15Гц до 20Гц. Пользователь также может задать F155=5Гц и F160=0 (0 означает вперед, 1 означает назад). Таким образом, инвертор будет напрямую работать на 20 Гц.

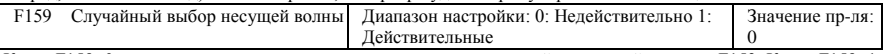

Когда F159=0, инвертор осуществляет модуляцию согласно настройке несущей волны в F153. Когда F159=1, инвертор работает в режиме случайной модуляции несущей волны.

Внимание! Когда выбирается случайная несущая волна, увеличиваются выходной вращающий момент и шум. Когда выбрана несущая волна, заданная в F153, шум и вращающий момент снижаются. Выбирайте значение исходя из конкретной ситуации

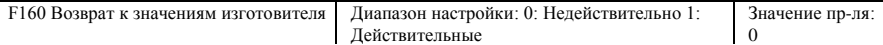

При ошибке параметров инвертора и необходимости восстановить настройки изготовителя, задайте F160=1. После завершения возврата к настройкам изготовителя<sup>|</sup>, значение F160 автоматически изменится на 0.

· ―Возврат к настройкам изготовителя ‖ не распространяется на функциональные коды, помеченные ―○‖в столбце изменения‖ таблицы параметров. Эти функциональные коды были надлежащим образом скорректированы перед доставкой. Рекомендуется не менять их.

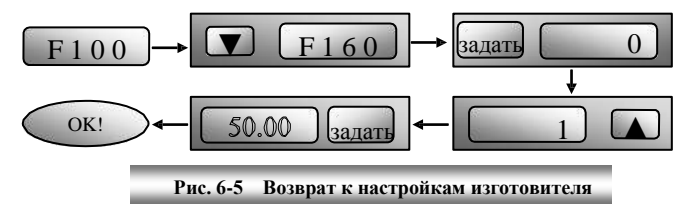

# **6.2 Операционный контроль**

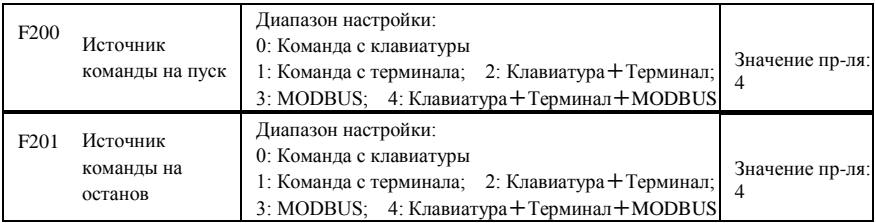

·F200 и F201 определяют команды управления инвертора.

·Команды управления инвертора включают в себя пуск, останов, работа вперед, работа назад, толчковый режим и т.д.

·‖Команда с клавиатуры‖ обозначает команду пуск/стоп с клавиш ―Run(Пуск)‖ или ‖stop(стоп)/reset(сброс)‖ на клавиатуре.

 $\rightarrow$  – Команда с терминала обозначает команду пуск/стоп с клеммы – Run(Пуск) (см. F316-F323).

Когда F200=3 и F201=3, команда на работу дается MODBUS.

 $K$ огда F200=2 и F201=2, —команда с клавиатуры  $\parallel$  и —команда с клеммы работают

одновременно, то одновременно F200=4 и F201=4.

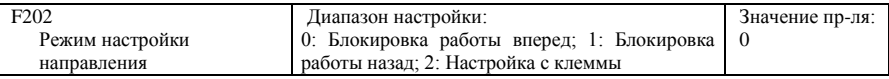

·Направление работы определяется этим кодом функции вместе с другими режимами управления скоростью, которые могут задавать направление работы инвертора. Если скорость автоматической циркуляции определяется F500=2, то этот функциональный код недействителен.

· Когда выбран режим управления скоростью без управления направлением, то направление работы инвертора выбирается этим функциональным кодом, например, с клавиатуры.

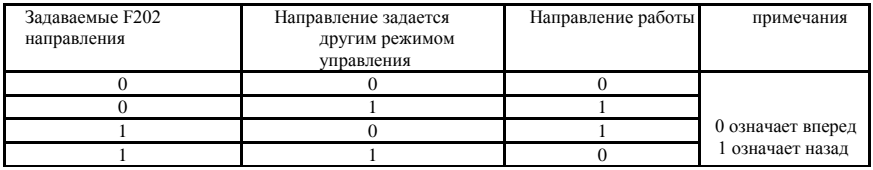

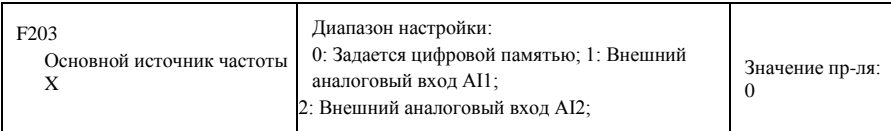

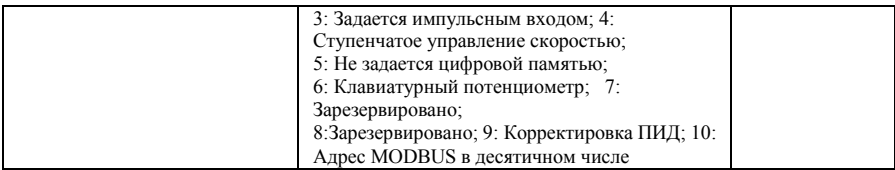

· Основной источник частоты определяется этим функциональным кодом.

·0: Задается цифровой памятью

Исходное значение параметра F113. Частота может регулироваться клавишами - up(Вверх) или ―down (Вниз)‖, или клеммами ―up(Вверх)‖, ―down(Вниз)‖.

―Задается цифровой памятью‖ означает, что после остановки инвертора целевой частотой является частота работы до остановки. Если пользователю необходимо сохранить целевую частоту в память при выключении питания, необходимо задать F220=1, чтобы сохранить частоту до отключения питания в память.

1: Внешний аналоговый вход AI1; 2: Внешний аналоговый вход AI2

Частота задается аналоговой вводной клеммой AI1 и AI2. Аналоговой сигнал может представлять собой сигнальный ток (0-20мА или 4-20мА) или сигнальное напряжение (0-5В или 0-10В), что определяется настройкой реле. Выбирайте настройку реле в зависимости от конкретной ситуации по рис. 4-4 и таблице 4-2.

Когда инвертор отгружается с фабрики, аналоговым сигналом AI1 является сигнальное напряжение постоянного тока, диапазон напряжения равен 0-10В, а аналоговый сигнал AI2 является постоянными током в диапазоне от 0 до 20 мА. Для выбора сигнального тока 4-20мА задайте нижний лимит аналогового входа F406=2 при наличии вводного резистора на 500 Ом. При наличии ошибок внесите корректировки.

3: Задается импульсным входом

Когда частота задается импульсным входом, импульс подается только через клемму DI1. Макс частота 10 тыс. Соответствующие параметры от F440 до F446.

4: Ступенчатое управление скоростью

Многоступенчатое управление скоростью выбирается настройкой клемм ступеней скорости F316- F323 и функциональным кодами раздела многоступенчатого управления скоростью. Частота задается многоступенчатой клеммой или по автоматической циклической частоте.

5: Не задается цифровой памятью

Исходное значение параметра F113. Частота может регулироваться клавишами - up(Вверх) или ―down (Вниз)‖, или клеммами ―up(Вверх)‖, ―down(Вниз)‖.

―Не задается цифровой памятью‖ означает, что целевая частота восстанавливается из значения параметра F113 после останова независимо от состояния F220.

6: Клавиатурный потенциометр AI3

Частота задается аналоговым сигналом с пульта управления. При использовании потенциометра с удаленной клавиатуры задайте F422=1.

9: Корректировка ПИД

При выборе корректировки ПИД, рабочая частота инвертора равная значению частоты, скорректированному ПИД. См. описания параметров ПИД для заданных ПИД ресурсов, задаваемые номера ПИД, источники обратной связи и т.д.

10: Адрес MODBUS в десятичном числе

Основная частота задается по MODBUS.

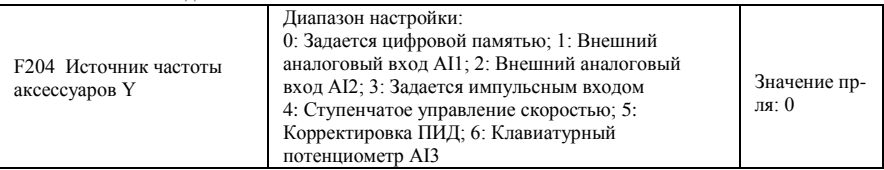

· Когда частота аксессуара Y задается каналом как независимая частота, то его функция аналогичная функции основного источника частоты X.

· Если F204=0, то исходное значение частоты для аксессуаров задается параметром F155. Когда обороты управляются независимо частотой аксессуаров, то параметр полярности F156 недействителен.

· Когда F207=1 или 3, а F204=0, начальное значение частоты аксессуаров задается параметром F155, полярность частоты аксессуаров задается параметром F156, начальное значение частоты и полярности частоты аксессуаров может проверяться параметрами F157 и F158.

· Если частота аксессуаров задается аналоговым входом (AI1, AI2), то диапазон настроек частоты аксессуаров определяется параметрами F205 и F206.

· Примечание: источник частоты аксессуаров Y и основной источник частоты X не могут использовать тот же канал для задания частоты.

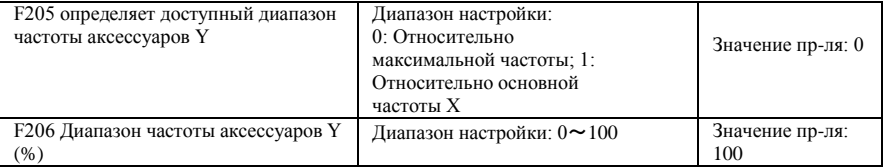

· Если в качестве источника частоты используется комбинированное управление оборотами, F206 используется для подтверждения относительной цели диапазона параметров частоты аксессуаров. F205 используется для проверки доступного диапазона частоты для аксессуаров. Если она задается относительно основной частоты, то диапазон будет изменяться в зависимости от основной частоты X.

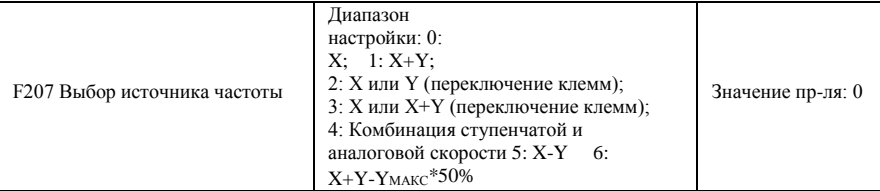

Выбор канала для задания частоты. Частота определяется комбинацией основной частоты X и частоты аксессуаров Y.

Если F207=0, то частота определяется основным источником частоты.

Если F207=1, X+Y, то частота определяется прибавлением частоты основного источника к частоте аксессуаров. X или Y может определяться ПИД.

Если F207=2, возможно переключение между основным источником частоты и вспомогательным источником частоты при помощи клеммы переключения источника частоты.

Если F207=3, то можно переключаться между основной заданной частотой и добавочной заданной частота (X+Y) при помощи клеммы переключения источника частоты. X или Y может определяться ПИД.

Если F207=4, ступенчатая регулировка оборотов источником основной частоты обладает преимущественной силой над аналоговой настройкой источником частоты аксессуаров (используется только для F203=4 F204=1).

·Если F207=5, X-Y, частота задается вычитанием частоты вспомогательного источника частоты из частоты основного источника частоты. Если частота определяется основной частотой или вспомогательной частотой, то можно выбирать управление оборотами ПИД.

·Если F207=6, X+Y-YМАКС\*50%, то частота определяется и основным источником частоты, и вспомогательным источником частоты. X или Y может определяться ПИД. Если F205=0, YMAX=F111\*F206. Если F205=1, YMAX=X\*F206.

#### **Внимание!**

- 1. Если F203=4 и F204=1, то разница между F207=1 и F207=4 такова, что если F207=1, то источник выбирается сложением ступенчатых и аналоговых скоростей, а если F207=4, источником частоты являются одновременно и ступенчатые обороты, и аналоговые обороты. Если ступенчатые обороты не доступны, а аналоговые доступны, то инвертор работает по заданным аналоговым оборотам.
- 2. Режим определения частоты может определяться настройками F207. Например: переключение между корректировкой ПИД и нормальным управлением оборотами, переключением между ступенчатыми и аналоговыми заданными оборотами, переключение между корректировкой ПИД и заданными аналоговыми оборотами и так далее.
- 3. Время ускорения/замедление ступенчатых оборотов задается функциональным кодом соответствующей ступени оборотов. Если используется комбинированное управление оборотами по источнику частоты, то время ускорения/замедление определяется параметрами F114 и F115.
- 4. Режим автоматического циклического управления оборотами не сочетается с другими режимами.
- 5. Если F207=2 (основной источник частоты и вспомогательный источник частоты переключается клеммами), а основная частота не должна задаваться ступенчатым управлением оборотами, то вспомогательная частота может задаваться на уровне ниже автоматического циклического управления оборотами (F204=5, F500=0). Заданная клемма переключения осуществляет переключение между режимом управления (в зависимости от X) и автоматическим циклическим управлением оборотами (в зависимости Y).
- 6. Если F207=6, F205=0 и F206=100, X+Y-YМАКС. \*50%=X+Y-F111\*50%, и если F207=6, F205=1 и  $F206=100$ , то X+Y-Yмакс.\*50%=X+Y-X\*50%.

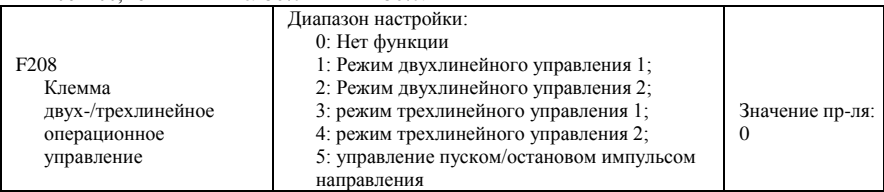

**·При выборе двух- или трехлинейного типа, недействительны параметры F200, F201 и F202. ·Имеется пять режимов управления работой с клемм.**

**Внимание!** —FWD (Вперед)<sup>|</sup>, —REV(Назад)<sup>|</sup> и —X<sup>|</sup> — это три клеммы, настраиваемые в ходе программирования DI1~DI8.

1: Двухлинейный режим управления 1: этот режим управления — наиболее часто используемый двухлинейный режим. Направление работы режима управляется клеммами FWD (Вперед), REV (Назад).

#### **Например: Клемма FWD (Вперед) -----разомкнута: стоп, замкнута: работа вперед;**

#### **Клемма REV (Назад) -----разомкнута: стоп, замкнута:**

#### **работа назад; клемма CM -----общий порт**

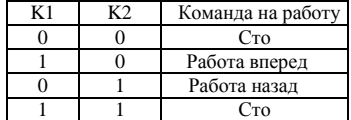

2. Двухлинейный режим 2: когда этот режим используется, клемма FWD (Вперед) является пусковой, а направление контролируется клеммой REV (Назад).

**Например: Клемма FWD (Вперед) -----"разомкнута": стоп, "замкнута": работа; клемма REV (Назад)----- "разомкнута": работа вперед, "замкнута": работа назад; клемма CM (ОП)-----общий порт**

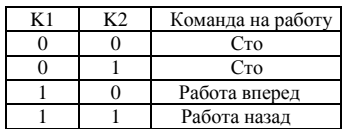

3. Трехлинейный режим 1:

В этом режиме клемма X отвечает за пуск, направление контролируется клеммами FWD (Вперед) и REV (Назад). Импульсный сигнал действителен.

Команды на останов подаются размыканием клеммы X.

#### **SB3: Кнопка останова SB2: Кнопка пуска SB1: Кнопка реверса**

4. Трехлинейный режим 2:

В этом режиме клемма X отвечает за пуск, клемма FWD (Вперед) за команду на работу. Направление работы определяется клеммой REV (Назад), а команда на останов подается размыканием клеммы X.

**SB1: Кнопка работы SB2: Кнопка останова**

**K1: реле направления Разомкнуто — работа вперед. Замкнуто — работа назад.**

5. Пуск/стоп контролируются импульсом направления: **Клемма FWD** 

·57·

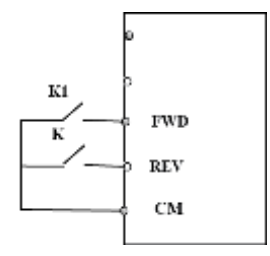

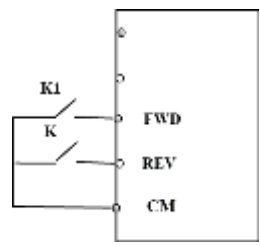

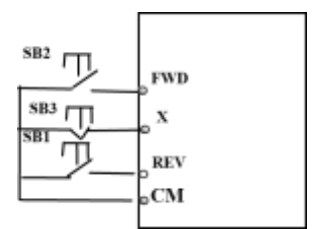

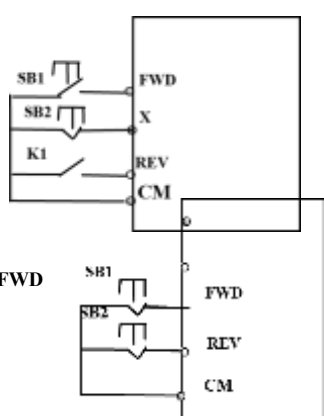

### **(Вперед) —(импульсный сигнал: вперед/назад) Клемма REV (Назад)— (импульсный сигнал: reverse(назад)/stop(стоп)) клемма CM (ОП) —общий порт**

Примечание: когда срабатывает импульс SB1, инвертор работает вперед. Когда срабатывает импульс SB2, инвертор работает назад. Когда

импульс срабатывает снова, инвертор перестает работать.

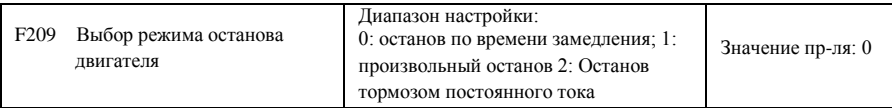

Когда на вход поступает сигнал останова, режим останова определяется

этим функциональным кодом: F209=0: останов по времени замедления

Инвертор снижает выходную частоту по заданной кривой ускорения/замедления и времени замедления и останавливается, когда частота снижается до 0.. Это наиболее распространенный тип останова. во время работы с отслеживанием оборотов, эта функция недействительна. Инвертор будет вынужден остановиться в процессе.

F209=1: произвольный останов

Если команда останова валидна, то инвертор прекращает вывод данных. Двигатель останавливается произвольно механической инерцией.

Если F209=2, то после получения инвертором команды останова, инвертор останавливается при текущей частоты тормозом постоянного тока. Во избежание ошибок правильно настройте F656, F603 и F605.

F210 Точность отображения частоты Диапазон настройки: 0,01~2,00 Значение пр-ля: 0,01

Когда инвертор находится в состоянии работы под контролем оборотов с клавиатуры, точность отображения частоты определяется F210 в диапазоне от 0,01 до 2,00. Например, когда F210=0,5, клемма ▲/▼ нажимается один раз в период, а частота увеличивается или уменьшается на 0,5 Гц.

Эта функция работает, когда инвертор находится в состоянии работы.

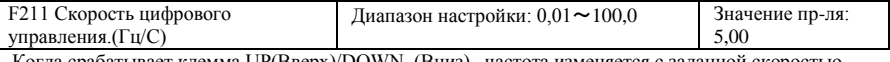

Когда срабатывает клемма UP(Вверх)/DOWN (Вниз), частота изменяется с заданной скоростью. Значение пр-ля 5,00 Гц/с.

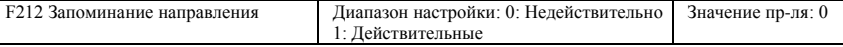

·Функция работает в трехлинейном режиме работы 1(F208=3).

 $\cdot$  Если F212=0, то после остановки инвертора, сброса и повторного включения направление не запоминается.

 $\cdot$  Если F212=1, то после остановки, сброса и повторного включения инвертора в отсутствие сигнала направления инвертор работает в направлении из памяти.

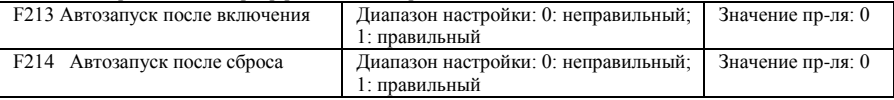

F213 определяет необходимость в автоматическом запуске после включения

F213=1, автозапуск после повторного включения работает. Когда инвертер выключается и включается вновь, он автоматически запускается по истечению срока, определяемого F215, с учетом режима работы после отключения питания. Если F220=0, то после повторного включения частота не восстанавливается после включения, и инвертор работает на частоте, определяемой параметром F113. Если F213=0, то после повторного включения инвертор не запускается автоматически после повторного включения, пока не поступит команда на работу.

F214 определяет необходимость в автоматическом запуске после сброса ошибки.

Если F214=1, то при наступлении ошибки инвертор автоматически сбрасывается после окончания времени простоя до сброса ошибки (F217). После сброса инвертор автоматически запускается после окончания времени простоя до автозапуска (F215).

Если включено запоминание частоты после отключения питания (F220), то инвертор автоматически запускается на скорости, на которой работал до выключения питания. В противном случае инвертор работает на скорости, заданной в F113.

В случае сбоя в состоянии работы инвертор автоматически сбрасывается и автоматически запускается. В случае сбоя в состоянии останова инвертор только автоматически сбрасывается.

Если F214=0, то после возникновения ошибки инвертор отображает код ошибки и должен сбрасываться вручную.

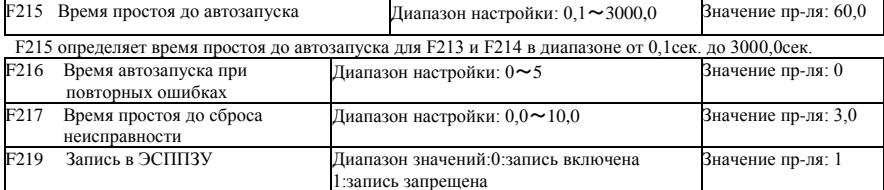

F216 задает время простоя до автозапуска при повторных ошибках в большинстве случаев. Если время до запуска превышает заданное значения этого функционального кода, то инвертор не сбрасывается и не запускается автоматически после ошибки. Инвертор запускается после команды на запуск инвертора вручную.

F217 задает время простоя до сброса ошибки по умолчанию в диапазоне от 0,0 до 10,0сек, после окончания которого сбрасывается ошибка.

Когда F219=1 (адрес 2001H не управляется с ПК или ПЛК), то функциональный код задается по коммуникациям и не сохраняется в ЭСППЗУ. Это означает, что ничего не сохраняется в памяти при выключении. Когда F219=0 (адрес 2001H не управляется с ПК или ПЛК), то функциональный код задается по коммуникациям и сохраняется в ЭСППЗУ. Это означает, что значение сохраняется в памяти при выключении.

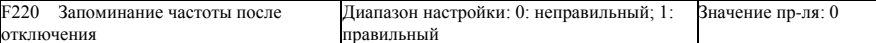

F220 задает, запоминается ли частота при выключении.

Функция работает при работающих функциях F213 и F214. Эта функция определяет необходимость в запоминании состояния работы при отключении или неисправности.

Функция запоминания частоты позволяет сохранять в памяти при выключении основную и вспомогательную частоты, задаваемые цифровым сигналом. Поскольку задаваемая цифровым сигналом вспомогательная частота имеет положительную и отрицательную полярность, она сохраняется в функциональных кодах F155 и F156.

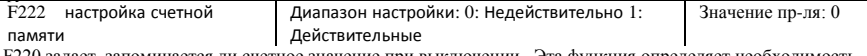

F220 задает, запоминается ли счетное значение при выключении. Эта функция определяет необходимость в запоминании счетного значения при отключении или неисправности.

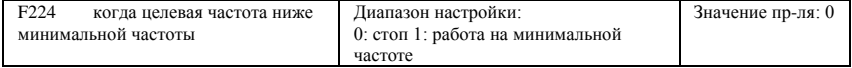

· F224=0, когда целевая частота ниже минимальной частоты, инвертор останавливается.

· F224=1, когда целевая частота ниже минимальной частоты, инвертор работает на минимальной частоте.

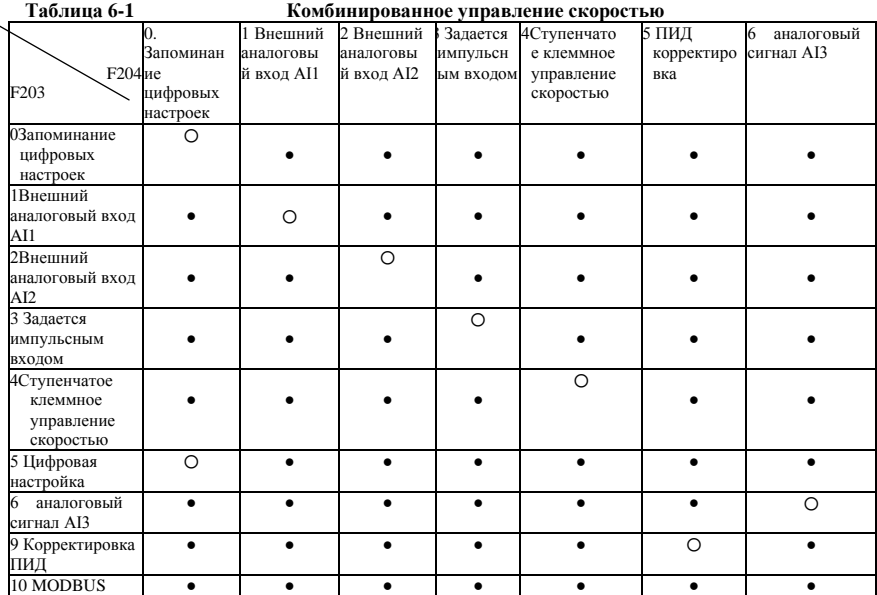

●: Комбинация возможна.

〇: Комбинация невозможна

Режим автоматического циклического управления оборотами не сочетается с другими

режимами. Если комбинация включает в себя режим автоматического циклического управления

оборотами, то работает только основной режим управления оборотами.

#### **Функция поперечной работы**

Поперечная работа широко используется в текстильной и химической промышленности

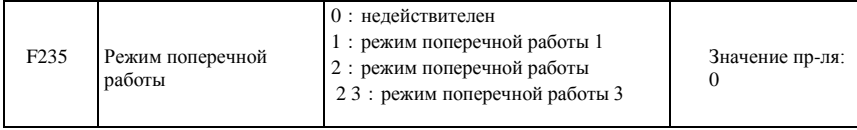

·F235=0,функция недействительна.

 $F235=1$ , режим поперечной работы 1, центральная частота определяется F242, а процесс работы показан на Рис. 6-6.

·F235=2,режим поперечной работы 2, центральная частота снижается, а процесс работы показан

на Рис. 6-7.

·F235=3,режим поперечной работы 3, центральная частота определяется F203. В этом режиме, если центральная частота, заданная F203, ниже нижнего лимита центральной частоты, инвертор не перестает работать. В других режимах поперечной работы значение центральной частоты контролируется F243.

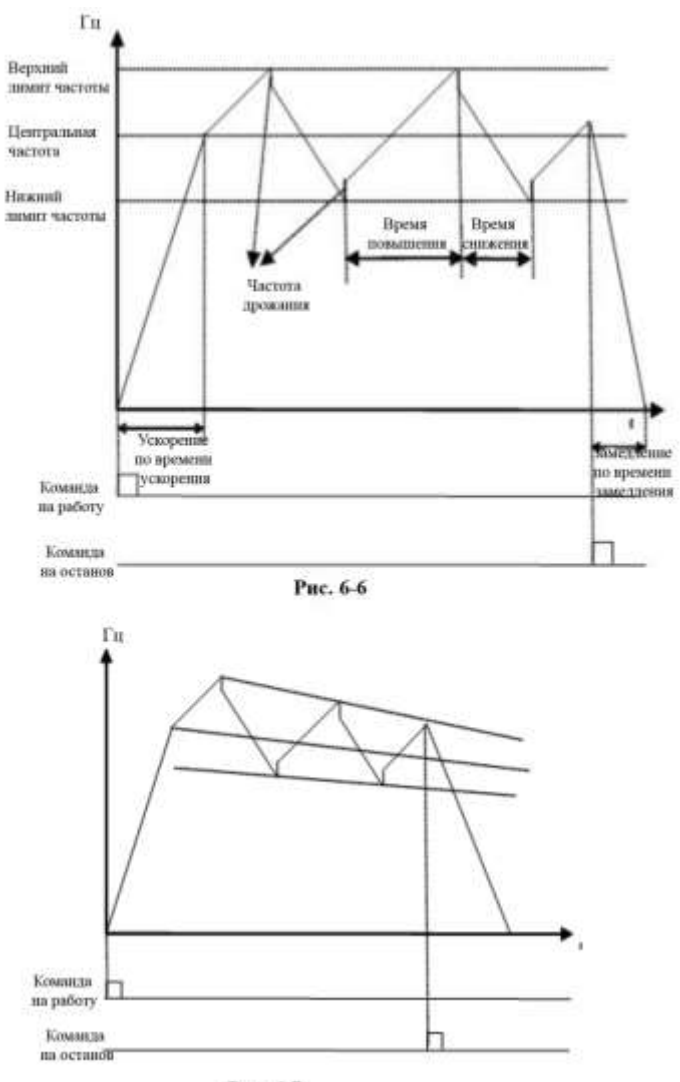

Рис. 6-7

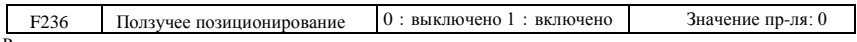

Режим ползучего позиционирования если режим включен, то когда инвертор получает сигнал на останов, о переполнении пряжи, обрыве пряжи, нарушении длины, то инвертор работает на частоте ползучего позиционирования (F252). После окончания времени ожидания до ползучего позиционирования (F253), если инвертор получает сигнал на останов позиционирования, инвертор останавливается (сигнал останова позиционирования недействителен во время ожидания до ползучего позиционирования). Если нет сигнала останова позиционирования, то инвертер остановится автоматически после окончания макс времени ползучего позиционирования (F524). Примечание: если F524=0, инвертор не остановится автоматически.

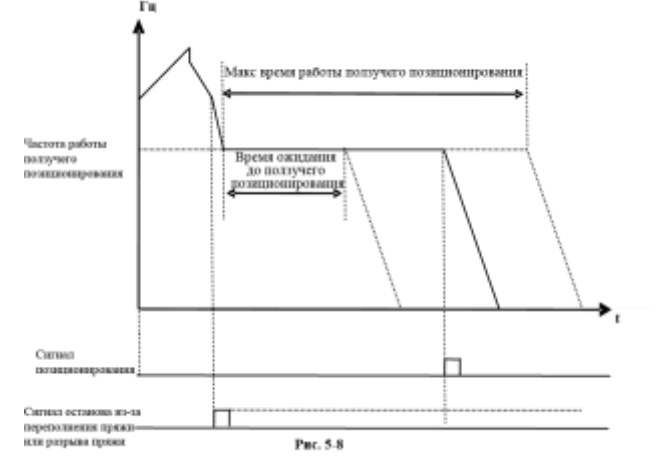

F237 Источник поперечного сигнала  $0:$ автозапуск 1:X клеммный запуск Значение пр-ля: 0 Если F237=0 и F235≠0, инвертор работает в поперечном режиме.

·Если F237=1 и F235≠0, пользователь должен задать клемму DIX в качестве клеммы поперечного пуска. Когда эта клемма срабатывает — запускается функция поперечной работы.

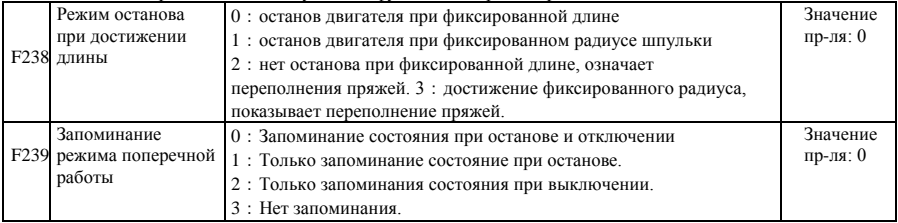

Если F238=0 или 1, то если достигается фиксированная длина или фиксированный радиус, инвертор останавливается.

Если F238=2 или 3, то при достижении фиксированной длины или фиксированного радиуса многофункциональные клеммы (DO1, DO2 и клемма релейного вывода) выдают сигнал. Инвертор не останавливается, а на панели отображается ―ovEr (Закончено).

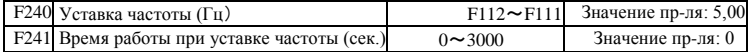

F240 определяет рабочую частоту работы инвертора перед входом в поперечный режим.

F241 задает время работы инвертора на пред-поперечной частоте.

| F <sub>242</sub> | Центральная частота (Гц)                                | $F243 \sim F111$                                                        | Значение пр-ля: 25,00 |
|------------------|---------------------------------------------------------|-------------------------------------------------------------------------|-----------------------|
| F <sub>243</sub> | Нижний лимит центральной частоты<br>$(\Gamma_{\rm II})$ | $F112 \sim F242$                                                        | Значение пр-ля: 0.50  |
| F <sub>244</sub> | Снижение<br>значения<br>центральной<br>частоты (Гц / с) | $0,100 \sim 65,000$                                                     | Значение пр-ля: 0,500 |
| F <sub>247</sub> | Настройка амплитуды поперечного<br>режима               | 0: Относительно макс.<br>частоты 1: Относительно<br>центральной частоты | Значение пр-ля: 1     |
| F <sub>248</sub> | Поперечная амплитуда (%)                                | $0.00 \sim 100.00$                                                      | Значение пр-ля: 10,0  |
| F <sub>249</sub> | Толчковая частота (%)                                   | $0.00 \sim 50.00$                                                       | Значение пр-ля: 30,00 |
| F <sub>250</sub> | Время подъема траверсы (с)                              | $0.1 \sim 3000$                                                         | Значение пр-ля: 10,0  |
| F <sub>251</sub> | Время спуска траверсы (с)                               | $0.1 \sim 3000$                                                         | Значение пр-ля: 10,0  |
| F <sub>252</sub> | Частота ползучего<br>позиционирования (Гц)              | $F112 \rightarrow F111$                                                 | Значение пр-ля: 3,00  |
| F <sub>253</sub> | Время ожидания до ползучего<br>позиционирования (с)     | $0.0 \sim 3000$                                                         | Значение пр-ля: 5,0   |
| F <sub>254</sub> | Макс. время ползучего<br>позиционирования (с)           | $0.0 \sim 3000$                                                         | Значение пр-ля: 10,0  |

См. Рис. 6-6, 6-7 и 6-8.

Если нижний лимит частоты поперечной амплитуды ниже минимальной частоты F112, то нижний лимит частоты поперечной амплитуды меняется на мин. частоту инвертора. Если верхний лимит частоты поперечной амплитуды выше максимальной частоты F111, то частота поперечной амплитуды меняется на макс. частоту инвертора.

Частота дрожания — это процент поперечной амплитуды, определяемый F249.

| F <sub>257</sub> | Кумулятивная длина (Км)       | $0.00 \sim 6500$  | Значение пр-ля: 0,00 |
|------------------|-------------------------------|-------------------|----------------------|
| F <sub>258</sub> | Фактическая длина (Км)        | $0.00 \sim 65.00$ | Значение пр-ля: 0,00 |
| F <sub>259</sub> | Заданная длина (Км)           | $0.00 \sim 65.00$ | Значение пр-ля: 0,00 |
| F <sub>260</sub> | Числа пульсации датчика длины | $0.01 - 650.0$    | Значение пр-ля: 1,00 |

В режиме контроля фиксированной длины функции F257~F260 работают.

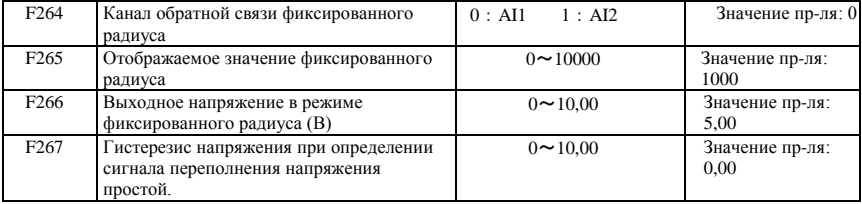

·F265 определяет отображаемое значение, соответствующее макс. аналоговому значению.

·F266 определяет значение выходного напряжения фиксированного радиуса при достижении фиксированного радиуса.

· Гистерезис напряжения задается F267. Например: если F266=5,00, F267=0,30, то только когда напряжение обратной связи ниже 4,70В, инвертор установит, переполнение пряжей.

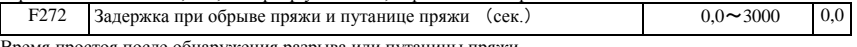

Время простоя после обнаружения разрыва или путаницы пряжи.

при обрыве пряжи отображается BRK1. При переполнении пряжей отображается BRK2.

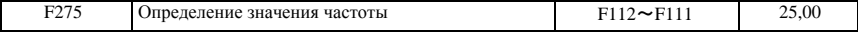

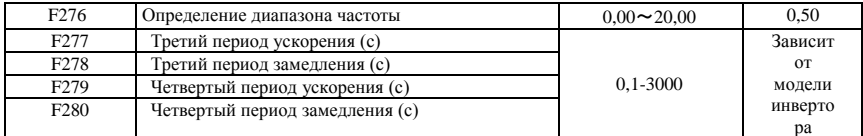

Когда инвертор достигает заданной частоты, установленной F275, многофункциональный терминал выдает сигнал.

# **6.3 Многофункциональные входы и выходы**

### **6.3.1 Цифровые многофункциональные выходные клеммы**

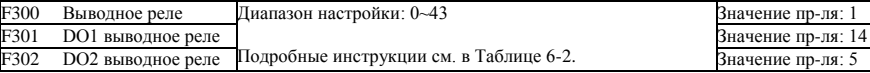

Инвертор E2000 имеет одну многофункциональную клеммы выводного реле. Инверторы мощностью не более 22 кВт имеют одну многофункциональную цифровую выводную клемму (без клеммы DO2),

инверторы мощностью более 22 кВт имеют две многофункциональные цифровые выводные клеммы.

В системе водоснабжения, если выбран фиксированный режим или режим повременного переключения, то выводное реле и выводная клемма DO1 не работают.

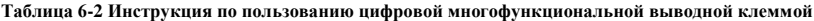

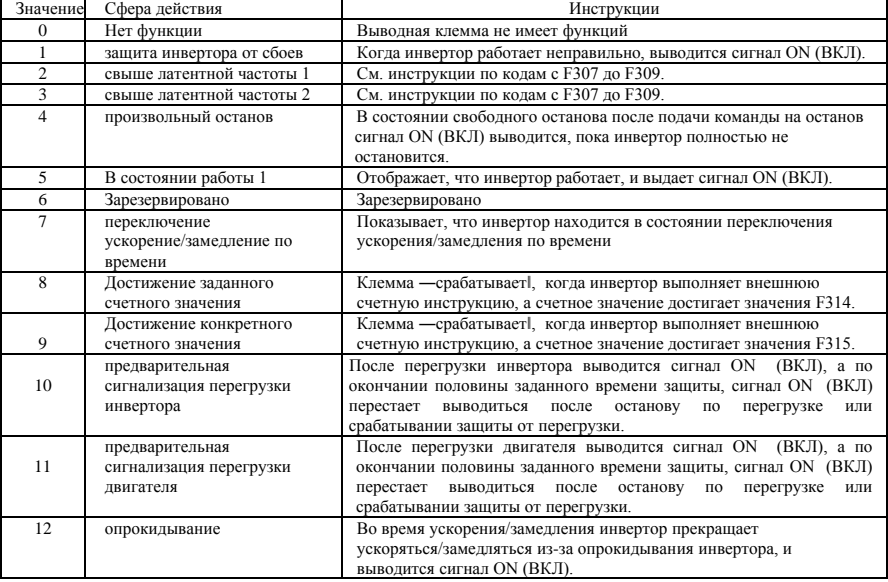

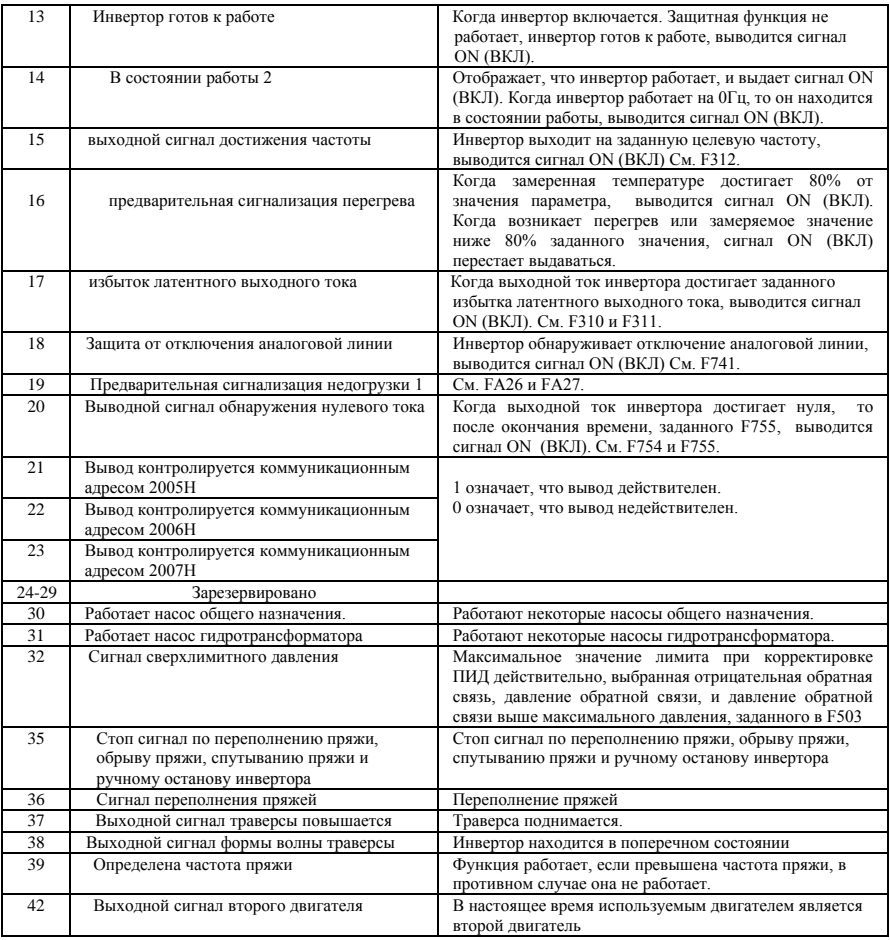

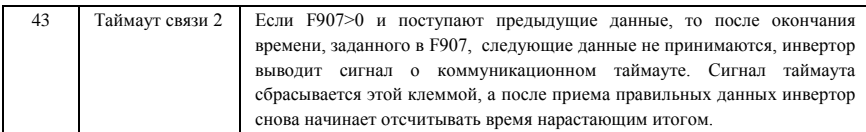

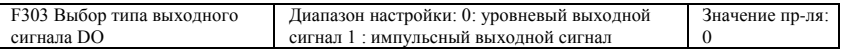

·Когда выбирается уровневый выходной сигнал, могут определяться все функции клеммы из таблицы 5-2, определяемые в F301.

· Когда выбран выходной импульсный сигнал, DO1 может быть назначена высокоскоростной импульсной выводной клеммой. Максимальная импульсная частота 100кГц. Соответствующие коды функции: F449、F450、F451、F452、F453.

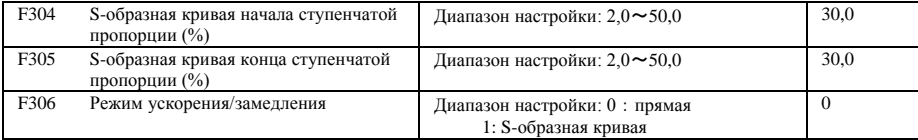

См. Рис. 5-9, S-образная кривая ускорения/замедления:

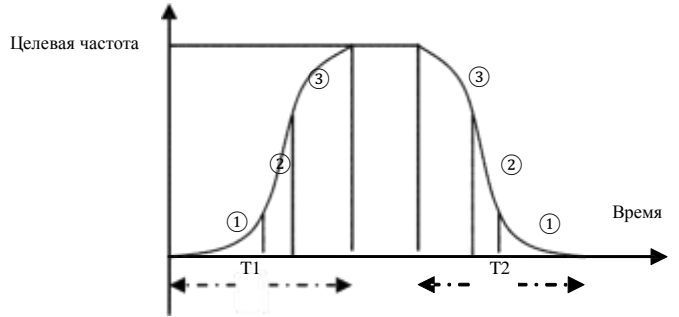

**Рис. 6-9** На S-образной кривой ускорения/замедления

T1 описывает время от текущей частоты до целевой частоты.

T2 — это время замедления от текущей частоты до целевой частоты

Во время ускорения на этапе  $(1)$  наклон ускорения постепенно возрастает, на этапе  $(2)$ 

наклон ускорения постоянный, на этапе  $(3)$  наклон ускорения постепенно уменьшается.

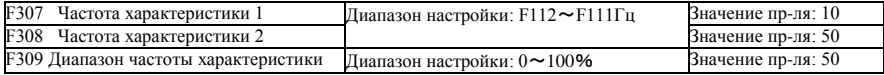

Когда F300=2, 3, F301=2, 3 и F302=2, 3, а частота характеристики показания задана, эта группа функциональных кодов задает частоту характеристики и ее диапазон. Например: если задано F301=2, F307=10, F309=10, то когда частоты выше F307, DO1 выводит сигнал ON (ВКЛ). Когда частота ниже (10-  $10*10\%$ ) =9Гц, DO1 выводит сигнал OFF (ВЫКЛ).

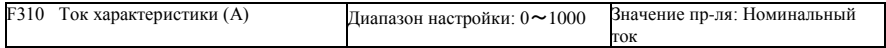
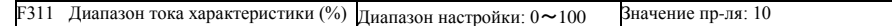

Когда F300=17, F301=17, и F302=17, а частота характеристики показания задана, эта группа функциональных кодов задает ток характеристики и его диапазон.

Например: если задано F301=17, F307=100, F309=10, то когда ток выше F310, DO1 выводит сигнал ON (ВКЛ). Когда ток инвертора ниже (100-100\*10%)=90А, DO1 выдает сигнал OFF (ВЫКЛ).

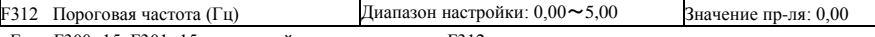

Если F300=15 F301=15, пороговый диапазон задается F312.

Например: если F301=15, целевая частота равна 20Гц и F312=2, рабочая частота достигает 18Гц (20-2),

DO1 выдает сигнал, пока рабочая частота не сравняется с целевой частотой.

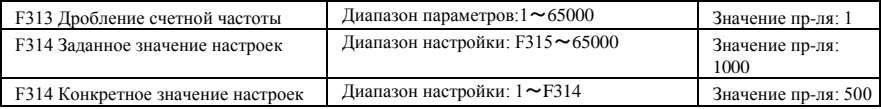

Под дроблением счетной частоты понимается отношение фактического входного импульса к таковой частоте инвертора, т.е.,

> Тактовая частота инвертора=

Фактический входной импульс

#### Дробление тактовой частоты

напр., если F313 = 3, то инвертор отсчитывает так каждые 3 входных сигнала внешнего импульса.

Заданные значения тактовой частоты обозначают диапазон импульсного выходного сигнала с выводной клеммы (клемма DO1 или реле), программирующих функцию достижения заданных значений тактовой частоты‖ при поступлении определенных импульсов от DI1. Отсчет возобновляется после достижения счетными значениями ―заданных значений времени‖.

Как показано на Рис. 6-10: если F313=1, F314=8, F301=8, то DO1 выдает сигнал инструкции, когда DI1 вводит 8<sup>-ой</sup> импульс.

Конкретные значения тактовой частоты обозначают импульсный выходной сигнал с выводной клеммы (клемма DO1 или релейная клемма), программирующих функцию достижения заданных значений тактовой частоты‖ при поступлении определенных импульсов от DI1, пока значение тактовой частоты не достигнет заданного.

Как показано на Рис. 6-10: если F313=1, F314=8, F315=5, F300=9, то реле выдает сигнал инструкцию. когда DI1 принимает 5-ый импульс, реле выдает сигнал инструкцию, пока не будет достигнута заданная тактовая частота 8‖.

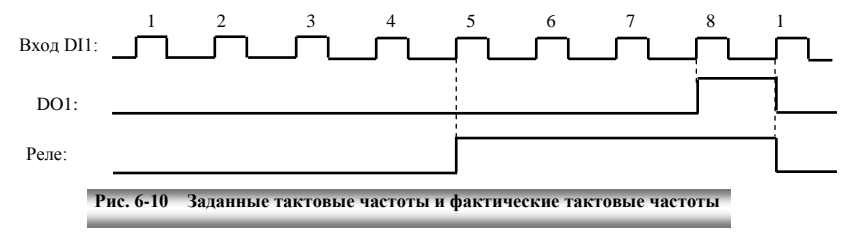

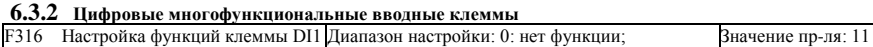

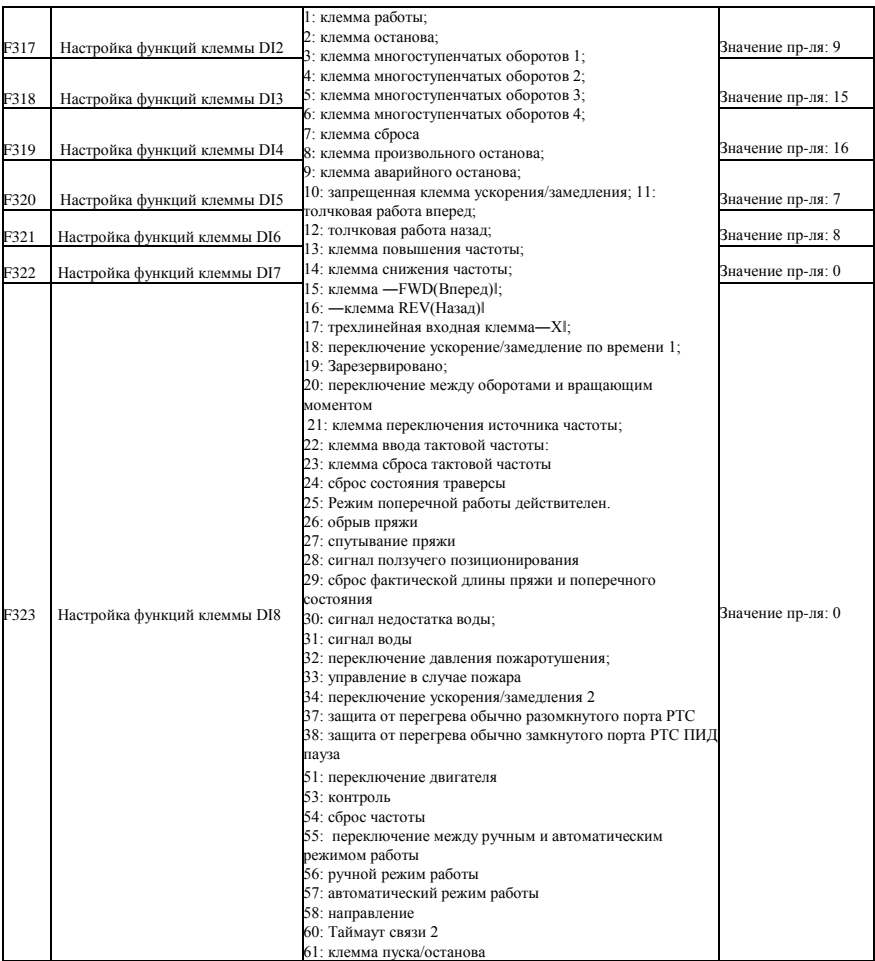

Настоящий параметр предназначен для настройки соответствующей функции многофункциональной цифровой вводной клеммы.

И произвольный, и аварийный останов этой клеммой имеют наивысший приоритет.

Если выбран импульсный сигнал, то клемма DI1 задается как импульсная вводная клемма автоматически. Если клеммы DIX управляются только с ПК/ПЛК, все функции клемм должны иметь значение 0.

#### **Внимание! Инверторы мощностью менее 22кВт имеют 6 многофункциональных цифровых вводных клемм DI1~DI6.**

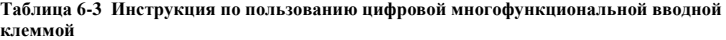

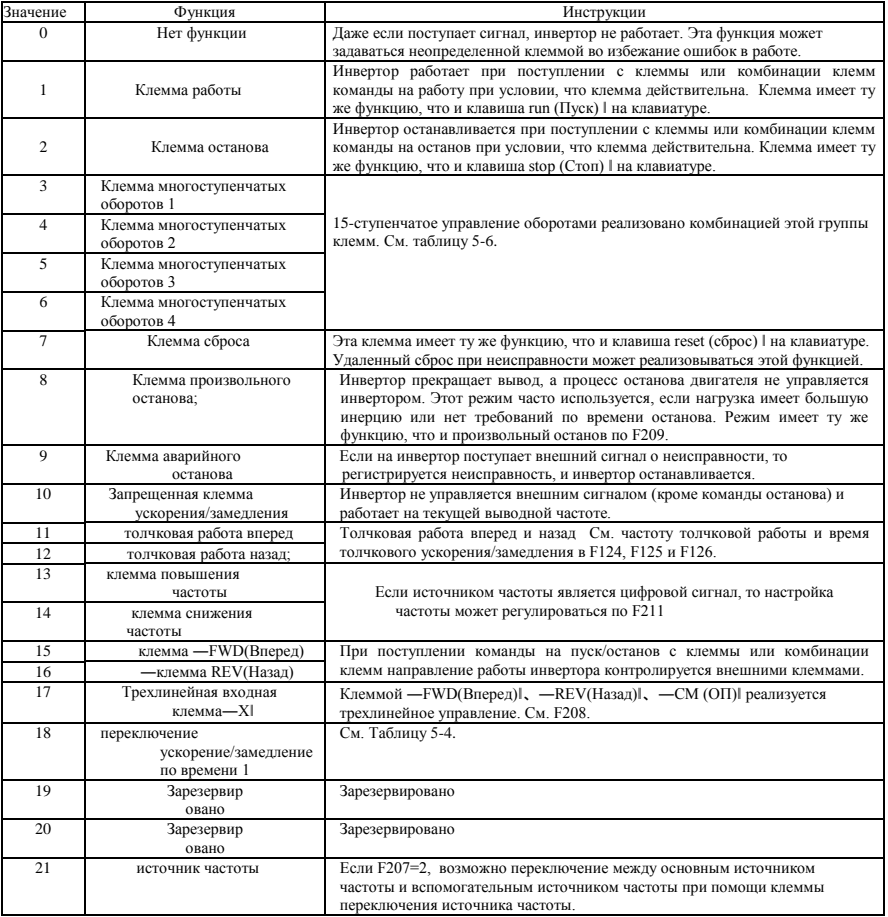

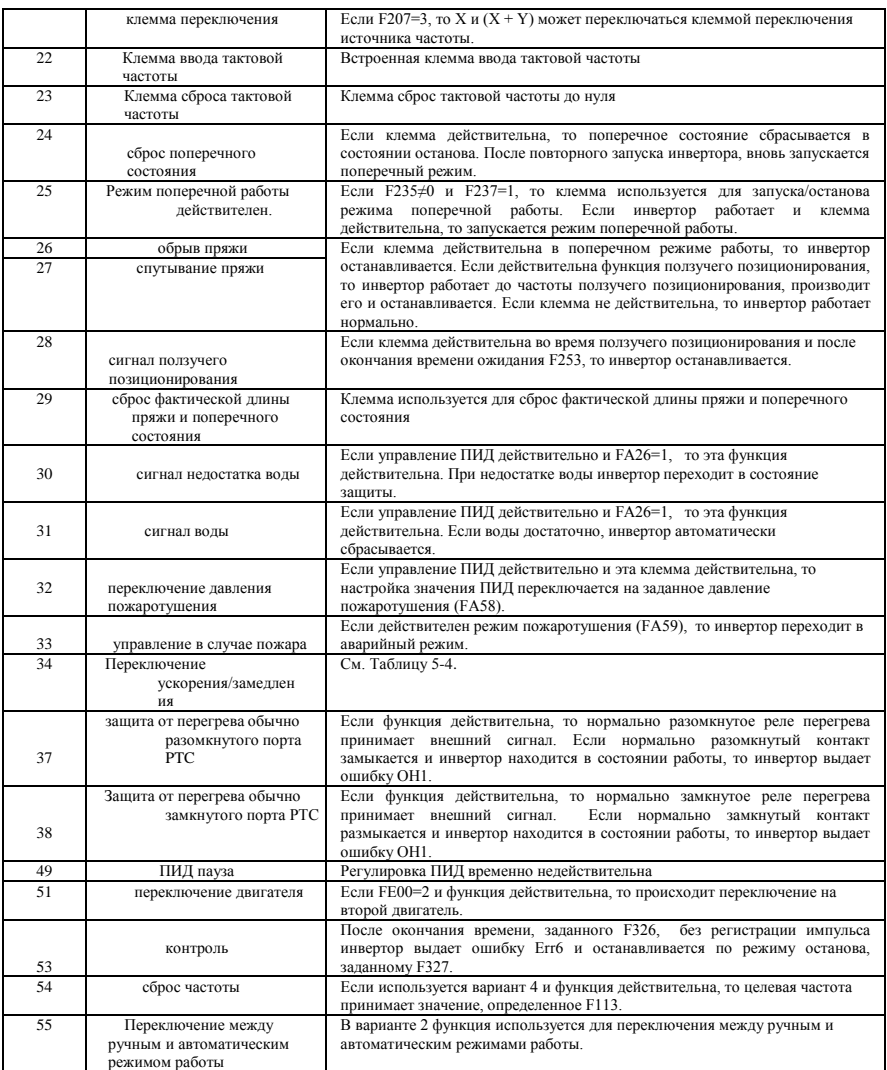

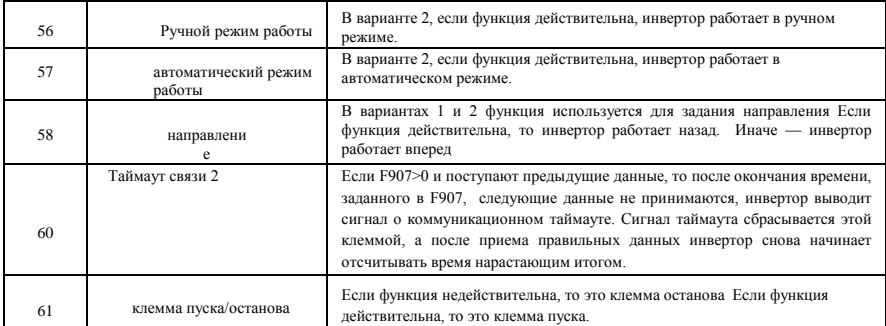

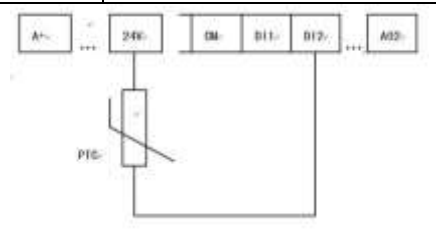

**Рис. 6-6 Защита от перегрева PTC**

Если кодирующее реле переключено в положение ―NPN‖, то резистор с положительным температурным коэффициентом (ПТК) должен подключаться между клеммами CM и DIx. Если кодирующее реле переключено в положение ―PNP‖, то резистор с положительным температурным коэффициентом (ПТК) должен подключаться между клеммами DIx и 24 В. Рекомендуемое значение резистора 16,5K.

Поскольку точность внешнего ПТК ограничена точностью оптрона, точность параметра защиты будет недостаточной. Поэтому рекомендуется использовать защитное реле.

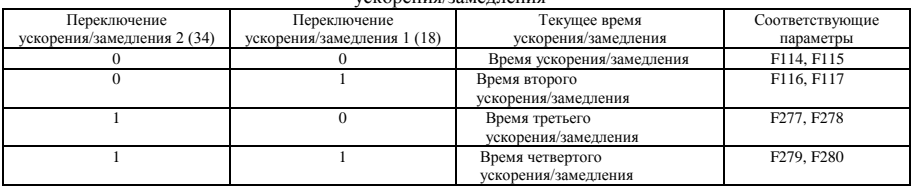

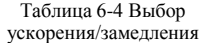

#### **Таблица 6-6 Инструкция по многоступенчатым оборотам**

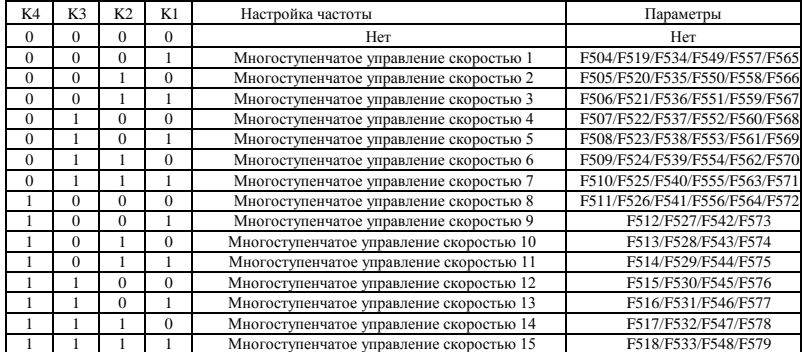

**Внимание! 1. K4 — это клемма многоступенчатых оборотов 4, K3 — это клемма** 

**многоступенчатых оборотов 3, K2 — это клемма многоступенчатых оборотов 2, K1 — это клемма многоступенчатых оборотов 1. 0 означает ВЫКЛ, 1 означает ВКЛ.**

**2. 0=ВЫКЛ, 1=ВКЛ**

#### **3. Параметры из этой таблицы действительны при F580=0.**

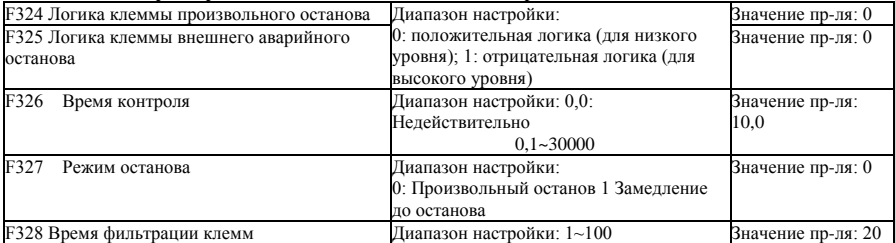

Если клемма многоступенчатого управления оборотами задана как клемма произвольного останова (8) и клемма внешнего аварийного останова (9), то уровень логики клеммы определяется этой группой функциональных кодов. Если F324=0 и F325=0, действительны положительная логика и низкий уровень, если F324=1 и F325=1, действительные отрицательная логика и высокий уровень.

#### **Функции имитации и диагностики**

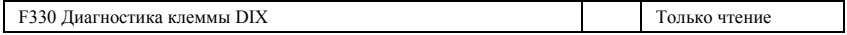

F330 используется для отображения диагностических параметров клемм DIX.

См. Рис. 5-12, диагностика первого диджитрона клемм DIX

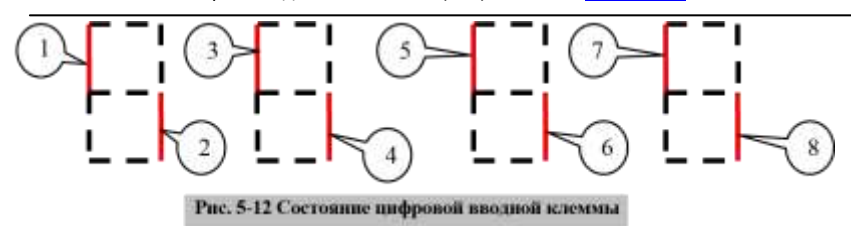

Пунктиром обозначена красная часть диджитрона.

Например, в первом диджитроне выделена красным его верхняя часть, что означает недействительность клеммы DI1. Нижняя часть диджитрона выделена красным, это означает действительность DI2 . Четыре диджитрона означают состояния клемм DI1-DI8

1. Мониторинг аналогового ввода

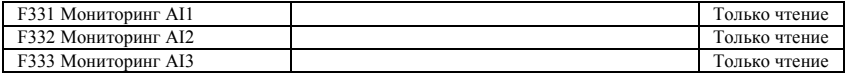

Аналоговое значение отображается в диапазоне 0~4095.

2. Имитация релейного/цифрового вывода

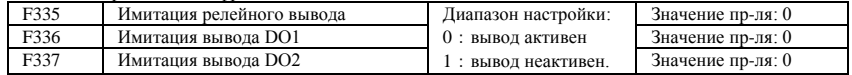

Например, при имитации вывода с DO1, когда инвертор находится в состоянии останова и введено F336, после нажатия клавиши вверх клемма DO1 действительна. После отпускания клавиши вверх, DO1 остается действительной. После выхода из F336 DO1 возвращается в исходное выводное состояние.

4. Имитация аналогового выхода 1

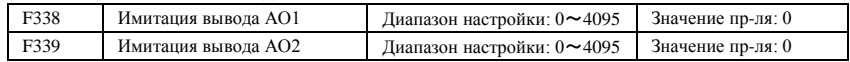

Если инвертор в состоянии останова, введено F338 или F339 и нажата клавиша ВВЕРХ, то выходной аналоговый сигнал увеличивается, а если нажата ВНИЗ — то выходной аналоговый сигнал уменьшается. Если клавиша отпущена, то аналоговый выходной сигнал остается стабильным. После выхода из параметров AO1 и AO2 возвращаются в исходное выводное состояние.

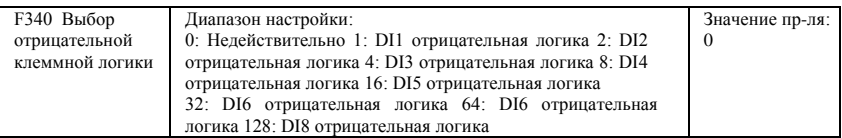

Например, если пользователю необходимо задать отрицательную логику для DI1 и DI4, вводится  $F340=1+8=9.$ 

## **6.4 Аналоговые входы и выходы**

Инверторы серии E2000 имеют 2 аналоговых вводных канала и 2 аналоговых выводных канала. Вводной канал AI3 представляет собой внутренний вводный канал для потенциометра на пульте управления.

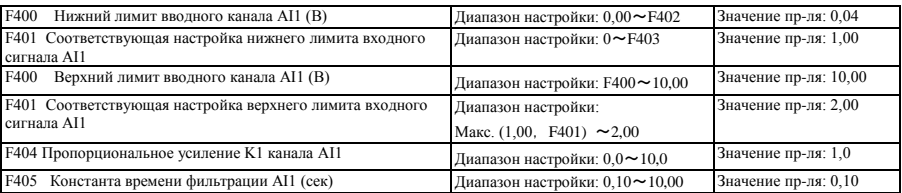

В режиме аналогового управления оборотами периодически требуется, чтобы друг другу соответствовали верхний и нижний лимита аналогового входного сигнала, изменение аналогового сигнала и частота выходного сигнала, чтобы обеспечить удовлетворительную производительность управления оборотами.

· Верхний и нижний лимиты аналогового входного сигнала задаются в F400 и F402.

Например: если F400=1, F402=8, то когда аналоговое входное напряжение менее 1В, система признает его равным 0. Если входное напряжение выше 8В, то система признает его равным 10В (диапазон аналогового канала 0-10В). Если макс. частота F111 задана равной 50Гц, то выходная частота, соответствующая напряжению 1-8В, находится в диапазоне 0-50Гц.

·Константа времени фильтрации определяется F405.

Чем больше константа времени фильтрации, тем выше стабильность результатов аналоговых испытаний. Однако это ведет к определенному снижению точности. Может требоваться специальная корректировка в зависимости от фактического целевого назначения.

· Пропорциональное усиление канала задается F404.

Если 1В соответствует 10Гц, а F404=2, то 1В соответствует 20 Гц.

· Соответствующие настройки верхнего и нижнего лимитов аналогового входного сигнала задаются в F401 и F403.

Если макс. частота F111 равна 50Гц, то аналоговое входное напряжение 0-10В может соответствовать выходной частоте от -50Гц до 50Гц в зависимости от настроек этой группы функциональных кодов. Если задано F401=0 и F403=2, то 0В соответствует -50Гц, 5В соответствует 0Гц, а 10В соответствует 50Гц. Соответствующие настройки верхнего / нижнего лимитов входного сигнала задаются в процентах (%). Если значение более 1,00, то оно положительное, если значение менее 1,00, то оно отрицательное. (напр., F401=0,5 представляет собой –50%).

Если F202 задано направление вращения вперед, то напряжение 0-5В, соответствующее отрицательной частоте, запуска обратный ход, и наоборот.

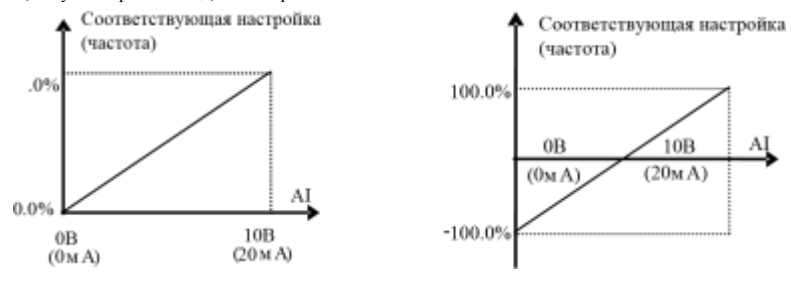

**Рис. 6-13 Соответствие аналогового входного сигнала настройка**

Соответствующие настройки верхнего / нижнего лимитов входного сигнала задаются в процентах (%). Если значение более 1,00, то оно положительное; если значение менее 1,00, то оно отрицательное. (напр., F401=0,5 соответствует – 50%).Соответствующее эталонное значение: в режиме комбинированного управления оборотами, аналоговой является вспомогательная частота, а эталонным значением диапазона вспомогательной частоты, которое соответствует основной частоте, является основная частота XI; соответ значением в других случаях является - максимальная ча правом рисунке:

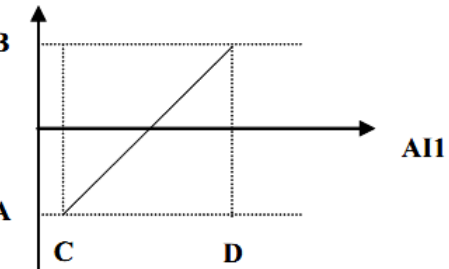

## A= **(F401-1)\* значение параметра**  B= **(F403-1)\* значение параметра**  C= **F400** D= **F402**

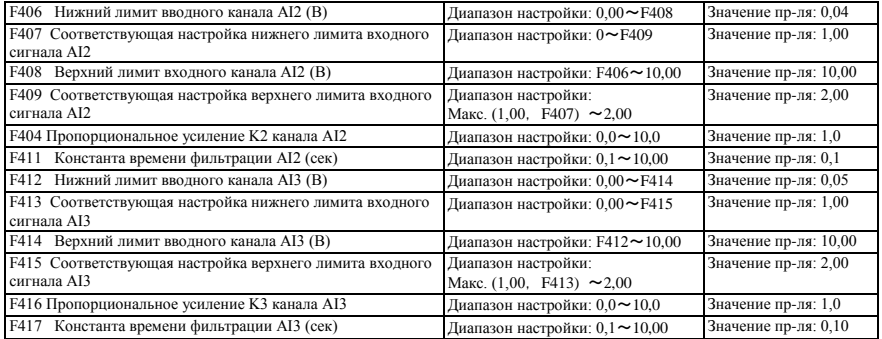

Функции AI2 и AI3 аналогичны функциям AI1.

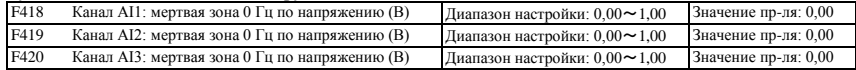

Аналоговое входное напряжение 0-5В может соответствовать выходной частоте -50Гц-50Гц (2,5В соответствует 0Гц) за счет настройки функции соответствующего параметра верхнего /нижнего лимита аналогового входного сигнала. Функциональные коды группы F418, F419 и F420 задают диапазон напряжения, соответствующий 0Гц. Например, если F418=0,5, F419=0,5 и F420=0,5, то диапазон напряжение от (2,5-0,5=2) до (2,5+0,5=3) соответствует 0Гц. Если F418=N, F419=N и F420=N, то 2,5 $\pm$ N должно соответствовать 0Гц. Если напряжение в этом диапазоне, инвертор выдает 0Гц.

Мертвая зона 0Гц напряжения может быть действительна, если соответствующая настройка нижнего лимита менее 1,00. Инверторы серии E2000 имеют два аналоговых выводных канала.

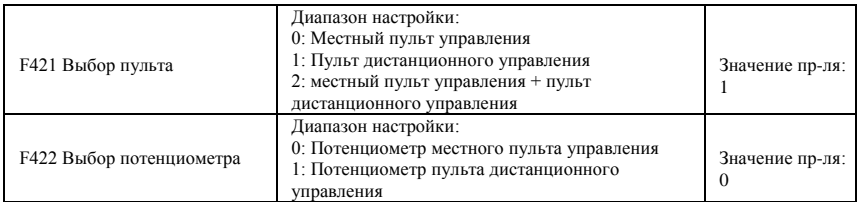

Если F421 равно 0, работает местный пульт управления. Если F421 равно 1, работает пульт

дистанционного управления, а местный пульт управления не работает для экономии энергии.

·F422 используется для выбора потенциометра.

Если F422 равно 0, работает потенциометр местного пульта управления. Если F422 равно 1, работает потенциометр пульта дистанционного управления.

Если F160 равно 1, то значения F422 нельзя заменить значениями

производителя. Пульт дистанционного управления подключается 8-

жильным сетевым кабелем.

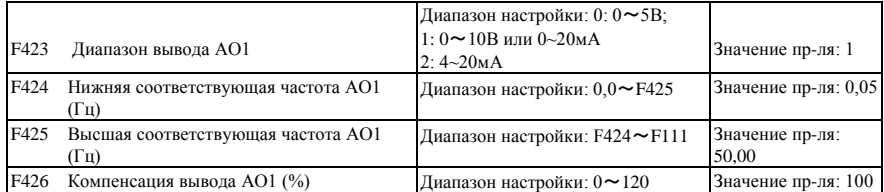

· Выводной диапазон AO1 определяется F423. Если F423=0, выводной диапазон AO1 равен 0-5В, а если F423=1, выводной диапазон AO1 равен 0-10В или 0-20мА. Если F423=2, выводной диапазон AO1 соответствует 4-20мА (если выводной диапазон AO1 соответствует этому сигнальному току, то переключите реле J5 в положение ―I‖ .)

Соответствие диапазона выходного напряжения (0-5В или 0-10В) задается F424 и F425. Например, когда F423=0, F424=10 и F425=120, аналоговый выход AO1 выдает 0-5В, а выходная частота равна 10-120Гц. Компенсация выхода AO1 задается F426. Выбег аналогового сигнала может компенсироваться F426.

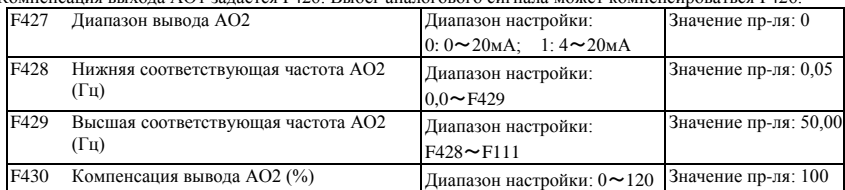

Функция AO2 аналогична функции AO1, однако AO2 выдает сигнальный ток в диапазоне 0-20мА и 4-20мА, который может выбираться F427.

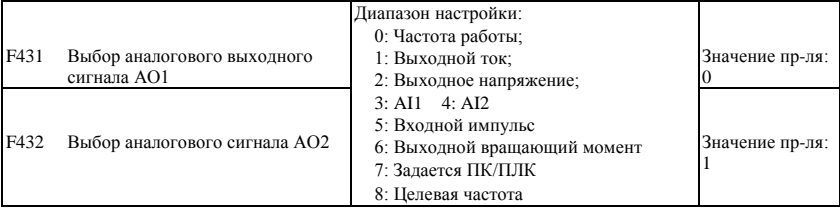

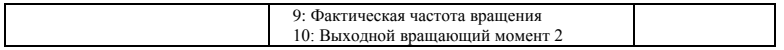

· Содержание выходного аналогового сигнала выбирается F431 и F432. Содержание сигнала включает в себя рабочую частоту, выходное напряжение и выходной ток.

·Если выбран выходной ток, то выходной сигнал находится в диапазоне от 0 до удвоенного номинального тока.

- ·Если выбрано выходное напряжение, то выходной сигнал находится в диапазоне от 0 до удвоенного номинального напряжения.
- · Если выбрана фактическая скорость, то управление фактической скоростью осуществляется в векторном режиме.

В другом режиме, обороты являются синхронными оборотами.

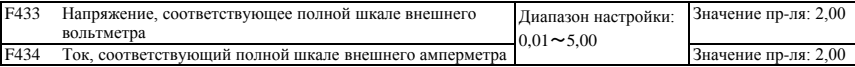

· Если F431=1 и AO1 используется для сигнального тока, то F433 является отношением диапазона измерений внешнего

амперметра и номинального тока инвертора.

· Если F432=1 и AO2 используется для сигнального тока, то F434 является отношением диапазона измерений внешнего амперметра и номинального тока инвертора.

Например: если измерительный диапазон внешнего амперметра равен 20А, а номинальный ток инвертора равен 8А, то F433=20/8=2,50.

#### **6.5 Импульсные входы и выходы**

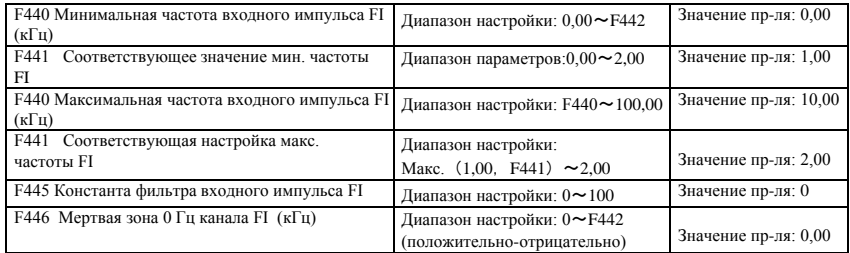

Минимальная частота входного импульса определяется F440, максимальная частота входного импульса определяется F442.

Например: если F440=0K и F442=10K, а макс. заданная частота равна 50Гц, то частота входного импульса 0-10K соответствует выходной частоте 0-50Гц.

Константа времени фильтрации входного импульса определяется F445.

Чем выше константа времени фильтрации, тем стабильнее измерение импульса, но меньше точность, поэтому настройки необходимо задавать в зависимости от конкретной ситуации применения.

Соответствующая настройка минимальной частоты задается F441, а соответствующая настройка минимальной частоты задается F443. Когда максимальная частота равна 50Гц, то входной импульс 0-10K может соответствовать выходной частоте

от -50Гц до 50Гц в зависимости от настроек этой группы функциональных кодов. Если задано F441=0 и F443=2, то 0К соответствует -50Гц, 5К соответствует 0Гц, а 10К соответствует 50Гц. Соответствующие настройки максимальной/минимальной частоты входного импульса задаются в процентах (%). Если значение более 1,00, то оно положительное, если значение менее 1,00, то оно отрицательное.

Если F202 задано направление вращения вперед, то напряжение 0-5В, соответствующее отрицательной частоте, запускает обратный ход, и наоборот.

· Мертвая зона 0 Гц по частоте задается F446.

Входной импульс 0-10K может соответствовать выходной частоте -50Гц~50Гц (5K соответствует 0Гц) в зависимости

от настройки функции соответствующей максимальной/минимальной частоты импульсного входа. Функциональный код F446 задает диапазон входного импульса, соответствующего 0 Гц. Например, если F446=0.5, то импульсный диапазон от (5K-0,5K=4,5K) до (5K+0,5K=5,5K) соответствует 0Гц. Если F446=N, то 5±N должно соответствовать 0Гц. Если импульс в этом диапазоне, инвертор выдает 0Гц. Мертвая зона 0Гц напряжения может быть действительна, если соответствующая настройка минимальной импульсной частоты менее 1,00.

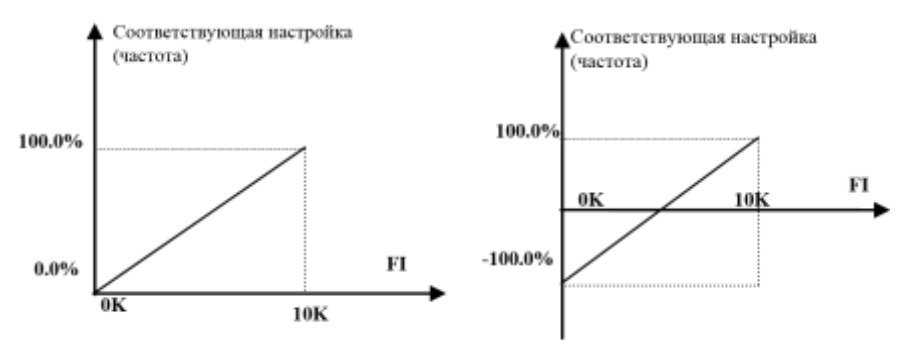

**Рис. 6-15 Отношение между входным импульсом и настройкой**

На Рис. 6-15 показано отношение между входным импульсом и настройкой соответствующего отношения между максимальной /минимальной входной импульсной частотой в процентах (%). Если значение превышает

1,00, то оно положительное, если значение менее 1,00, то оно отрицательное. (напр., F441=0,5 соответствует – 50%).Соответствующая эталонная настройка: в режиме комбинированного управления скоростью входной импульс является вспомогательной частотой, а эталонная настройка диапазона вспомогательной частоты в зависимости от основной частоты (F205=1) является ―основной частотой X‖; соответствующая эталонная настройка для других случаев является ―максимальной частотой‖, как показано на правом рисунке:

A= (F441-1)\*эталонная настройка B= (F443-1)\*эталонная настройка  $C=$  F440 F= F442 (E-D)/2=F446

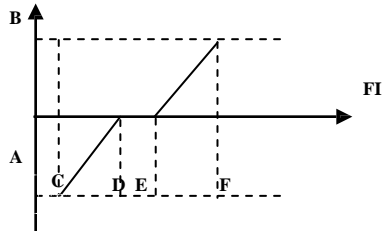

На Рис. 6-16 показано отношение между импульсным входным сигналом и значением параметра

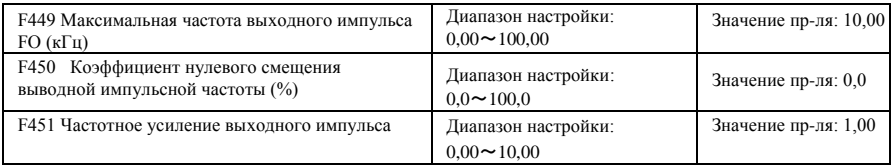

E<sub>2000</sub>

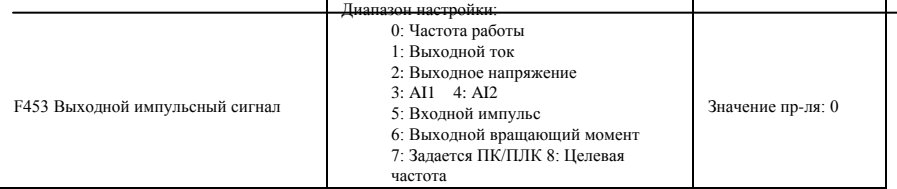

·Если DO1 задана как высокоскоростная импульсная входная клемма, то максимальная частота выходного импульса задается F449.

Если ―b‖ означает коэффициент нулевого смещения, ―k‖ означает усиление, ―Y‖ означает фактическую выходную импульсную частоту и ―x‖ означает номинальный выходной сигнал, то Y=Kx+b.

Номинальный выходной сигнал x является сигнальным значением, соответствующим выходному импульсу минимальной/максимальной частоты, которая варьируется в диапазоне от нуля до максимума.

100 процентов коэффициента нулевого смещения выходной импульсной частоты соответствуют максимальной выходной импульсной частоты (заданное значение F449.)

Частотное усиление выходного импульса задается F451. Пользователь может задать с его помощью компенсацию отклонения выходного импульса.

Объект выходного импульсного сигнала задается F453. Например: рабочая частота, выходной ток и выходное напряжение и т..д.

Если отображается выходной ток, то диапазон выходного сигнала варьируется от 0 до удвоенного номинального тока. Если отображается выходное напряжение, то диапазон выходного сигнала варьируется от 0 до удвоенного номинального напряжения.

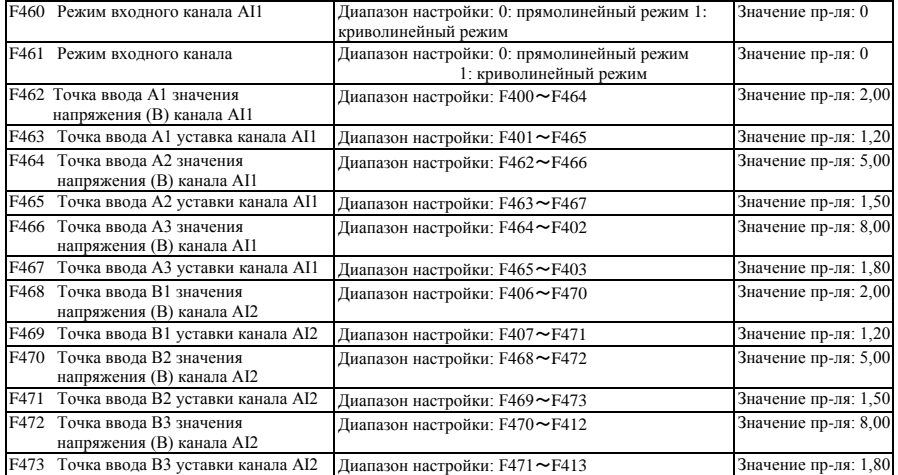

Если выбран прямолинейный режим вводного аналогового канала, он должен быть задан по параметрам с F400 до F429. Если выбран криволинейный режим вводного аналогового канала, то три точки A1(B1), A2(B2), A3(B3) вставляются в прямую линию, и каждая из них соответствует частоте при определенном входном напряжении. См. следующий рисунок:

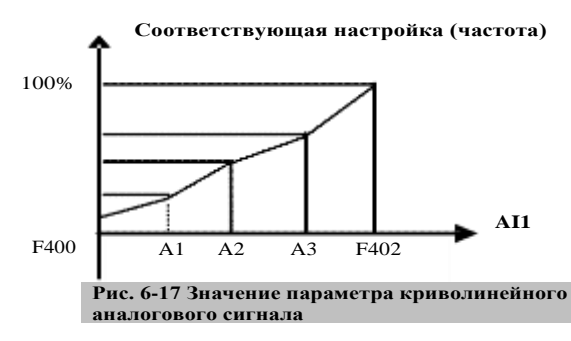

 $F400$  и  $F402$  — это верхний/нижний лимит аналогового входного сигнала AI1. Если  $F460=1$ ,  $F462=2,00B$ ,  $F463=1.4$ , F111=50, F203=1, F207=0, то точка A1 соответствует частоте (F463-1) \*F111=20Гц, т.е. 2,00В соответствуют 20Гц. Другие точки настраиваются аналогично.

Канал AI2 настраивается аналогично AI1.

## **6.6 Многоступенчатой управление оборотами**

Функция многоступенчатого управления оборотами реализована встроенным ПЛК инвертора. Функция позволяет задавать время, направление и частоту работы.

В инверторах серии E2000 может быть реализовано 15-ступенчатое управление скоростью и 8-ступенчатая автоматическая циркуляция скорости.

Во время работы с отслеживанием оборотов, многоступенчатое управление скоростью не работает. После окончания отслеживания скорости инвертор работает при целевой частоте согласно заданным параметрам.

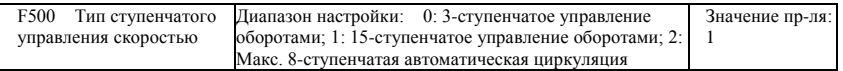

При использовании многоступенчатого управления скоростью (F203=4), пользователь выбирает режим настройкой F500. Если F500=0, то выбирается 3-ступенчатое управление скоростью. Если F500=1, то выбирается 15-ступенчатое управление скоростью. Если F500=2, то выбирается макс. 8-ступенчатая автоматическая циркуляция. Если F500=2, то ―автоматическая циркуляция ‖ может быть ―2 ступенчатой автоматической циркуляцией‖, ―3-ступенчатой автоматической циркуляцией‖, … ―8 ступенчатой автоматической циркуляцией‖, что задается настройкой параметра F501.

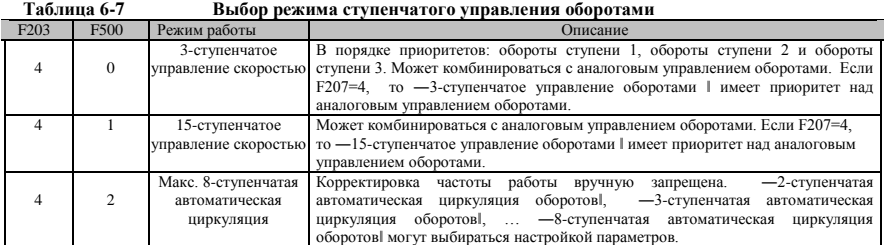

E2000

| F501 | Выбор режима ступенчатого управления                     | Лиапазон настройки: $2 \sim 8$                                                                               | Значение пр-ля: 7 |
|------|----------------------------------------------------------|----------------------------------------------------------------------------------------------------|-------------------|
|      | оборотами при автоматической циркуляции<br>оборотов      |                                                                                                    |                   |
| F501 | Выбор времени автоматической циркуляции<br>оборотов      | Диапазон настройки: 0~9999<br>(если значение равно 0, то инвертор будет<br>продолжать циркуляцию бесконечно) | Значение пр-ля: 0 |
| F503 | Состояние после завершения<br>автоматической циркуляции. | Диапазон настройки:<br>0: Стоп 1: Продолжать работать на оборотах<br>последней ступени                       | Значение пр-ля: 0 |

· Если в качестве режима работы выбрано управление оборотами с автоматической циркуляцией (F203=4 и F500=2), задайте соответствующие параметры F501~F503.

- · Таким образом, инвертор работает на уставке оборотов, заданной одним из режимов управления оборотами с автоматической циркуляцией или ―единовременно‖.
- · Если F502=0, то инвертор бесконечно работает в режиме автоматической циркуляции, которая прекращается сигналом ―stop (стоп)‖.

· Если F502>0, инвертор работает в режиме автоматической циркуляции с определенными условиями. Когда непрерывная автоматическая циркуляция уставок времени завершается (задается F502), инвертор прекращает работу в режиме непрерывной автоматической циркуляции. Если инвертор продолжает работать, а уставки времени не завершены, но инвертор получает команду на —останов<sup>1</sup>, то инвертор останавливается. Если инвертор получает команду на ―пуск‖ повторно, то инвертор автоматически циркулирует по уставке времени из F502.

· Если F503=0, то инвертор прекращает работать после завершения автоматической циркуляции. Если F503=1, то инвертор работает на оборотах последней ступени автоматической циркуляции перед ее завершением следующим образом:

напр., если F501=3, то инвертор работает в режиме автоматической 3-

ступенчатой циркуляции оборотов; если F502=100, то выполнит 100 циклов

автоматической циркуляции;

если F503=1, то инвертор работает на оборотах последней ступени автоматической циркуляции перед ее завершением.

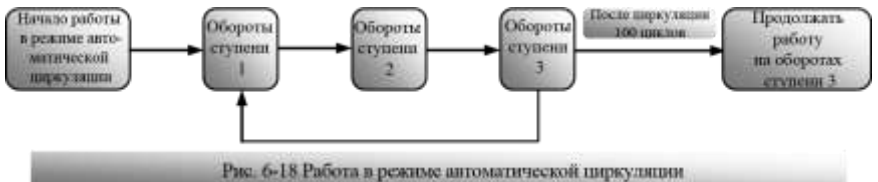

Затем инвертор можно остановить нажатием на клавишу ―stop(Стоп)‖ или подачей сигнала ―stop(Стоп)‖ через клемму во время работы в режиме автоматической циркуляции.

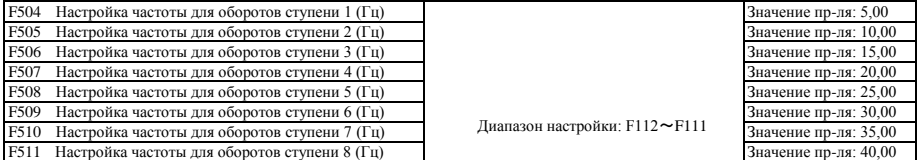

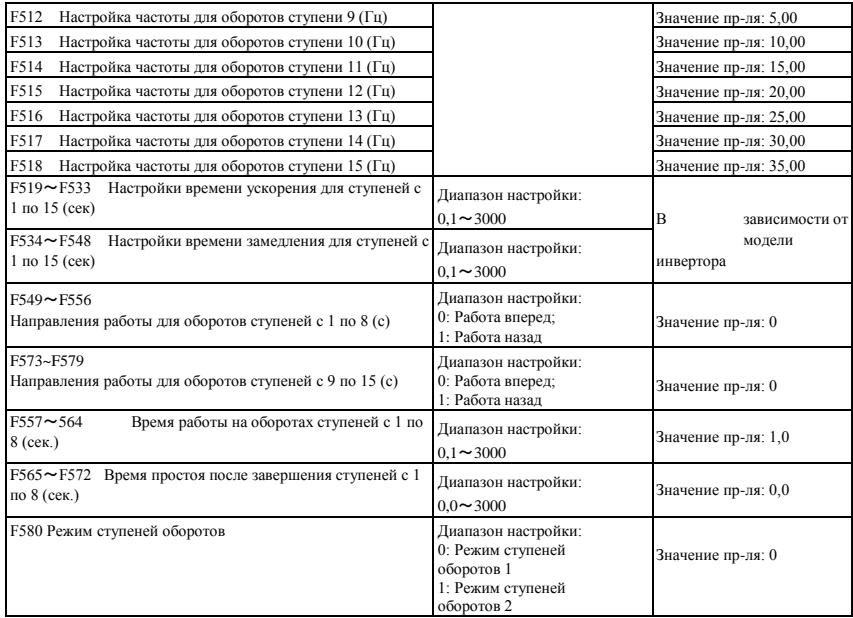

Если F580=0, то 0000 означает недействительно, 0001 означает обороты первой ступени, 1111 означает обороты 15<sup>й</sup> ступени.

Если F580=1, то 0000 означает первую ступень, 0001 означает вторую ступень и так далее. 1111 означает недействительно

# **6.7 Вспомогательные функции**

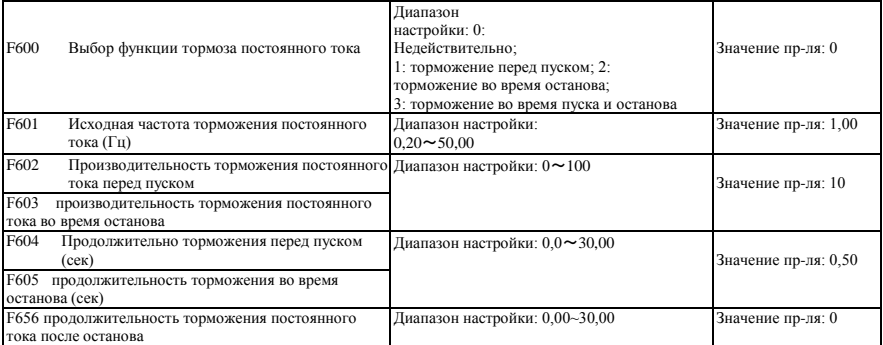

·Если F600=0, функция торможения постоянного тока недействительна.

· Если F600=1, действительно торможение перед пуском. После соответствующего сигнала пуска, инвертор запускает торможение постоянного тока. После окончания торможен, инвертор работает с начальной частоты.

При использовании по некоторым целевым назначениям, например, в вентиляторах, двигатель работает

на низких оборотах или назад, если инвертор запускается немедленно, что приводит к превышению силы тока и возникновению неисправности. Использование торможения перед запуском обеспечивает статичное состояние вентилятора перед запуском во избежание этой неисправности.

При торможении перед пуском, если подается сигнал ―стоп, инвертор останавливается повремени замедления.

Если F600=2, выбрана функция торможения постоянного тока во время останова. Когда выходная частота будет ниже начальной частоты (F601), немедленно начнется торможение постоянного тока

В процессе торможения во время останова, если дан сигнал ―на пуск‖, то торможение постоянного тока прекращается, а инвертор запускается.

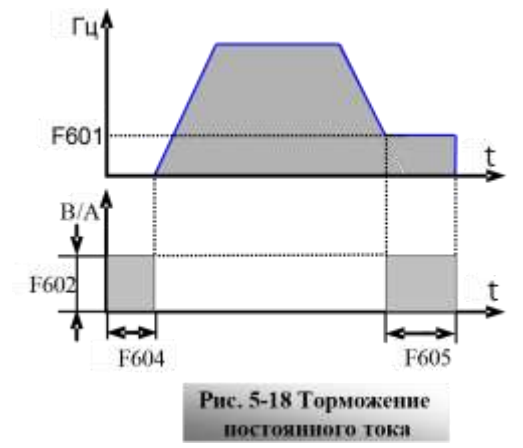

Если сигнал —стоп поступает в процессе

торможения во время останова, то инвертор не реагирует, а торможение постоянного тока продолжается.

· Если включена функция толчкового режима, то функция торможения перед запуском, заданная F600 действует, а функция отслеживания оборотов недействительна.

· Если толковый режим не работает и F613=1, то функция торможения перед запуском не работает.

· Параметры ―торможения постоянного тока‖: F601, F602, F603, F604, F605 толкуются следующим образом:

- a. F601: Исходная частота торможения постоянного тока. Торможение постоянного тока начинает работать, когда выходная частота инвертора ниже этого значения.
- b. F602/F603: Производительность торможения постоянного тока (единица измерения процент номинального тока). Чем больше значение, тем быстрее происходит торможение. Однако при слишком высоком значении двигатель перегревается.
- c. F604: продолжительность торможения перед запуском. Продолжительность торможения постоянного тока перед запуском инвертора.
- d. F605: Продолжительность торможения во время останова. Продолжительность торможения постоянного тока во время останова.

Примечание: во время торможения постоянного тока, если двигатель не имеет автономного охлаждения, вращение приводит к перегреву. Не задавайте слишком высокое напряжение торможения постоянного тока и слишком длительную продолжительность торможения постоянного тока.

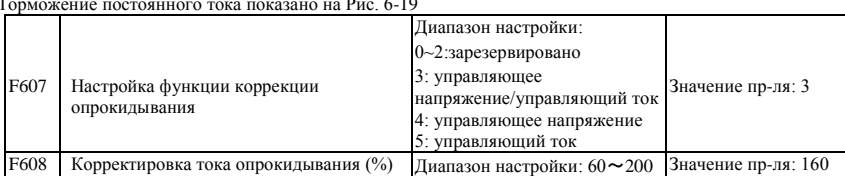

Торможение постоянного тока показано на Рис. 6-19

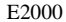

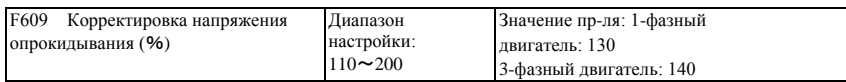

Исходное значение корректировки тока опрокидывания задается F608. Если текущий ток превышает номинальный ток \*F608, то включается функция корректировки тока опрокидывания.

В процессе ускорения, если выходной ток выше первоначального значения корректировки тока опрокидывания, то инвертор не будет ускорятся, пока выходной ток не будет ниже исходного значения корректировки тока опрокидывания. В случае опрокидывания при работе на стабильной скорости частота снижается.

F607 используется для настройки функции коррекции опрокидывания.

Управление напряжением: если двигатель резко останавливается, или резко меняется его нагрузка,

напряжение шины постоянного тока будет высоким. Функция контроля напряжения позволяет регулировать время замедления и выходную частоту во избежание превышения.

Если используется тормозной резистор или тормозной блок, не используйте функцию управления напряжением. В противном случае время замедления изменится.

Управление током: если двигатель резко ускоряется, или резко меняется нагрузка, инвертор может выдать ошибку по превышению силы тока. Функция управления током позволяет регулировать время ускорения/замедления или снижать выходную частоту для управления значением силы тока. Работает только в режиме управления Н/Ч.

Внимание! (1) Управление напряжением/частотой не используется для подъемной работы.

(2) Эта функция меняет время ускорения/замедления. Просим использовать эту функцию правильно. Исходное значение корректировки тока опрокидывания задается F608. Если текущий ток превышает номинальный ток \*F608, то включается функция корректировки тока опрокидывания.

Исходное значение напряжения опрокидывания задается F609.

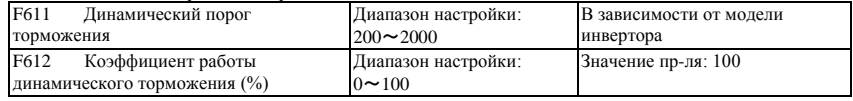

Исходное напряжение порога динамического торможения задается F611. Когда напряжение шины постоянного тока выше значения этой функции, начинается динамическое торможение, запускается тормозной блок. Когда напряжение шины постоянного тока ниже заданного значения, тормозной блок перестает работать.

Значение F611 должно задаваться по входному напряжению. Если входное напряжение 400В, то F611 должно быть равно 700В, если входное напряжение 460В, то F611 должно быть равно 770В. Чем ниже порог динамического торможения, тем выше его производительность. Однако нагрев тормозного реестра в таком случае выше. Чем выше порог динамического торможения, тем ниже его производительность. Кроме того, в процессе торможения инвертор легко выдает ошибку превышения.

Коэффициент работы динамического торможения определяется F612 в диапазоне 0~100%. Чем выше значение, тем больше производительность торможения и нагрев тормозного резистора.

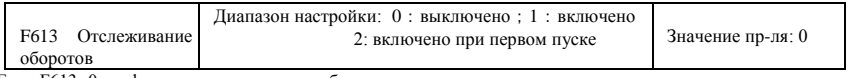

Если F613=0, то функция отслеживания оборотов не

работает Если F613=1, то функция отслеживания

оборотов работает.

Если функция включена инвертор отслеживает обороты и направление вращения двигателя и поддерживает равномерное вращение двигателя. Функция используется в ситуация автоматического пуска после повторного включения, автоматического пуска после сброса, автоматического пуска по команде на работу с утратой сигнала направления и автоматического пуска по недействительной команде на работу.

Если F613=2, то функция работает после первого включения инвертора.

Внимание! Когда F106=0 или 6, функция отслеживания оборотов недействительна.

E2000

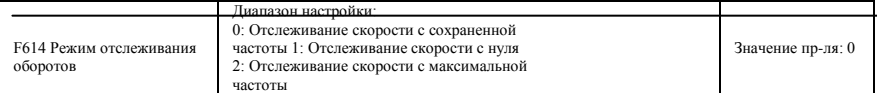

Когда F614 равно 0, инвертор отслеживает обороты с сохраненной в памяти

частоты. Когда F614 равно 1, инвертор отслеживает обороты с 0 Гц.

Когда F614 равно 2, инвертор отслеживает обороты с максимальной частоты.

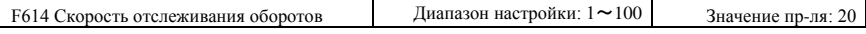

Используется для настройки отслеживания ускорения вращения оборотов при включенном режиме отслеживания вращения после повторного запуска. Чем выше параметр, тем быстрее отслеживание оборотов. Если параметр слишком велик, то отслеживание будет ненадежным.

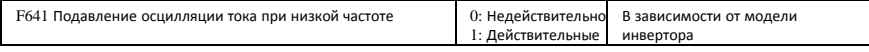

Если F641=0, функция подавления не работает

В режиме управления Н/Ч, если подавление осцилляции работает, необходимо задать следующие параметры.

(1) F106=2 (режим управления Н/Ч) и F137 $\leq$ 2;

(2) F613=0, функция отслеживания скорости не работает.

Прим. 1 Если F641=1, то один инвертер может одновременно управлять одним двигателем.

- 2. Если F641=1, задайте параметры двигателя (F801~F805, F844) правильно.
- 3. Если функция подавления осцилляции не работает, а инвертор работает без двигателя, то выходное напряжение может быть несбалансированным. Эта ситуация нормальна. Когда инвертор начнет работать с двигателем, то выходное напряжение будет сбалансированно.

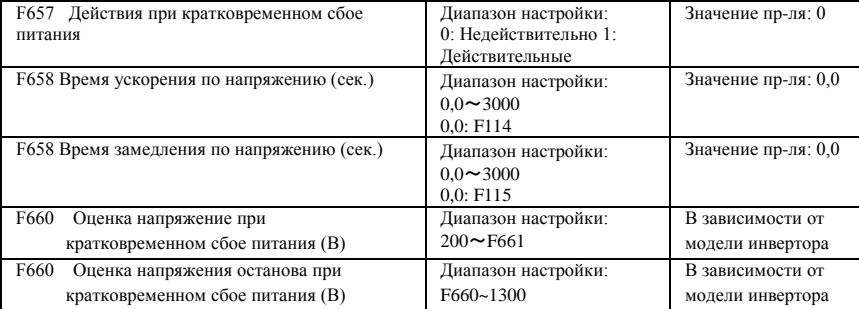

· При кратковременном сбое питания или неожиданном провале напряжения напряжение на шине постоянного тока инвертора снижается. Функция позволяет инвертору компенсировать снижение напряжение на шине постоянного тока за счет энергии обратной связи путем снижения выходной частоты для обеспечения непрерывности работы инвертора.

· Функция используется при больших инерционных нагрузках, например, от вентиляторов или центробежных насосах.

Функция не применяется для целевых назначений, в которых запрещено снижать частоту.

Когда напряжение шины возвращается к нормальному, F658/F659 используются для настройки времени ускорения/замедления, когда инвертор достигает целевой частоты.

· Если функция работает, то когда напряжение PN ниже F660, функция работает в случае кратковременного сбоя питания.

· Если инвертор находится в состоянии кратковременного сбоя питания, то когда напряжение PN превышает F661, то напряжение шины остается нормальным, а инвертор работает нормально и достигает целевой частоты.

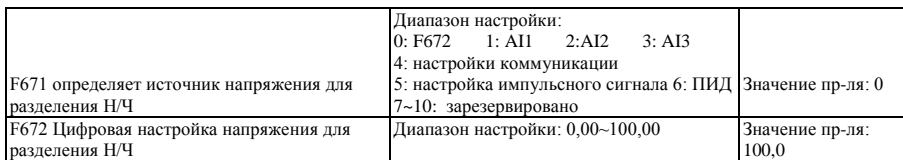

F671 представляет собой 100% настройки, соответствующей номинальному напряжению двигателя.

·0: цифровая настройка, выходное напряжение определяется F672.

·1: AI1; 2:AI2; 3: AI3;

Выходное напряжение задается аналоговым сигналом.

·4: настройки коммуникации

Выходное напряжение задается ПК/ПЛК, коммуникационный адрес 2009H, заданный диапазон 0~10000, т.е. 0~100% от номинального напряжения.

·5-импульсная настройка

Выходное напряжение задается внешним высокоскоростным импульсом. Входная частота импульса соответствует номинальному напряжению двигателя.

·6: ПИД

Выходное напряжение задается ПИД Корректировка ПД до 100% номинального напряжения двигателя. Подробную информацию см. в описании группы параметров ПИД.

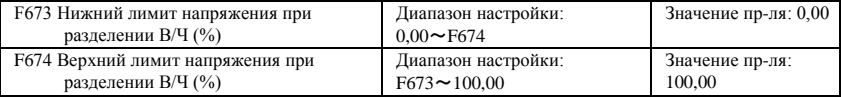

·Когда напряжение ниже F673, напряжение должно быть равно F673. Когда напряжение выше F674, напряжение должно быть равно F674.

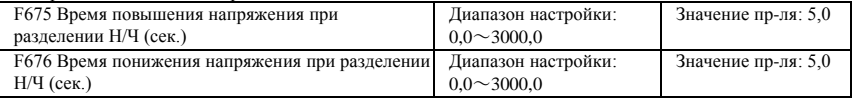

F675 задает время, требуемое для повышения выходного напряжения с 0В до номинального напряжения. F676 задает время, требуемое для снижения выходного напряжения с номинального напряжения двигателя до 0 В.

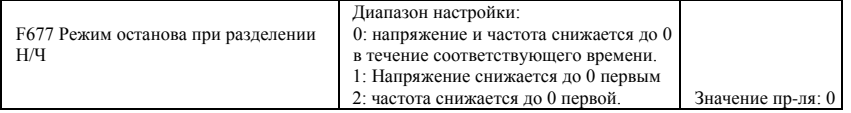

Если F677 = 0, напряжение и частота снижаются до 0 в течение соответствующего времени, инвертор останавливается, когда частота достигает 0.

Если F677 = 1, напряжение снижается до 0 первым. Когда напряжение достигает 0, частота снижается до 0. Если F677 = 2, то частота снижается до 0 первой. Кода частота достигает 0, напряжение достигает 0.

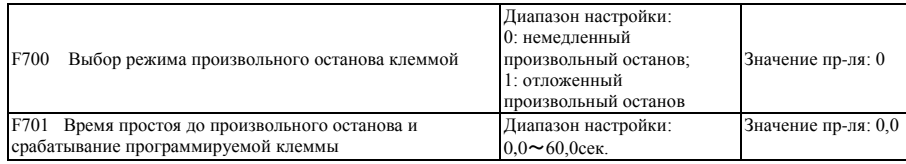

· ―Выбор режима произвольного останова‖ может использоваться исключительно в режиме произвольного останова‖ под управлением клеммы. Соответствующие настройки F201=1, 2, 4.

Если выбран ―незамедлительный произвольный останов‖, то время простоя (F701) не используется, и инвертор незамедлительно произвольно останавливается.

· ―Отложенный произвольный останов‖ означает, что после получению сигнала на ―произвольный останов|, инвертор выполняет команду - произвольного останова| после ожидания в течение определенного времени, а не незамедлительно. Время простоя определяется F701. Во время отслеживания оборотов, функция отложенного произвольного останова не работает.

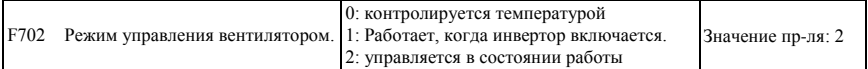

Когда F702=0, вентилятор продолжает работать, если температура радиатора выше уставки температуры 35℃.

Если F702=2, вентилятор работает, когда начинает работать инвертор. Когда инвертор

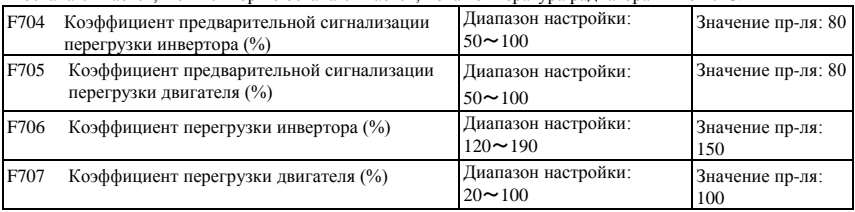

останавливается, вентилятор не останавливается, пока температура радиатора ниже 40℃.

· Коэффициент перегрузки инвертора: отношение тока защиты от перегрузки и номинального тока,

значение которого зависит от фактической нагрузки.

· Коэффициент перегрузки двигателя (F707): когда инвертор управляет двигателем меньшей мощности, задайте значение

F707 по формуле ниже для защиты двигателя

#### Фактическая мощность двигателя Коэффициент перегрузки двигателя=  $\frac{1}{2}$   $\times 100\%$

соответствующая мощность двигателя

Задайте F707 по фактической ситуации. Чем ниже значение F707, тем быстрее срабатывает защита от превышения силы тока. См. Рис. 6-20.

Например: инвертор мощностью 7.5кВт управляет двигателем 5.5кВт,  $F707 = (5.5/7.5) \times 100\% \approx 70\%$ Когда фактический ток двигателя достигает 140% номинального напряжения двигателя, защита от перегрузки инвертора включается через 1 минуту.

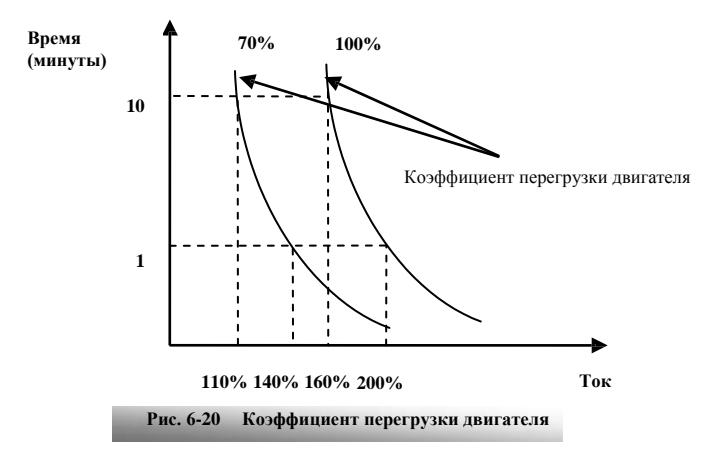

Если выходная частота ниже 10Гц, то теплоотдача обычного двигателя ухудшается. Т.е. если рабочая частота менее 10Гц, то пороговое значение перегрузки двигателя сокращается. См. Рис. Рис. 6-21 (F707=100%):

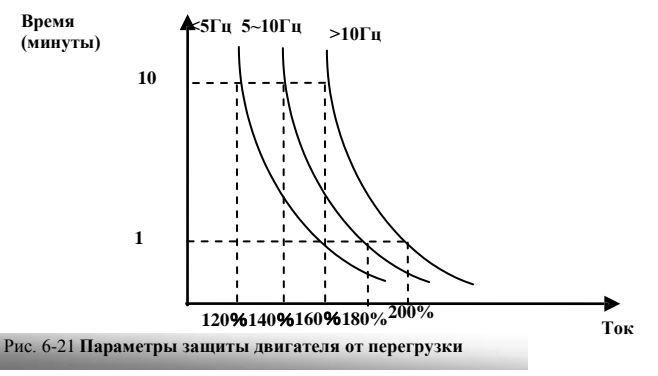

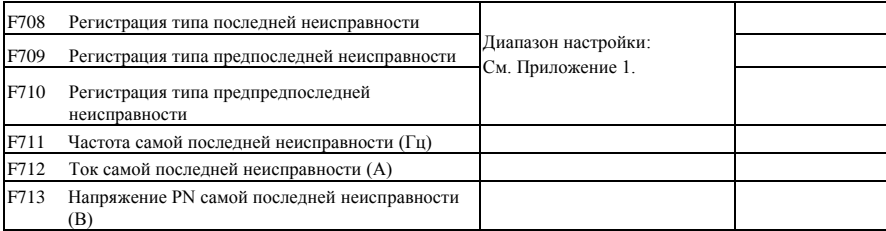

E2000

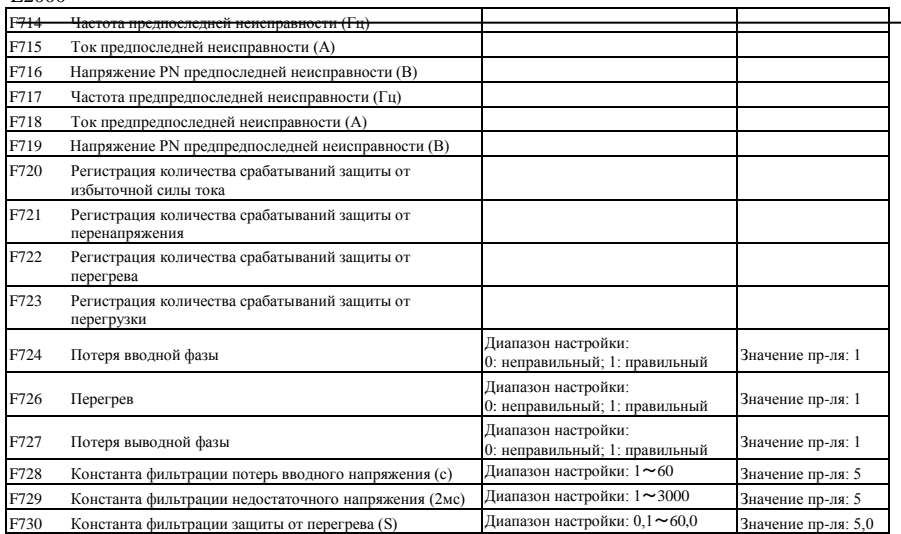

―Потеря вводной фазы‖ означает потерю фазы трехфазного источника питания.

―Потеря выводной фазы‖ означает потерю фазы трехфазной проводки инвертора или проводки двигателя.  $\cdot$ —Недостаточное напряжение / —потеря фазы — в этих случаях используется константа фильтрации сигнала, чтобы устранить помехи во избежание ложной срабатывания защиты. Чем больше уставка, тем больше по длительности константа времени фильтрации и тем эффективнее фильтрация

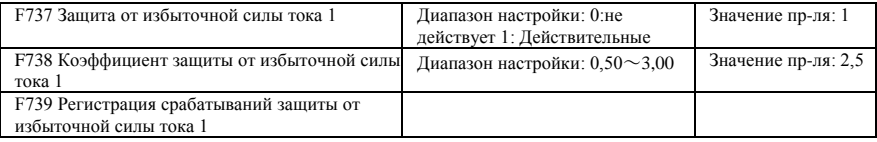

· F738= Значение избыточной силы тока 1/номинальная сила тока инвертора

· В состоянии работы F738 запрещено изменять. В случае избыточной силы тока, отображается значение избыточной силы тока 1

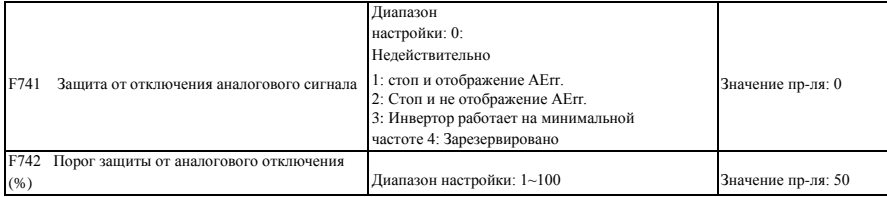

Если F400 и F406 менее 0,10В, то защита от отключения аналогового сигнала не действует. Аналог канал AI3 не имеет защиты от отключения.

Если F741 равно 1, 2 или 3, то значения F400 и F406 должны быть равны 1В-2В во избежание ошибочного срабатывания защиты по помехе.

Напряжение защиты от отключения аналогового сигнала=нижний вводный лимит аналогового канала\* F742. Например для канала AI1, если F400=1,00, F742=50, то защита от отключения срабатывает, когда напряжение канала AI1 ниже 0,5В.

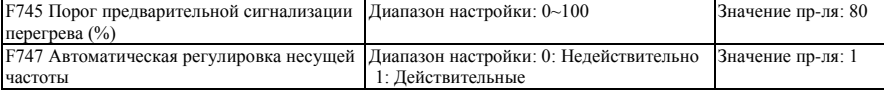

Если температура радиатора достигает 90℃ \* F745, а многофункциональная выводная клемма имеет настройку

16 (см. F300~F302), то сигнализируется перегрев инвертора.

Если F747=1, а температура радиатора достигает определенного значения, то несущая частота инвертора будет автоматически скорректирована, чтобы снизить температуру инвертора. Функция позволяет предотвратить неисправность в случае перегрева. Когда F159=1, выбирается случайная несущая частота, а F747 не действует.

Когда F106=6, F747 не действует постоянно.

| F752 Коэффициент квитирования<br>перегрузки | Диапазон настройки:<br>$0.1 - 20.0$                                                    | Значение пр-ля: 1,0 |
|---------------------------------------------|----------------------------------------------------------------------------------------|---------------------|
| F753<br>Выбор защиты от перегрузки          | Диапазон настройки:<br>0: стандартный двигатель<br>1: переменно-частотный<br>лвигатель | Значение пр-ля: 1   |

Чем выше значение F752, тем короче длительность перегрузки нарастающим итогом.

Если F753=0, то, поскольку теплоотдача стандартного двигателя на низких оборотах недостаточна, значение параметра электронной термозащиты надлежащим образом корректируется. Это означает, что порог защиты от перегрузки двигателя снижается при рабочей частоте менее 30 Гц.

Если F753=1, то, поскольку теплоотдача переменно-частотного двигателя не зависит от оборотов, нет необходимости корректировать значения параметра защиты.

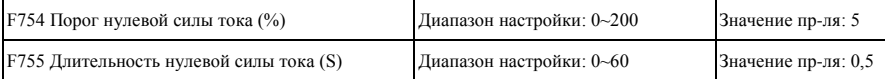

Когда выходной ток достигает порога нулевого тока, после окончания времени нулевого тока выводится сигнал ON (ВКЛ).

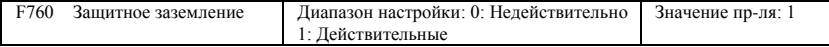

Если клеммы (U, V, W) подключены к заземлению или импеданс заземления низок, то ток утечки высок,

и инвертор переходить в состояние защиты заземления (GP). Если защита заземления действует, то

клеммы U, V, W выдают напряжение в течение длительного времени после включения.

Примечание: однофазные инверторы не имеют защиты заземления.

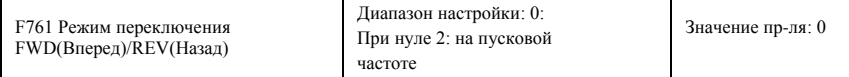

Когда F761 = 0, FWD(Вперед)/REV(Назад) переключает на нулевую частоту, F120 действует.

Когда F761 = 1, FWD(Вперед)/REV(Назад) переключает на пусковую частоту, F120 не действует. Если пусковая частота слишком высока, то в процессе переключения возникает ударный ток.

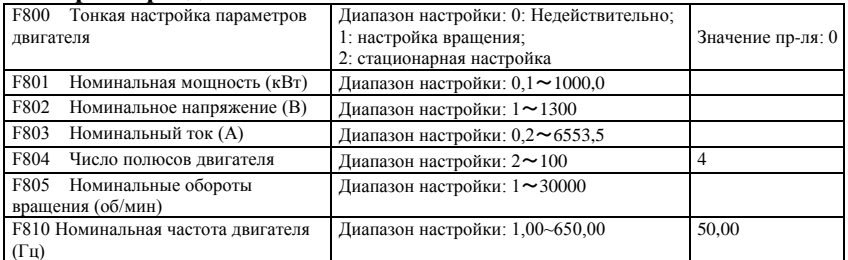

**Настраивайте параметры двигателя в соответствии с указанными на паспортной табличке с данными двигателя.**

**Оптимальная работа векторного контроля требует точной настройки параметров двигателя. Точная настройка параметров требует ввода правильных номинальных параметров двигателя.**

**Для максимальной оптимизации управления выбирайте двигатель в соответствии с требованиями инвертора. При слишком большой разнице между фактической мощностью двигателя и мощностью инвертора резко снижается производительность инвертора по управлению.**

·F800=0, тонкая настройка параметров не действует. Тем не менее, в любом случае необходимо задать параметры F801~F803,F805 и

F810 надлежащим образом в соответствии с указаниями на паспортной табличке с данными двигателя.

После включения будут использоваться параметры двигателя по умолчанию (см. параметры F806-F809) в соответствии с мощностью двигателя, заданной в F801. Это значение представляет собой исключительно ориентировочная значения для четырехполюсных асинхронных двигателей серии Y. Параметры F870~F873 вентильных двигателей вводите в ручную.

·F800=1, настройка вращения.

Чтобы оптимизировать работу функции динамического управления инвертора, выберите ―настройка вращения‖, предварительно убедившись, что с двигателя снята нагрузка. Настройте F801-805 и F810 надлежащим образом перед проверкой работы. Если используется режим векторного контроля с замкнутым контуром, надлежащим образом настройте F851.

Порядок настройки вращения: Нажмите клавишу ―Run(Пуск)‖ на клавиатуре для отображения ―TEST(Проверка)‖ и настройки параметров двигателя в два этапа. После этого двигатель начнет ускоряться в соответствии со временем ускорения, заданным в F114, в течение определенного периода. Затем двигатель замедлится до 0 согласно настройкам времени в F115. После завершения самопроверки соответствующие параметры двигателя будут храниться под функциональными кодами F806~F809. Соответствующие параметры вентильных двигателей записываются в F870~F873. F800 автоматически переключится на 0.

·F800=2, стационарная настройка.

Применяется в случаях, когда снять нагрузку с двигателя не представляется возможным.

Нажмите клавишу —Run(Пуск)<sup>I</sup>, на инверторе отобразится —TEST(Проверка)<sup>I</sup>, и начнется настройка параметров двигателя в два этапа. Сопротивление статора двигателя, сопротивления ротора и индукция рассеяния будут автоматически сохранены F806-F809 (для расчета фактической индуктивности двигателя используется значение по умолчанию, определяемое от мощности). Электрические параметры вентильных двигателей хранятся в F870~F873. F870 представляет собой теоретическое значение. Пользователь может запросить точное значение электродвижущей силы у изготовителя. F800 автоматически переключится на 0. Пользователь также может рассчитать и вручную ввести значение взаимоиндукции двигателя согласно фактическому состоянию двигателя. Мы проводим телефонные консультации по расчетным формулам и методам.

При настройке параметров двигателя двигатель не работает но включен. Не прикасайтесь к двигателю во время этой процедуры.

**Внимание!**

1. Независимо от используемого метода настройки параметров двигателя, введите информацию о двигателе (F801-F805) надлежащим образом по паспортной табличке с данными двигателя. Если оператор знаком с двигателем, то он может ввести все параметры двигателя (F806-F809) вручную.

2. Параметр F804 можно только проверять, но не изменять.

3. Неправильные параметры двигателя могут привести к нестабильной работе двигателя или даже неисправности при нормальной работе. Правильная настройка параметров — основная гарантия эффективности векторного контроля.

При каждом изменении номинальной мощности двигателя F801 параметры двигателя (F806-F809) автоматически обновляются до значений по умолчанию. Соответственно, будьте внимательны при изменении этого параметра. Параметры двигателя могут меняться, когда двигатель нагревается после продолжительной работы. Если нагрузка снята, рекомендуем проводить автопроверку перед каждой эксплуатацией

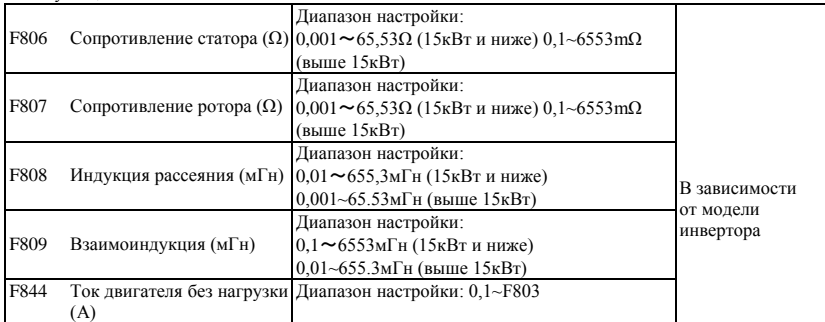

Заданные параметры F806~F809 обновляются автоматически после нормального завершения настройки параметров двигателя.

Если замерить характеристики двигателя на месте невозможно, то параметры двигателя вводятся в ручную по известным параметрам аналогичного двигателя.

F844 можно получить автоматически настройкой вращения.

Если ток без нагрузки выше тока работы двигателя, снизьте значение F844.

Если ток работы или пусковой ток выше тока работы двигателя, увеличьте значение F844. Например, на инверторе мощностью 3,7кВт данные таковы: 3,7кВт, 400В, 8,8A, 1440об/мин, 50Гц, нагрузка снята. Если F800=1, действовать в следующем порядке:

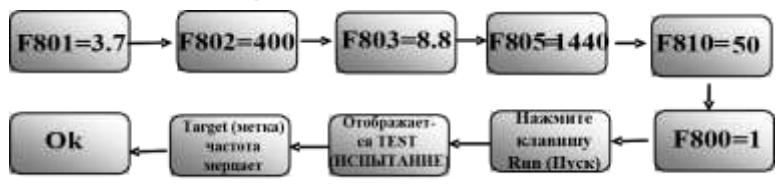

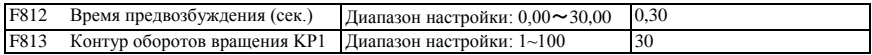

E2000

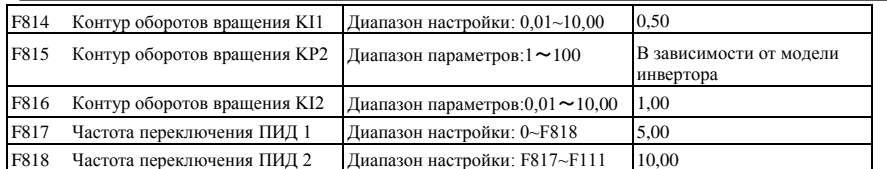

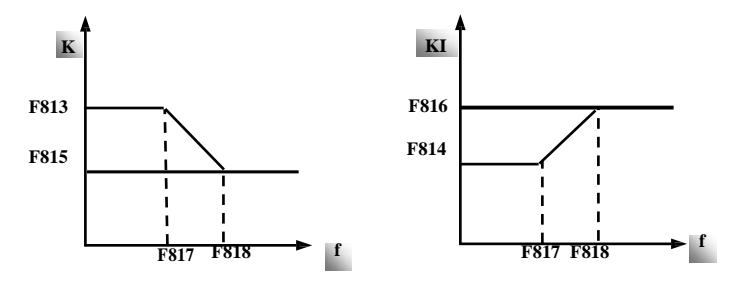

Рис. 6-22 Параметр ПИД

Динамической отклик векторного контроля скорости может регулироваться за счет юстировки пропорционального и буферизационного усилений контура оборотов. Повышение KP и снижение KI может увеличить динамический отклик контура оборотов. Тем не менее, если пропорциональное или буферизационное усиление слишком велико, то может возникнуть осцилляция.

Рекомендуемые процедуры юстировки:

Юстируйте значение на основе значений производителя, если значение производителя не соответствует требованиям конкретного целевого назначения. Амплитуда юстировки никогда не должна быть слишком значительной.

В случае малой производительности по нагрузке или медленного повышения оборотов вращения, сначала снизьте значение KP во избежание осцилляции. В случае стабильность увеличьте значение KI надлежащим образом для сокращения времени отклика.

В случае осцилляции тока или оборотов вращения снизьте KP и KI надлежащим образом.

Внимание! Неправильная настройка KP и KI может привести к бесконтрольной осцилляции системы или даже неисправности в ходе обычной эксплуатации. Будьте внимательны при настройке параметров.

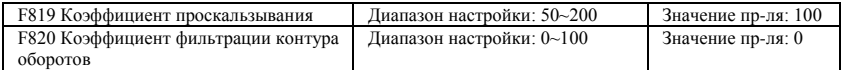

F819 используется для юстировки точности стабилизации оборотов двигателя в режиме векторного контроля. В режиме векторного контроля, если флуктуация оборотов превышена или приводит к нестабильности в работе инвертора, повысьте значение F820 надлежащим образом. Это повлияет на скорость отклика

#### контура оборотов.

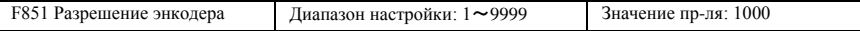

Примечание: если F106=1, то должна быть установлена плата PG, и правильно настроено разрешение энкодера

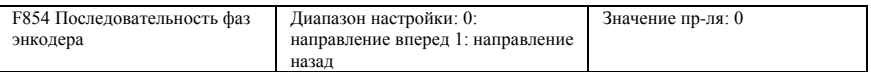

F854 используется для настройки фазовой последовательности дифференциальных и

недифференциальных инкрементальных энкодеров. В режиме векторного контроля с закрытым контуром правильная последовательность фаз энкодера задается посредством настройки вращения.

Если параметры двигателя невозможно определить настройкой вращения, задайте F854 на основании значения H015.

Например, если инвертор работает более 5 сек. в режиме управления Н/Ч, после остановки инвертора проверьте значение H015. Если H015=0, не меняйте значение F854. Если H015=1, меняйте значение F854.

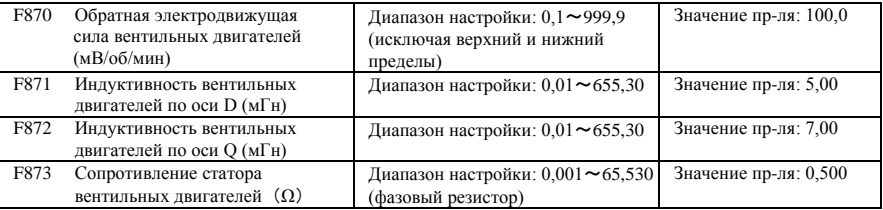

\* F870(обратная электродвижущая сила вентильных двигателей в 0,1мВ/1об/мин, представляет собой обратную электродвижущую силу между верхней и нижней границами), запрещено возвращаться к значению F160, установленному производителем.

- \* F871(индуктивность вентильных двигателей по оси D в 0,01 мГн), запрещено восстанавливать установленное производителем значение F160.
- \* F872(индуктивность вентильных двигателей по оси Q в 0,01 мГн), запрещено восстанавливать установленное производителем значение F160.
- \* F873(сопротивление статора вентильных двигателей в 0,001 Ом), запрещено восстанавливать

установленное производителем значение F160.

\* F870-F873 представляют собой параметры вентильных двигателей, указанные на паспортной табличке с данными двигателя. Пользователь может определить

их в процессе автоматической настройки или запросить их у изготовителя.

| F876 Притекающий ток вентильных двигателей без<br>нагрузки (%)                 | Диапазон настройки:<br>$0.0 \sim 100.0$ | Значение пр-ля: 20,0 |
|--------------------------------------------------------------------------------|-----------------------------------------|----------------------|
| F877 Компенсация притекающего тока вентильных<br>двигателей без нагрузки (%)   | Диапазон настройки:<br>$0.0 \sim 50.0$  | Значение пр-ля: 0,0  |
| F878 Точка отсечки притекающего тока<br>вентильных двигателей без нагрузки (%) | Диапазон настройки:<br>$0.0 \sim 50.0$  | Значение пр-ля: 10,0 |
| F879 Притекающий ток вентильных двигателей<br>при тяжелой нагрузке (%)         | Диапазон настройки:<br>$0.0 \sim 100.0$ | Значение пр-ля: 0,0  |

F876, F877 и F879 выражены в процентах от номинального тока. F878 выражена в процентах от номинального напряжения. Например:

Если F876=20, то, когда F877=10 и F878=0, притекающий ток без нагрузки равен 20% от номинального тока. Если F876=20, то, когда F877=10 и F878=10, номинальная частота притекающего тока равна 50Гц, притекающий ток без нагрузки снижается линейно с 30 (F876+F877). Когда инвертор достигает частоты 5Гц (5Гц=номинальная частота X F878%), притекающий ток снижается до 20, а 5 Гц представляет собой точку отсечки компенсации притекающего тока без нагрузки.

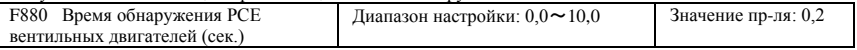

## **6.10 Параметры связи**

E2000

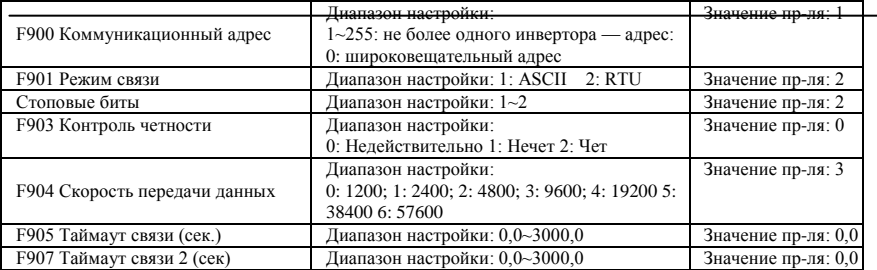

F904=9600 — рекомендуемая для стабильной работы скорость передачи данных. Коммуникационные параметры см. в Приложении 4.

Если F905 равно 0,0, функция недействительна. Если F905 ≠ 0,0, то, когда инвертор не получает действующую команду от ПК/ПЛК в течение времени, установленного в F905, инвертор уходит в режим ошибки CE (ошибка связи).

Если F907>0 и поступают предыдущие данные, то после окончания времени, заданного в F907, следующие данные не принимаются, инвертор выводит сигнал о коммуникационном таймауте. Сигнал таймаута сбрасывается этой клеммой, а после приема правильных данных инвертор снова начинает отсчитывать время нарастающим итогом.

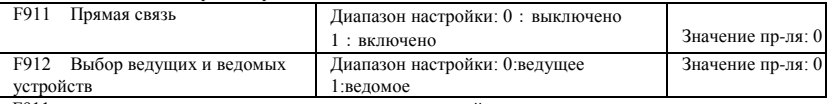

F911 используется для включения или отключения прямой связи.

F912 используется для назначения инвертора ведущим или ведомым.

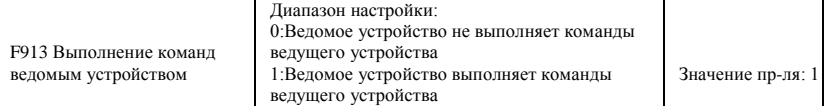

Если F913=1, то ведомое устройство выполняет команды ведущего устройства на запуск или останов. Не передавайте на ведомое устройство команду на останов, если только это не команда на аварийный останов. Если ведомое устройство останавливается с клавиатуры, то ведомое устройство переходит в состояние ошибки ESP

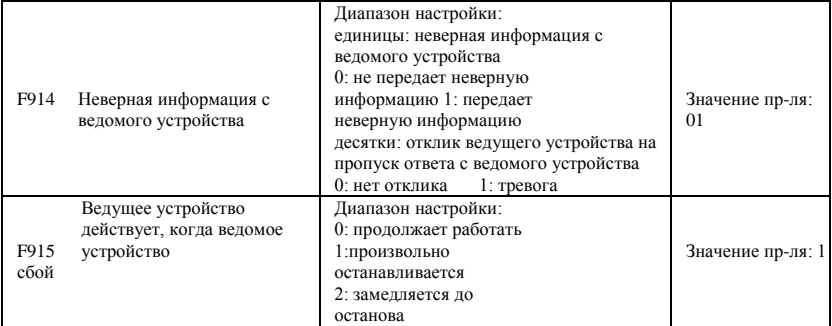

F914 единицы: определяет, отправляется или нет неверная информация с ведомого устройства на ведущее. десятки: если ведущее устройство утрачивает ответ с ведомого устройства (должно быть онлайн), ведущее

устройство переходит в состояние ошибки Er44.

Если F915=1 или 2, то после остановки инвертора команда на работу, пропавшая между ведущим и ведомым устройством, удаляется после поиска и устранения неисправностей ведомого устройства можно вновь запустить ведущее устройство.

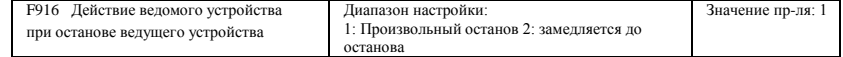

Если F913=1, F916 действует.

Если F916 = 1, ведомое устройство произвольно останавливается.

Если F916 = 2, ведущее устройство остановится по окончании времени замедления.

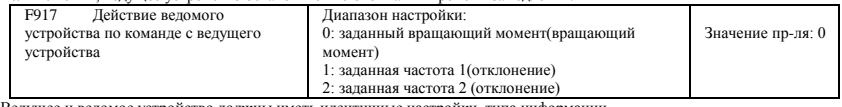

Ведущее и ведомое устройство должны иметь идентичные настройки типа информации.

Если F917 = 0, используется при организации жесткого подключения. Ведущее устройство должно работать в режиме векторного контроля, ведомое устройство должно работать в режиме контроля вращающего момента с правильно заданным лимитом скорости.

Если F917 = 1 и 2, то функция используется при организации гибкого подключения. Ведущее и ведомое устройство должны работать в скоростном режиме с действующей функцией контроля отклонений. Если F917=1, то целевая частота является заданной мастером частотой. Когда F917=2, заданная ведущим устройство частота является приведенной частотой (действует только в режиме НННЧ).

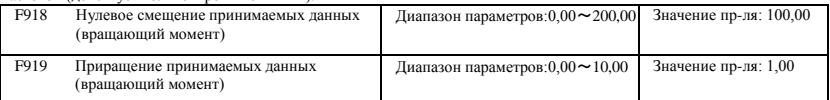

·F918 и F919 используются для корректировки вращающего момента, принимаемого с ведущего устройства. Формула корректировки приведена ниже=F919 \* x + F918 - 100.00.

Когда F918=100,00, это означает отсутствие нулевого сдвига.

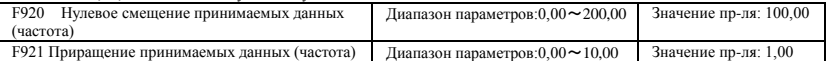

·F920 и F921 используются для корректировки частоты, принимаемой с ведущего устройства. Формула

корректировки приведена ниже=F921 \* x + F920 - 100,00.

Когда F920=100,00, это означает отсутствие нулевого сдвига.

F922 Окно Диапазон настройки: 0,00~10,00 Значение пр-ля: 0,50

Если F917=0, F922 действует. Используется для ограничения оборотов ведомого устройства в режиме контроля вращающего момента

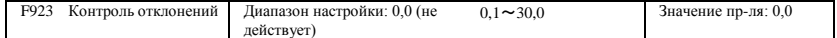

Если F917 =1 и 2, контроль отклонений включается, когда и ведущее, ведомое устройство находятся в режиме контроля оборотов.

Контроль отклонений допускает наличие незначительные расхождений в оборотах между ведущим и ведомым

устройствами в соответствии с заданными настройками отклонения, корректируемыми в зависимости от конкретной ситуации.

Отклонение оборотов = частота синхронизации \*выходной вращающий момент\* скорость отклонения

фактическая выходная частота инвертора = частота синхронизации – скорость отклонения

Например, если F923 = 7%, частота синхронизации 45Гц,выходной вращающий момент 35%,

Фактическая выходная частота инвертора = 45 -  $(45 * 0.35 * 0.07) = 43.90 \Gamma_{\text{H}_{\text{O}}}$ 

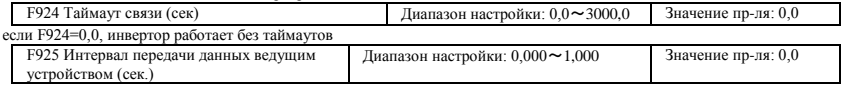

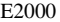

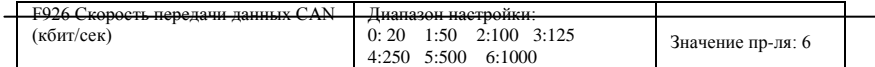

Режимы работы ведущего/ведомого устройств см. в Приложении 9.

# **6.11 Параметры ПИД**

## **6.11.1 Внутренняя регулировка ПИД и источник водоснабжения постоянного давления**

Внутренняя регулировка ПИД используется для одно- и двухнасосных автоматических источников

водоснабжения постоянного давления или в простых системах закрытого контура для удобства эксплуатации. Использование манометра В

качестве FAO2=1: канал AI1

―10В‖ подключается к источнику питания манометра. Если потребляемое напряжение манометра 5В, то подавайте напряжение 5В.

―AI1‖ подключается к выводу сигнала давления манометра

―GND(Заземление)‖ подключается к заземлению

манометра В качестве FAO2=2: канал AI2

―10В‖ подключается к источнику питания манометра. Если потребляемое напряжение манометра 5В, то подавайте напряжение 5В.

―AI2‖ подключается к выводу сигнала давления манометра

―GND(Заземление)‖ подключается к заземлению манометра

Если используется токовый датчик, подайте на инвертор двухлинейный сигнал силой тока 4-20мА,

подключите CM к GND, а 24В к источнику питания датчика.

## **6.11.2 Параметры**

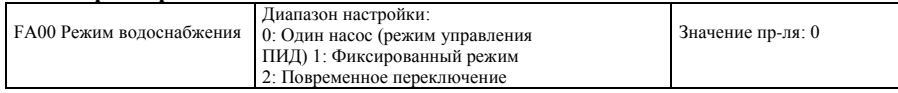

Когда FA00=0 и выбран режим одного насоса, инвертор управляет только одним насосом. Режим контроля может использоваться в системах управления замкнутого контура, например, для управления давлением, расходом.

Если FA00=1, один двигатель постоянно подключен к насосу гидротрансформатора или насосу общего назначения.

Если FA00=2, два насоса попеременно подключаются к инвертору на определенный срок времени, и можно выбирать эту функцию. Время задается FA25.

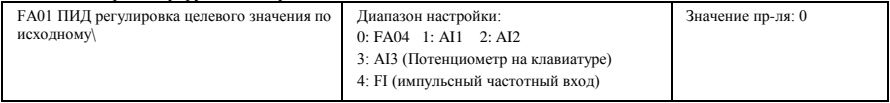

Если FA01=0, ПИД регулировка цели задается FA04 или MODBUS.

Если FA01=1, ПИД регулировка цели задается внешним аналоговым

сигналом AI1. Если FA01=2, ПИД регулировка цели задается

внешним аналоговым сигналом AI2.

Если FA01=3, ПИД регулировка цели задается потенциометром AI3 на клавиатуре. Если FA01=4, ПИД регулировка цели задается импульсным частотным сигналом FI

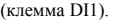

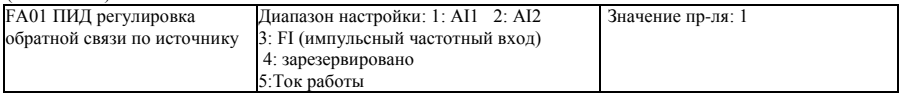

Если FA02=1, сигнал обратной связи ПИД задается внешним аналоговым сигналом AI1. Если FA02=2, сигнал обратной связи ПИД задается внешним аналоговым сигналом AI2. Если FA03=3, сигнал обратной связи ПИД задается импульсным частотным сигналом. Если FA03=5, сигнал обратной связи ПИД задается рабочим током инвертора.

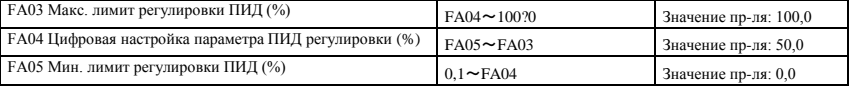

Если действует регулировка отрицательной обратной связи, то, когда давление выше чем макс. лимит ПИД регулировки, срабатывает защита от превышения давления. Если инвертор работает, он произвольно останавливается и отображает nP‖. Если действует положительная регулировка обратной связи, то, когда давление выше мак. лимита, это показывает, что давление обратной связи слишком низкое, инвертор должен ускориться или добавлена линейная частота для повышения измещения.

Когда FA01=0, значение, определяемое FA04, представляет собой цифровое значение параметра регулировки ПИД.

Если действует регулировка положительной обратной связи, то, когда давление выше чем мин. лимита ПИД регулировки, срабатывает защита от превышения давления. Если инвертор работает, он произвольно останавливается и отображает nP‖. Если действует отрицательная регулировка обратной связи, то, когда давление выше мин. лимита, это показывает, что давление обратной связи слишком низкое, инвертор должен ускориться или добавлена линейная частота для повышения измещения.

Например: если диапазон датчика давления составляет 0—1,6 МПа, то уставка давления равна 1,6\*70%=1,12МПа, а макс. лимит давления равен 1,6\*90%=1,44МПа, а мин. лимит давления равен 1,6\*5%=0,08Мпа.

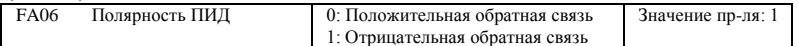

Если FA06=0, то, чем выше значение обратной связи, тем выше обороты двигателя. Это называется положительной обратной связью. Если FA06=1, то, чем ниже значение обратной связи, тем выше

обороты двигателя. Это называется отрицательной обратной связью.

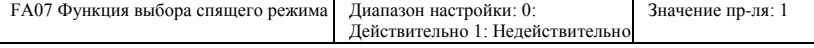

Если FA07=0, то, когда инвертор отработает на основной частоте FA09 в течение срока, заданного в FA10, то FA10 остановится.

Если FA07=1, функция спящего режима не действует.

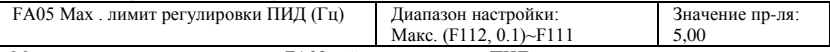

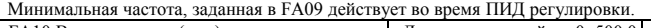

FA10 Время простоя (сек.) Диапазон настройки: 0~500,0 Значение пр-ля: 15,0 Если FA07=0, то, когда инвертор отработает на основной частоте FA09 в течение срока, заданного в  $FA10$ , то инвертер произвольно остановится и войдет в режим сна, а также отобразит — npl

FA11 Время до выхода из спящего режима (S) Диапазон настройки: 0,0~3000 Значение пр-ля: 3,0

После простоя при подключении давление ниже меньше минимального лимита давления, (Отрицательная обратная связь), инвертор незамедлительно начинает работать или уходит в спящий режим.

FA12 Макс. частота ПИД (Гц) Диапазон настройки: FA09~F111 Значение пр-ля: 50,00 Если ПИД действует, то FA12 задает макс. частоту.

FA18 Необходимость в смене ПИД цели 0: Недействительно 1: Действительные Значение пр-ля: 1 Если FA18=0 и FA01≠0, то целевое значение ПИД запрещено изменять.

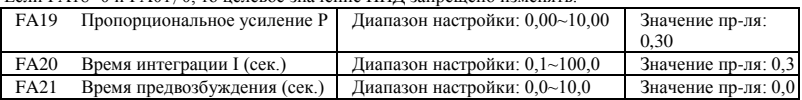

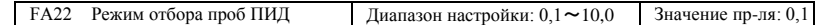

Повышение пропорционального усиления, снижение времени интеграции и повышение времени дифференциации может усилить динамический отклик ПИД системы с замкнутым контуром. Однако если P если слишком высоко, I слишком низко, а D слишком высоко, то система будет нестабильна. Продолжительность корректировки ПИД задается FA22. Это влияет на скорость регулировки ПИД. ПИД регулировка построена следующей арифметической формуле

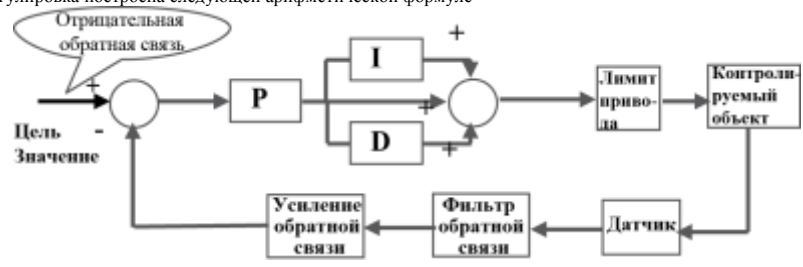

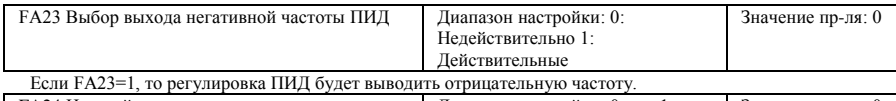

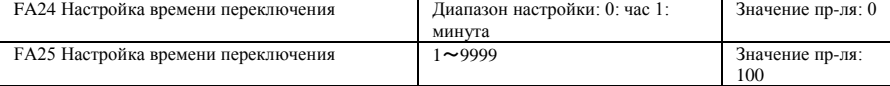

Время переключения определяется F525. Единица измерения задается F524.

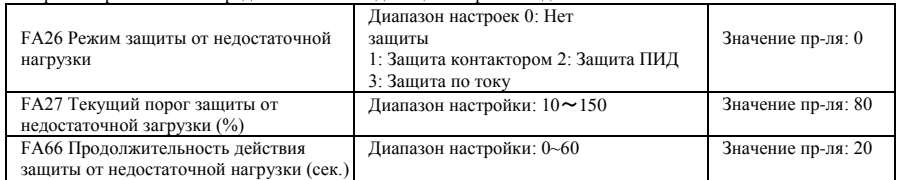

Примечание: процент тока защиты от недостаточной нагрузки соответствует номинальному току двигателя. Защита от недостаточной нагрузки используется для экономии энергии У некоторых насосных устройств с

очень низкой потребляемой мощностью производительность снижается, поэтому рекомендуется закрывать насосы. Во время работы, если нагрузка резко снижается до нуля, это означает поломку механической детали.

Например, порван ремень, или насос работает всухую. Может сработать защита от недостаточной нагрузки.

Если FA26=1, сигнал наличия воды и сигнал отсутствия воды контролируются двумя вводными клеммами. Если срабатывает клемма отсутствия воды, то инвертор переходит в защищенное состояние и отображает EP1. Если срабатывает клемма наличия воды, то инвертор автоматически отключает ошибку EP1.

Если FA26=2, частота ПИД регулировки достигает максимальной частоты, то, когда напряжение инвертора ниже произведения FA27 и номинального напряжения, то инвертор немедленно перейдет в состояние ПИД защиты от недостаточной нагрузки и отобразит EP2.

Если FA26=3, то, когда ток инвертора ниже произведения FA27 и номинального тока, после окончания времени FA66 инвертор перейдет в режим защиты от недостаточной нагрузки и отобразит EP3.

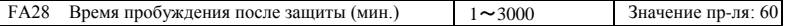

После окончания времени FA28 инвертор определяет, должен ли сигнал защиты от недостаточной нагрузки быть отключен.

Если неисправность сбрасывается, то инвертор продолжает работать далее. В противном случае инвертор находится в режиме ожидания, пока не будет сброшена неисправность. Пользователь может сбросить инвертор нажатием на ―stop(Стоп)/reset(Сброс)‖, чтобы остановить инвертор.

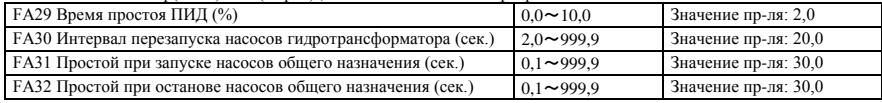

FA29, время простоя ПИД, имеет две функции. Во-первых, если задать время, то можно ограничить осцилляцию регулятора ПИД. Чем больше это значение, тем меньше осцилляцию регулятора ПИД. С другой стороны, если задано слишком высокое значение FA29, точность регулировки ПИД снизится. Например: если FA29=2.0% и FA04=70, то регулировка ПИД будет работать в интервале значений обратной связи от 68 до 72.

Во-вторых, FA29 используется, чтобы задавать время простоя ПИД при запуске и останове насосов общего назначения за счет регулировки ПИД. Если работает негативная регулировка обратной связи, то, когда значение обратной связи менее разности FA04-FA29 (что равно уставке МИНУС значение времени простоя), инвертор отсчитает временную уставку FA31, а затем запустит насос общего назначения. Если значение обратной связи более суммы FA04+FA29 (что равно уставке ПЛЮС значение времени простоя), инвертор отсчитает временную уставку FA32, а затем остановит насос общего назначения.

· При запуске насоса общего назначения или окончании времени переключения инвертор произвольно останавливается. После запуска насоса общего назначения инвертор отсчитает временную уставку FA30 и повторно запустит гидротрансформаторный насос.

· Если инвертор приводит в действие два насоса и использует корректировку негативной обратной связи, то, когда частота уже достигнет максимума и после окончания простоя (FA31), значения давления будет немного ниже значения, и потому инвертор немедленно остановит вывод сигналов, а двигатель произвольно остановится. Одновременно с этим будет запущен насос общего назначения. После пологого запаска насоса общего назначения, если имеется давление выше уставки, то инвертор понизит выводные данные до минимальной частоты. После отчета временно уставки (FA32) инвертор останавливает насос общего назначения и запускает насос гидротрансформатора.

· Если инвертор приводит в действие два насоса и использует корректировку положительной обратной связи, то, когда частота уже достигнет максимума и после окончания простоя (FA31), значения давления будет все еще выше значения, и потому инвертор немедленно остановит вывод сигналов, а двигатель произвольно остановится. Одновременно с этим будет запущен насос общего назначения. После запуска насоса общего назначения, если имеется давление ниже уставки, то инвертор понизит выводные данные до минимальной частоты. После отчета временно уставки (FA32) инвертор останавливает насос общего назначения и запускает насос гидротрансформатора.

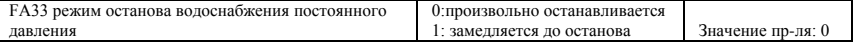

FA33 используется для настройки режима останова после остановки инвертором насоса гидротрансформатора или перехода в режим ошибки nP и EP.

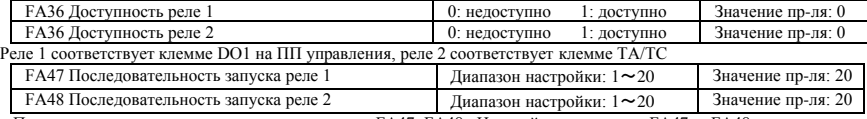

Последовательность запуска реле настраивается FA47~FA48. Настройка параметров FA47 и FA48 должны отличаться друг от друга. В противном случае на клавиатуре отображается сообщение Err5‖.

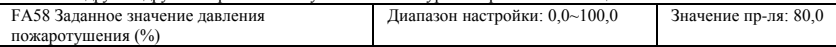

FA58 также называется вторичным давление. Т.е., когда работает клемма управления пожаротушение, целевое значение давления будет заменено на второе значение давления.

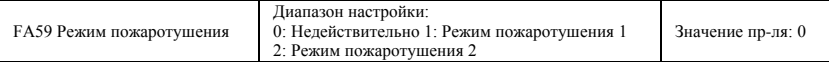

#### E2000

Если подан сигнал пожаротушения и работает клемма пожаротушения, инвертору будет запрещено работать и активировать защиты (при срабатывании защит от ошибок OC и OE, инвертор автоматически сбрасывает их). Инвертор работает при частоте FA60 или целевой частоте до выхода из строя Режим пожаротушения 1: если действует клемма, то инвертор доходит до целевой частоты. Режим пожаротушения 2: если действует клемма, то инвертор доходит до частоты FA60.

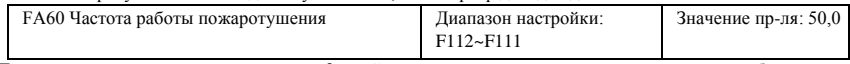

При включении режима пожаротушения 2 и действует клемма пожаротушения, то инвертор работает на частоте, заданной FA60.

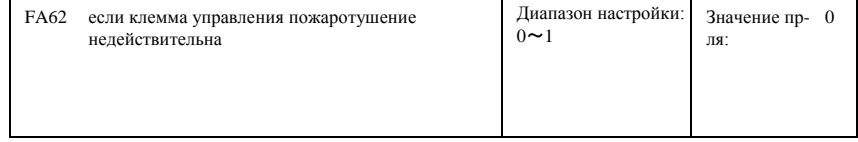

Если FA62=0, то инвертор продолжает работать в режиме пожаротушения

Если FA62=1, то инвертор выходит из режима пожаротушения
#### 6.13 Папаметры контроля вращающего момента

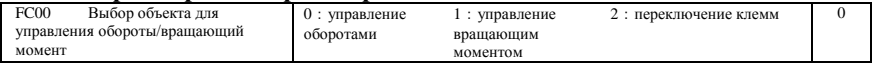

0: управление оборотами Инвертор будет работать на установленной частоте, а выходной вращающий момент будет автоматически приводится в соответствии с врашающим моментом нагрузки, и выходной врашающий момент будет ограничиваться максимальным вращающим моментом (заданным изготовителем).

1: Контроль вращающего момента Инвертор будет работать на установленном вращающем моменте, а выходные обороту будут автоматически приводится в соответствии с оборотами нагрузки, и выходные обороты будут ограничиваться максимальными оборотами (заданным FC23 и FC25). Надлежащим образом ограничьте вращающий момент и обороты

2 : переключение клемм Пользователь может использовать клемму DIX в качестве клеммы переключения вращающего момента/оборотов для

переключения между вращающим моментом и оборотами. Если клемма действует, то действует контроль вращающего момента Если клемма не действует, то действует контроль оборотов

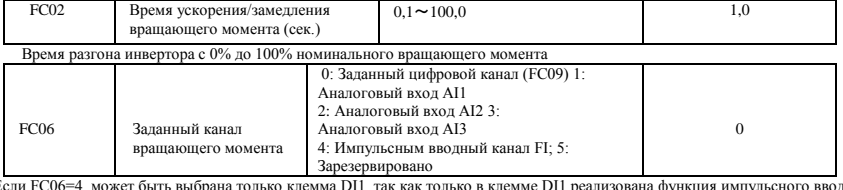

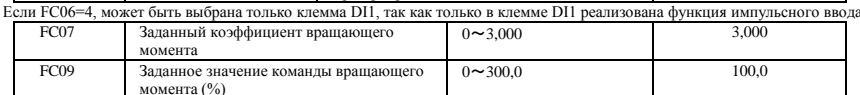

FC07: если заданный входным сигналом вращающий момент достигает максимума, то FC07 является отношение между выходным вращающим моментом инвертора и номинальным вращающим моментом двигателя. Например, если FC06=1,  $F402=10,00$ ,  $FC07=3,00$ , то, когда канал AI1 выдает 10В, выходной вращающий момент инвертора в 3 раза превышает номинальный вращающий момент двигателя

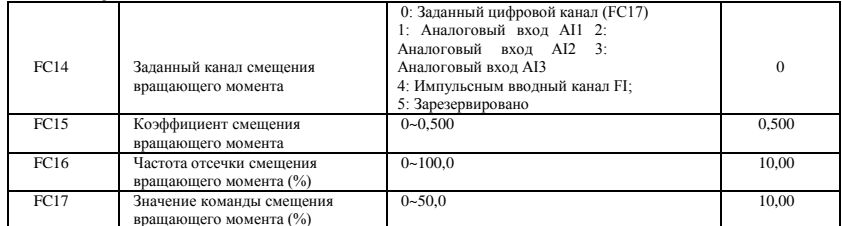

Смещение вращающего момента используется для выдачи большего вращающего момента, который равен сумме заданного вращающего момента и смещения вращающего момента, если

двигатель приводит в действие нагрузку с большой инерцией Если фактические обороты ниже заданной частоты FC16, то смещение вращающего момента задается FC14. Если фактические обороты выше заданной частоты FC16, то смещение вращающего момента равен 0.

· Если FC14≠0, а смещение вращающего момента достигает максимума, то FC15 представляет собой коэффициент смещения вращающего момента и номинального вращающего момента двигателя. Например: если FC14=1, F402=10,00 и FC15=0.500, то, когда канал AI1 выдает 10B, смещение вращающего момента равно 50% номинального вращающего момента.

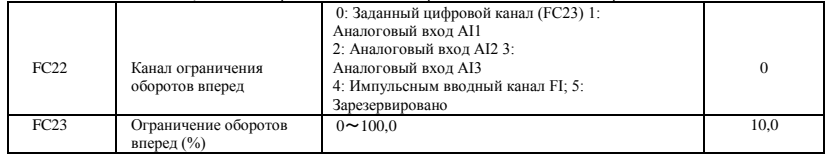

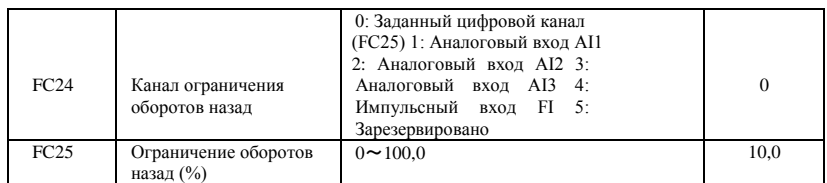

Ограничитель оборотов FC23/FC25: если заданные обороты достигают максимума, то они используются для определения процентного соотношения между выходной частотой инвертора и максимальной частотой F111.

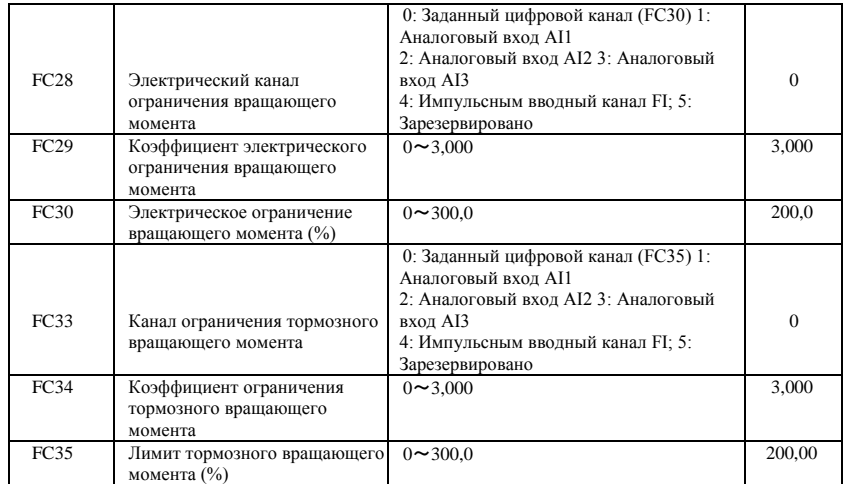

Если двигатель находится под напряжением, то канал ограничения выходного вращающего момента задается FC28. Если FC28 не равно 0, то лимит вращающего момента задается FC29. Если FC28= 0, то лимит вращающего момента задается FC30.

Если двигатель находится в состоянии торможения, то канал ограничения тормозного вращающего момента задается FC31. Если FC33 не равно

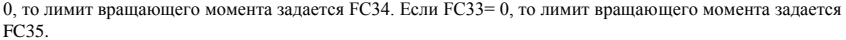

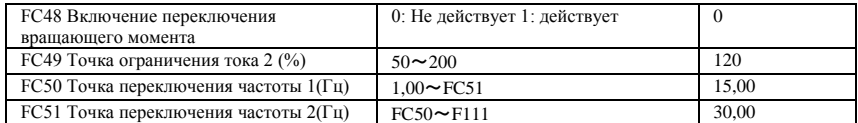

FC48 используется для ограничения максимального вращающего момента или максимального тока во время работы. В режимах Н/Ч и автоматического распространения вращающего момента эта функция используется для ограничения тока в режиме векторного контроля. Это используется для ограничения вращающего момента.

FC49 представляет собой процентное отношение номинального ток в режиме Н/Ч и автоматическом режим распространения вращающего момента. FC49 представляет собой процент номинального вращающего момента в режиме векторного контроля.

FC50 и FC51 — это точка переключения частоты при изменении вращающего момента или тока. См. Рис. ниже

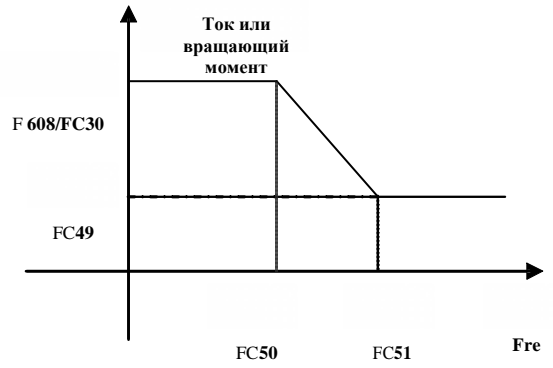

### **6.14 Параметры второго двигателя**

Соответствующие функциональные коды см. в Приложении 6, а также см. описания параметров в разделе F8.

#### **6.15 Отображение параметров**

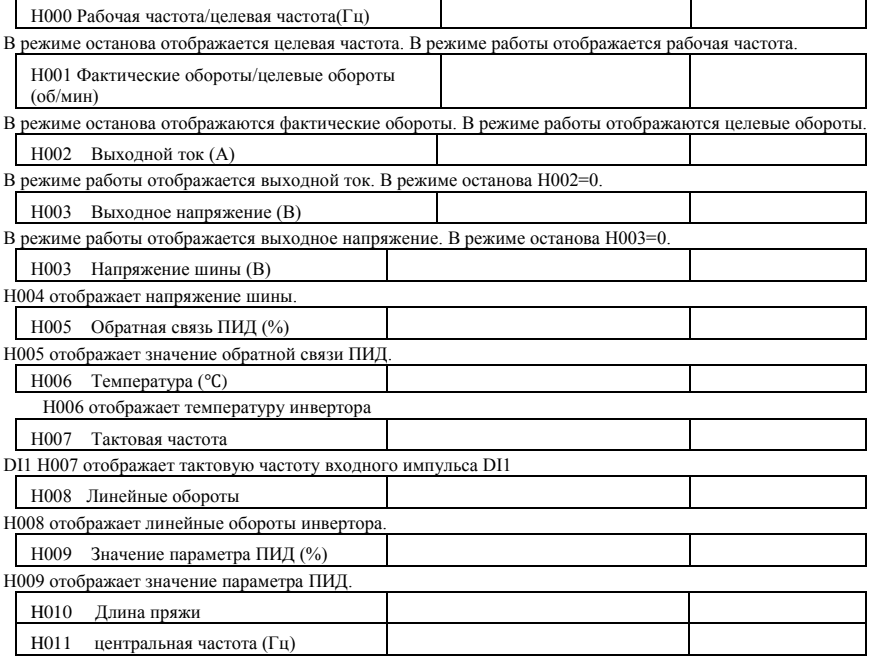

H010 и H011 отображают длину пряжи и центральную частоту.

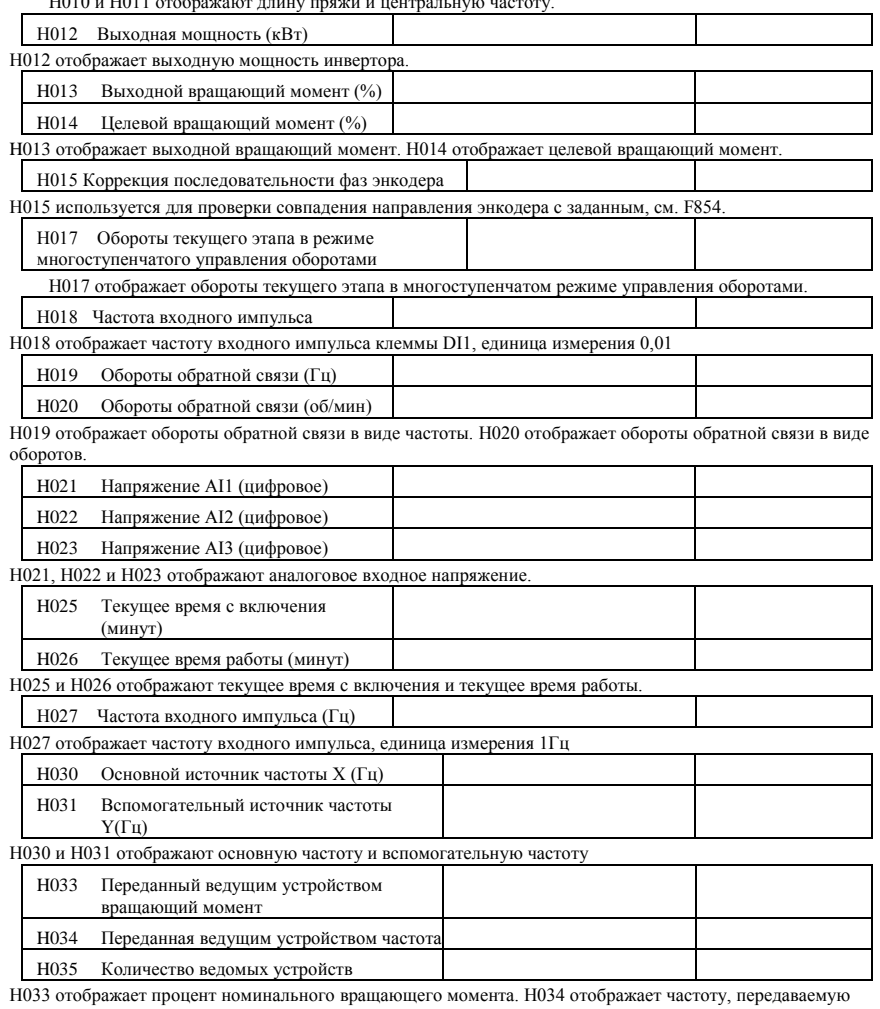

ведущим устройством. H035 отображает количество ведомых устройств

# Приложение 1 Поиск и устранение неисправностей в случае неисправности инвертора не спешите сбрасывать ее. Выявите ее причины и устраните их при

наличии.

Принимайте контрмеры, описанные в настоящем руководстве, в случае неисправностей инвертора. Если неисправности не удастся устранить, обращайтесь к изготовителю. Не пытайтесь самостоятельно производить работы без надлежащего разрешения.

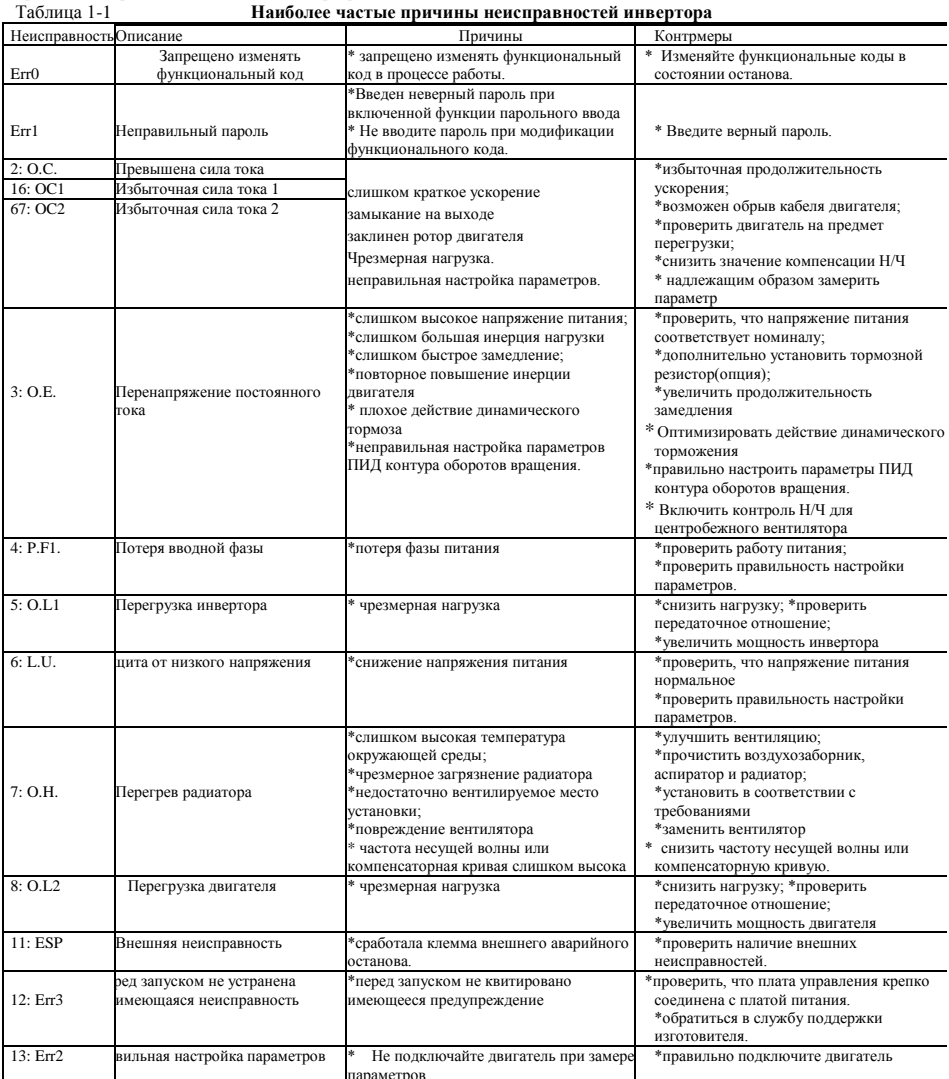

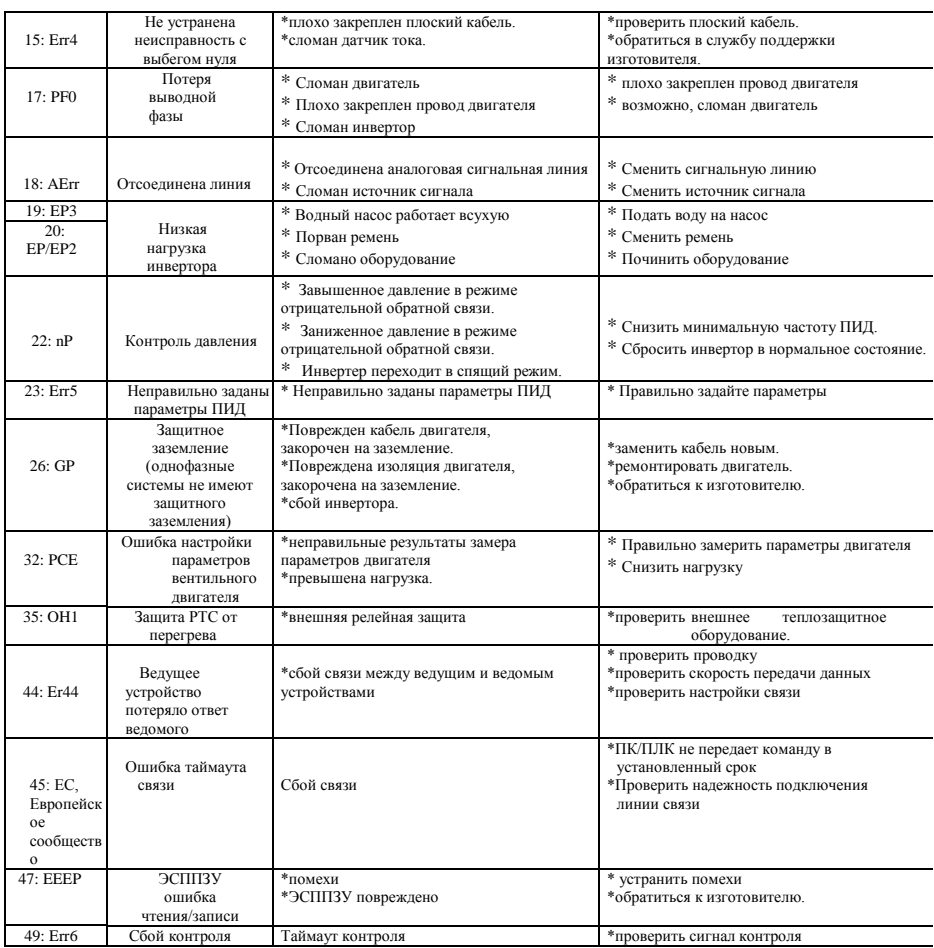

#### Таблица 1-2 **Неисправности двигателя и контрмеры**

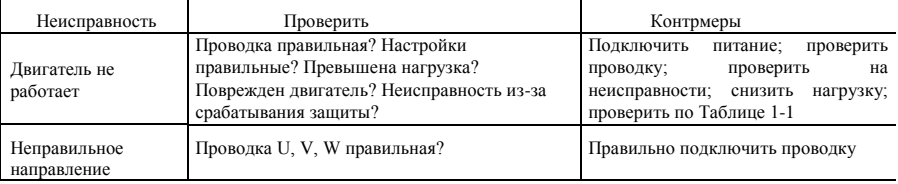

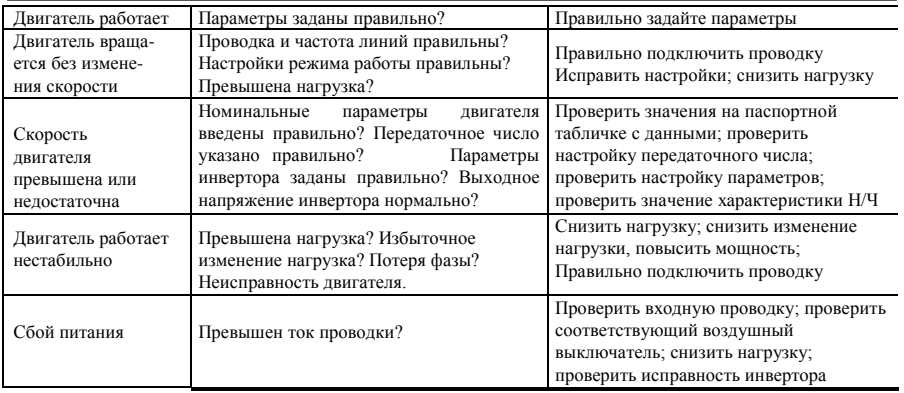

### **Приложение 2 Пояснения по проводной разводке водной системы**

**1. Фиксированный режим 1 управления инвертором 2 насоса Инструкция по проводной разводке:**

1. Подключите проводку согласно схеме выше, проверьте проводку, закройте MCCB3

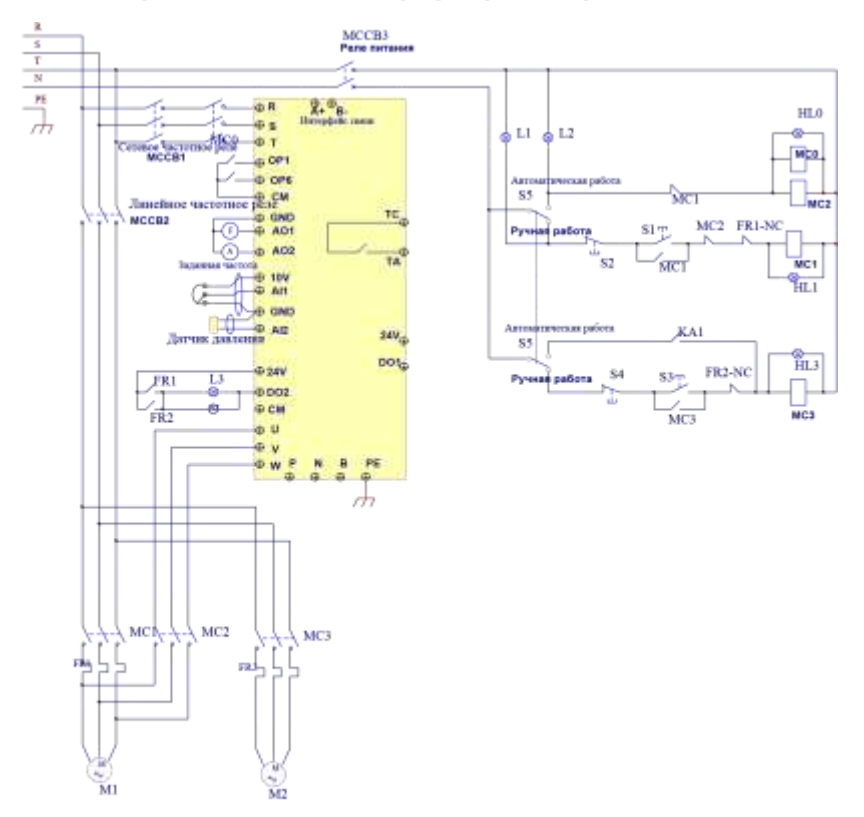

- 2. Задать F208=1, F203=9, FA00=1, FA36=1, FA37=1, FA47=1, FA48=2, FA04=процент давления, FA03=лимит давления канала, FA05.
- 3. В ручном состоянии замкните реле частоты сети MCCB2. При нажатии S1 запускается насос M1. При нажатии S2 M1 останавливается. При нажатии S3, запускается насос M2. При нажатии S4 M2 останавливается.
- 4. В автоматическом состоянии замкните реле частоты сети MCCB1 и реле частоты сети MCCB2.
	- $\bullet$  Когда инвертор включается инвертор закорачивается на клемму DI3 (при обратной работе закорачивается на клемму DI4 ), M1 работает на частоте сети.
	- Если давление недостаточно высокое, то инвертор ускоряется до максимальной частоты. Если давление по-прежнему недостаточно высокое после окончания времени FA31, инвертор произвольно останавливается, и на частоте сети начинает работать насос М2. После окончания времени FA30 инвертор запускается, и на частоте сети начинает работать М1.
	- Когда два насоса работают одновременно, то, если давление слишком высокое, инвертор замедляется

до минимальной частоты. Если давление все еще превышено, то после окончания времени FA32, останавливается M2.

● Если насос М1 работает один на частоте конвертора, а инвертор работает на минимальной частоте, то инвертор произвольно останавливается после окончания времени FA10, входит в спящий режим и отображает nP

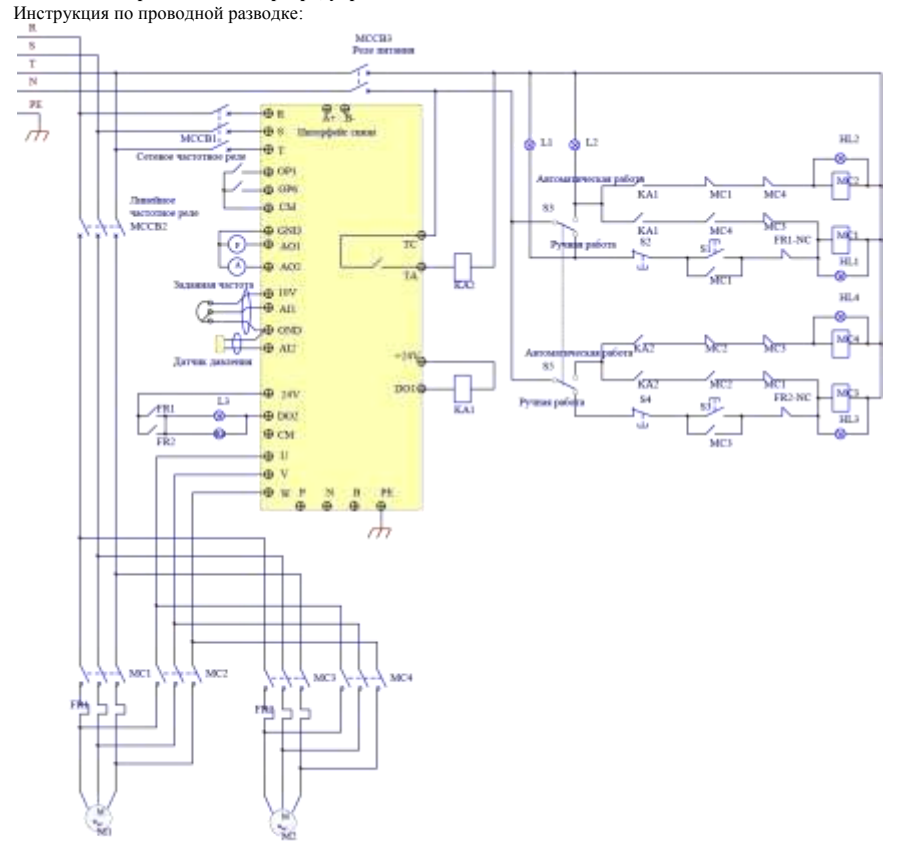

#### **5. Режим вращения 1 инвертора, управляющего 2 насосами**

- 1. Подключите проводку согласно схеме выше, проверьте проводку, закройте MCCB3
- 2. Задать F208=1, F203=9, FA00=2, FA36=1, FA37=1, FA47=1, FA48=2, FA04=процент давления, FA03=лимит давления канала, FA05.
- 3. В ручном состоянии замкните реле частоты сети MCCB2. При нажатии S1 запускается насос M1. При нажатии S2 M1 останавливается. При нажатии S3, запускается насос M2. При нажатии S4 M2 останавливается.
- 4. В автоматическом состоянии замкните реле частоты сети MCCB1 и реле частоты сети MCCB2.
- Когда инвертор включается, KA1 переключается в состояние -action(работа), инвертор работает вперед, закорачиваясь на клемму DI3, KA2 запускает M1 в работу на сетевой частоте. Если давление недостаточно высокое, то инвертор ускоряется до максимальной частоты. Если давление по-прежнему недостаточно высокое после окончания времени FA31, инвертор произвольно останавливается, и на частоте сети начинает работать насос М2. После окончания времени FA30 инвертор запускается, М1 начинает работать на частоте сети.
- После окончания времени FA25, все насосы произвольно останавливаются, KA2 переходит в состояние ―работа‖, M2 работает в качестве насоса гидротрансформатора. Если давление недостаточно высокое, то инвертор ускоряется до максимальной частоты. Если давление попрежнему недостаточно высокое после окончания времени FA31, инвертор произвольно останавливается, и KA1 запускает насос М1 в работу на частоте сети. После окончания времени FA30 инвертор запускается, и на частоте сети начинает работать М2.
- Когда два насоса работают одновременно, то, если давление слишком высокое, инвертор замедляется до минимальной частоты. Если давление все еще превышено, то после окончания времени FA32, насос общего назначения прекращает работать.
- Если насос работает один на частоте конвертора, а инвертор работает на минимальной частоте, то инвертор произвольно останавливается после окончания времени FA10, входит в спящий режим и отображает nP

### **Приложение 3 Изделия и конструкция**

Мощность инверторов серии E2000 рана 0,4~400кВт. См. Таблицы 3-1 и 3-2. Существует два (и более) видов конструкции определенных изделий. Четко указывайте нужный вид при размещении заказа.

Инвертор должен работать при номинальном выходном токе с допустимыми кратковременными перегрузками. Тем не менее, постоянно превышать допустимые значения во время работы запрещено.

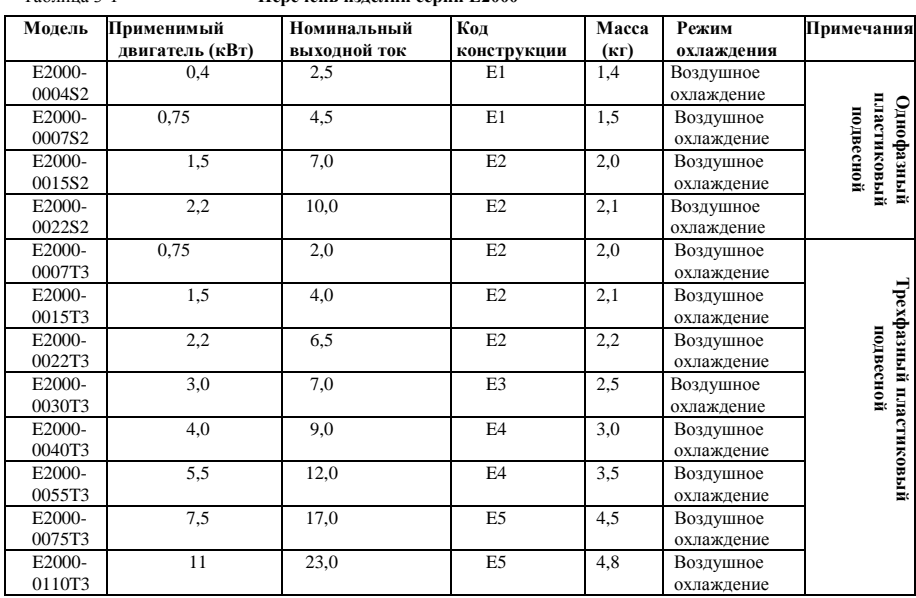

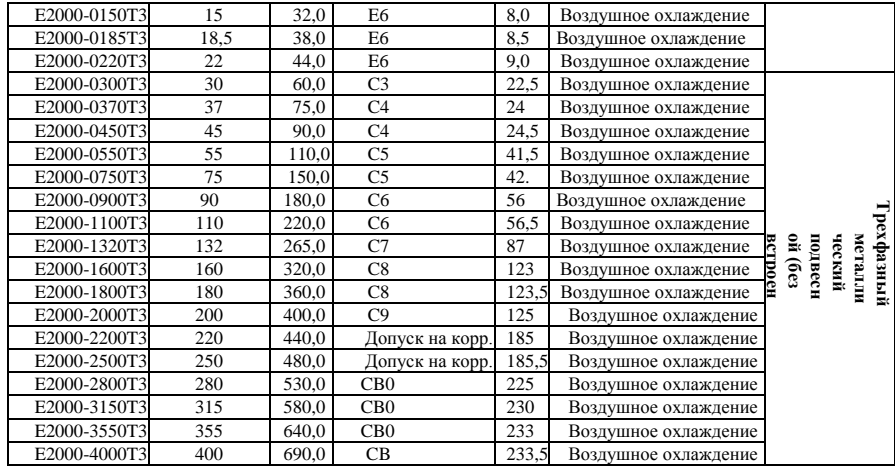

#### **Таблица 3-2 Перечень конструкций**

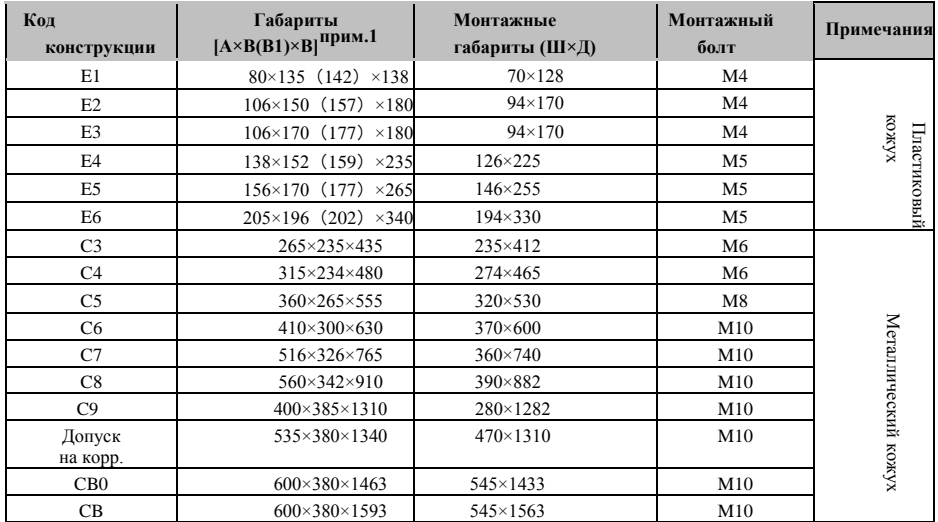

Примечание 1: в мм

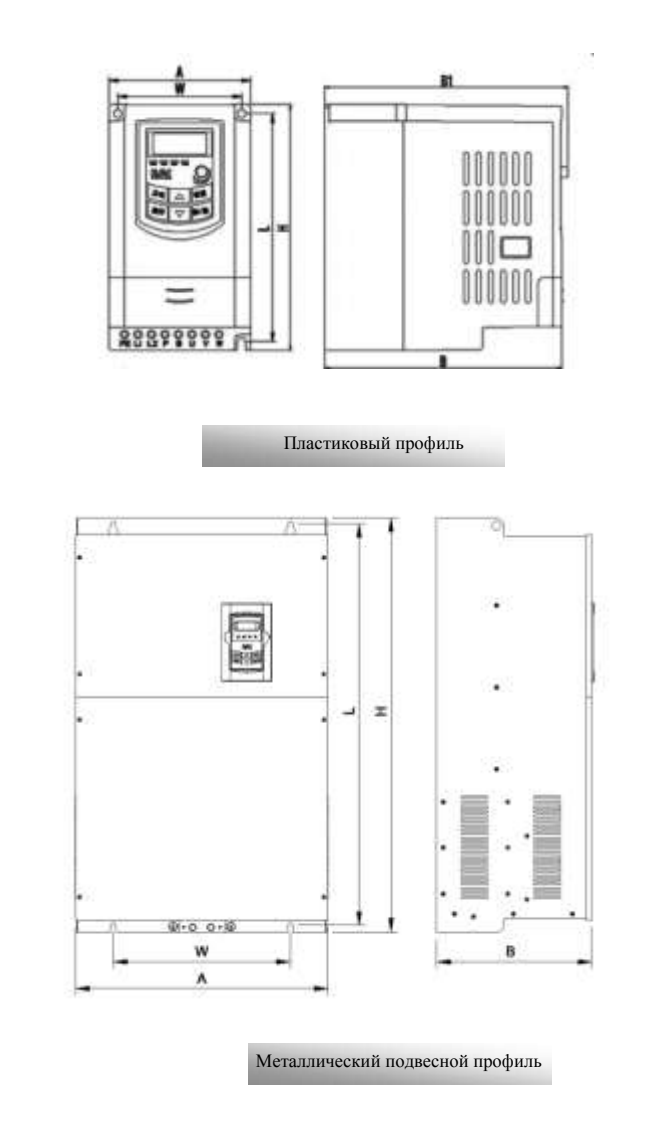

Прим.1: если клавиатурный блок управления оснащен потенциометром, то внешний габарит равен B1. Прим.1: если клавиатурный блок управления не оснащен потенциометром, то внешний габарит равен B.

## **Приложение 4 Выбор тормозящего усилия**

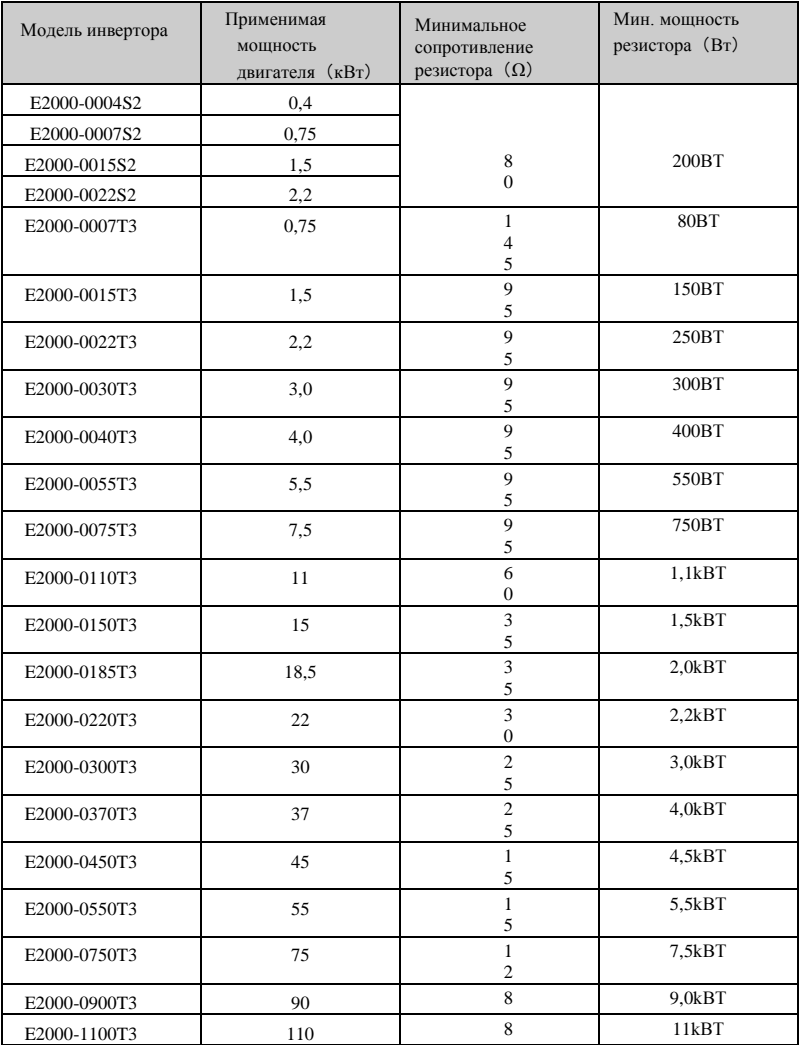

**Внимание! при значительном нагреве тормозного резистора в случае большой инерционной нагрузки** 

**используйте резистор с мощностью больше, чем у рекомендуемого резистора**

### Приложение 5 Инструкции по коммуникации

(Рел. 1.8)

#### **I.** Общие сведения

Modbus - это протокол последовательной асинхронной коммуникации Протокол Modbus - это стандартный язык, используемый ПЛК и другими управляющими устройствами. Протокол имеет определенную структуру информации, которая идентифицируется и используется управляющим устройством в любой коммуникационной сети.

Ознакомьтесь со справочными руководствами или проконсультируйтесь с изготовителями в отношении подробной информации о MODBUS

Протокол Modbus не требует специального интерфейса, а обычно использует физический интерфейс RS485.

#### **II.** Протокол Modbus

2.1 Режим передачи

#### $2.1.1$  Формат

#### 1) Режим ASCII

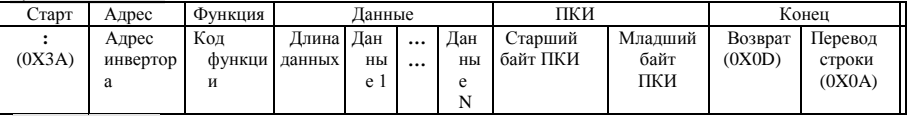

#### 2) Режим ЛТБ

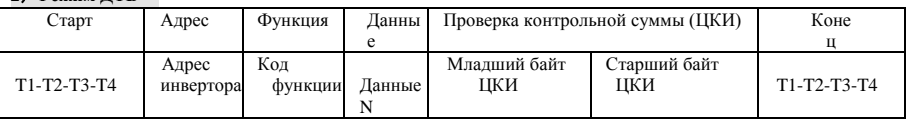

#### 2.1.2 Режим ASCII

В режиме ASCII один байт (в шестнадцатеричном формате) выражается двумя

символами ASCII. Например, 31Н (шестнадцатеричные данные) включает в себя два символа ASCII '3(33H)', '1(31H)'. Обычные символы ASCII представлены в таблице ниже:

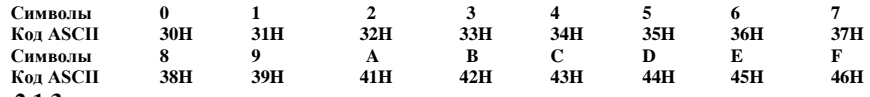

#### $2.1.3$  Режим ЛТБ

В режиме ДТБ один байт выражается в шестнадцатеричном формате. Например, 31Н передается в пакет данных.

2.2 Скорость передачи данных

Диапазон настройки: 1200, 2400, 4800, 9600, 19200, 38400, 57600

#### 2.3 Структура фрейма:

**Режим ASCII** 

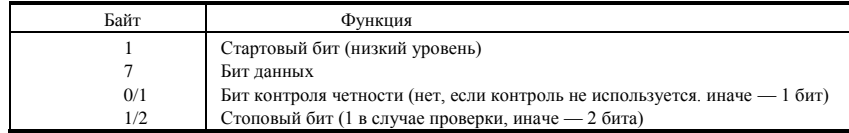

#### **2) Режим ДТБ**

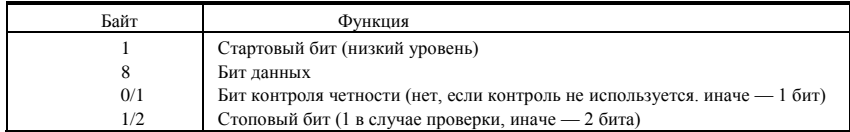

#### **2.4 Проверка ошибок**

#### **2.4.1 Режим ASCII**

Продольный контроль избыточности (ПКИ): Проводится в отношении содержания поля сообщения ASCII, кроме символа ‗двоеточие', с которого начинается сообщения, кроме пары начала строки текста в конце сообщения.

ПКИ производится сложением следующих 8–битный байтов сообщения с отбросом любых символов переноса, и удвоением результата.

Процедура ПКИ:

1. Сложить все байты сообщения, кроме начального символа двоеточие' и конечного символа начала строки. Сложение с 8–битным полем для отброса переносов.

- 2. Вычитание итогового значения поля из гекса FF (все единицы) для получения поразрядного дополнения до единицы.
- 3. Сложение единиц дает поразрядное дополнение до двух.

#### **2.4.2 Режим ДТБ**

Циклический контроль избыточности (ЦКИ): Поле ЦКИ содержит два байта, содержащих 16–битное бинарное значение.

ЦКИ начинается с загрузки 16-битного регистра по всем единицам. Затем начинается применение последующих 8-битных байтов сообщения к текущему содержанию регистра. Только восемь битов данных каждого символа используется в ходе ЦКИ. Стартовые и стоповые биты и биты четности не используются в ходе ЦКИ.

Процедура ЦКИ-16:

- 1. Загрузка 16–битного регистра с гексом FFFF (все единицы). Здесь и далее регистр ЦКИ.
- 2. Отбор первых 8–битных байтов сообщения со старшим байтом 16–битного регистра ЦКИ и перенос результата в Регистр ЦКИ.
- 3. Смещение регистра ЦКИ на один бит вправо (в сторону младшего байта), нулевое заполнение старшего байта. Экстракция и проверки младшего байта
- 4. (если младший байт 0): Повторить шаг 3 (второе смещение).

(если младший байт 1): Извлечение из регистра ЦКИ гекса A001 с многочленным значением (1010 0000 0000 0001).

5. Повторение шагов 3 и 4 до проведения 8 смещений. После выполнения обрабатывается готовый 8– битный байт.

Если ЦКИ добавляет к сообщению, то первым добавляется младший байт, а за ним старший байт.

#### **2.4.3 Конвертор протоколов**

Команды режима ДТБ просто конвертируются в команды ASCII в соответствии с перечнями:

- $\overline{1}$ ПКИ заменяет ЦКИ.
- $(2)$ Каждый байт команды ДТБ конвертируется в соответствующие два байта ASCII Например: 0x03 в 0x30, 0x33 (символ ASCII для 0 и символ ASCII для 3).
- 3) Добавляется двоеточие (:) (гекс 3А в ASCII) в начало сообщения.
- $4)$ Окончание парой \_символ ввода-перевода строки (СВПИ) ( гексы 0D и 0A в ASCII).

Таким образом вводится режим ДТБ в соответствующей части. Если используется режим ASCII, можно пользоваться этими перечнями для конвертации.

#### 2.5 Тип и формат команды

#### 2.5.1 Ниже перечислены функциональные колы

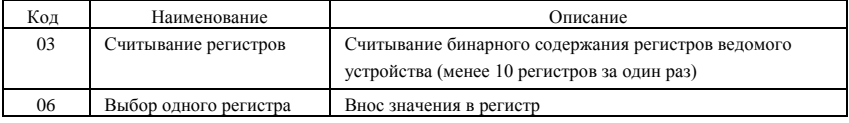

#### 2.5.2 Адрес и значение

В этом разделе описаны работа и состояние инвертора и соответствующие настройки параметров.

Правила адресации параметров функциональных кодов:

1) Использование функционального кода в

качестве адреса параметра Все серии:

Старший байт: 01~0А (шестнадцатеричный)

Младший байт: 00~50 (максимальный диапазон) (шестнадцатеричный) Диапазон функциональных кодов каждого раздела не одинаковый. Для ручного режима используется отдельный диапазон.

Например: адрес параметра F114 равен 010Е

(шестнадцатеричный), адрес параметра F201

равен 0201 (шестнадцатеричный).

В разделе Н НО конвертируется в 43.

Например: адрес Н014 равен 430Е.

Примечание. В данном случае можно считывать шесть функциональных колов и записывать только один функциональный код. Некоторые функциональные коды могут только проверяться, но не модифицироваться; некоторые функциональные коды не могут ни проверяться, ни модифицироваться; некоторые функциональные коды не могут модифицироваться в рабочем состоянии; некоторые функциональные коды не могут молифицироваться ни в состоянии работы, ни в состоянии работы.

Если изменяются параметры всех функциональных кодов, то фактические диапазоны, единицы измерения и соответствующие указания относятся к пользовательскому руководству соответствующей серии инверторов. В противном случае могут возникать непредвиденные результаты.

2) Использование других параметров в качестве адреса параметра

(Вышеуказанные описания адресов и параметров приведены в шестнадцатеричном формате. Например, десятичный разряд 4096 представлен шестнадцатеричным 1000).

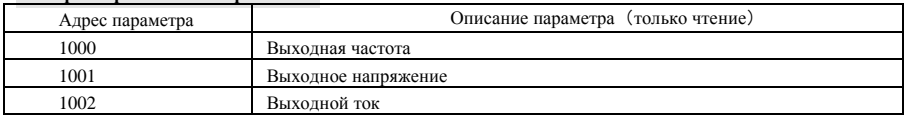

#### 1. Параметры состояния работы

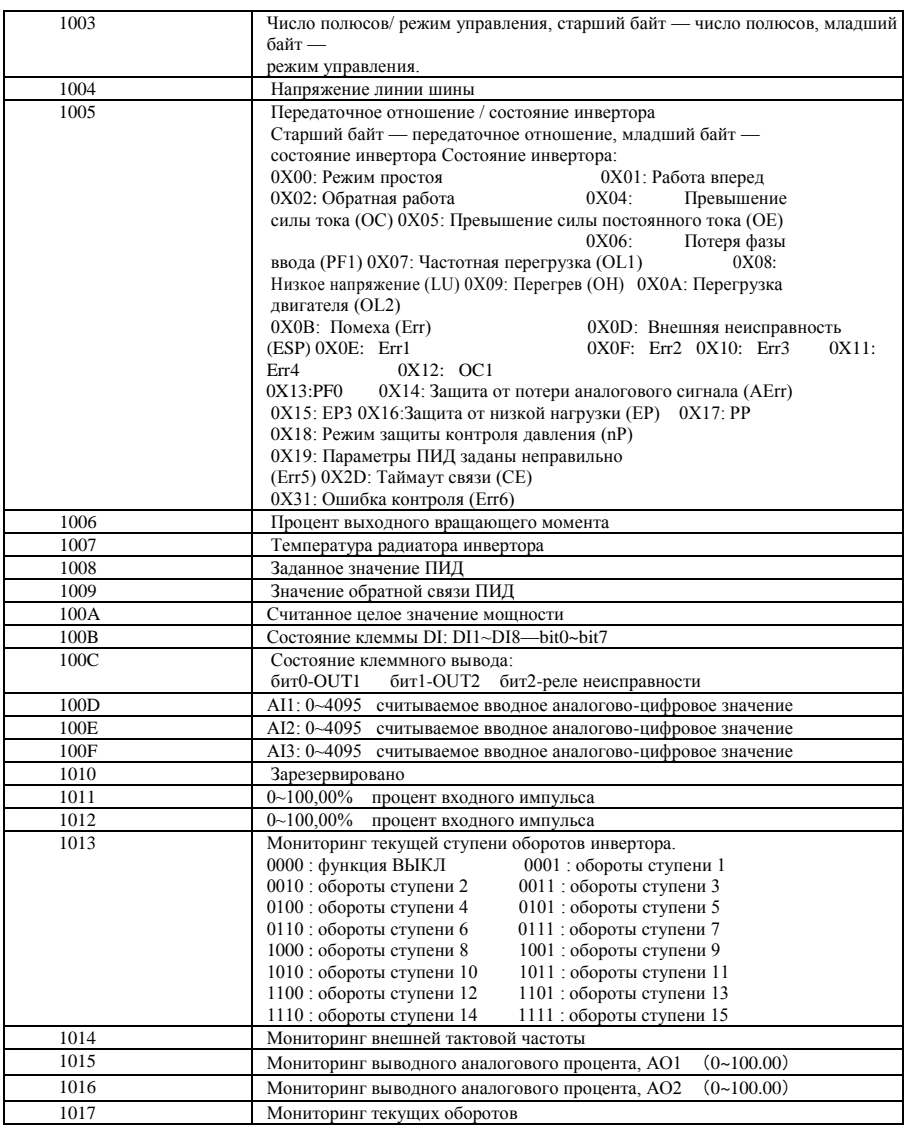

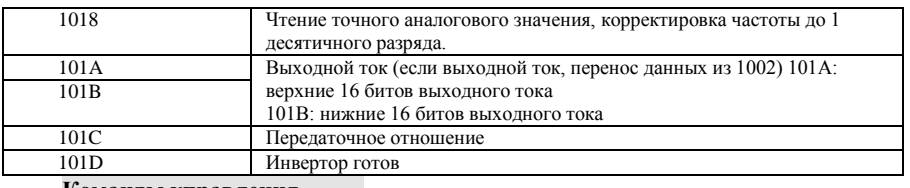

#### **Команды управления**

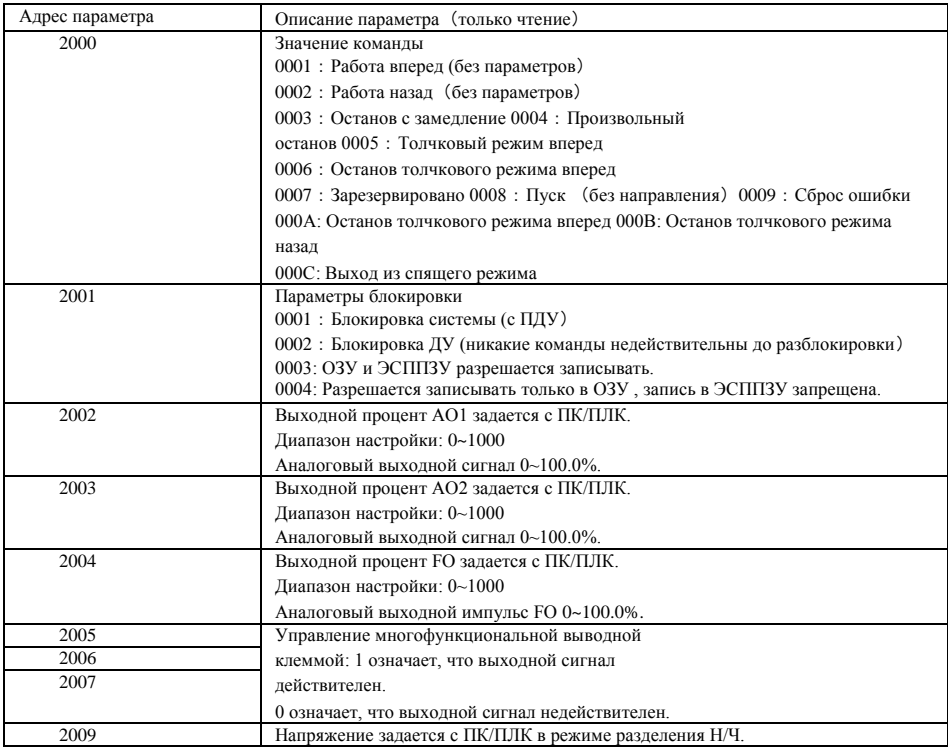

#### **2. Неправильный отклик при чтении параметров**

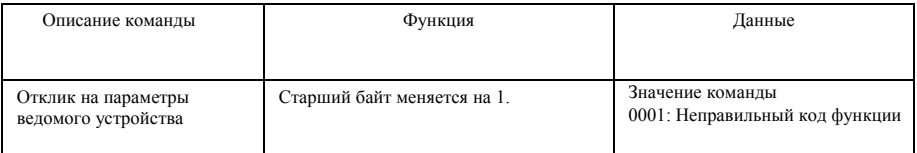

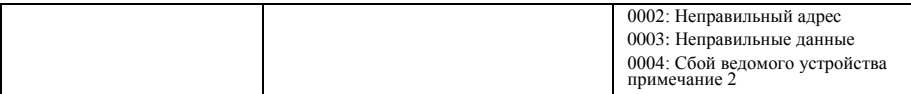

Примечание 2: Неправильный отклик 0004 отображается в двух нижеописанных случаях:

4. Не сбрасывать инвертор, когда инвертор находится в состоянии неисправности.

5. Не разблокировать инвертор, когда инвертор находится в состоянии блокировки.

2.5.3 Дополнительные примечания

#### Коммуникационные выражения:

Значения параметров частоты = фактическое значение Х 100 (все серии) Значения параметров частоты = фактическое значение X 10 (среднечастотная серия) Значения параметров времени = фактическое значение Х 10 Значение параметров тока=фактическое значение Х 10 Значения параметров напряжения = фактическое значение X 1 Значения параметров мощности=фактическое значение Х 100 Значение параметров передаточного отношения=фактическое значение Х 100 Значение параметров номера версии =фактическое значениеХ 100

Инструкции: Значение параметра — это значение, передаваемое в составе пакета данных. Фактическое значение - это фактическое значение инвертора. Когда ПК/ПЛК принимает значение параметра, его значение делится на соответствующий коэффициент для получения фактического значения.

ПРИМЕЧАНИЕ: Десятичные точки данных в составе пакетов данных не учитываются, когда ПК/ПЛК передает команду на инвертор. Действительное значение находится в диапазоне от 0 до 65535.

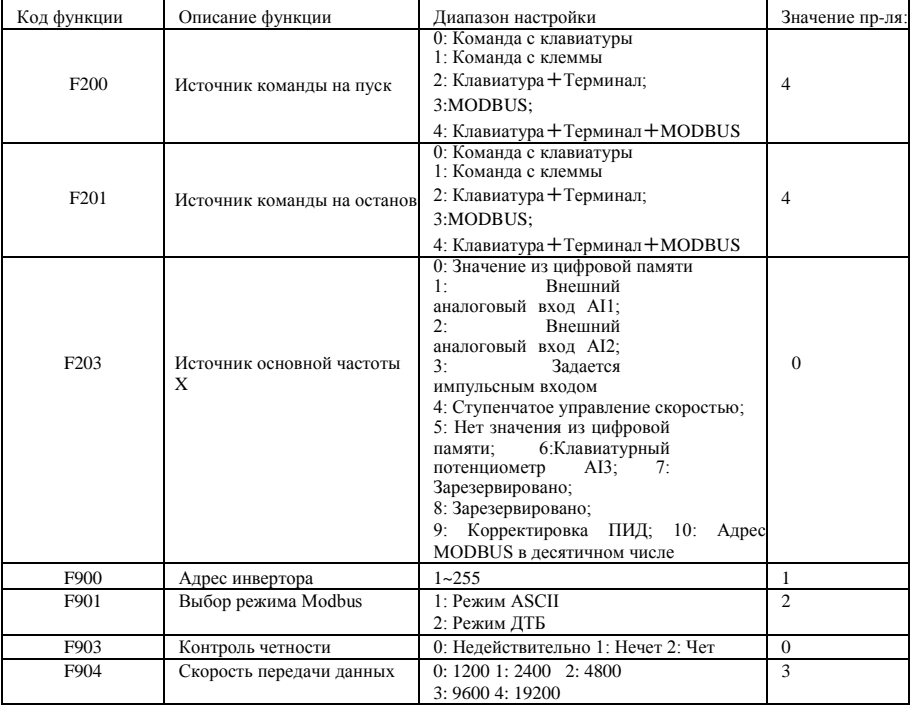

Ш Коммуникационные функциональные коды

Залавайте коммуникационные функциональные колы в соответствии с коммуникационными параметрами ПЛК/ПК, когда инвертор осуществляет коммуникацию с ПЛК/ПК.

#### **IV Физическое полключение**

#### 4.1 Инструкция по подключению

Коммуникационный интерфейс RS485 находится левее всех клемм управления и имеет маркировку А+ и В-

#### 4.2 Конструкция управляющей шины

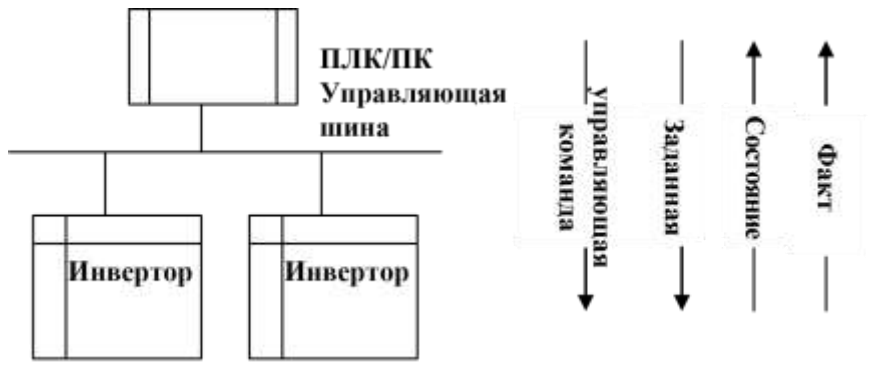

#### Схема подключения управляющей шины

В инверторах серии E2000 используется полудуплексный режим RS485. Линия шины 485 имеет шлейфовую структуру. Разветвленная или звездообразная конфигурация не используется. В разветвлённой и звездообразной конфигурациях возникают эхо сигналы, которые наводят помехи на коммуникационные сигналы 485.

В режиме полудуплексной коммуникации только один инвертор может связываться с ПК/ПЛК. Если два или более инверторов загружают данные одновременно, то возникает не только конфликт шины, ни и повышается ток на определенных элементах.

#### 3. Заземление клемм

Оконечное сопротивление, равное 120 □, используется для клемм сети RS485 для уменьшения эхо сигналов. Оконечное сопротивление не используется в промежуточной сети

Запрещено напрямую заземлять любые точки сети RS485. Все оборудование в сети должно быть надлежащим образом заземлено через свои клеммы заземления. Провода заземления не должны образовывать замкнутые контуры.

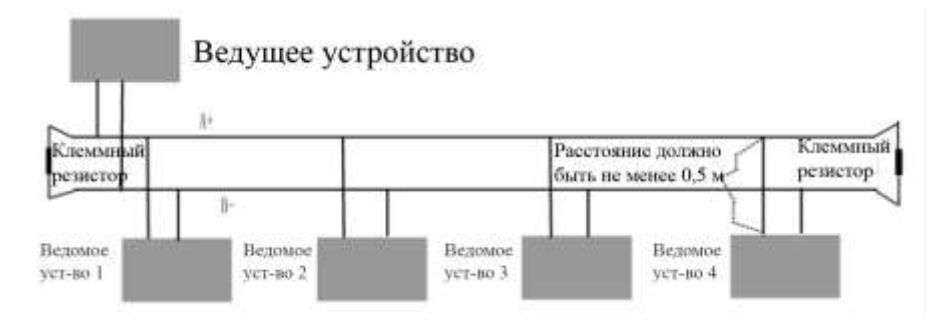

#### Схема подключения клеммного резистора

Проводная разводка должна учитывать емкость ПК/ПЛК и расстояние между ПК/ПЛК и инвертором. Если

емкость недостаточна, дополнительно установите промежуточные усилители.

#### Все монтажные проводные соединения должны монтироваться при отключенном от

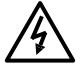

питания инверторе.

#### V. Примеры

Пример 1: В режиме ДТБ измените время ускорения (F114) до 10,0s на инверторе № 1

#### Запросы

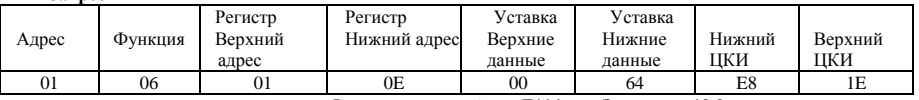

Функциональный код F114 Значение: 10.0 сек.

#### Нормальный

отклик

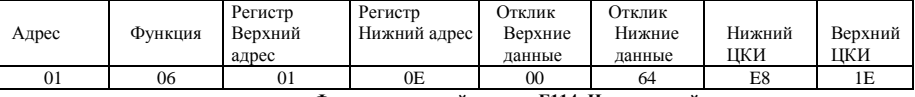

#### Функциональный отклик F114 Нормальный отклик

#### Аномальный отклик

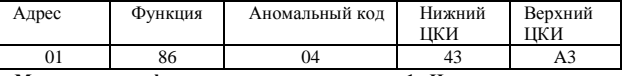

#### Макс. значение функционального кода равно 1. Неисправность ведомого устройства

Пример 2: Считать выходную частоту, выходное напряжение, выходной ток и выходные обороты вращения с инвертора №2

Запрос хоста

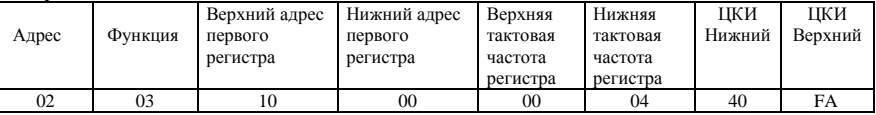

#### Адрес коммуникационных параметров 1000Н

#### Отклик веломого

устройства:

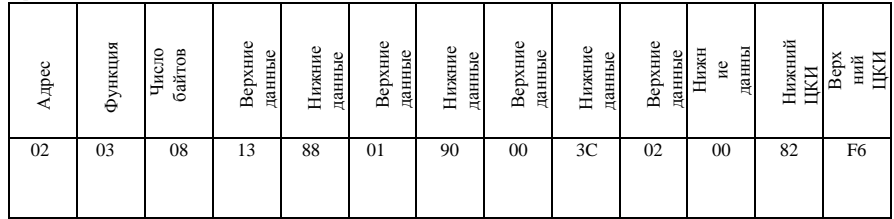

Выходное напряжение Выходной ток Число полюсов Режим управления 2 Инвертор 2: выходная частота 50,00Гц, выходное напряжение 380В, выходной ток 0,6А, число полюсных пар

#### 2, режим клавиатурного управления

Пример 3: Инвертор 1 работает вперед.

#### Запрос хоста

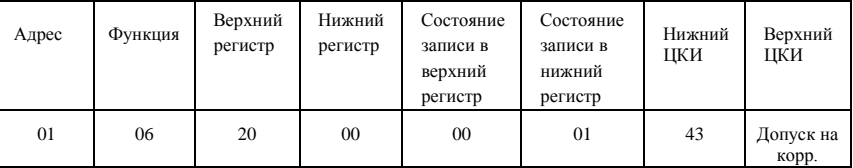

#### Адрес коммуникационных параметров 2000Н

Работа вперед

#### Нормальный отклик веломого устройства

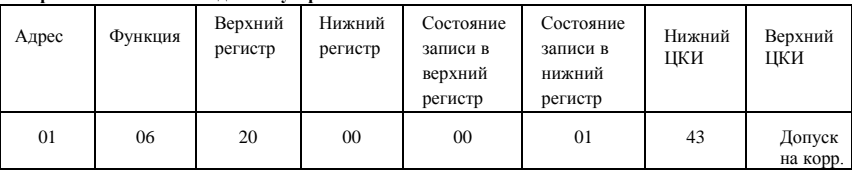

#### Нормальный отклик

#### Аномальный отклик ведомого устройства:

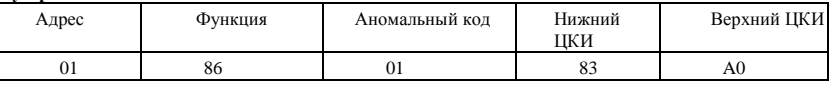

Макс. значение функционального кода равно 1.

#### Неправильный функциональный код (допущение) Пример 4: Считать

значения F113, F114 с инвертора 2

#### Запрос хоста:

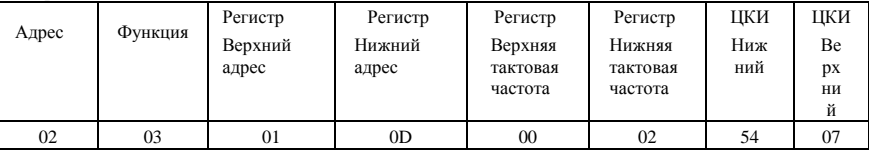

Адрес коммуникационного параметра F10DH Нормальный отклик ведомого устройства:

Число регистров чтения

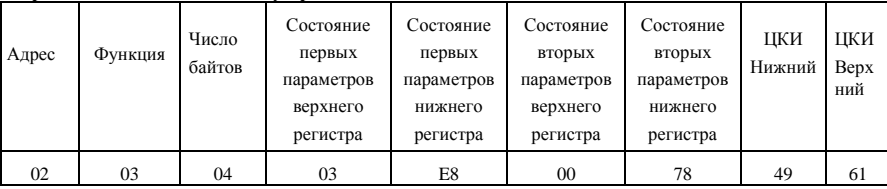

Фактическое значение 10.00

Фактическое значение 12.00

#### Аномальный отклик ведомого устройства:

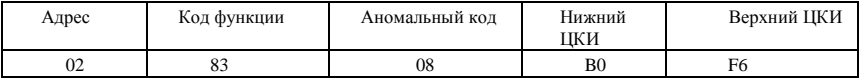

Макс. значение функционального кода равно 1. Ошибка контроля четности

### **Приложение 6 Сводная таблица функциональных кодов**

#### **Основные параметры: F100-F160**

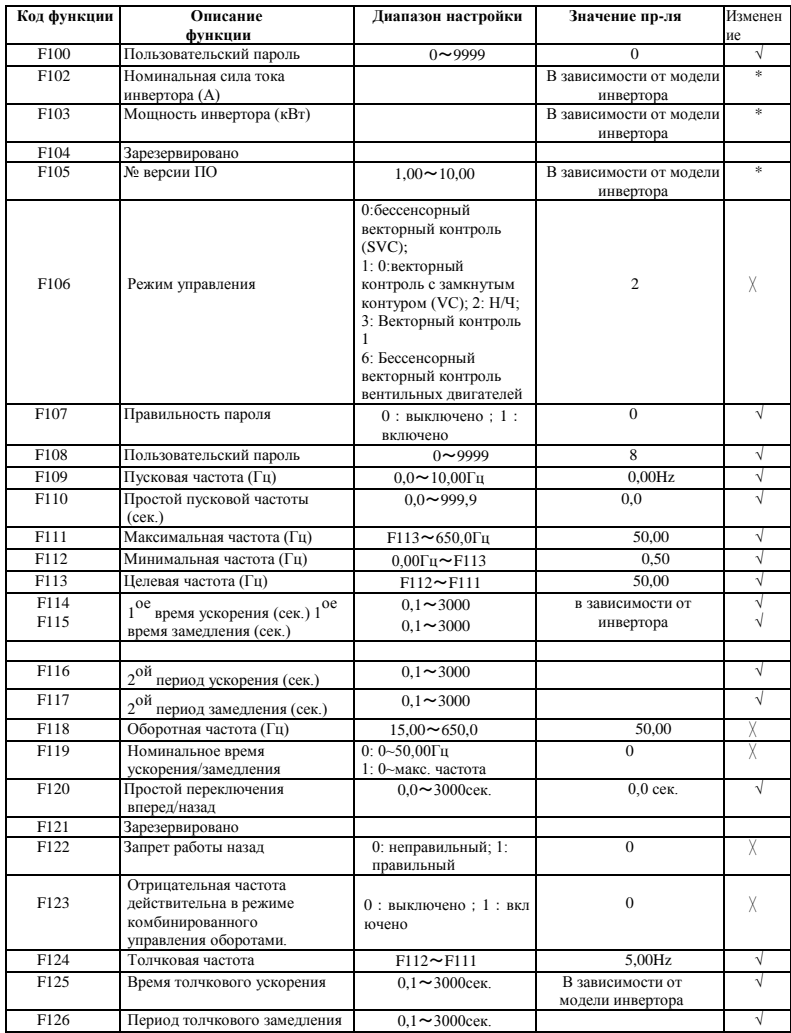

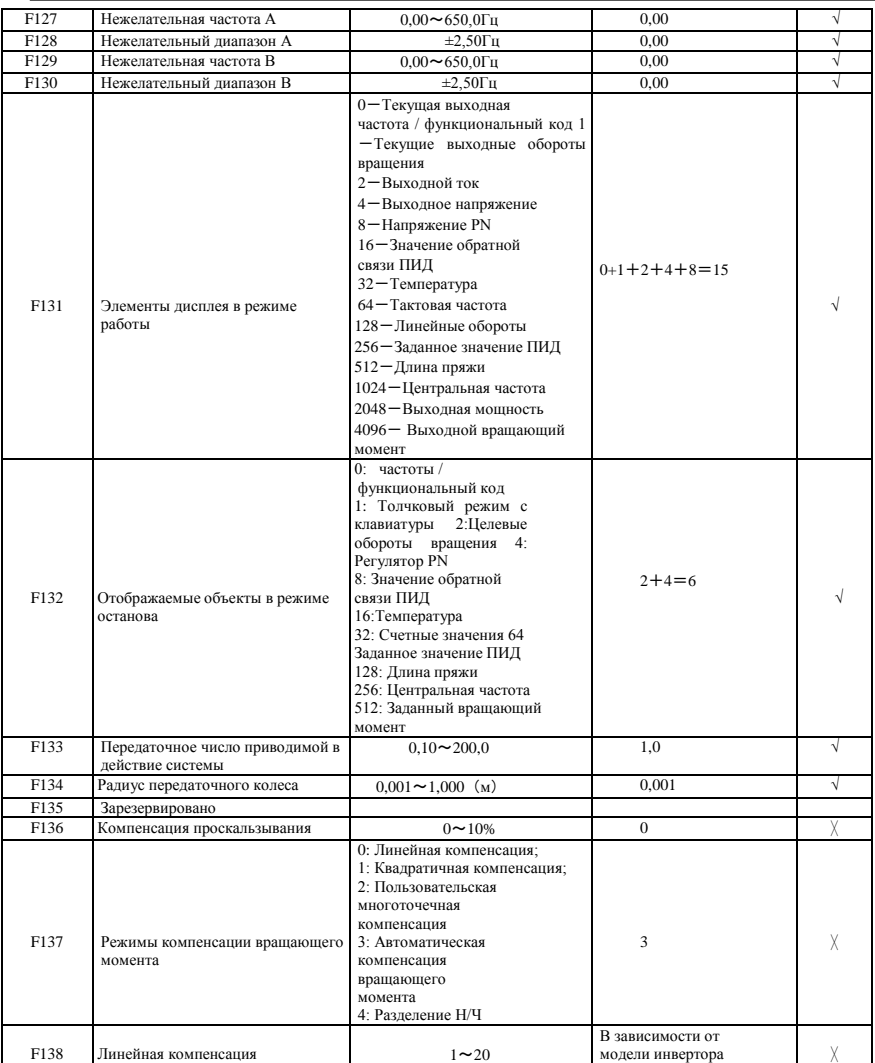

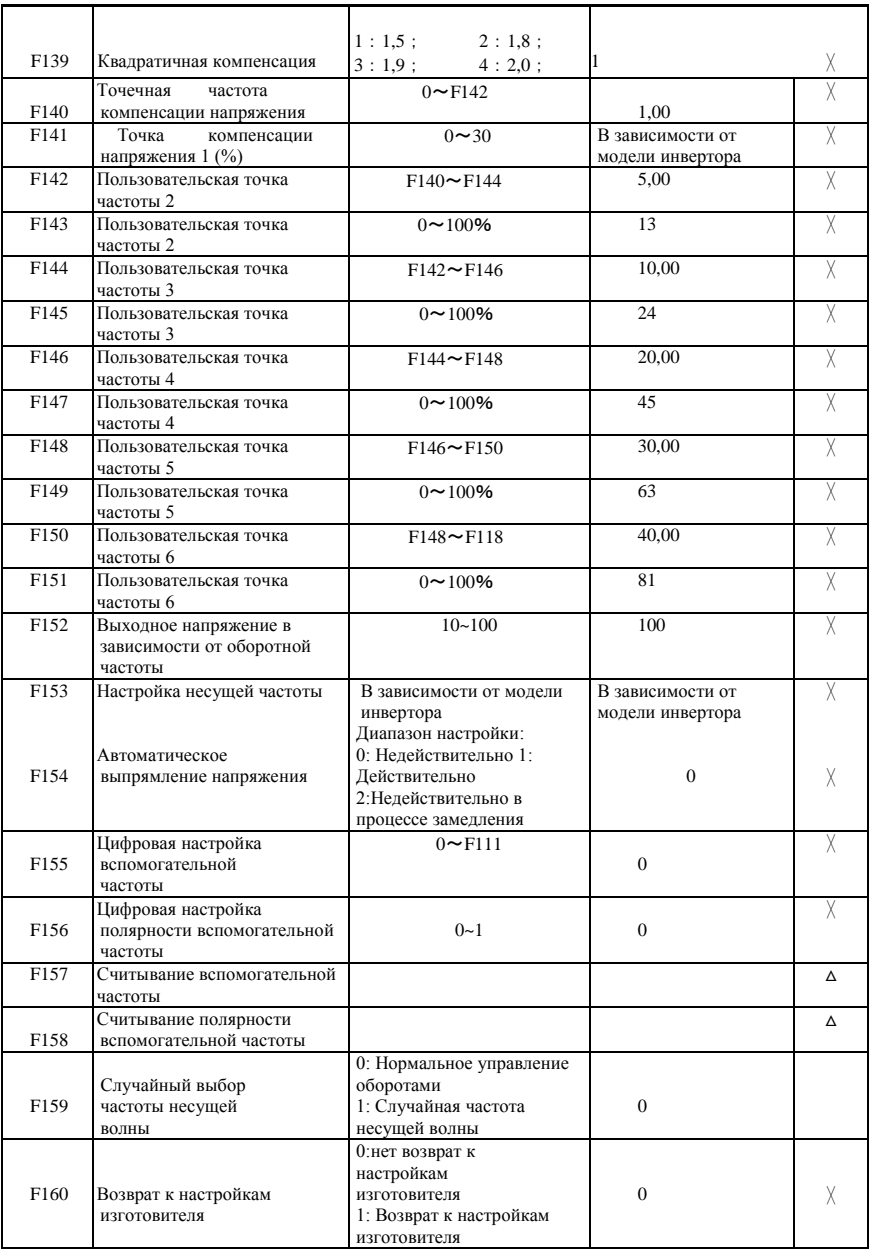

#### **Режим управления работой F200-F230**

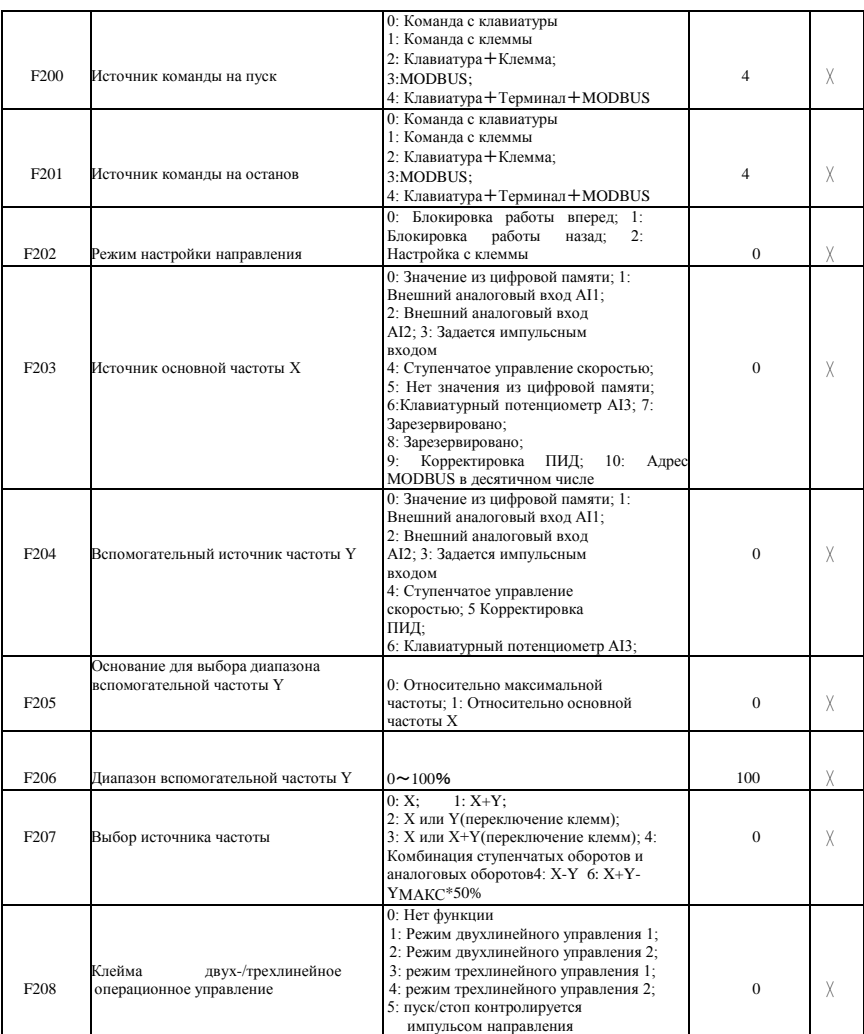

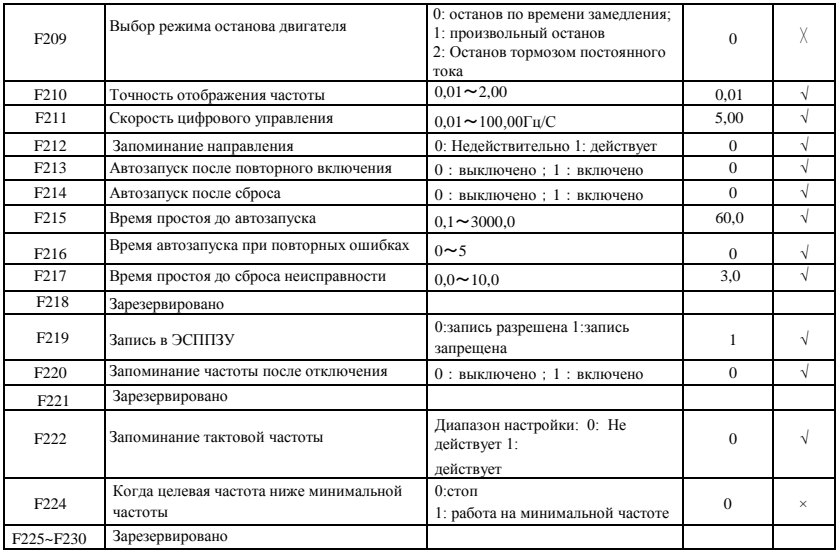

#### **Функция поперечной работы F235-F280**

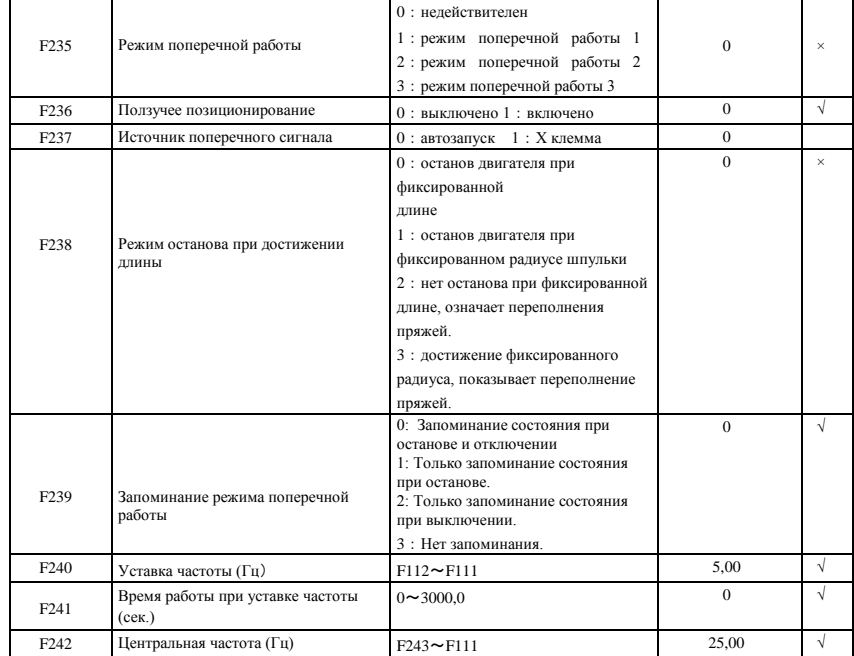

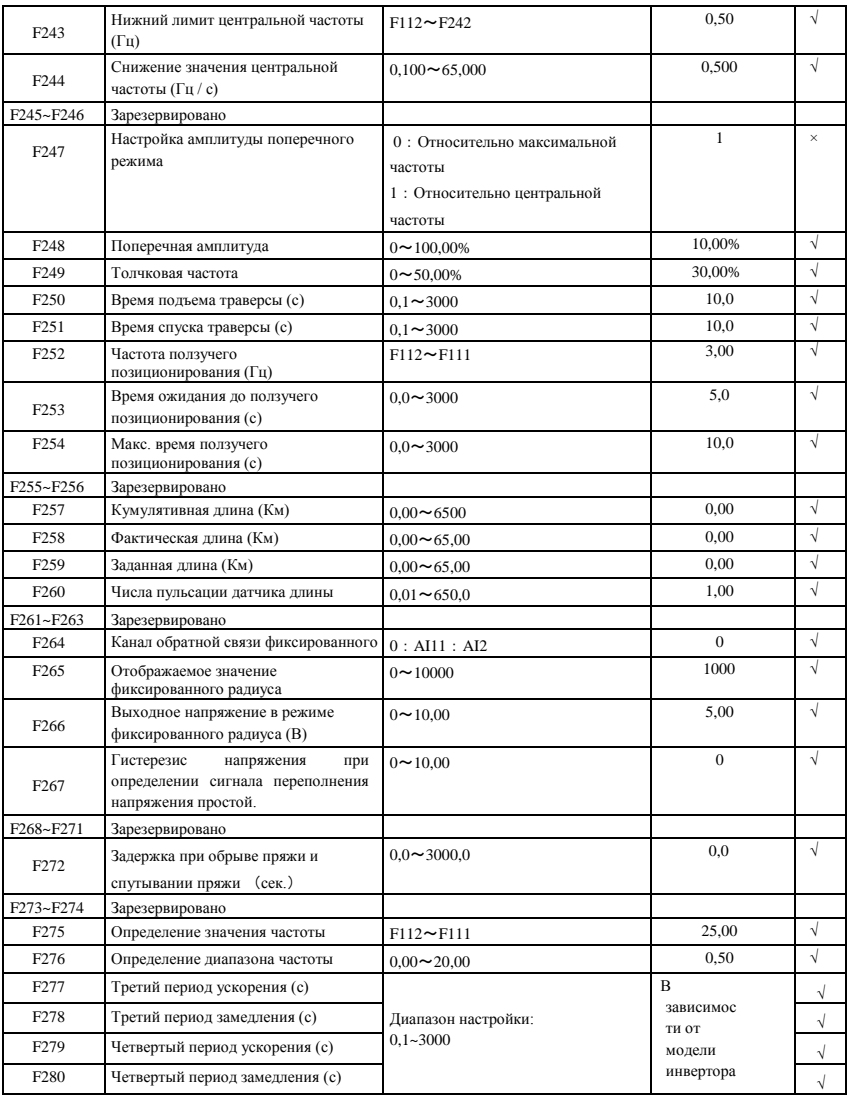

#### **Многофункциональные входы и выходы: F300-F330**

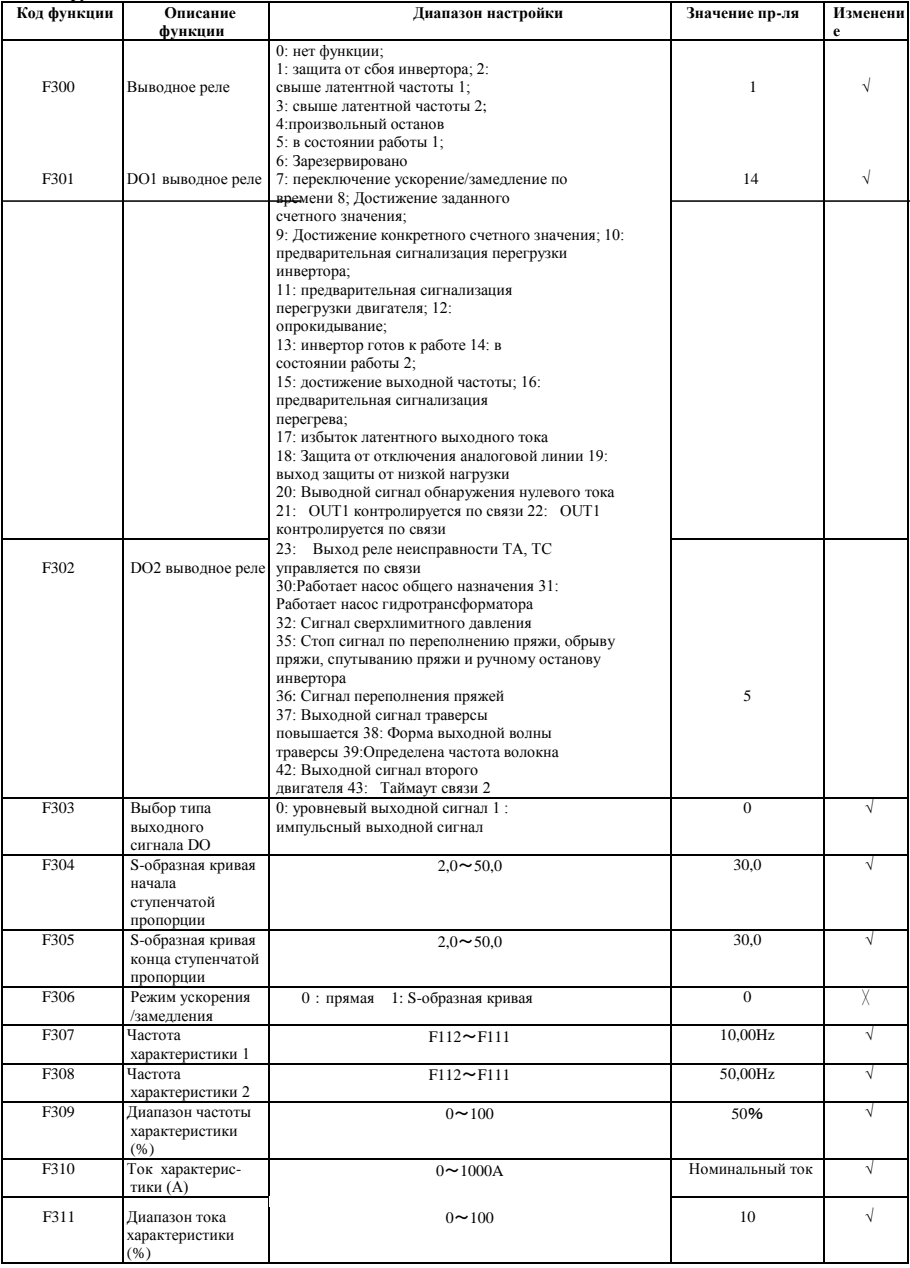

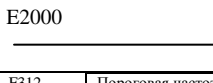

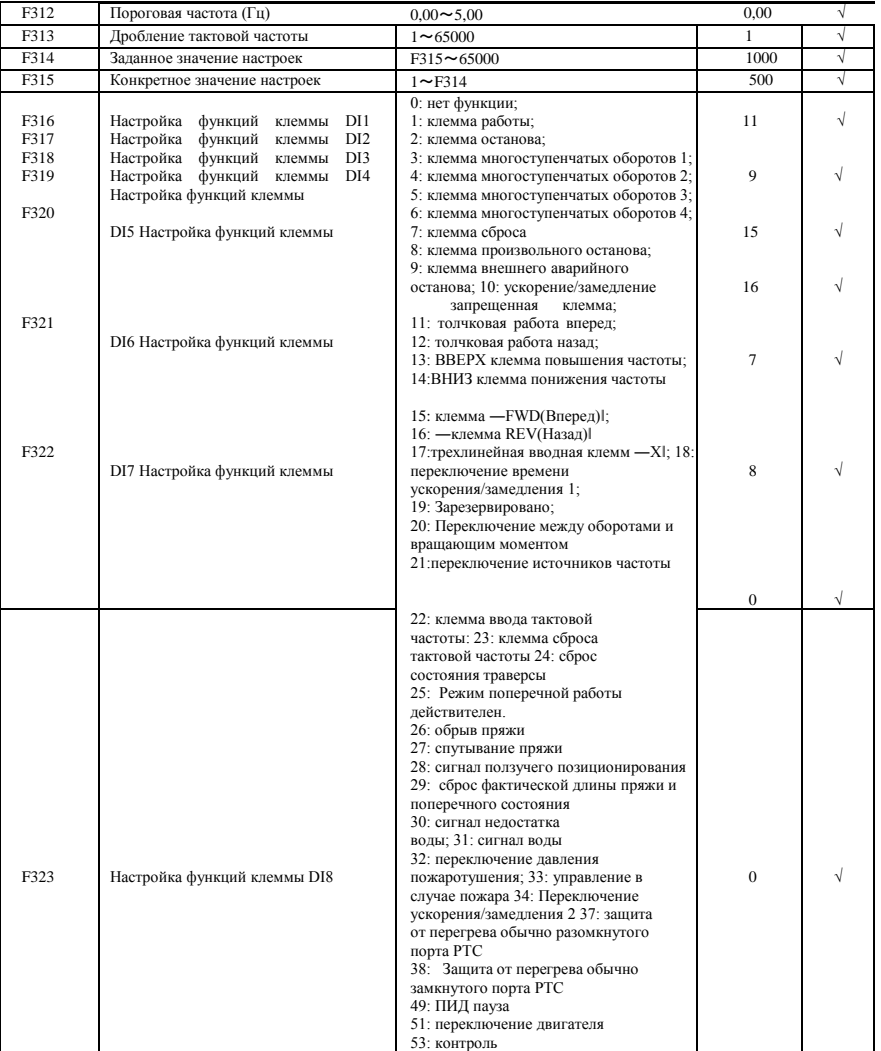

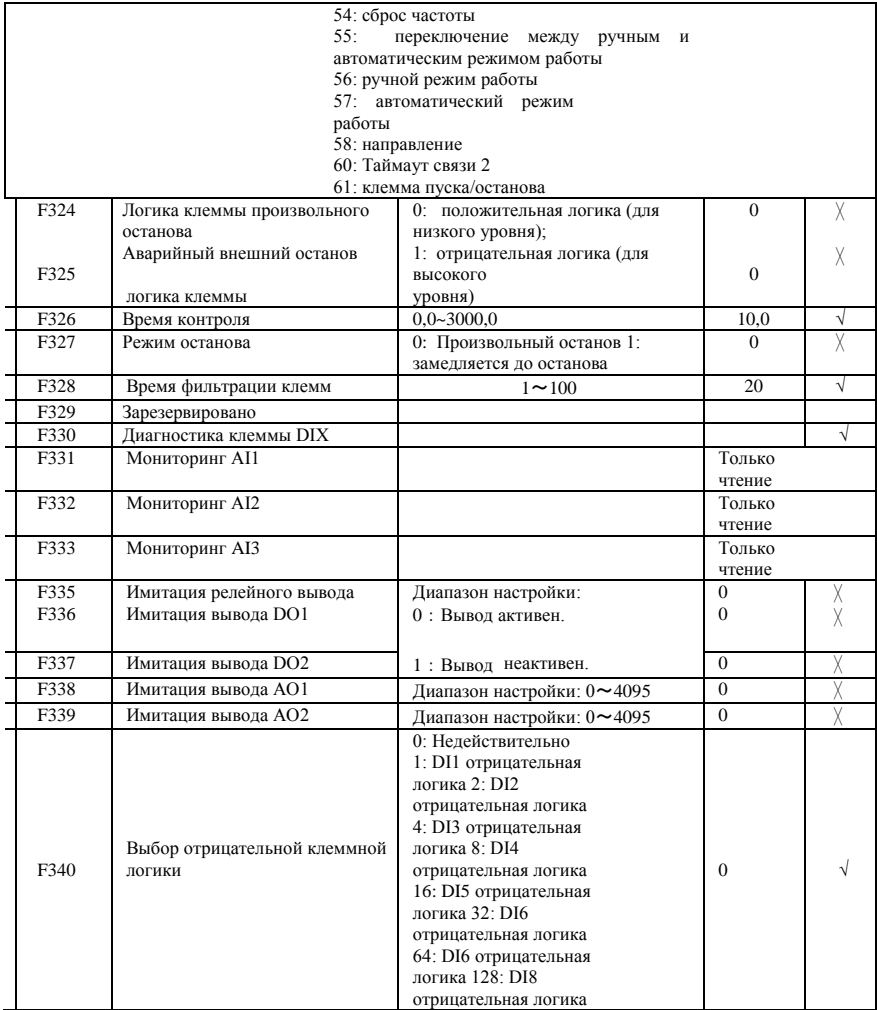

#### **Аналоговые входы и выходы F400-F480**

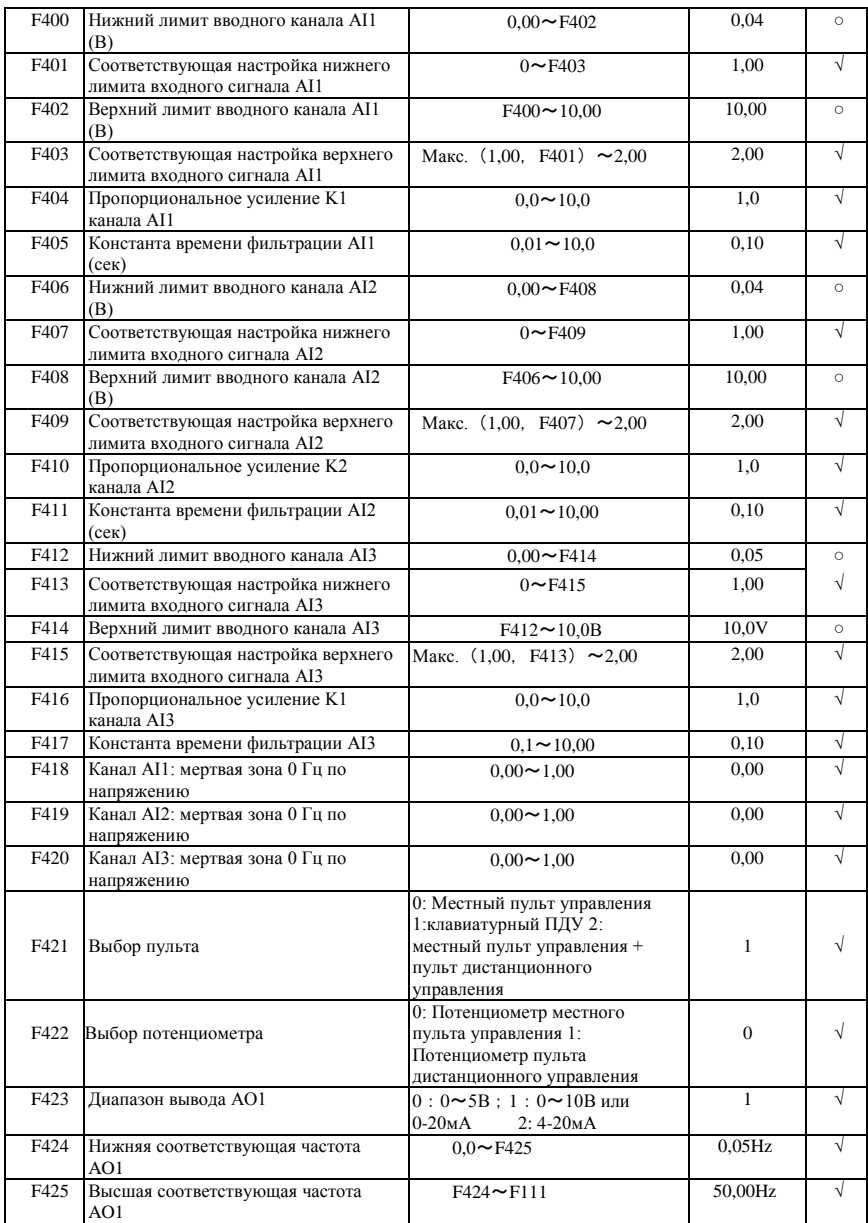
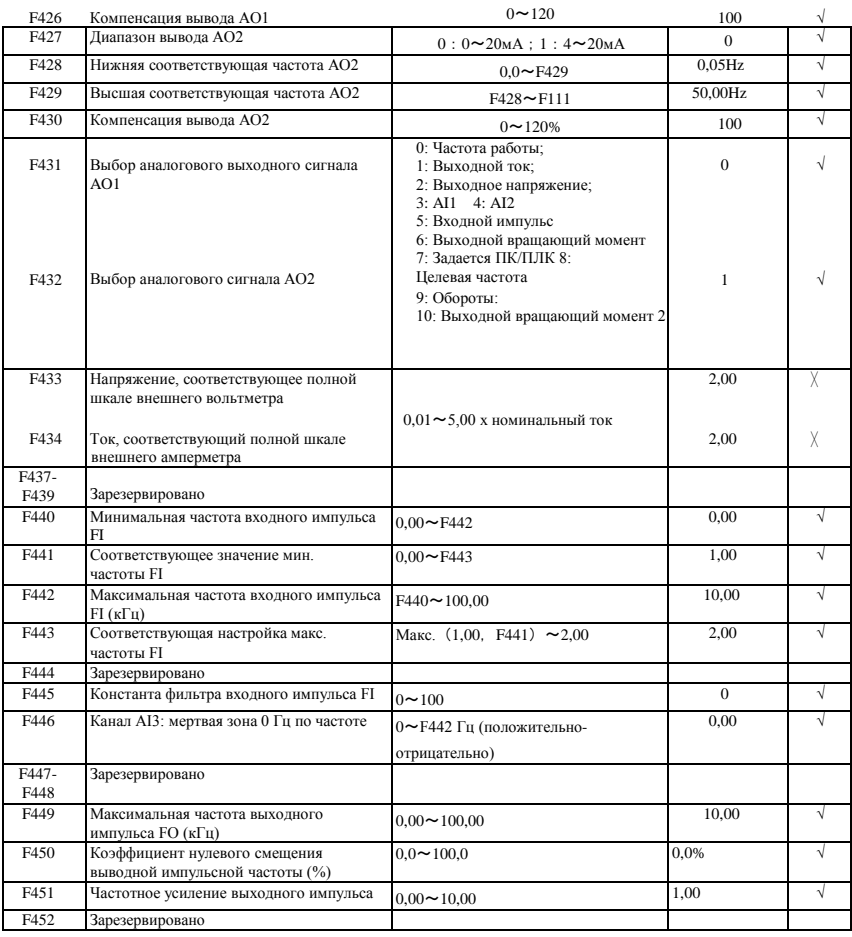

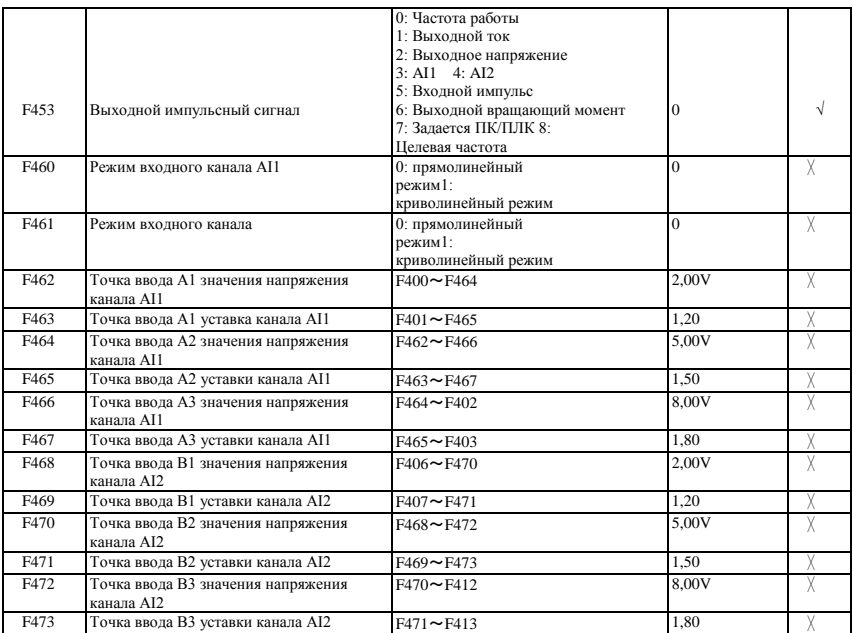

## **Многоступенчатое управление оборотами F500-F580**

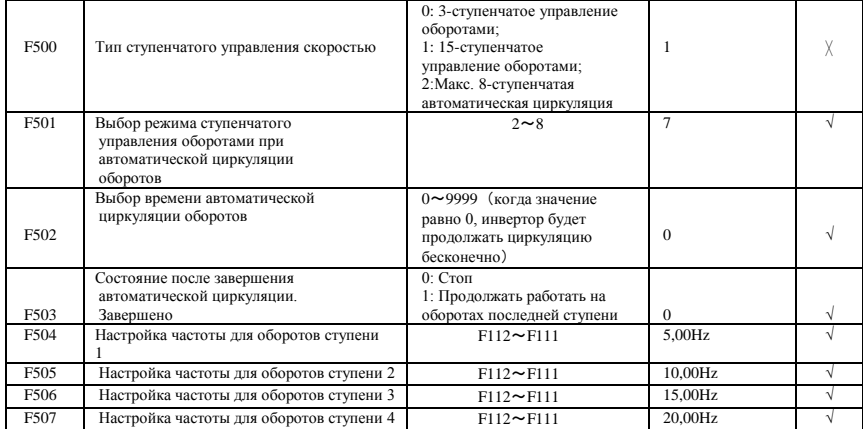

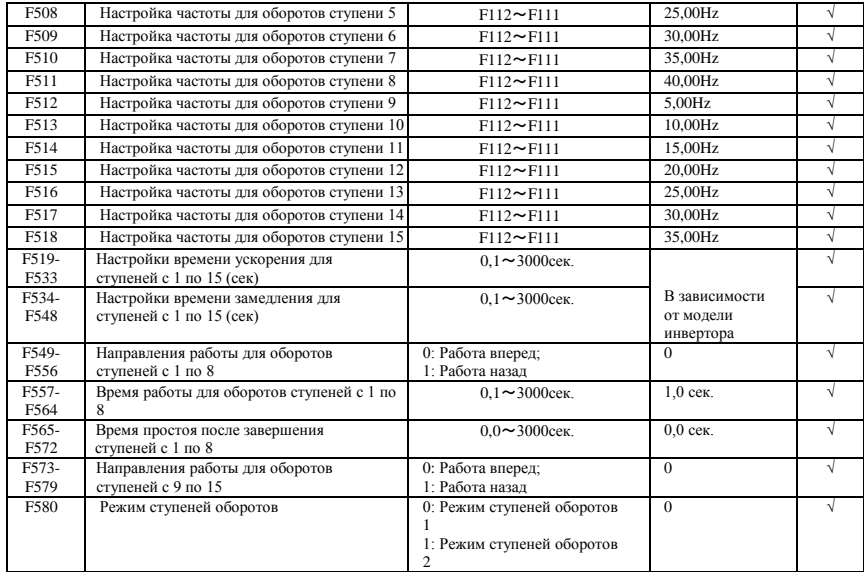

#### **Вспомогательные функции: F600-F650**

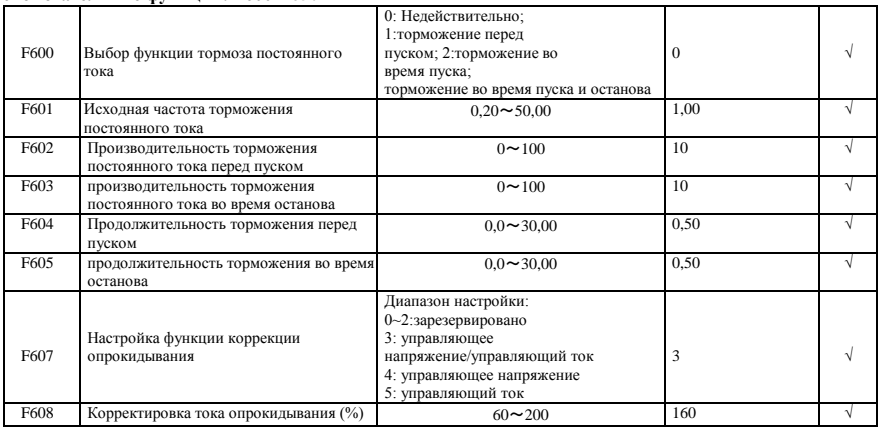

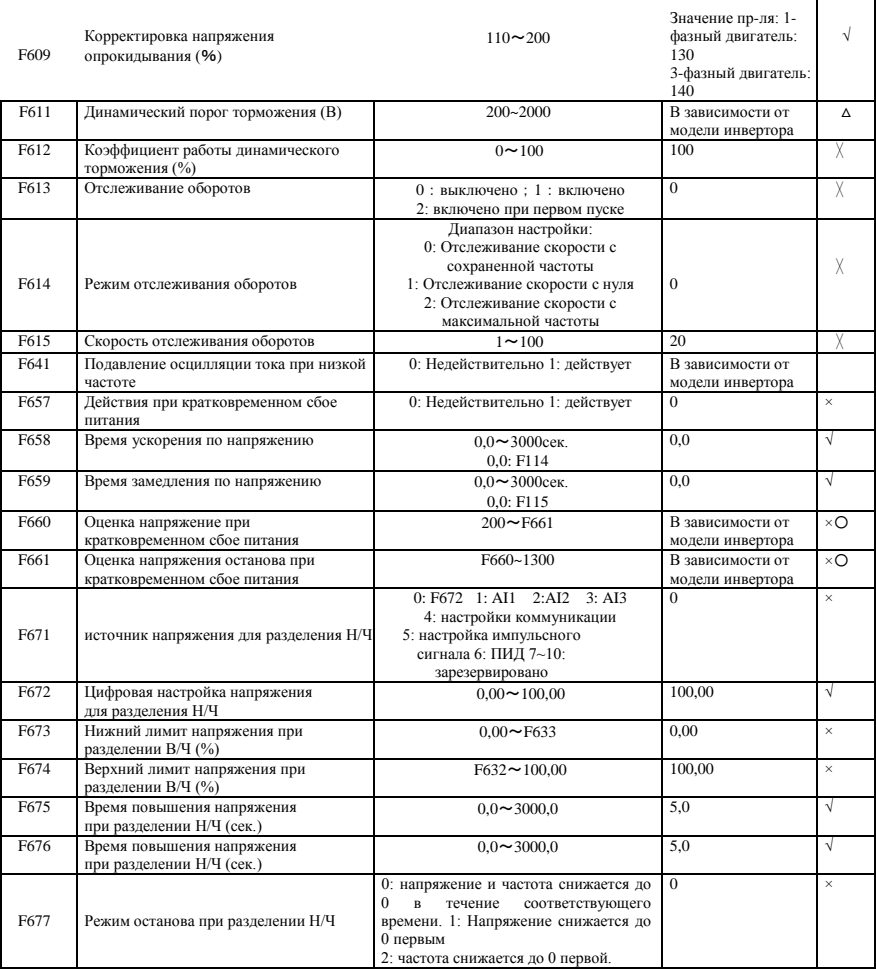

 $\overline{\phantom{a}}$  $\overline{\phantom{a}}$ 

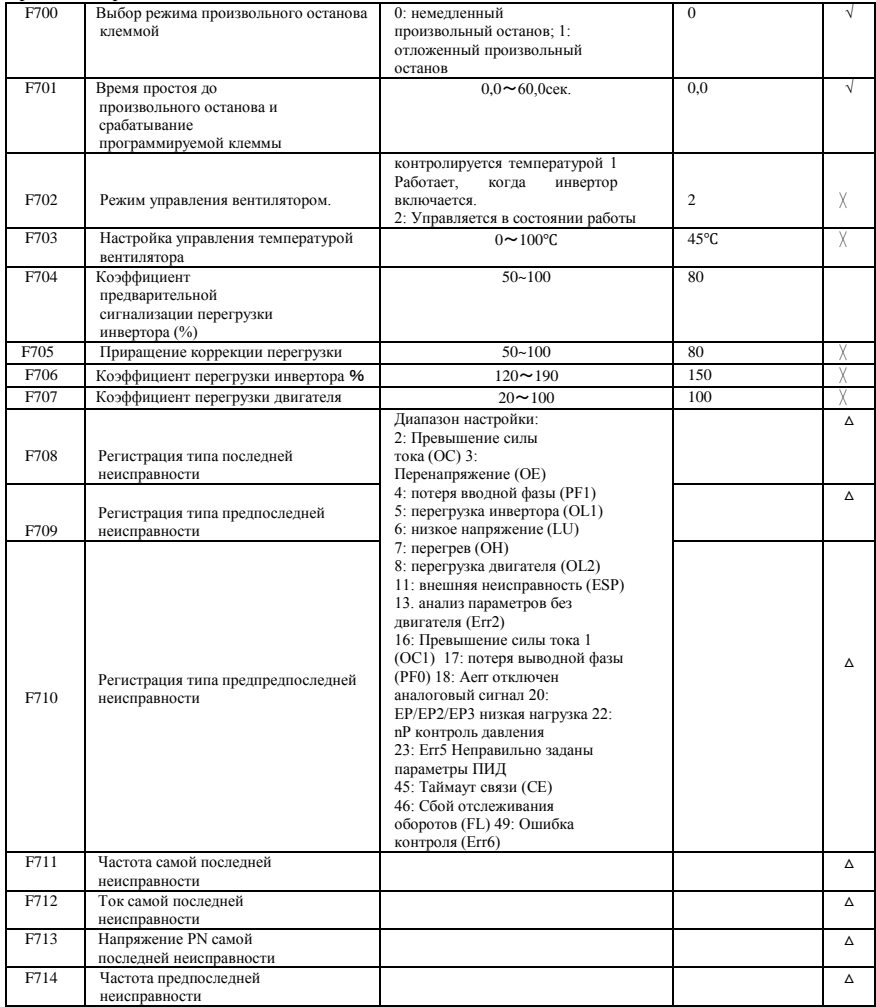

### **Управление временем и защита F700-F760**

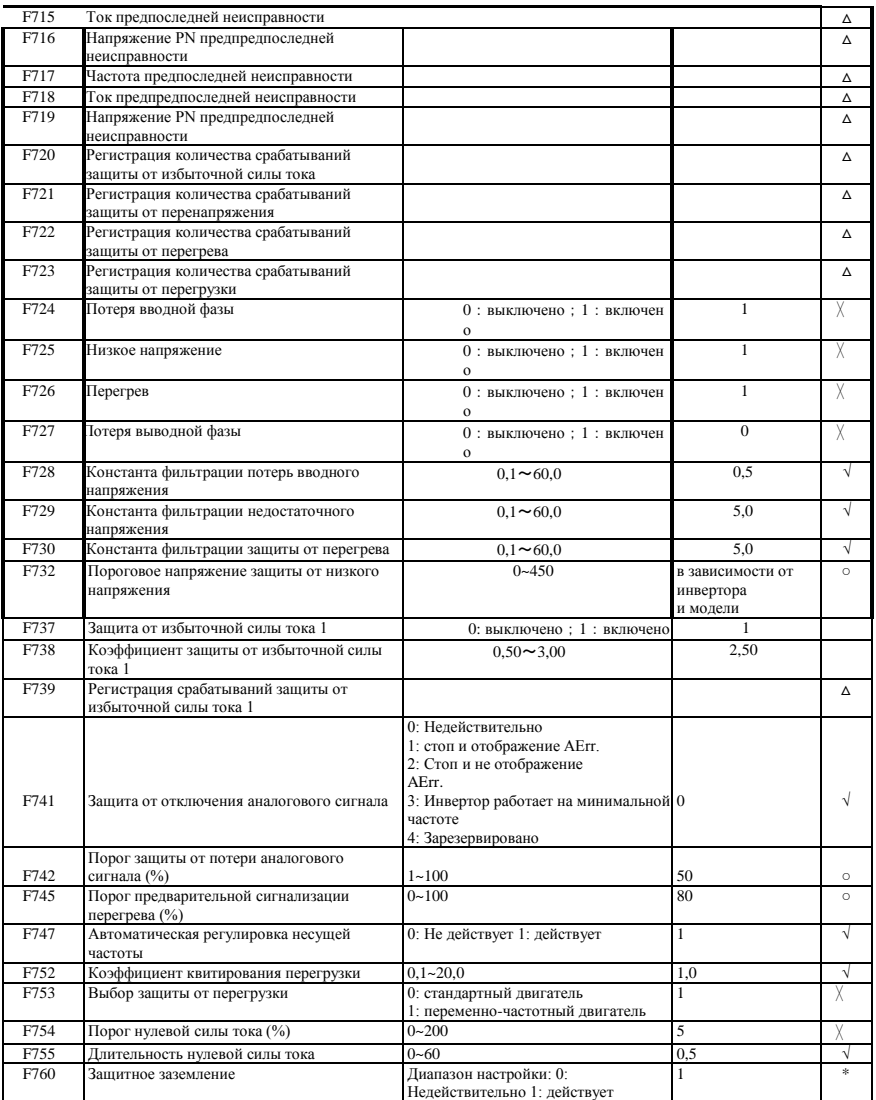

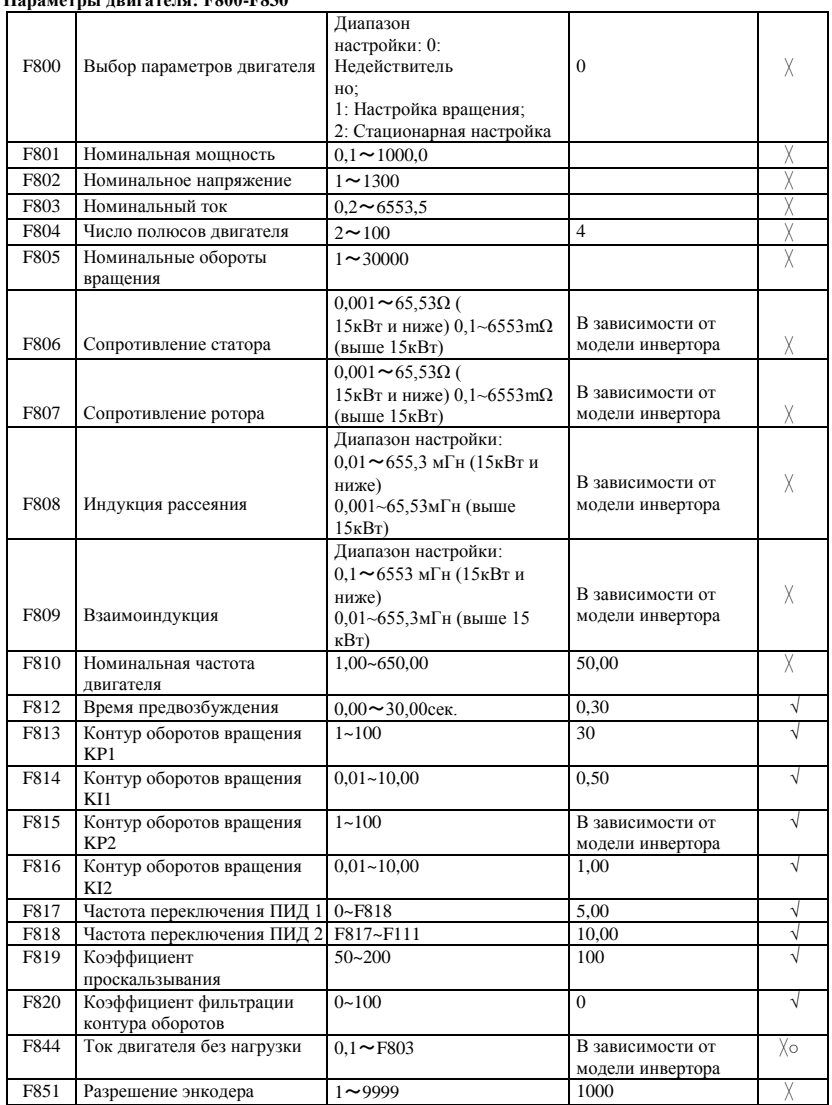

#### **Параметры двигателя: F800-F830**

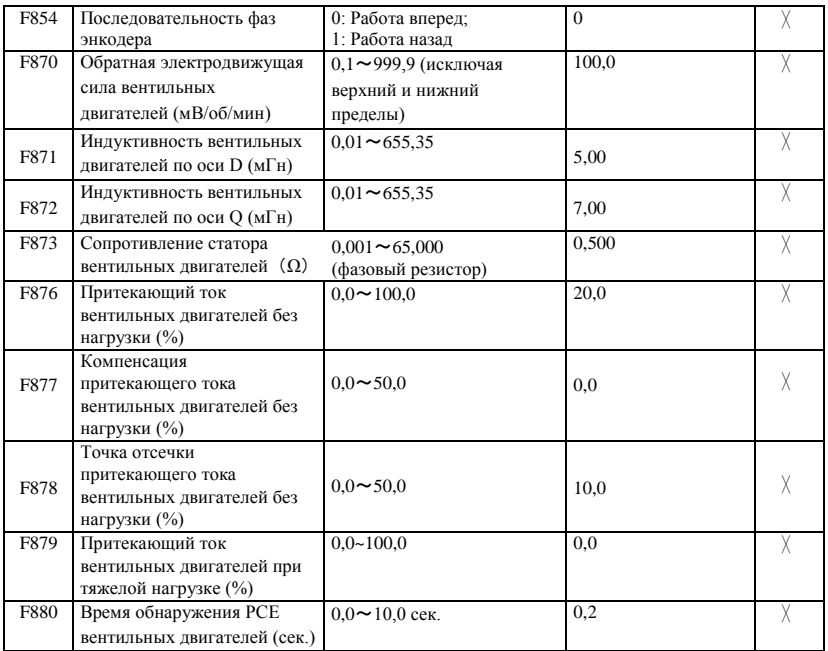

## **Параметры связи: F900-F930**

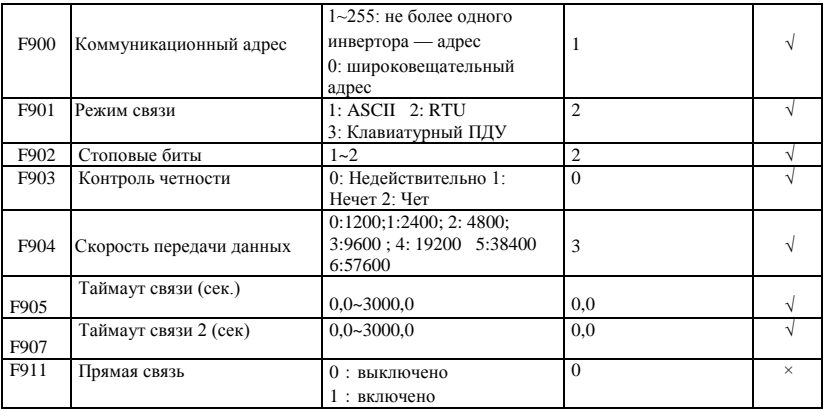

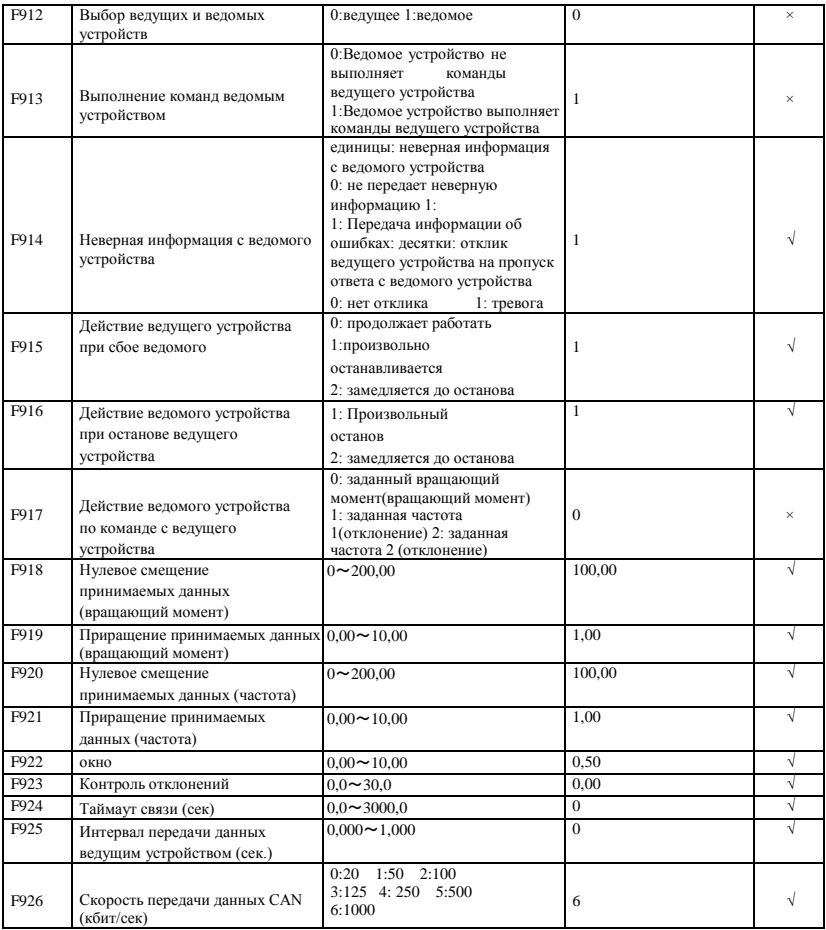

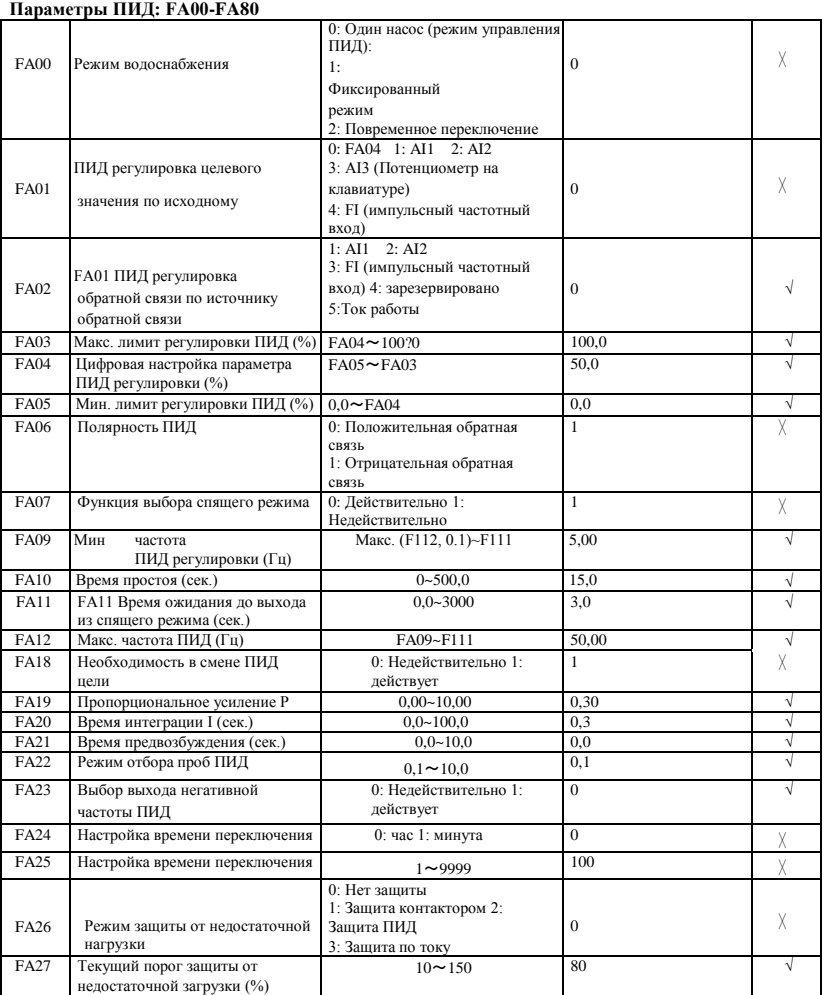

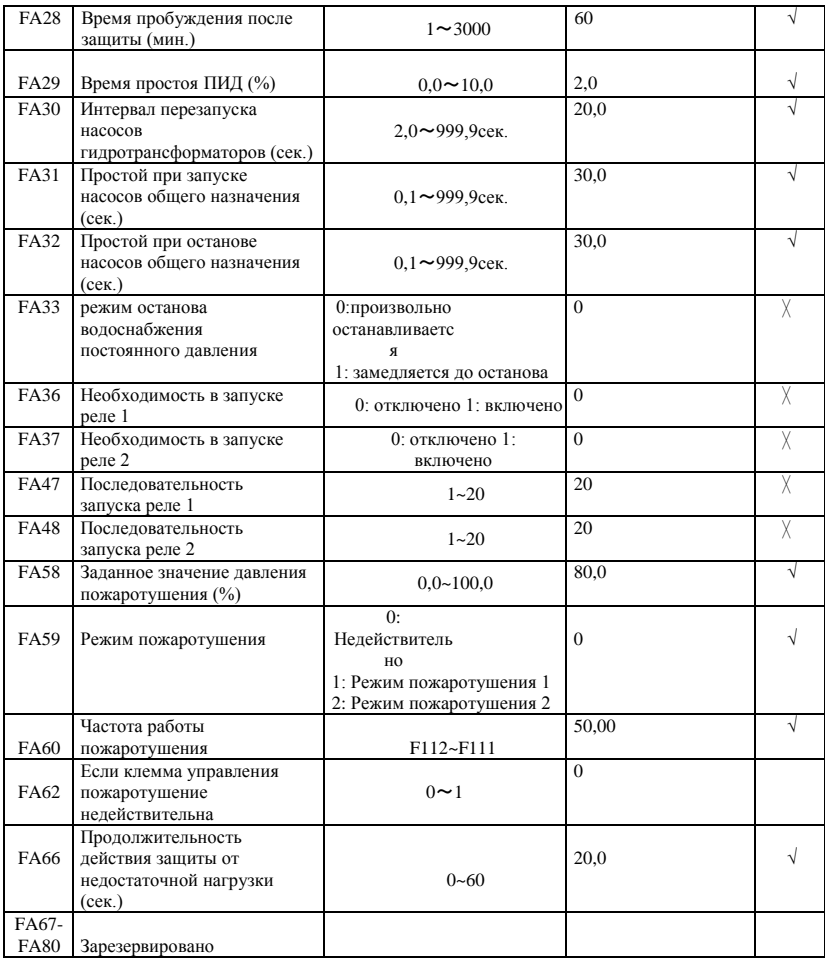

**Параметры контроля момента FC00-FC40**

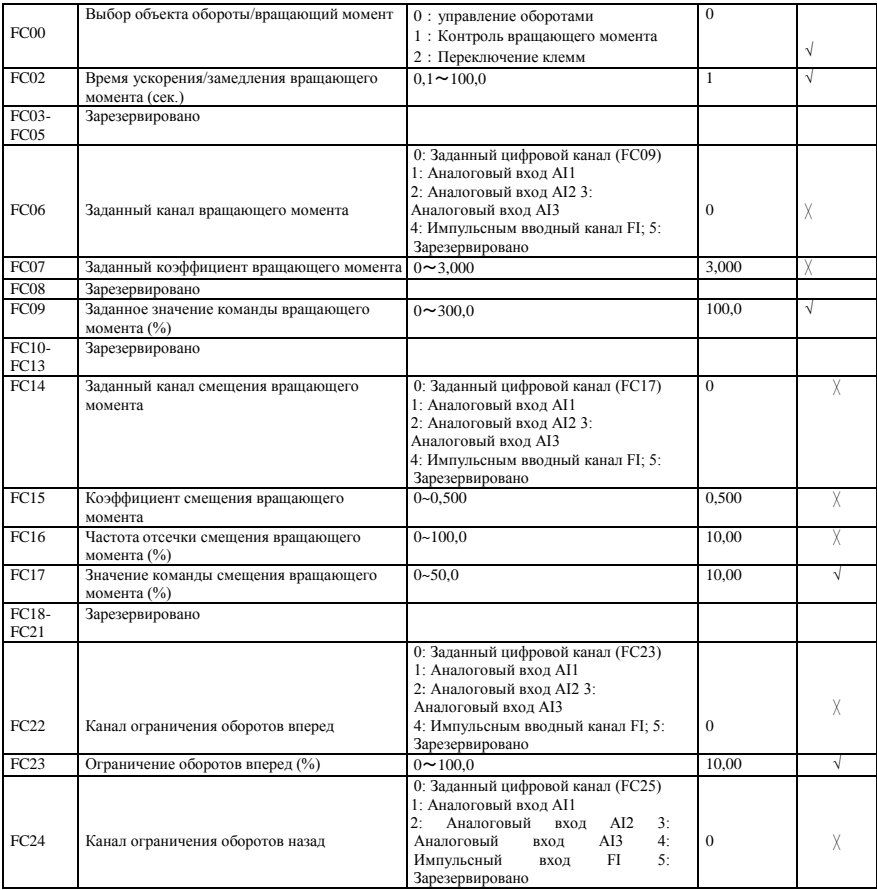

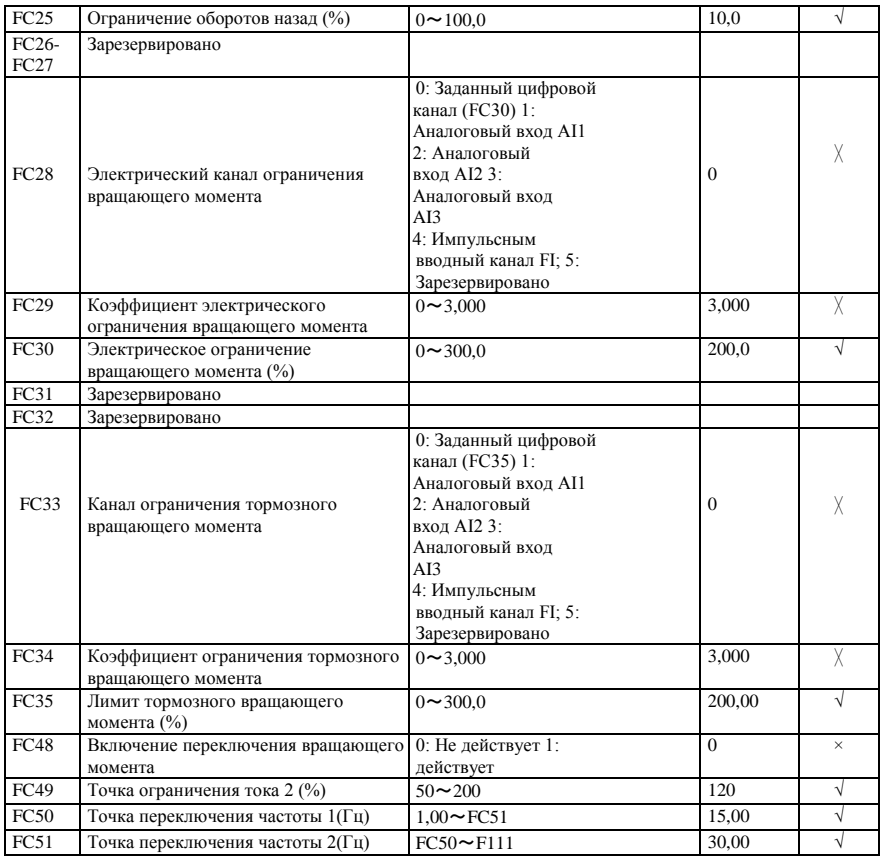

## **Параметры второго двигателя FE00-FE60**

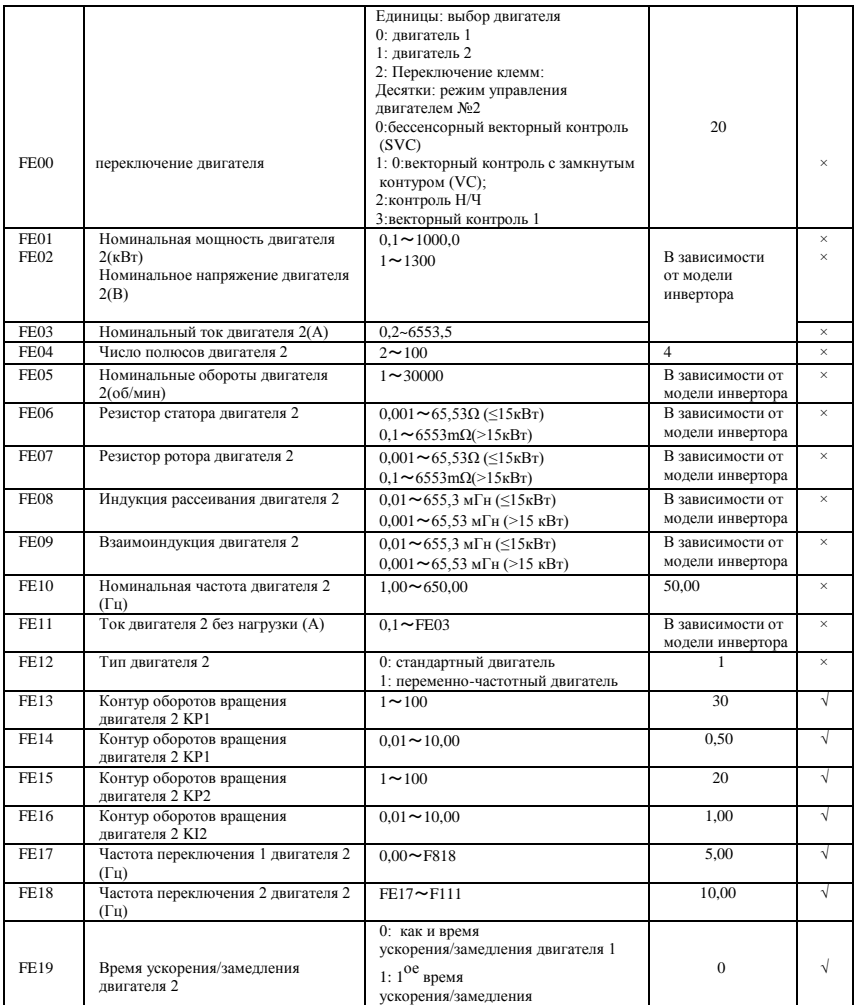

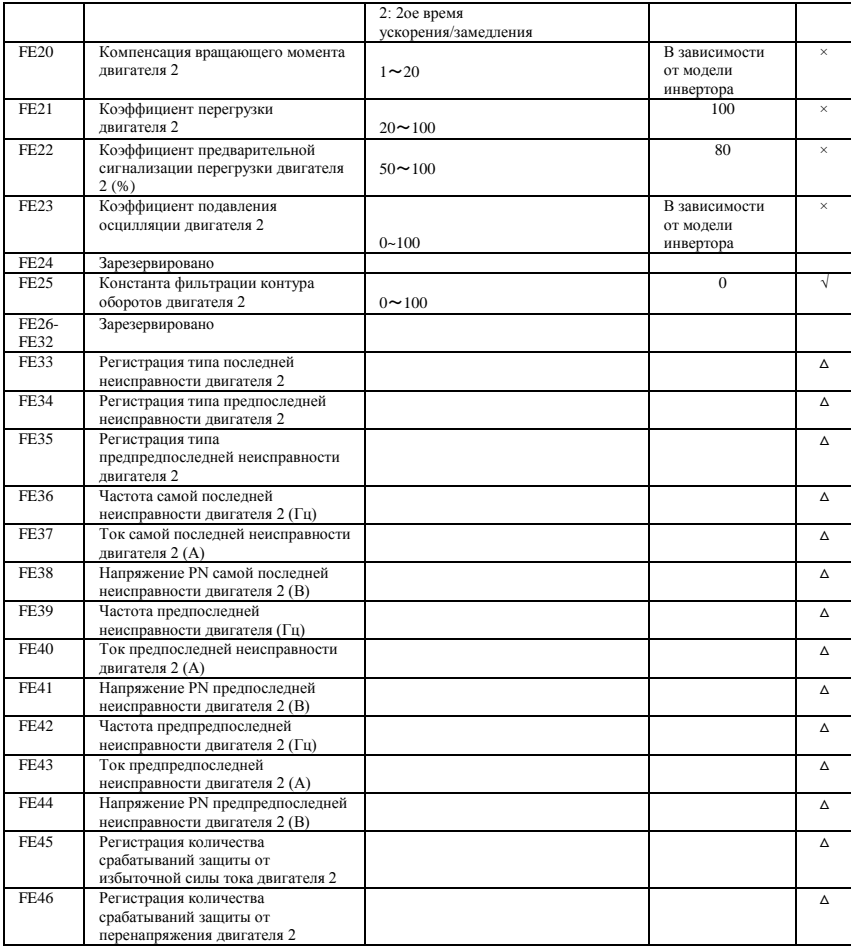

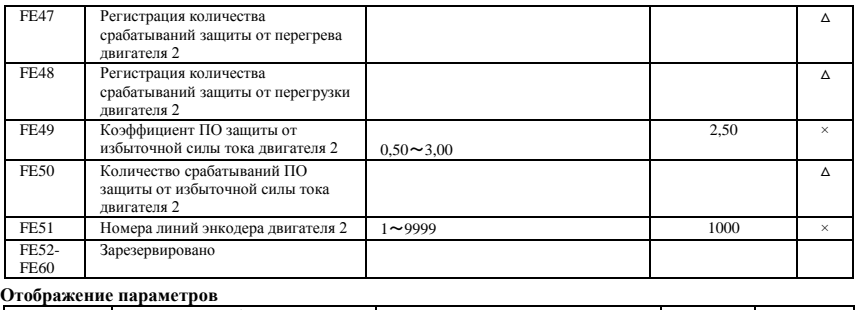

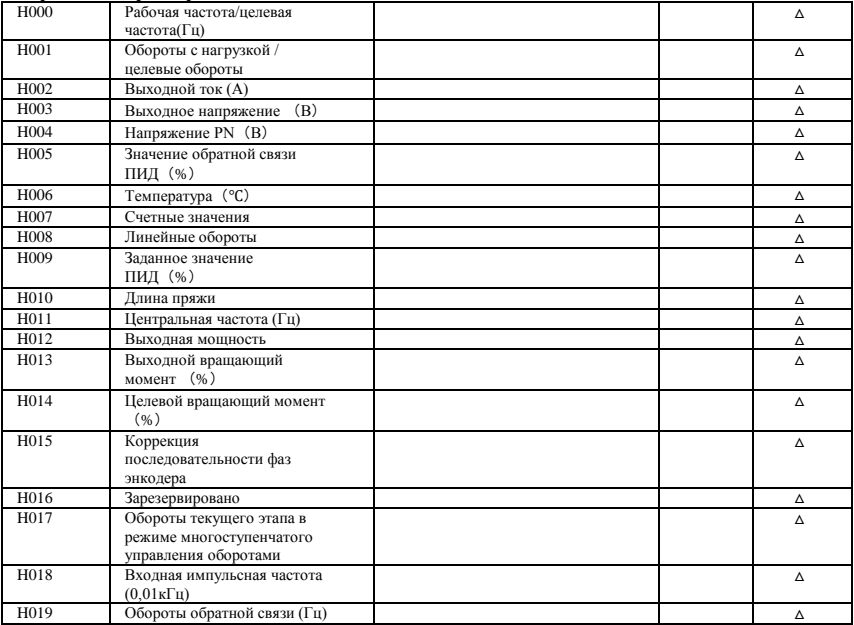

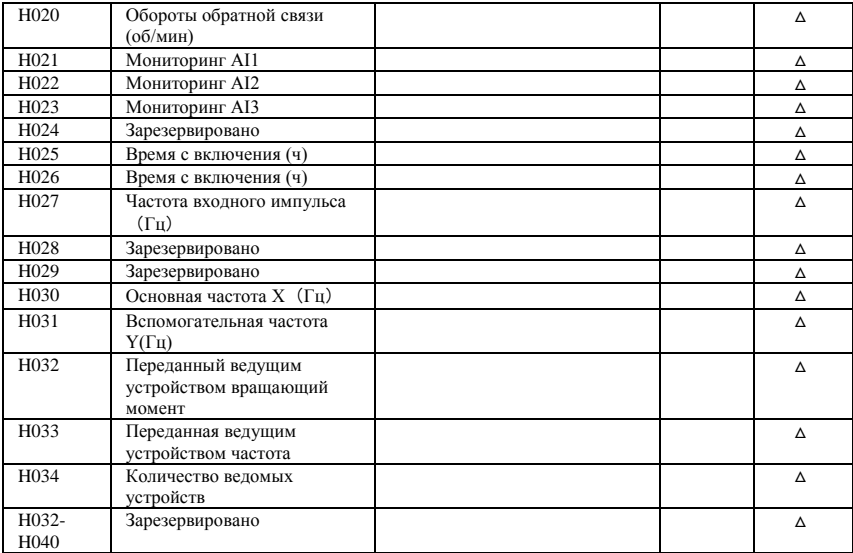

Внимание! × означает, что функциональный код может изменяться только в состоянии останова.

√ означает, что функциональный код может изменяться и в состоянии останова, и в состоянии работы.

- △ отображает, что функциональный ток может проверяться и в состоянии останова, но не может изменяться.
- отображает, что функциональный код не может инициализироваться, пока инвертор восстанавливает значение производителя, но может изменяться вручную.

× означает, что функциональный код может изменяться только в изготовителем.

# **Приложение 7 Опциональные периферийные устройства**

#### **1. Периферийная электропроводка**

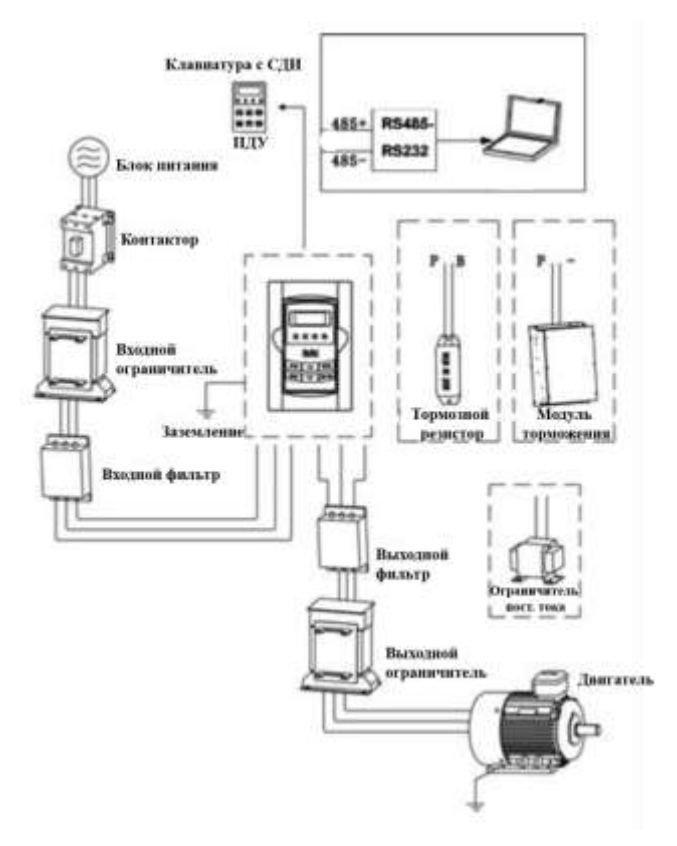

2.

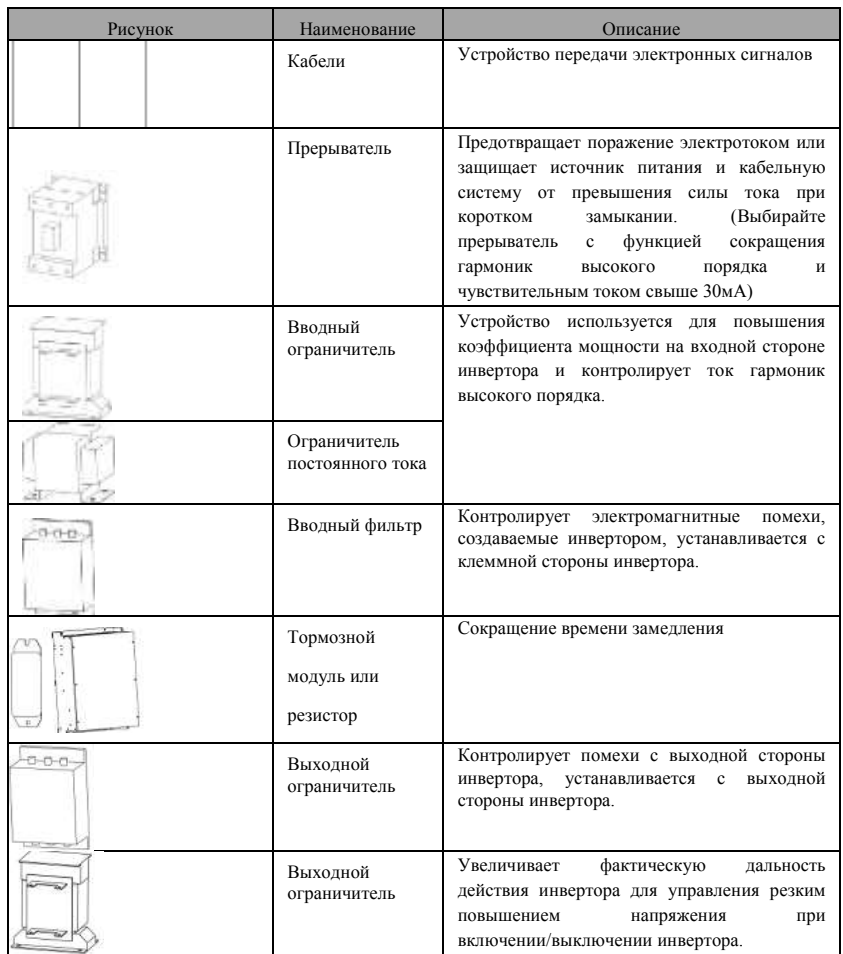